# **UNIVERSIDAD CENTRAL DE VENEZUELA FACULTAD DE HUMANIDADES Y EDUCACIÓN ESCUELA DE BIBLIOTECOLOGÍA Y ARCHIVOLOGÍA**

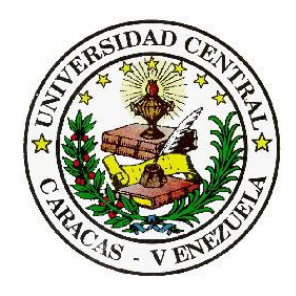

# **LINEAMIENTOS PARA LA CONSTRUCCIÓN DE UNA WIKI EN MÚSICA VENEZOLANA**

Trabajo de Licenciatura presentado como requisito parcial ante la Escuela de Bibliotecología y Archivología de la Universidad Central de Venezuela para optar por el título de Licenciado en Bibliotecología

> **Presentado por: Narvis Andreina Guevara Aular Tutor: Prof. José López Salazar**

**Caracas, octubre de 2019**

# **Guevara Aular, Narvis Andreina**

 Lineamientos para la construcción de una wiki en música venezolana */* Narvis Andreina Guevara Aular; Tutor: Prof. José López Salazar– Caracas, 2019.

xvii, 214 h.; il; 28 cm

Tesis (Licenciatura en Bibliotecología) – Universidad Central de Venezuela. Facultad de Humanidades y Educación, Escuela de Bibliotecología y Archivología, 2016

1. Música venezolana 2.Wiki 3. Web 2.0. Título. II. López, José.

# **DEDICATORIA**

 *A Dios* 

 *Y a mi Madre.*

# **AGRADECIMIENTOS**

A todos aquellos que creyeron en mí y siempre me alentaron y aconsejaron a no abandonar y seguir adelante.

En especial quiero agradecer a Alexandra Gómez por acompañarme en este proceso.

# **CONTENIDO**

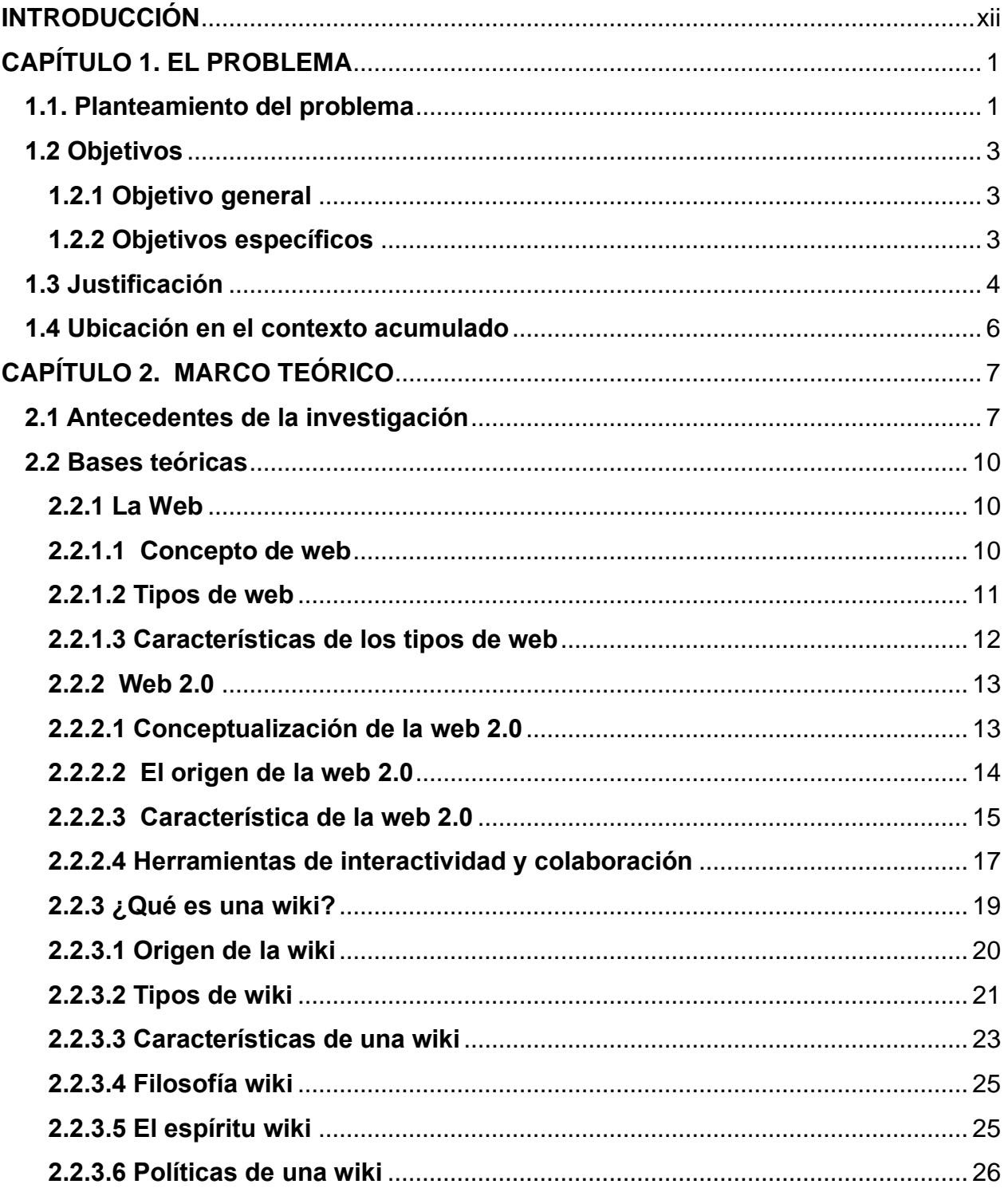

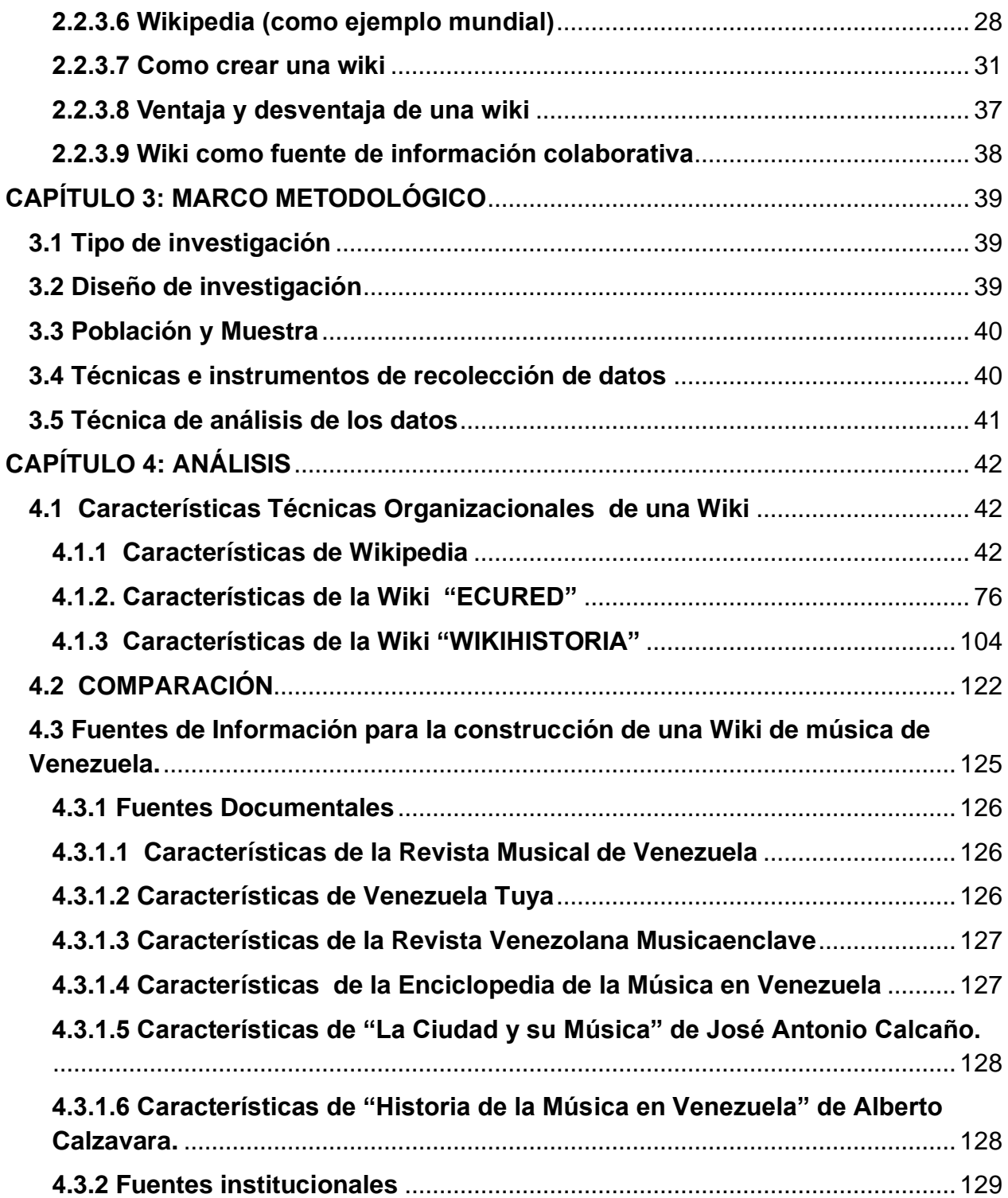

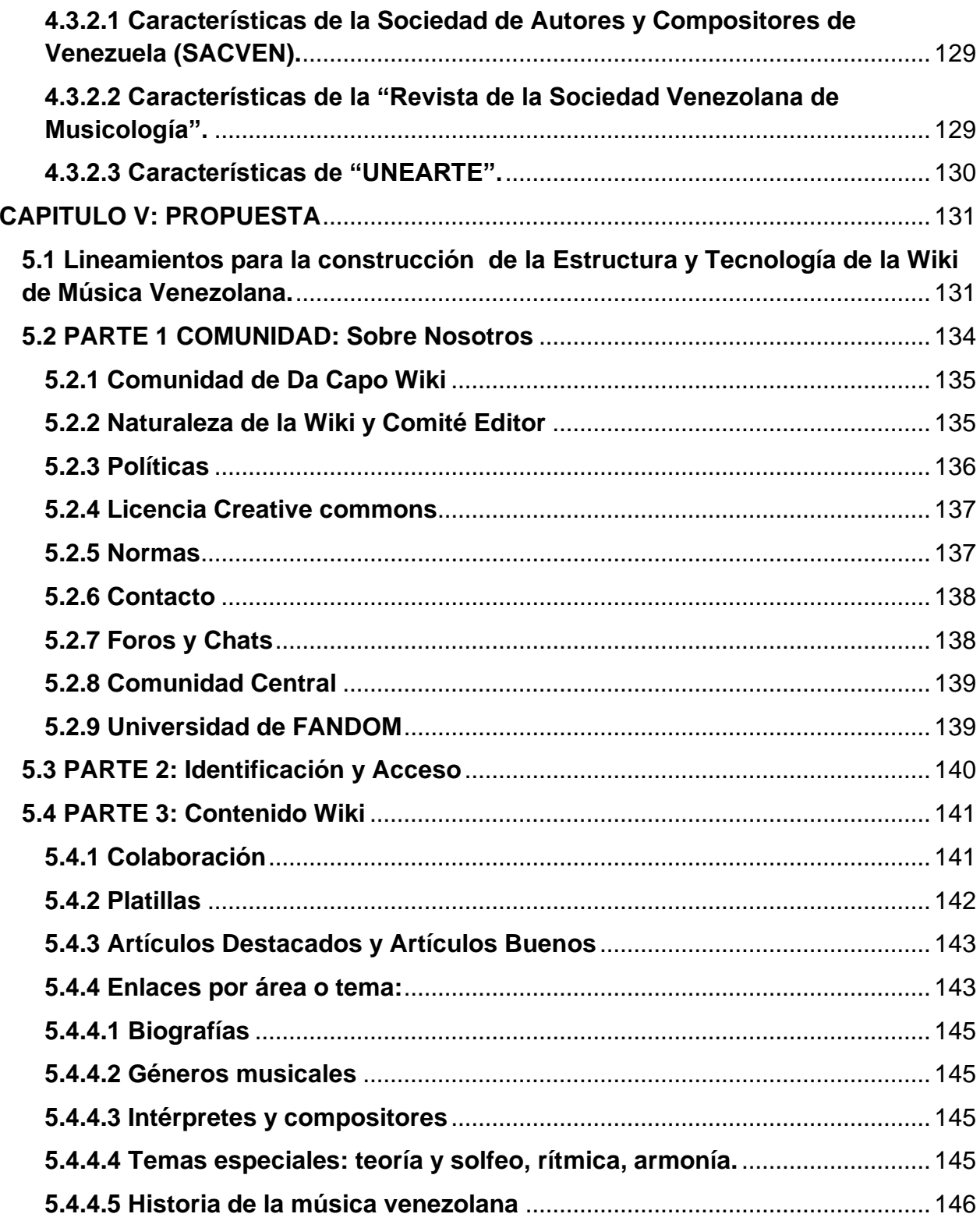

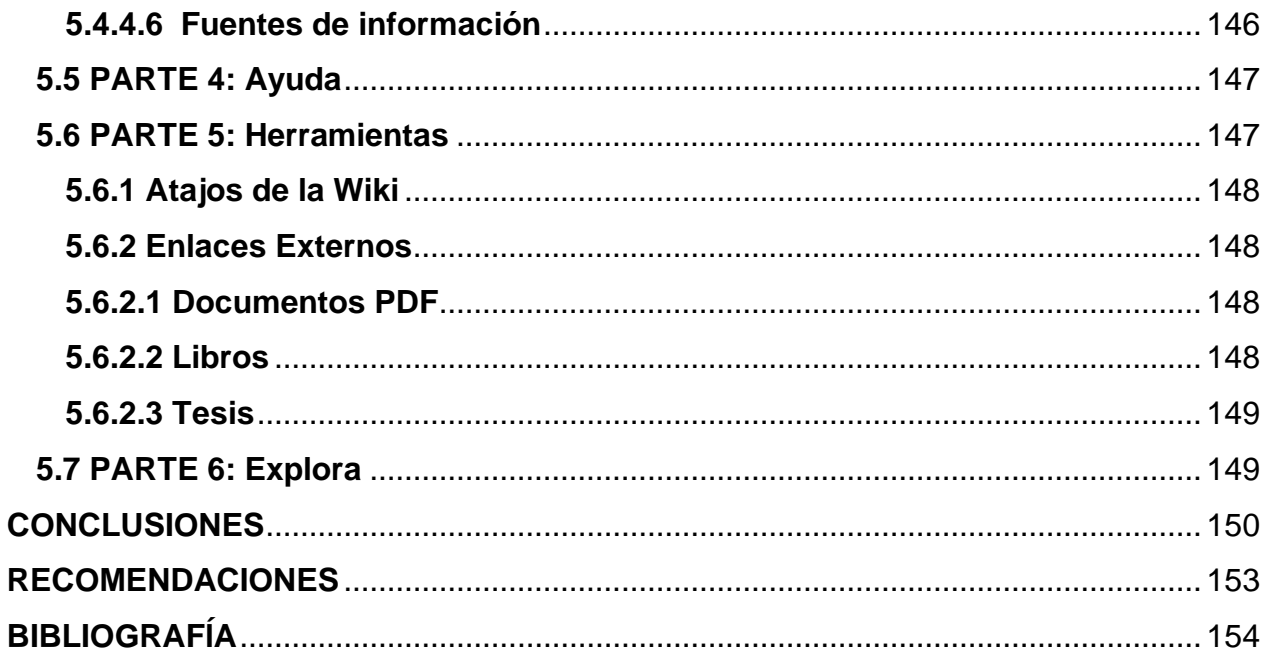

# **INDICE DE IMÁGENES**

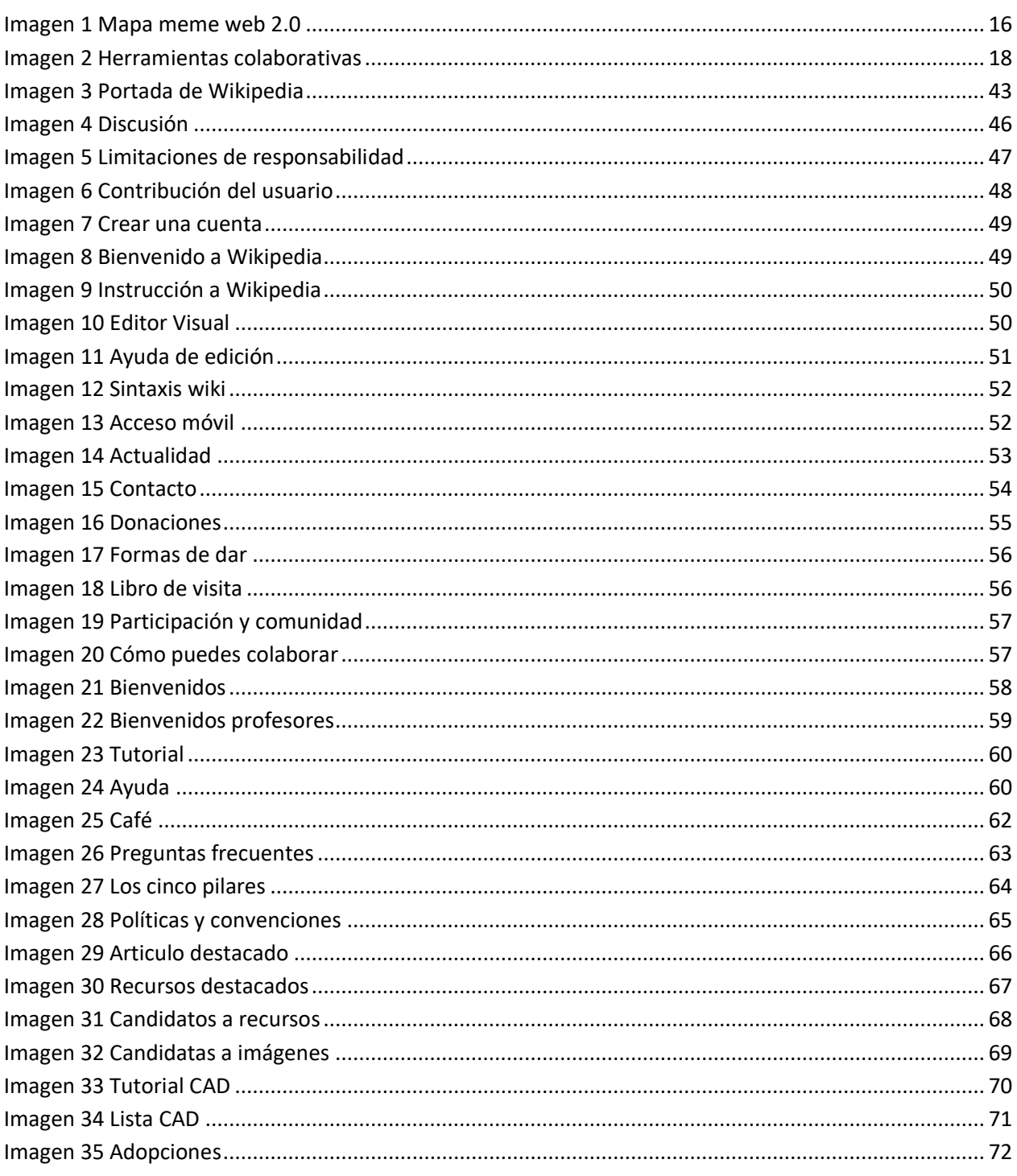

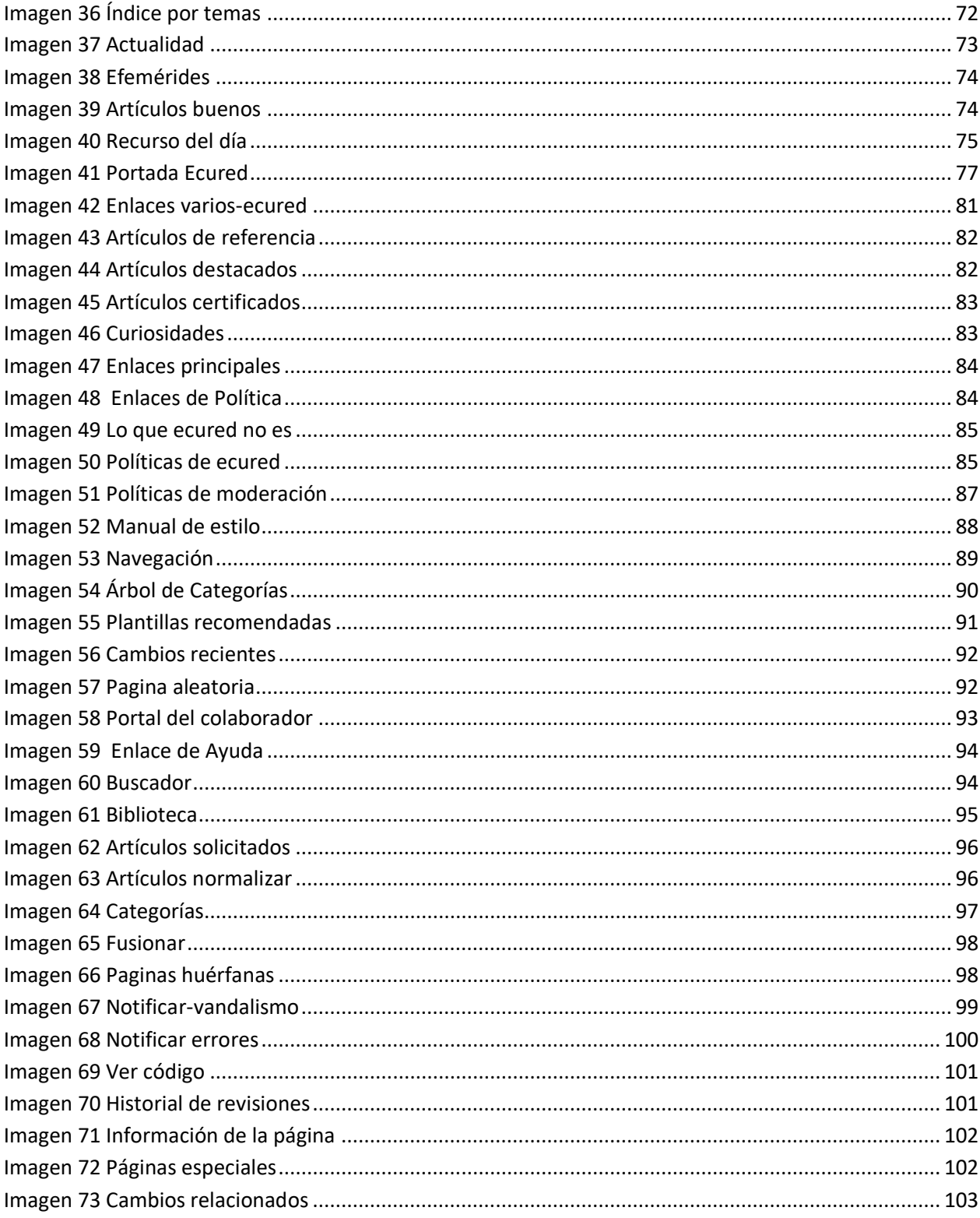

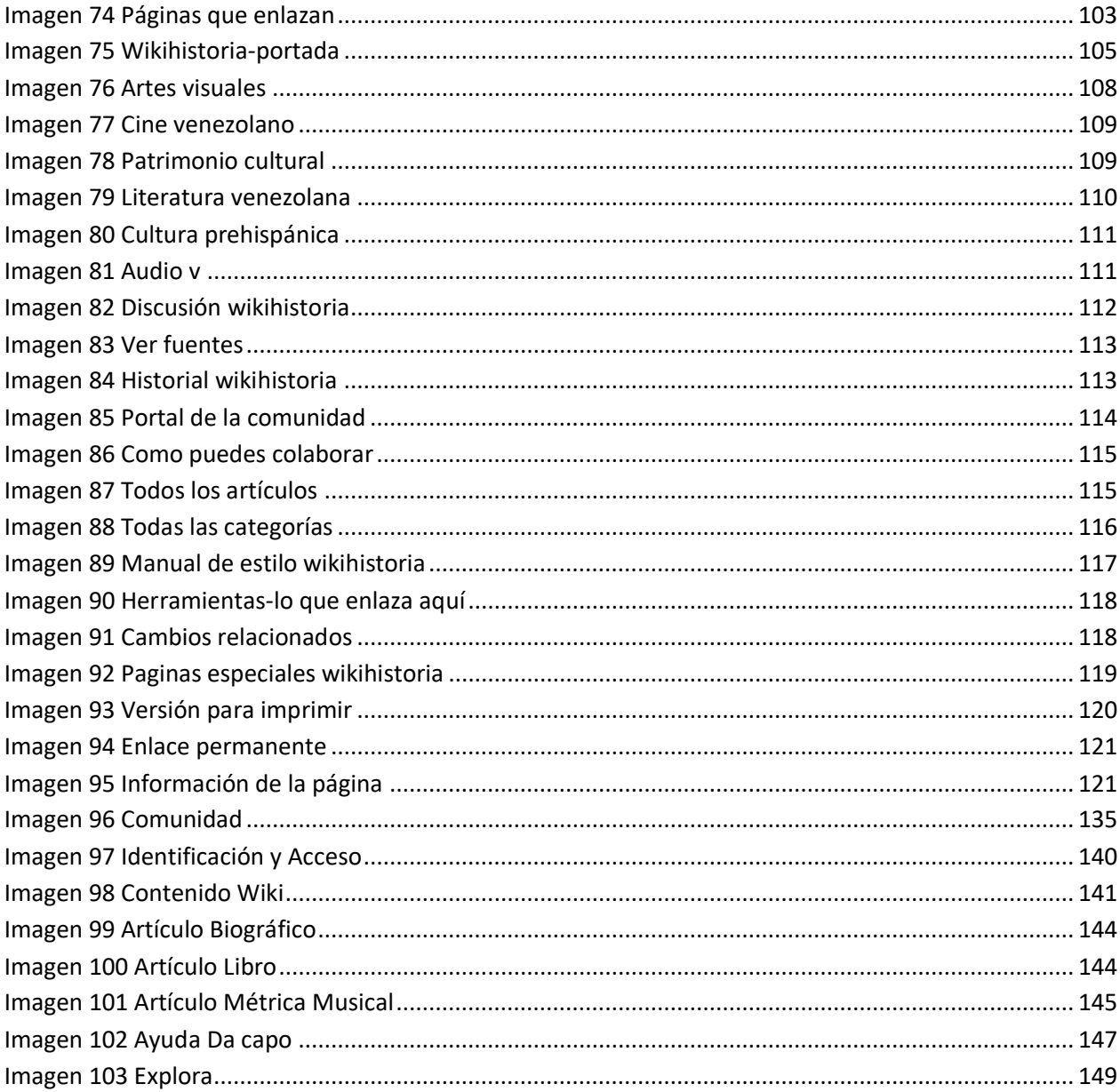

# **UNIVERSIDAD CENTRAL DE VENEZUELA FACULTAD DE HUMANIDADES Y EDUCACIÓN ESCUELA DE BIBLIOTECOLOGÍA Y ARCHIVOLOGÍA**

# **LINEAMIENTOS PARA LA CONSTRUCCIÓN DE UNA WIKI EN MÚSICA VENEZOLANA**

## **Presentado por: Narvis Andreina Guevara Aular**

# **RESUMEN**

Se establecen los lineamientos para la construcción de una wiki de música de venezolana, para ello se identificó los criterios característicos de tres wikis en particular: Wikipedia, Ecured y Wikihistoria, como un estudio comparativo que ayudó a obtener las características y naturaleza de sus fuentes de información; dichas características sirvieron para la toma de decisiones en cuanto a que fuentes de información complementan la wiki de música de Venezuela. De esta forma se pudo obtener un modelo de estructura que permitió proceder con el cumplimiento de los pasos para la construcción de la misma. Contribuyendo e incentivando con el aporte de creación de contenido en comunidad, novedoso y de libre acceso, así como también para la mejora del conocimiento y como instrumento para la búsqueda y organización de la información. La metodología fue de carácter proyectiva, debido a que se partió de una necesidad con la intención de llegar a una posible solución de una problemática específica. Este estudio permitió no solo saber la situación en el ámbito de la música de Venezuela a nivel universitario, sino que también nos asomó la realidad en el área profesional de la música venezolana, en particular el contenido que se produce el cual en su mayoría en escazas ocasiones logran ser publicados y ofrecidos para la contribución al conocimiento, sin embargo gracias a los beneficios de las Tecnologías de Información y Comunicación (Tic), este contenido puede ser compartido de forma no limitada, dado pasos a la libertad de la masificación de información colaborativa y sin restricciones específicamente en el área de la música.

**Palabras clave: Música** venezolana, Wiki, Web 2.0.

## **INTRODUCCIÓN**

<span id="page-12-0"></span>La influencia de la tecnología es cada vez más inevitable, no es necesario ser un experto en la materia para darse cuenta como ésta se involucra en la manera de vivir de cada persona con el paso del tiempo, cambiando nuestra forma de hablar e incluso nuestra visión de las cosas, aunque uno de sus objetivos principales en hacer más sencillo el vivir, mejorar y avanzar, puede conllevar a su vez aspectos que van en contra, nos puede convertir en total dependientes de la misma.

El proceso de enseñanza y aprendizaje no ha escapado de esta influencia, lo bueno de todo este acontecimiento es que siempre hemos buscado la forma de adaptarnos y sacar el mejor provecho. Aunado a todo este fenómeno tecnológico también está el fenómeno de internet, que ha influenciado de igual manera la enseñanza y aprendizaje tradicional. En poco tiempo internet se ha convertido en un lugar de encuentro cada vez más adaptado a los intereses y exigencias de aquel detrás de un ordenador, el cual busca más allá de obtener información, busca construir colaborativamente experiencia, conocimiento, ideas, etc.

A pesar de esto y de los cambios inevitables, unas de las posibles desventajas de internet es la gran desorganización de información en ciertas áreas del conocimiento, por no articular o complementarse correctamente. El área musical en Venezuela es un ejemplo de ello, no solo en la parte organizacional sino que también a nivel de visibilidad, ya que existe un acceso limitado en cuanto a la difusión de la producción de investigaciones del conocimiento musical. Obviamente no todo está perdido, como ya se menciona anteriormente, a pesar de todo el ser humano siempre ha encontrado soluciones y desde hace tiempo se ha trabajado en la creación de recursos de información que ayuden a mejorar las problemáticas existentes. Entonces se hace preciso plantearnos la interrogante: ¿cuál será el recurso de información que más conviene en el caso del área musical?

El siguiente trabajo de investigación tiene como propósito estudiar y analizar el uso de uno de los recursos que ha surgido en medio de este fenómeno y que ha

xii

contribuido para bien en las desventajas que pueden presentarse en internet, además de ser uno de los más representativos de la cultura on-line, las wikis. Basado en la problemática existente, la construcción de una wiki puede contribuir a la solución, debido a que es el espacio perfecto para la unificación, difusión, creación, organización y mejoramiento, en conjunto, del conocimiento.

Se estudiara el efecto positivo que puede traer el diseño de una wiki con información referente al área musical de Venezuela, así como también conocer su funcionalidad y como debe estar estructurada.

 Para el cumplimiento de esto se procedió al análisis y estudio de las características organizacionales de tres wikis en particular: Wikipedia, Ecured y Wikihistoria, y así obtener una idea de cómo serían los lineamientos. Luego se realizó un análisis y caracterización de cuales fuentes de información complementarían la wiki, luego de esto se analizó los lineamientos de las fichas tecnológicas que nos permitió llevar a cabo el proceso en concreto de la realización de la wiki

Así mismo esta investigación está organizada de la siguiente manera:

En el capítulo 1, se plantea la problemática que existe alrededor del área musical de Venezuela, seguido del objetivo general y los objetivos específicos, así como también la justificación o el "por qué" se plantea una wiki como solución, además de la línea de investigación en donde está ubicada esta investigación.

En el capítulo 2, se presenta en una revisión bibliográfica todo lo que corresponde al marco teórico, para ello se establecerá unos antecedentes, bases teóricas, conceptos y definiciones que darán sustento y cuerpo al trabajo investigativo.

En el capítulo 3, se describe el marco metodológico, que comprende todo lo relacionado con la metodología, tipo de investigación, población y muestra, técnica de recolección y análisis de los datos.

En el capítulo IV, se muestran los resultados obtenidos del análisis de los datos de la investigación en apoyo de cuadros e imágenes que servirán de ayuda para

xiii

sistematizar y comparar la información. Finalmente se presentan las principales conclusiones del trabajo de investigación.

# **CAPÍTULO 1. EL PROBLEMA**

## <span id="page-15-1"></span><span id="page-15-0"></span>**1.1. Planteamiento del problema**

Con la transformación de la internet, y especialmente la Web 2.0, las formas de difusión, interacción, comunicación, recuperación y uso de la información, cambiaron, trayendo consigo muchos beneficios y mejoras en cuanto al conocimiento o saber humano. Esto hizo posible que se masificara la productividad en el ámbito académico y educativo, abriendo nuevas posibilidades para experimentar y crear novedosas herramientas digitales que influyen a dicha mejora.

Este giro tan drástico a nivel informacional lo ocasionó la Web 2.0, la cual fue creada con gran énfasis en la participación interactiva o colaborativa entre las personas, algo que no era posible en la anterior Web 1.0. De pronto las posibilidades para los usuarios eran casi infinitas, ya no era necesario adaptarse a páginas estáticas, permitiendo un acceso fácil y contenido centralizado, además de otorgar a las personas la potestad de inferir en la mejora de la misma Web, mediante diferentes herramientas facilitadoras, causando un fenómeno informativo.

Este impacto que ha creado en el mundo el internet y los avances tecnológicos (en el que cada día estamos más inmersos), ha originado cambios incluso en nuestra manera de estudiar, aprender, enseñar, hablar, comunicarnos, interrelacionarnos y más evidente en nuestra manera de vivir. Existen estudios sociológicos que afirman que esta generación vive una realidad totalmente arraigada a lo tecnológico, involucrada en su cotidianeidad y viendo esto como algo "normal", al no articular la "realidad" de esta generación con la "realidad" educativa, resulta difícil para los estudiantes someterse a la enseñanza tradicional declarativa y unidireccional de hoy en día.

El surgimiento de las wikis encajo a la perfección con este cambio informacional, aunque la intención de su creación fue servir como apoyo para un repositorio, sin duda se han convertido en una de las mejores alternativas para la investigación. Su impacto ha sido tal que hoy día se habla de una "filosofía wiki" y un "espíritu wiki", emergiendo una manera de pensar, buscar y compartir información, todo esto forma parte de su

gran importancia, las cuales descansan en sus múltiples ventajas, especialmente en la más resaltante de todas: su aspecto colaborativo. Las wikis se han convertido con el tiempo en herramientas clave para la construcción del conocimiento, significando un refugio en medio del caos.

Además de ser una herramienta atinada en la investigación, las wikis se han convertido en una solución a la problemática concerniente al desorden en medio de la gran explosión informativa de internet, aunado a esto, también brindan ayuda a la inexactitud o limitantes de los buscadores. Estas condiciones han influido en diversas áreas del conocimiento como por ejemplo en la información relacionada con la música de Venezuela.

La música ha sido una parte importante en Venezuela, a través de su historia, en esta tierra ha visto nacer y formarse grandes músicos y compositores, quienes han creado piezas significativas gracias al talento innato formado en ellos. El comienzo de este desarrollo musical se derivó en gran parte por la influencia de los extranjeros que residían en Venezuela en el siglo XVI aproximadamente, a partir de allí es cuanto toma mayor auge, siendo conscientes de que la música siempre ha estado presente en Venezuela incluso antes de la conquista. Con la existencia de instituciones como la Escuela de Chacao (1781), el Instituto Latinoamericano de Investigaciones y Estudios Musicales Vicente Emilio Sojo (1978), la escuela de música en la Universidad Central de Venezuela (1978), la Universidad Nacional Experimental de las Artes (UNEARTE) (2008), entre otras instituciones, la mejora de los estudios en el área musical ha sido considerable, realidad que no se puede refutar.

Existen diversas fuentes de información en el área musical tales como: la Enciclopedia de la Música de Venezuela (1998) la cual alberga información de la expresión musical y dancística en periodos de la colonia hasta fines del siglo XX, la Revista Musical de Venezuela, con publicaciones que datan desde 1980, que a propósito en agosto de 2016 anuncia que se extendería al formato digital, siendo publicado su número más reciente el 16 de noviembre de este mismo año. Entre las fuentes electrónicas se encuentran la Venciclopedia, enciclopedia creada con todo tipo de información de Venezuela. Por otro lado está la revista electrónica cuatrimestral

Musicaenclave (2007), creada con el enfoque fundamental de divulgar gratuitamente información referente a la musicología de Venezuela.

También se encuentra el proyecto Wikihistoria del arte Venezolano realizado en el 2012, aunque la mayoría de la información de este portal está dirigida al arte plástico, contiene enlaces acerca de la música en Venezuela, también se puede acceder a la información existente en Wikipedia, con carácter muy general pero con gran cantidad de enlaces que complementan un poco la misma.

Irónicamente a pesar de todos estos elementos, no se cubre a cabalidad toda la información sobre la música de Venezuela, debido a la falta de creación entre los profesionales, de fuentes secundarias de información que evidencien el panorama musical de Venezuela. Esto ocasiona a su vez que no sean conocidos los autores venezolanos, así como también las distintas investigaciones o estudios realizados o que se realizan, dejando una brecha informacional e impidiendo de alguna manera el desarrollo necesario en esta área.

Ante esta situación, surge la siguiente interrogante: ¿Cuáles son los lineamientos técnicos organizacionales para el diseño de una wiki de música de Venezuela?

La presente investigación busco establecer los lineamientos y criterios técnicos organizacionales para el diseño de una wiki de música de Venezuela, como aporte en el desarrollo de fuentes electrónicas y para el beneficio en la construcción del conocimiento musical.

## <span id="page-17-0"></span>**1.2 Objetivos**

### <span id="page-17-1"></span>**1.2.1 Objetivo general**

Establecer los lineamientos técnicos organizacional para el desarrollo de una wiki de música de Venezuela.

### <span id="page-17-2"></span>**1.2.2 Objetivos específicos**

- 1. Identificar las características de los criterios de Wikipedia en música Venezolana.
- 2. Caracterizar las fuentes de información para la construcción de una wiki de música de Venezuela.

3. Determinar los lineamientos organizacionales de la estructura y tecnología de las fichas de Wikipedia.

## <span id="page-18-0"></span>**1.3 Justificación**

Los cambios inevitables que ha causado la tecnología en las últimas décadas del siglo XXI, nos obliga a mirar a nuestro alrededor y al mismo tiempo hacer retrospectiva a lo que ya fue, de esta forma se puede ubicarnos en el presente y asegurarnos de caminar hacia el futuro. Estamos en la era tecnológica y en la sociedad de la información, donde la tecnología predomina y la información es prioridad.

Lopategui, Corsino (1997) citado por Giráldez, Andrea (2005) afirma que: "Las implicaciones educativas para el presente y las expectativas futuras de las telecomunicaciones mediante internet son de incalculable magnitud. Esta tecnología dinámica posee el potencial de radicalmente alterar de manera positiva y efectiva la naturaleza tradicional del proceso enseñanza aprendizaje". (p. 16). Esto quiere decir que nuestra necesidad de adaptabilidad debe estar estrictamente proporcional al rápido avance tecnológico.

El desarrollo de los estudios en área musical en Venezuela toma real relevancia en el año 1978, así lo afirma Palacios, Mariantonia (1999): "No va a ser sino hasta 1978 cuando en Venezuela se abre la posibilidad de realizar estudios de musicología en el ámbito universitario. Ese año comienza a funcionar la Escuela de Artes dentro de la Facultad de Humanidades y Educación de la Universidad Central de Venezuela. Antes de esa fecha existían instituciones dedicadas a la investigación musicológica, pero estaban concentradas casi exclusivamente en el área de la etnomusicología, y su función principal no era la formación sistematizada de profesionales en el área" (p. 11- 12). Con la creación de la Universidad Nacional Experimental de las Artes (UNEARTE), esta relevancia y las posibilidades en el área de estudio son ampliadas.

La creación de una Wiki no solo traería nuevas alternativas creativas para la mejora del conocimiento musical venezolano, sino que también ayudaría a habituarse a los cambios tecnológicos inevitables, satisfaciendo las exigencias de los futuros profesionales y al mismo tiempo contribuyendo con el perfil que este debe tener. Además, las nuevas herramientas colaborativas como las wikis, traen solución a la problemática sustancial existente en la arquitectura de la web, en donde buscar información puede llegar a convertirse en algo muy frustrante, debido a la ingente cantidad de información y problemas técnicos que se traducen en sistemas de búsquedas sintácticas tradicionales (Barrero, Criado y Ramilo, 2006).

Al enfocarnos en los aportes de las wikis al conocimiento y a la información no se puede negar que son muchos, en especial en áreas en donde la información es la protagonista, como por ejemplo la bibliotecología. Bordignon (2006?) afirma que: "Las wiki han permitido democratización en la creación y el mantenimiento de contenidos, dado que se basan en la distribución de tareas, con una baja carga de actividades centralizadas o hechas por superusuarios" (p.1). El área bibliotecológica implica directamente a las bibliotecas, herramientas como las wikis que han logrado que el proceso tradicional de retiro de materiales en una biblioteca sea diferente, ahora es posible hablar de bibliotecas 2.0, en donde se busca en su mayoría la participación de los usuarios, estableciéndose además un nuevo rol en el mismo (Bordignon 2006?).

El ámbito bibliotecológico es muy amplio, tanto que al especializarse, alcanzan otras áreas del conocimiento, como es el caso de la música, hoy día existe la posibilidad de hablar de bibliotecología musicológica y del bibliotecólogo especializado en música, las wikis depositan alternativas basadas en un software social, en donde las estrategias para crear plataformas de auxilio al aprendizaje son infinitas, el más destacado ejemplo de los beneficios de las wikis a la información es Wikipedia.

Finalmente Bordignon (2006?) afirma que: "Estas nuevas herramientas informáticas, sumadas al crecimiento y expansión de las comunicaciones, brindan una oportunidad única a los especialistas de las ciencias de la información a fin de construir, junto con los usuarios, servicios que puedan ayudar por un lado a satisfacer de mejor forma las necesidades de información y por otro lado contribuir a que la memoria de la humanidad se preserve y se mantenga actualizada" (p. 5-6).

## <span id="page-20-0"></span>**1.4 Ubicación en el contexto acumulado**

Esta investigación plantea y presenta un diseño de una wiki de música de Venezuela, resaltando la importancia o lo que significa en el ámbito académico y profesional, específicamente en lo musical, así como también en el desarrollo de fuentes electrónicas, las cuales brindan facilidad y confianza en la investigación. Es por eso que el diseño de la wiki especializada en música de Venezuela, se ubica entre las siguientes líneas de investigación: aplicación y uso de nuevas tecnologías en unidades, sistemas, servicios y productos de información, gestión de servicios, sistemas y unidades de información.

# **CAPÍTULO 2. MARCO TEÓRICO**

### <span id="page-21-1"></span><span id="page-21-0"></span>**2.1 Antecedentes de la investigación**

 Desde la creación de la Wiki en 1995, esta excelente herramienta ha obtenido mucha importancia, pensada desde un principio como un complemento de un repositorio y como una base de datos simple de manejar, en la actualidad representa una de las mejores opciones a la hora de buscar información, compartir y construir conocimiento, esto se debe a que reúne características de acuerdo a las preferencias y mentalidad actual de aquellas personas con interés informativo.

La receptividad internacional acerca del tema de las Wikis es evidente entre los profesionales, internet contiene múltiples estudios e investigaciones las cuales destacan la eficiencia de esta herramienta, la mayoría de estos estudios están inclinados hacia su aspecto educativo, por ser un elemento indicado para la enseñanza-aprendizaje.

Son infinitas las posibilidades con las que se puede utilizar la Wiki, Vicarioli (2012) afirma: "Las aplicaciones de las wikis en la educación son muchas y dependen de la estrategia que se siga y del tipo de mediación que se utilice, de manera que las actividades que se generen sean atractivas para el estudiantado". (p. 115). A pesar de que esto sea cierto y que las posibilidades que brinda una wiki sean infinitas, esto se hace evidente con el gran número de wikis creadas bajo diferentes tópicos, cuando hablamos del área de documentación, información y de que tanto ha sido estudiado este tema, nos damos cuenta que al parecer solo se ha estudiado y trabajado en el área de educación, esto quiere decir que actualmente no es posible encontrar investigaciones que traten sobre el tema de las wikis en el área de la música, sin embargo citaremos algunos de los trabajos que se pueden encontrar.

En primer lugar, se hace referencia más próxima con respecto a este tema, por el hecho de tratarse de un proyecto realizado en Venezuela y que aparte trata un poco el tema de las wikis. Se trata del "Proyecto de desarrollo del portal de la Galería de Arte

Nacional concebido como portal colaborativo del Arte Venezolano de todos los tiempos, Wikihistoria del Arte Venezolano" (2012), realizado con el respaldo del Portal Vereda de la Universidad de Los Andes, esta investigación tuvo como finalidad la creación de una wiki y de esta manera contribuir en la difusión del contenido del Arte Venezolano en internet, este proyecto es en efecto uno de los pocos trabajos investigativos enfocados en la realización de una wiki, se trató de un proyecto en concreto y actualmente es posible visitar este sitio web y encontrar gran cantidad de información referente al arte venezolano, aunque la mayoría de las publicaciones están orientadas a lo que comprende las artes plásticas en Venezuela, incluye enlaces con información acerca de la literatura, arte visual, cine e incluso música.

Así mismo está la tesis de maestría de Pérez Romero (2016), titulada: "Wiki y blogs para la inteligencia colectiva. Estrategias didácticas para su interacción al aula", de la Universidad Autónoma de México, el enfoque de esta investigación se centró en un estudio de caso de 32 profesores de varios países, lo cuales aplicaron estrategias didácticas en el aula usando wikis.

Por otro lado se encuentra la tesis doctoral de Asanin (2015), titulada: "La retroalimentación correctiva entre pares en un intercambio eTádem español-inglés a través de una wiki", de la Universidad Autónoma de Madrid, esta investigación tuvo como función el análisis de aplicación de una wiki como intermediaria para la mejora lingüística, entre estudiantes universitarios de Estados Unidos, Sudáfrica y España. El proceso consistió básicamente en reunir parejas de estudiantes de inglés de Barcelona y Madrid, en conjunto con estudiantes de español de Estados Unidos y Sudáfrica, para que de esta manera se apliquen correcciones referentes a la lengua materna de cada grupo.

También se encuentra el estudio realizado por Querales (2013), titulado: "El wiki como estrategia significativa en el rendimiento académico de los estudiantes de cuarto año del liceo Felipe Nery Pulido Sánchez en la asignatura física", de la Universidad de Carabobo, esta investigación estuvo enmarcada en resaltar la efectividad de la wiki

como herramienta educativa, se implementó una metodología cuasi-experimental, tomando como muestra a 149 estudiantes, los cuales respondieron a una especie de encuesta, para luego realizarse un análisis descriptivo de los resultados y así determinar qué tan efectiva fue la herramienta.

Podemos encontrar a su vez el trabajo especial de grado realizado por León Díaz (2012), titulado: "Manual web para el uso educativo de la web 2.0 (blogs, wikis y redes sociales), en los procesos de enseñanza y aprendizaje dirigido a docentes de la Facultad de Odontología de la Universidad de Los Andes, tal como lo indica su título, se trata de una propuesta de un manual web, el cual fue elaborado tras la implementación de una encuesta a un grupo de docentes, con el propósito de obtener información sobre el uso de la web 2.0.

Entre las investigaciones realizadas en nuestro país está la tesis de grado de Tirado, y Villarreal (2011), titulada: "Propuesta pedagógica del uso de los wikis como herramienta para el desarrollo de la escritura en francés", de la Universidad de Los Andes, la cual tuvo en primera instancia la finalidad de proponer el uso de las wikis para la mejora en la escritura en francés a estudiantes del Núcleo Universitario "Rafael Rangel" del estado Trujillo, por otro lado a través de la implementación de la metodología de necesidades, se pudo conocer el gran interés y receptividad de los alumnos con respecto a la herramienta wiki, a partir de esto se diseña un tutorial para estudiantes y profesores con actividades didácticas.

Podemos destacar también la tesis doctoral de García Manzano (2010), titulada: "Wikis en tareas educativas. Aplicaciones de la web 2.0 en secundaria y bachillerato", de la Universidad de Salamanca, centrada en la pedagogía interactiva de productos online tales como: wikis, redes sociales y blogs, habla de cómo estos recursos informativos se han convertido en un fenómeno en nuestra cultura, teniendo como objeto de estudio a alumnos de secundaria y bachillerato.

### <span id="page-24-0"></span>**2.2 Bases teóricas**

## <span id="page-24-1"></span>**2.2.1 La Web**

#### <span id="page-24-2"></span>**2.2.1.1 Concepto de web**

Son muchas las definiciones que se pueden encontrar sobre web actualmente, básicamente son diferentes puntos de vista u opiniones, sin embargo, estas diferentes posturas coinciden en que se trata de una red mundial a la que todos llamamos World Wide Web (WWW). Herszenborn (2004) opina que: "La WWW puede definirse básicamente como tres cosas: hipertexto, que es un sistema de enlaces que permite saltar de unos lugares a otros; multimedia, que hace referencia al tipo de contenido que se puede manejar (texto, gráficos, sonido y otros) e internet, las bases sobre las que se transmite la información" (p.15). El concepto de web suele confundirse, hay quienes afirman que es internet, otros que son páginas web y otros una red, la verdad es que la web no puede ser solo una de estas afirmaciones, es el conjunto de todo lo anterior.

No se puede hablar de web sin hablar un poco de cómo surgió, indagando un poco de como todo comenzó, a partir que la Escala Wechsler de Inteligencia para Adultos (WAIS en sus siglas en inglés) en 1989 debía indexar sus datos y solo podía hacerlo adaptándose a un nuevo sistema de software, con el objetivo de simplificar el intercambio de información, el Gopher por su parte (servicio de internet a través de menús) da un paso más y permite un acceso amplio a otro tipo de archivo, como por ejemplo imágenes y textos, tiempo después la Organización Europea para la Investigación Nuclear (CERN en sus siglas en inglés) procede a desarrollar un proyecto llamado World-Wide Web (WWW o W3) como sistema de distribución de contenido, este proyecto de fue propuesto por Tim Berners-Lee ingeniero experto en telecomunicaciones en 1989, como solución a las limitantes de comunicación que existía entre los científicos de física nuclear del CERN en Ginebra.

Mientras la forma de difusión iba cambiando, era más evidente el surgimiento de una de las desventajas de la web, esta es la gran proliferación informativa y la limitante de abarcar todo, de esta manera en 1945 Vannevar Bush logra crear un sistema llamado memex, que permitiría de alguna manera archivar la información e incluso

vincular con otros textos o imágenes, logrando una asociación no lineal, Ted Nelson decide sumarse y propone el término "hipertexto" como nombre para tratarse de una serie de materiales interconectados, estos pueden ser escritos o gráficos pero en soporte digital, y es así como finalmente CERN define a la World-Wide Web como "un sistema de hipermedia distribuido". Finalmente en 1990 la propuesta de Tim Berners-Lee toma forma y crea Enquire (sistema de hipertexto), moldeando casi sin querer el origen de la World Wide Web y al mismo tiempo permitiendo la comunicación del mundo. (Adell y Bellver 1994).

### <span id="page-25-0"></span>**2.2.1.2 Tipos de web**

El hombre siempre ha buscado evolucionar y mejorar en muchos aspectos, el mundo tecnológico no ha sido la excepción. Al hablar de tipos de web no se puede dejar de mencionar lo que fue la web 1.0, lo que es web 2.0, e incluso la web 3.0 y 4.0 de las que se escucha hablar en la actualidad. Es importante destacar que la web 1.0 irónicamente nace luego de la web 2.0, esto sucede cuando el término es creado por Tim O´Reilly en 2004, casi que inmediatamente se sobre entendió que todo aquello que fue anterior a 2.0 era 1.0. Cuando nos referimos a web 1.0 se esta hablando de páginas estáticas o contenido estático, unidireccional, que solo se actualizaban por el web master o encargado de la página, el objetivo principal de esta web era divulgar información. Unas de las diferencias más evidente entre la web 1.0 y 2.0 es el aspecto social, luego de la aparición del hipertexto, la manera de intercambiar información comenzó a ser más interactiva, es decir que fácilmente se puede afirmar que el principal objetivo de la web 2.0 es la interacción. Desde que nacieron estos términos han sido puntos de discusión entre muchos, mientras unos piensan que solo se trata de marketing, o una especie de moda el tratar de implementar o crear términos como una forma de tendencia, otros por su parte apoyan estas posiciones y creen fielmente que es la realidad que nos espera o que ya estamos inmersos. (Codina, 2009)

Cuando aún se estaba tratando de entender lo que es la web 2.0, se menciona la web 3.0 en 2005 por Phil Wainewrigtht en un artículo publicado en ZDNet, por un lado es considerado la web semántica, pero existen casos donde se separa una de la otra.

En este particular estamos hablando de interacción tal como la web 2.0 pero más amplia y sin limitaciones, pero sobre todo hablamos de una búsqueda más exacta o inteligente, lo que es en si la web semántica. Como si no fuera suficiente, la web 4.0 también ha sido mencionada y muchos aseguran que aunque no es su momento, en un futuro no muy lejano podremos disfrutar de esta. La web 4.0 prácticamente nos brindara soluciones efectivas más allá de solo darnos referencia, nos estamos refiriendo a maquinas inteligentes capaces de entender nuestro lenguaje y nuestra manera de pensar. (Santamaría, 2016)

Desde que el termino web 2.0 surgió ha despertado mucha confusión, principalmente se debe a que no terminamos de entender que se trata de términos que describen algo ya existente, muchos afirman que aun en la web 1.0 ya se realizaban procedimientos propios de la web 2.0. Aun y cuando estamos viviendo avances tecnológicos prometedores, existe la duda de que si estamos realmente en la era de la web 3.0, a pesar de esto, se afirma que ya la estamos viviendo, sin embargo esta afirmación se queda incompleta cuando nos referimos al aspecto semántico, búsquedas inteligentes y más precisas. Podemos decir entonces que hemos dado pasos hacia la web 3.0, pero aún falta avanzar. (Codina, 2009)

### <span id="page-26-0"></span>**2.2.1.3 Características de los tipos de web**

La web 1.0 se caracterizaba principalmente por ofrecer páginas estáticas, no actualizadas, no dinámicas, la interacción era posible a través de correo electrónico a través de formularios HTML, estas y muchas otras acciones dependían solo del encargado de la página. Por otro lado, la web 2.0 con la llegada del hipertexto tomo posición y les permitió a los usuarios involucrarse más, hablamos de comentarios de parte de estos, imágenes y videos, es decir que es posible que los usuarios creen contenido, es conocida como la web social debido a que esta ha visto nacer todas las redes sociales que conocemos en la actualidad, también se caracteriza por la utilización de herramientas de colaboración como las wikis y los blogs. (García, 2014)

Por su parte la web 3.0 sugiere dar un paso más allá y hará posible la vinculación de datos, esto quiere decir que el usuario podrá agregar y consultar datos de diversas fuentes, será como utilizar la nube que algunos servicios ya ofrecen como Google y Microsoft, pero no en la medida unificadora que la web 3.0 propone, esta web también tiene como característica el interpretar el lenguaje humano, también se le llama web semántica, ancho de banda para que no haya limitaciones en las aplicaciones multimedia para ordenadores o cualquier otro dispositivo. (Codina, 2009)

En cuanto al futuro de la web o la web 4.0 a la cual inevitablemente estamos encaminados, ofrecerá soluciones a situaciones cotidianas, será posible el entendimiento y reconocimiento de voz a texto del lenguaje humano, comunicación de maquina a máquina y otras nuevas formas de interacción con los usuario, la única desventaja que mucho le encuentra a este futuro de la web, es la poca privacidad que existirá, casi nada será oculto y casi todo estará controlado, por otro lado será de gran ayuda para la medicina, podrá prevenir enfermedades y evitar accidentes. (Santamaría, 2016)

### <span id="page-27-0"></span>**2.2.2 Web 2.0**

## <span id="page-27-1"></span>**2.2.2.1 Conceptualización de la web 2.0**

El creador del concepto web 2.0 fue Tim O'Reilly en 2004, la define primeramente como una red, que permite la utilización de una serie de nuevas tecnologías, sacándole partido a las ventajas de la web, además de ofrecer servicios en continua actualización que prospera mientras más usuarios lo utilicen, aprobando que haya intercambio de datos y servicios entre usuarios, creando una "arquitectura de participación" (Margaix Arnal, 2007). El concepto nace gracias a una sesión de brainstorming, en donde se estaría analizando aquellas empresas que habían sobrevivido a la crisis económica que dejo el estallido tecnológico en 2001, los de la iniciativa para la realización de la sesión fueron precisamente dos empresas sobrevivientes O´Reilly y MediaLive International, de esta manera aquella empresas que habían desaparecido las denominaron web 1.0 y aquellas que seguían en pie las nombraron web 2.0 (Margaix Arnal, 2007).

### <span id="page-28-0"></span>**2.2.2.2 El origen de la web 2.0**

El surgimiento de la Web se sitúa aproximadamente en los 90 y desde entonces su desarrollo ha sido exitoso, fue creada por Tim Berner-Lee como medio de comunicación privada entre científicos que trabajaban en experimentos nucleares en el CERN (ConseilEuropeenpour la RechercheNucleaire), de pronto sin tener conciencia del potencial y de lo que se convertiría más adelante, sus comienzos no fueron gratuitos y era casi exclusivo para universidades y científicos, para ese tiempo le depararía una inevitable y consecuente explosión que ya todos conocemos, esta explosión logro grandes transformaciones en cuanto al contenido y la cantidad de usuarios, su desarrollo fue tal y en tan corto tiempo, que no hubo manera de prever las consecuencia desfavorables a las que esta se enfrentaría. Barrero, Criado y Ramilo (2006) afirman que: "Buscar información en la Web puede ser una experiencia frustrante; la ingente cantidad de información disponible en la Web junto con diversos problemas técnicos derivados del formato en el que se guarda son los mayores responsables de esta situación. Existen complejos motores de búsqueda, que, como Google, nos aportan una inestimable ayuda para localizar información, pero presentan carencias estructurales muy difíciles de solucionar con la tecnología presente en la Web" (p 2).

Además de esto, los autores destacan que existen limitaciones inevitables de ignorar, las cuales tienen que ver con el sistema de búsqueda puramente sintáctico; al realizar una búsqueda, el motor arrojara resultados independientes de su significado, debido a que funciona por cadena de textos, la solución para esto es realizar cambios en la estructura mediante una web semántica.

Antes de la web 2.0 existió la web 1.0, originaria del siglo XX, se caracterizaba por ser unidireccional con contenidos estáticos, esto quiere decir que las páginas web para ese entonces no se actualizaban automáticamente, se necesitaba que la persona encargada del sitio lo realizara, poco a poco fue naciendo la necesidad de ciertos cambios, de esta manera es como sustancialmente la web 1.0 evoluciona a web 2.0, transformando el contenido, relación con los usuarios e incluso el diseño de las páginas

web, permitiendo el desarrollo de nuevas herramientas colaborativas como los wikis y los blogs. Resulta irónico descubrir que aunque la web e internet contengan todo tipo de información, y se trate de una potente evolución en la información, aun así existan limitaciones en la búsqueda en esta época donde la tecnología busca solucionar y facilitar la vida en general.

# <span id="page-29-0"></span>**2.2.2.3 Característica de la web 2.0**

Según Tim O´Reilly las principales características de la web 2.0 se encuentran en el centro del mapa meme de la misma, hecho en la sesión de brainstorming en FOO Camp, evento realizado en O´Reilly Media, estas características son:

- ✓ Posicionamiento estratégico
- $\checkmark$  La web como plataforma
- ✓ Posicionamiento del usuario
- $\checkmark$  Tú controlas tus datos
- $\checkmark$  Competencias clave
- ✓ Servicios, no software empaquetado
- $\checkmark$  Arquitectura de participación
- $\checkmark$  Estabilidad rentable
- $\checkmark$  Fuente de datos susceptibles de mezclas y transformaciones de datos
- $\checkmark$  Software no limitado a un solo dispositivo
- $\checkmark$  Aprovechamiento de la inteligencia colectiva

A todas estas características en dicha sesión se les consideraron lluvia de ideas y de estas se desprenden otras ideas. A continuación observaremos el mapa meme de la web 2.0, en donde veremos con más detalles estas ideas:

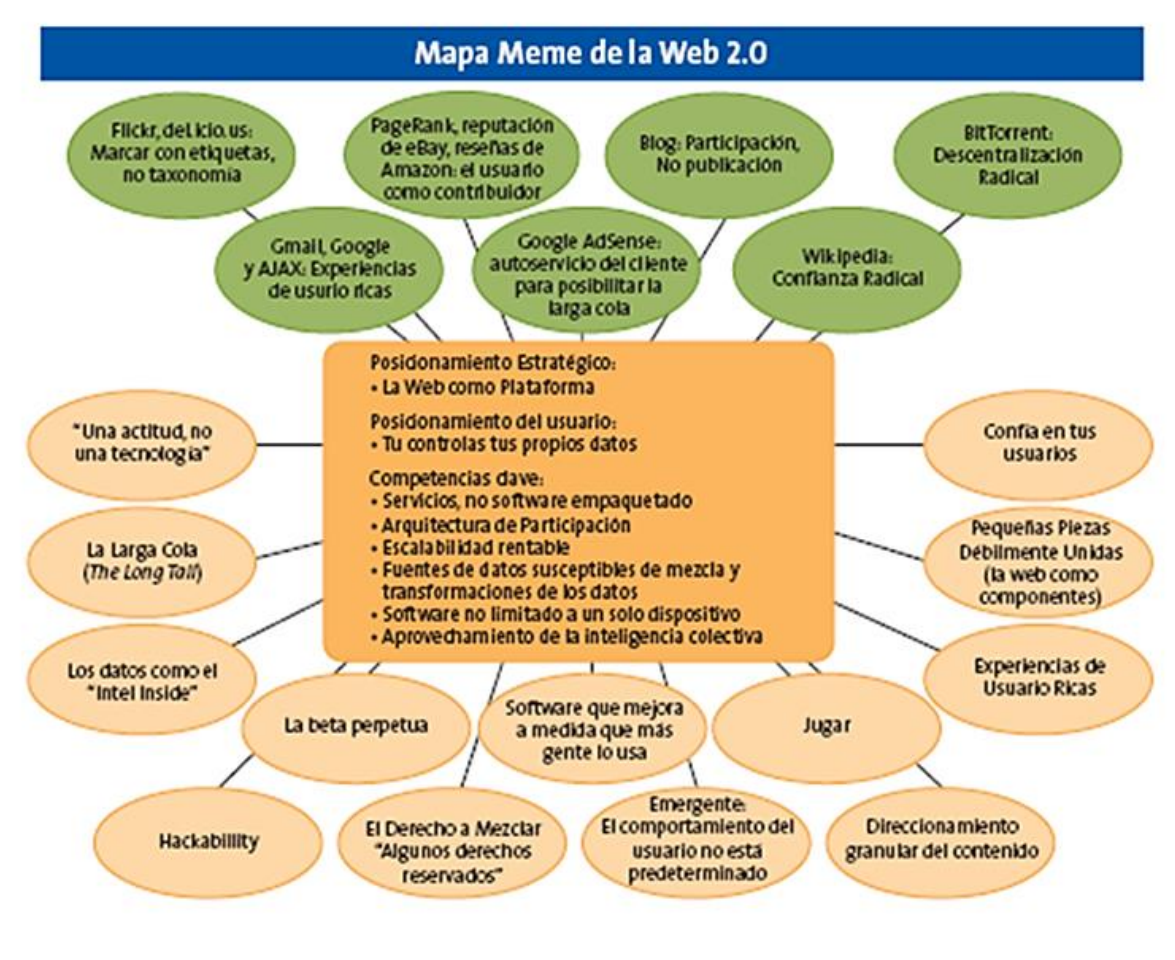

*Imagen 1 Mapa meme web 2.0*

Fuente: O´Relly, 2005. Blog de López Ponce, 2008

<span id="page-30-0"></span>Este mapa meme fue realizado en la primera conferencia de la web 2.0 en el 2004, analizando un poco su contenido, podemos observar en primera instancia que se encuentra un cuadro central del cual se deprenden ciertas ideas, a su vez estas están compartidas, en la parte superior hay un grupo y en la parte inferior hay otro grupo, en resumidas cuentas, el primer grupo son todas aquellas aplicaciones 2.0 surgidas luego de la explosión tecnológica, el segundo grupo son todas aquellas posibilidades que el usuario tiene, además de que nos habla de la libertad que este puede tener y de su comportamiento, si algo es evidente, es el hecho de que el usuario es el protagonista en la etapa 2.0, la web es la plataforma o el soporte donde este tiene la posibilidad y libertad de construir, controlar e intercambiar información, datos o conocimiento con otros.

Por otro lado Someño, Soraya (2011) plantea las características de la web 2.0 de la siguiente forma:

- ✓ Software sin necesidad de instalarlo en la computadora (Blog's o Wiki's).
- ✓ Colaboración en línea a través de los distintos recursos disponibles (Trabajo colaborativo: Wikipedia, YouTube).
- $\checkmark$  Nuevos procedimientos para trabajar en la web (Información agrupada por tipos y géneros organizada).
- $\checkmark$  Creación de nuevas redes de colaboración (Redes sociales, como el e-learning).
- ✓ Aplicación del concepto 2.0 al desarrollo empresarial (Motores de búsqueda insertados en webs empresariales, educativos y comerciales "google").
- $\checkmark$  Los productos se transforman en servicios (Al ver que el portal, buscador... funciona es absorbido por las empresas).
- ✓ Versión ordenada de un buscador (Tener los recursos bien ordenados e indexados).

Claramente la autora plantea las características de una forma más sencilla de entender, con ejemplos acertados, además de eso también es claro como hace diferencia indirectamente a lo que ahora se puede hacer en la web 2.0 y que antes no se realizaba en la web 1.0, esta diferencia es más notoria cuando observamos que utiliza términos como: "nuevos procedimientos", "creación", "los servicios se transforman", entre otros. Aunque este punto de vista hable más de las posibilidades de la web y parece ser diferente al del mapa meme, en donde se habla más del usuario, de igual forma es válido.

### <span id="page-31-0"></span>**2.2.2.4 Herramientas de interactividad y colaboración**

Las herramientas de interactividad y colaboración son aquellas que posibilitan que los usuarios intercambien información y conocimiento independientemente si el lugar de interacción sea físico o no, gracias a que se tratan de herramientas colaborativas es posibles que a través de múltiples formatos como video, texto, audio,

entre otros, se desarrollen nuevos productos o servicios, por lo general puede establecerse un vínculo entre usuario y servicio, unidos a su vez por un servidor. (Quiñones, 2012).

Estas herramientas se pueden clasificar según sea el uso que se le dé, a continuación se observa con más detalle en una imagen:

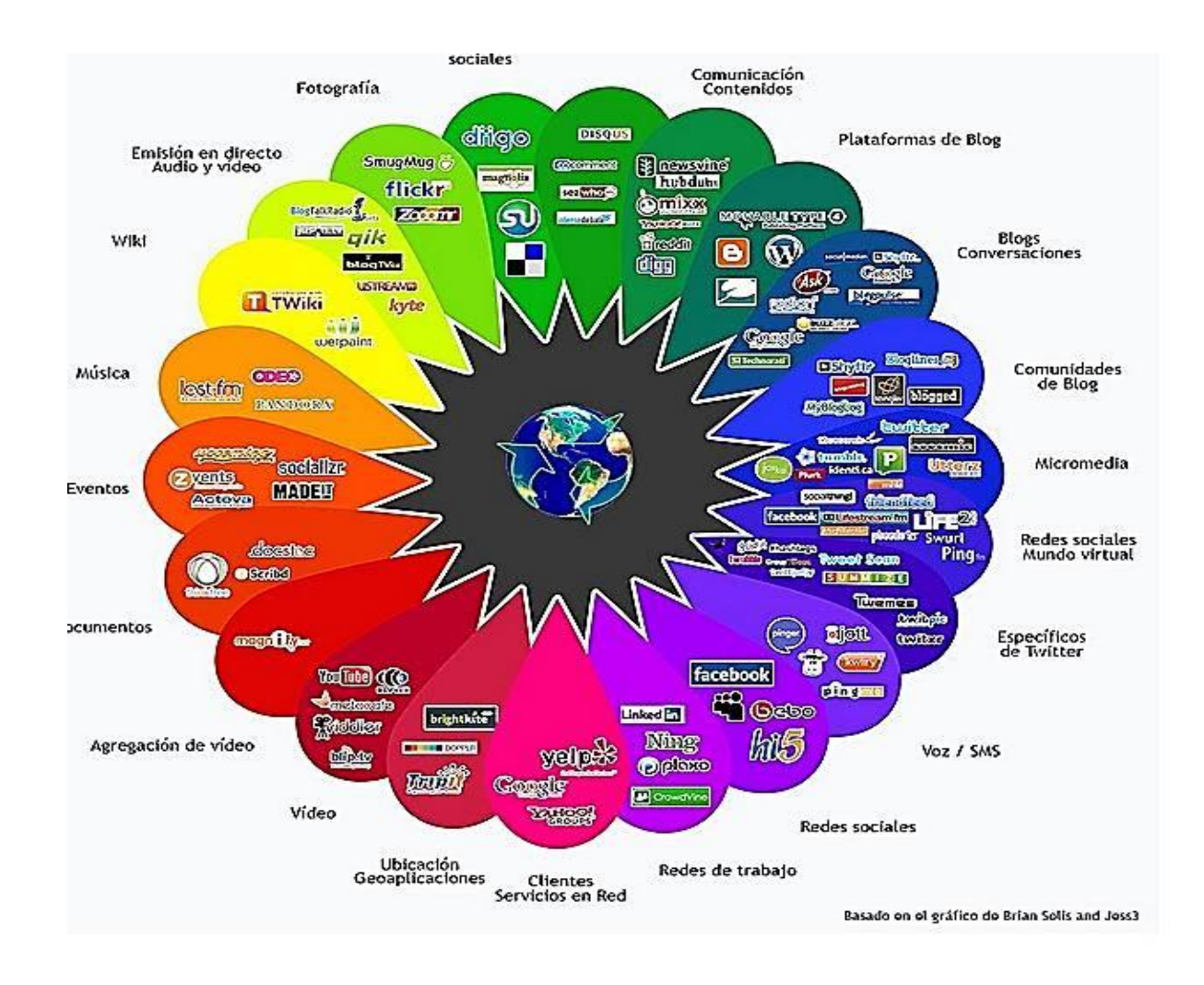

#### *Imagen 2 Herramientas colaborativas*

Fuente: Blog Tics y Herramientas Colaborativas.

<span id="page-32-0"></span>Existen diferencias entre interacción y colaboración. Según Bettetini (1995) citado por Estebanell (1995) afirma que la interactividad se caracteriza por: "La pluridireccionalidad del deslizamiento de las informaciones, el papel activo del usuario en la selección de las informaciones requeridas y el particular ritmo de la comunicación" (p.25). Quiere decir que buscará mejorar la calidad de intervención de los usuarios y el desarrollo de las alternativas de aprendizaje y educación, las principales herramientas de interactividad que hoy se conoce como las redes sociales, Facebook, Twitter, YouTube, entre otras.

Mientras las herramientas de interacción invitan a ser parte de algo ya creado y establecido, opinar y sugerir, las herramientas colaborativas invitan más allá de opinar crear contenido en grupo, derribando la barrera de posicionamiento o jerarquía del conocimiento, permitiendo la libertad de construir el conocimiento y que este aporte sea corregido, mejorado y valorado. Entre las principales herramientas de colaboración encontramos los Blogs, las Wikis, Google Drive, Prezi, entre otras.

### <span id="page-33-0"></span>**2.2.3 ¿Qué es una wiki?**

Según Vicarioli (2012) afirma que: "en términos sencillos, la wiki es un sitio donde el usuario puede editar el contenido de forma rápida; de hecho, la palabra wiki proviene del hawaiano y significa "rápido". Se le llama wiki a las páginas web con enlaces, imágenes y cualquier tipo de contenido que pueden ser visitadas y editadas por cualquier persona. Por medio de una barra de edición, es posible agregar contenidos, videos y enlaces, crear vínculos, páginas nuevas y generar un menú de navegación, entre otras funciones" (p. 114). La idea se asienta básicamente en poder disponer de un sitio en donde en conjunto, se pueda construir cocimiento y que además sea un procedimiento rápido y sencillo.

Cunningham (2002) a su vez afirma que: Wiki es una pieza de software de servidor que permite a los usuarios crear y editar contenido de páginas web usando cualquier navegador libremente. Wiki admite hipervínculos y tiene una sintaxis de texto simple para crear nuevas páginas y vínculos cruzados entre páginas internas sobre la marcha. (Cunningham, 2002). Aunque parece otra definición, la verdad es que

Cunningham lo explica con un lenguaje técnico de computación el cual sigue siendo sencillo de entender.

En cuanto al concepto de una Wiki, la verdad no hay mucho en que ondear, anteriormente podemos observar dos opiniones o conceptos que responde a la interrogante de: *que es una wiki?*, ambas validas e incluso podemos encontrar varias palabras similares, como lo es: edición y contenido. La perspectiva cambia dependiendo de cómo una persona la utilice o la vea, bien sea como una herramienta educativa, de investigación o de construcción de contenido y conocimiento, lo cierto es que una wiki puede adaptarse a las necesidades de las personas, puede cumplir la función de base de datos e incluso como espacio educativo de un grupo específico.

### <span id="page-34-0"></span>**2.2.3.1 Origen de la wiki**

El origen del Wiki se remonta en 1995, fue creado originalmente por Ward Cunningham, quien tenía intención principalmente de implementar un servidor para el repositorio de patrones de Portland en Estados Unidos, Cunningham explica que el concepto de Wiki como tal, se le ocurrió a finales de 1980, y lo implemento como una pila de Hypercard (aplicación informática, considerado como uno de los principales sistemas hipermedia, básicamente se considera como una base de datos). (Vicarioli, 2012)

Existen varios argumentos en cuanto al surgimiento del Wiki, hay quienes le atribuyen el hecho a Cunningham y otros que no están de acuerdo del todo con esa afirmación, esto se debe a que años antes del surgimiento como tal del Wiki, ya se registraban casos que coinciden de alguna manera con sus orígenes. Unos de los primeros casos fue la creación del "Memex", por Vannevar Bush, básicamente se trata de una visión de hipertexto en microfilm, por otro lado, en 1972 se crea en la Universidad Carnegie-Mellon la base de datos llamada ZOG, sistema colaborativo de hipertexto para ordenadores llamado HyperCard. A pesar de las diversas historias y debates acerca del surgimiento del Wiki, debemos ser conscientes y dar crédito a quien se lo merece, ya que, aun cuando encontramos antecedentes que datan antes de 1995, hay que reconocer que fue gracias a Cunningham que hoy conocemos eso llamado

"Wiki"; Cunningham logro reunir todos los fundamentos de la naturaleza de la misma, haciendo libre la edición de contenidos sin ningún problema o restricción. (Vicarioli, 2012).

El surgimiento del WikiWikiWeb resulto muy exitoso, a tal punto que luego de esto, comenzaron a crearse rápidamente versiones alternativas de software Wiki, debido a su rápida aceptación, lo cual influyo mucho en su evolución, llegando a desarrollarse una "cultura wiki", lo que a su vez traería como consecuencia la existencia de miles de sitios webs o Wikis, como por ejemplo Wikipedia, Wikispaces, @Wiki, Clearwiki, Zoho Wiki, Wiki dot, entre otras.

#### <span id="page-35-0"></span>**2.2.3.2 Tipos de wiki**

Los tipos de wikis varían según su contenido, objetivo y finalidad, según Guzmán, Porto y Valero (2010?) afirman que: "*Las wikis pueden ser clasificadas desde diversos puntos de vista. Entre los criterios más utilizados destacan su posible vinculación a un Entorno Virtual de Aprendizaje (EVA) institucional y el tipo de software que sustenta la wiki. Por tanto, en el intento de clasificar las wikis, encontramos las siguientes dicotomías: independientes vs. Incluidas en un EVA institucional y software libre vs. Software propietario" (p. 8).* Esto de alguna manera nos indica que pueden existir dos alternativas en cuanto los tipos de wikis, por un lado están las wikis que nos permiten utilizar sus sistemas en línea y por otro lado aquellas que nos permiten descargar sus sistemas, aunque la mayoría de las wikis son de libre acceso, existen casos en donde es necesario pagar para su uso, como es el caso del software propietario, uno ya está configurado y subido a un servidor mientras el otro te permite subirlo y configurarlo. Entre las wikis que nos permiten utilizar sus sistemas en línea están: wikispace, wetpaint, nirewiki, pbwiki, pbworks, zoho wiki, wikia, entre otros. Así mismo las wikis que nos permiten descargar sus sistemas son: mediawiki, tikiwiki, twiki, phpwiki, docu wiki, entre otras. (Porto y valero, 2010)

Guzmán, Porto y Valero, en su documento titulado "Wiki e innovación docente", sugieren una clasificación dicotómica, la cual nos ayuda a entender de alguna forma
que existe un aspecto que está sujeto a bipartición al hablar de los tipos de wikis, esta clasificación a su vez refleja los ámbitos y la manera que estas son utilizadas, independientes vs incluidas en EVA institucional, en cuanto las independientes son aquellas wikis que han sido realizadas por un individuo cualquiera (llámese persona, grupos de personas) el cual simplemente busca vaciar información, compartirla e intercambiarla, como un incentivo personal, por su parte las incluidas en un EVA institucional, son aquellas wikis que son incluidas como parte de un proyecto institucional, aprovechando su aspecto educativo, buscando la mejora, comodidad y alcance de la información. Ahora bien, dicho todo esto podemos notar que los que desean ser independientes en el uso de una wiki, lo harán con un software libre y aquellos que prefieran agregarla a una EVA institucional, lo harán con un software propietario.

Por otro lado Correa (2013) ha considerado que las wikis pueden clasificarse de dos maneras: En un primer grupo están las wikis: -según contenidos, internos, originales o auto gestionados.

- Según accesibilidad, públicas o privadas.
- Según editabilidad, libres o restringidas.
- Según control de contenidos, activo o pasivo.

En segundo lugar Correa (2013) afirma que existe un modo más sencillo de clasificar las wikis, a este criterio le llama paradigma que encaja con ciertos parámetros, estas pueden ser:

- Wikis libres: acceso público, edición libre, control pasivo.
- Wikis mixtas: acceso público, edición restringida, control activo.
- Wikis cerradas: acceso privado, edición restringida, control activo.

Aunque la restricción va en contra de lo que realmente han sido creadas las wikis, tanto la libertad de posibilidades, como el interés de cada uno hacen que esta herramienta sea utilizada de diferentes formas.

#### **2.2.3.3 Características de una wiki**

Las características de una wiki pueden ser múltiples, desde características de las funcionalidades hasta características de diseño, es decir, en cuanto lo visual o mejor dicho la apariencia de la página como tal, es posible que el lector o investigador se pregunte: como identificar una wiki? Como saber que he ingresado a un sitio wiki? Que es lo que determina que una wiki sea una wiki?

Lamb (2004) en su artículo llamado: *Wide open spaces wikis readyornot*, presenta varias de las características más destacadas de una wiki, en donde a su vez combina características de funcionamiento, de uso e incluso menciona algo de apariencia.1) cualquiera puede cambiar cualquier cosa 2) una wiki usa marcas hipertextuales simplificadas 3) los títulos de páginas de una wiki pueden estar mezclados 4) las paginas wiki están libres de ego, de limitación temporal y el aporte a su contenido nunca está totalmente terminado. Estos serían los enunciados de las características que Lamb presenta. En la primera característica el autor comienza refiriéndose al hecho más notorio de una wiki, las intervenciones de cualquier persona, su aspecto colaborativo, el proceso suele ser rápido porque la lectura y edición están combinadas, esto hace que de alguna manera sea atractivo a las personas, sintiendo total libertad a la hora de aportar, el hecho de que cualquiera pueda intervenir, modificar ideas anteriores y que al mismo tiempo exista una buena calidad en el contenido, como es el caso de Wikipedia, resulta algo fascinante.

Esta dinámica colaborativa no es para nada complicada, la verdad no es necesario ser un experto en páginas web o en lenguaje HTML, el cual es el lenguaje que utiliza una página web para ser creada, para publicar algo, esto se debe a que esta utiliza marcas hipertextuales simplificadas, esto quiere decir que en una wiki se elimina los elementos no imprescindibles del HTML y lo simplifica, lo que produce que la persona que use o visite una Wiki solo haga lo esencial, de igual forma también simplifica el sistema de etiquetas, haciendo más fácil crear o añadir bloques de información, listas o enlaces, en algunos casos solo basta con colocar una lista de ítems con guion o asterisco, en cuando a los enlaces solo se deberá copiar el URL, este

proceso en otros sitios webs es más complicado, en algunos casos se tiene que llenar una especie de formulario con datos acerca del enlace que se quiera colocar.

En cuanto a la escritura wiki o el lenguaje que esta utiliza, y que corresponde a la tercera característica anterior, es algo muy criticado de las wikis, también es llamado las "WikiPalabras" o "CamelCase", son dos o más palabras escritas juntas, el termino se traduce literalmente "CajaCamello", y viene aludido a las jorobas del camello, debido a las letras mayúsculas intercaladas, este tipo de escritura se ha utilizado tanto en lenguaje de programación (Java, .NET, C++, ActionScript, entre otros), como en nombres de empresa (LinuxCabal, antiguamente MicroSoft, McDonalds, McLaren, iPhone, iPod, iPad, entre otras), existen dos tipos de "CamelCase", UpperCamelCase (McDonalds) y LowerCamelCase (iPhone, iPod e iPad), en el primer caso empieza con mayúscula y en el otro con minúscula. Con esto nos referimos a la flexibilidad de una Wiki, esta no tiene una estructura predeterminada, cualquiera puede crear una página nueva o vincularla a otras existentes, para esto el usuario solo tiene que escribir el título en CamelCase, en resumen su flexibilidad permite la colaboración en espacios hipertextuales complejos de información.

El hecho de que una Wiki esté libre de ego, de referencias temporales o de un contenido nunca terminado, no es un imperativo que las contribuciones estén en anonimato, es más bien algo característico de estas, y que tiene que ver con el "espíritu wiki", el cual consiste en contribuir o colaborar entendiendo que la innovación del conocimiento se desarrolla en el camino y que el error hace parte en este proceso, es por eso que la definición de "autor" queda a un lado en una wiki, por la sencilla razón de que múltiples personas se han dado a la tarea de modificar, añadir, borrar o comentar, cualquier contenido anterior. Es por eso que se puede considerar que el contenido de la misma está en constante flujo y cambio, nunca está totalmente finalizado, además pueden ser atemporales, tal y como son los pensamientos del ser humano, a medida de que pasa el tiempo sus ideas y pensamientos cambian.

#### **2.2.3.4 Filosofía wiki**

Barberá (?) opina que: "…*Lo que también parece cierto que existe el llamando "espíritu wiki" que refleja una filosofía abierta y relajada, basada en la escucha y participación mediante la reacción reflexiva a las aportaciones externas*" (p. 2). Por su parte Alcalde (2010) afirma que: *"Este concepto de filosofía wiki es el concepto básico en que se fundamentan las dinámicas de trabajo colaborativo".* Para complementar esta afirmación, el autor habla de un viejo paradigma, en donde la información era conocimiento, estando en desacuerdo opina que "*la información no es conocimiento"*, que es necesario la práctica, la cual produce aprendizaje y esta se convierte en conocimiento. Por otro lado sostiene que existe un nuevo paradigma, en donde la información es "virtualmente *ubicua y en constante cambio",* y que lo único que le da un verdadero valor es el uso adecuado de esta información. Así mismo, posteriormente declara que: "*En este nuevo paradigma, dentro de lo que yo llamo filosofía Wiki, la información se comparte, y el conocimiento no se crea, se co-crea de forma colaborativa. Además debe haber una premisa básica, una voluntad e interés de los miembros por aprender".* Claramente vemos como la forma de ver la información cambia, arraigándose una nueva forma de pensar o una nueva filosofía.

#### **2.2.3.5 El espíritu wiki**

En palabras de Rey (2009?) el "Espíritu wiki" es: *"Actuar con agilidad confiando en que la innovación se hace camino al andar".* (p. 2). Al hablar del espíritu wiki nos referimos simplemente a la intención, la esencia, el ambiente y el centro de las mismas, de hecho cada una de las características que hemos mencionado anteriormente lo describe perfectamente, esto quiere decir que con libertad podemos afirmar que el espíritu wiki consiste en que cualquiera puede cambiar cualquier cosa sin que sea necesario conocer funciones específicas de informática, en donde existe la total libertad de vincular y crear conocimiento previo o actual, el cual estará en constante construcción, de esta manera el espíritu wiki se convierte en una manera de pensar.

El individuo que utilice una wiki debe conocer muy bien el ambiente que predomina, es necesario que este tenga un pensamiento de diseño (Sanguesa, 2008). Adaptando esto al espíritu wiki decimos que: cuando diseñamos "algo", nuestra meta final es construir este "algo", aunque sea apoyada la idea de "sin temor a equivocarse", no quiere decir que no sea necesario la observación y el análisis previo, para luego desarrollar la idea diseñada en nuestra mente, esto se refiere a que la persona debe ser un "practicante reflexivo", el término "practicante" sugiere una acción en progreso y durante esta acción se aprende y se reflexiona, a esto nos referimos cuando decimos "conocimiento en constante construcción" (Rey, 2009?).

El espíritu wiki no solo es considerado dentro de una wiki, es aceptado también en el área empresarial y de planificación, ya que en este ambiente se entiende premisas como tolerancia a la ambigüedad y al error, la vía de la experimentación resulta más efectiva a la hora de descubrir una realidad. A nivel empresarial funciona cuando un producto es lanzado al mercado y de esta manera ver qué pasa, si es aceptado o no, esto se conoce como errores inteligentes. En planificación funciona cuando se comprende que *"Demasiado análisis puede generar parálisis e incluso, malas decisiones"*, el "planificando" es desplazado progresivamente por el "haciendo" y de esta manera incurrir en la innovación (Rey, 2009?).

#### **2.2.3.6 Políticas de una wiki**

En lo que respecta a las políticas que rigen una wiki, se puede decir con seguridad que, no existen unas directrices estandarizadas a las cuales los usuarios deben apegarse, sin embargo hay ciertos criterios necesario que se deben tomar en cuenta, referentes a las acciones a realizar dentro de un sitio wiki, en primer lugar es preciso tener un plan de estructura en el contenido para que de esta manera los posibles usuarios sean motivados a participar, por otro lado, estando prevenidos de que se trata de un espacio sin distinción de personas, las cuales pueden obviar o cometer errores con respecto a ciertas condiciones, es necesario realizar monitoreo continuo para evitar contenido ofensivo, así mismo es clave ser claros en cuanto a la licencia y autoría del contenido, al igual que es de suma importancia establecer enlaces donde se

especifique los cambios realizados para evitar cambios no necesarios, es recomendable también para la persona que desee colaborar conocer con anterioridad el proceso para hacerlo, además de disponer de ayuda en cuanto a nombre de páginas y guía de estilo del sitio (Chawner, 2006).

El punto de partida para esto es tener en cuenta cual es la meta, como punto de referencia tomamos a Wikipedia, en donde el objetivos principal era crear una enciclopedia libre y fiable, entendiendo esto de la manera correcta, podemos decir que a pesar de que la libertad sea un claro enunciado dentro de la misma, no significa que no haya ciertas normas que el usuario debe cumplir y obedecer para poder participar, de no acatar estas normas la persona se arriesga a ser bloqueado, es importante acotar que las políticas de Wikipedia se hacen por consenso, es decir, que el tema se lleva a discusión entre la comunidad de editores, para que sean ellos mismos que decidan, por lo tanto las políticas y los convenios en esta enciclopedia pueden editarse como en cualquier otros casos de participación. (Wikipedia, 2001).

En Wikipedia existen cinco pilares, de los cuales se deben basar todas las políticas, estos son:

*Wikipedia es una enciclopedia*: esto quiere decir que ésta se comporta como tal, incluye elementos comunes como en cualquier otra enciclopedia, en este pilar se establece claramente que es y que no es Wikipedia, para que de esta manera la exactitud en su contenido sea el correcto.

*Wikipedia busca el punto de vista neutral*: al referirse a un punto de vista neutra, quiere decir que ningún editor puede dar por sentado o en concreto alguna información, es necesario considerar cualquier punto de vista, teniendo en cuanta que así como nuestros pensamientos están en constante cambio, la información y el conocimiento también, a su vez este aspecto cumple con la cuarta característica anteriormente mencionada, en donde descubrimos que el contenido de una wiki no está totalmente terminado, es necesario tener en cuenta para que la neutralidad cumpla su objetivo, la información debe ser transparente, es decir, que el editor debe citar, para que sea más verificable.

*Wikipedia es de contenido libre*: esta libertad implica que la persona que participe deberá estar consiente que cualquier otro individuo puede cambiar o modificar su aporte, es por eso que se le exige al editor que evite incluir materiales que violen los derechos de autor. Esta condición está respaldada por dos licencias que tienen como principal función permitir de manera legal compartir, adaptar, mezclar, transformar, crear, copiar y distribuir, sin ninguna restricción, el contenido de cualquier material.

*Wikipedia sigue unas normas de etiqueta*: este pilar está dirigido específicamente para el comportamiento de los participantes, es posible que la comodidad y la libertad que este sitio web ofrece ocasione que los individuos no midan los límites y pueden caer en contiendas, es por eso que mantener la calma, actuar de buena fe, comportarse civilizadamente, ser abierto e inclusivo, son de suma importancia para esta comunidad.

*Wikipedia no tiene normas firmes*: esto no quiere decir que no sea necesario cumplir con las condiciones, si nos damos cuenta iría en contra de aquella idea de buscar un punto de vista neutral, la idea no es contradecir o desenfocarse de lo que se establece y de lo que este espacio es, la enciclopedia apoya la construcción constante, sin buscar que sea completamente perfecta, de igual forma toda información pasa a por un consenso anterior.

#### **2.2.3.6 Wikipedia (como ejemplo mundial)**

No podemos hablar de wiki sin mencionar la que ha sido hasta ahora la wiki más visitada en el mundo, esta es Wikipedia, enciclopedia libre online sin ánimo de lucro, cuenta con más de 20 mil artículos en 282 idiomas. En principio fue pensado como un proyecto de enciclopedia libre de revisión por pares, principalmente por profesionales y eruditos, los cuales se proponían a colaborar de modo no remunerado, llamado Nupedia y creado por JimboWales en marzo de 2000. Por motivos de un lento avance del proyecto, en 2001 fue creada una wiki como un "pequeño proyecto paralelo", el cual luego se convertiría en Wikipedia desplazando por completo a Nupedia en el 2003.

Es muy importante mencionar que Richard Stallman, el fundador del movimiento de "software libre", había propuesto en 1999 la idea de crear una enciclopedia libre y

universal, esto junto con el avance tecnológico y el surgimiento de la wiki fueron elementos y herramientas fundamentales para llevar a cabo el proyecto que JimboWales había concebido en su mente, sin duda el escenario perfecto y en el tiempo indicado. (Historia de Wikipedia, Wikipedia, 2015)

A pesar de los aspectos positivos y múltiples ventajas que Wikipedia puede ofrecer, no ha impedido a que la misma reciba fuertes críticas en cuanto a la confiabilidad en la información de sus artículos publicados. Luego del surgimiento de Wikipedia, un sin número de proyectos similares fueron creados, como es el caso de Enciclopedia Libre Universal en Español, Wikilengua, Vikidia, Venciclopedia, Enciclopedia Británica, entre otras.

Al parecer el aspecto colaborativo al hablar de Wikis, es un punto a favor y en contra, si bien es cierto que el trabajo en equipo en su mayoría resulta mucho mejor, existe de cierta manera un celo o un extremo cuidado de parte de un profesional en la información, hasta cierto punto muy necesario claro está, en cuanto la exactitud del contenido. A pesar de esto y la polémica que pueda levantarse cuando se trata de Wikipedia, es muy notorio el avance que ha tenido con el pasar de los años, e incluso ha recibido premios como cooperación internacional.

#### **Características**

Según la información en la misma Wikipedia, existen tres características básicas que la definen, estas están reflejada en su lema: *"La enciclopedia libre que todos pueden editar"*, básicamente es una *enciclopedia* o soporte que promueve la interacción y el trabajo en equipo, al mismo tiempo es una *wiki*, lo que permite que haya libertad en la edición y mejora de la información, a través de un acceso libre o de *contenido abierto*. Otras de las características a mencionar, es que a pesar de que existe muchos desacuerdo por la manera de cómo funciona o se maneja Wikipedia, esta ha logrado posicionarse incluso por encima de la Enciclopedia Británica, por otro lado, la interfaz ha tenido que cambiar debido a que existía limitaciones en sus características, en el 2010 cambia Monobook por Vector, interfaz que permite que los usuarios obtengan más variedades en cuanto a la navegación y edición de páginas. Otras de las características únicas en Wikipedia es la posibilidad de múltiples idiomas, esto habla mucho del alcance mundial que tiene, en la actualidad son millones los artículos que se editan en diferentes idiomas.

## **Pasos para publicar en Wikipedia**

El proceso que se debe seguir para participar en Wikipedia es sumamente sencillo, estos están disponibles en la página de Wikipedia, en el apartado que dice "como colaborar", aparte de entender los cinco pilares fundamentales en esta enciclopedia, el usuario debe:

*-Crear una cuenta:* para crear la cuenta se deberá llenar una serie de datos para poder acceder, tales como nombre de usuario, correo y contraseña.

*-Crear una página*: una vez que acceda la persona deberá darle clic a su nombre de usuario y luego "crear página" o le da directamente donde dice "crear", al hacer esto se abrirá una barra posterior donde te permitirá escribir lo que desees.

*-Guardar página*: el último paso es darle clic en "guardar página" y tu artículo estará publicado en Wikipedia.

Es importante tener en cuenta que luego de haber creado la cuenta, el nuevo miembro tiene la posibilidad de editar, de crear una nueva página, de notificar un error, de escoger un tema actual para participar e incluso crear un libro, todas estas son alternativas para publicar en esta enciclopedia. Además, si para participar necesitas ayuda Wikipedia ofrece varias opciones, entrando en la opción de "ayuda" podrás conocer como colaborar en artículos solicitados, como empezar una nueva página, podrás contar con asistencia para crear un artículo, descubrir las condiciones para subir o agregar imágenes e incluso como redactar de manera correcta y sin errores ortográfico.

#### **2.2.3.7 Como crear una wiki**

Para la creación de una wiki es preciso entender que existen varias alternativas a las que podemos acudir, en este particular indagaremos un poco en estas distintas opciones, así como también los pasos a seguir para su utilización. Para desarrollar este punto se ha realizado una selección de información de varias páginas que facilitan referencias, tipos, pasos y datos básicos para la creación de una wiki, estas páginas son:

-Chaujefe.com[:http://www.chaujefe.com/las-mejores-plataformas-templates-y-plugin](http://www.chaujefe.com/las-mejores-plataformas-templates-y-plugin-para-crear-una-wiki/)[para-crear-una-wiki/](http://www.chaujefe.com/las-mejores-plataformas-templates-y-plugin-para-crear-una-wiki/)

-Wdirecto.com:<https://wpdirecto.com/crear-una-wiki-1987/>

-Mediawiki.org: [https://www.mediawiki.org/wiki/Manual:What\\_is\\_MediaWiki%3F/es](https://www.mediawiki.org/wiki/Manual:What_is_MediaWiki%3F/es)

-Acercadeinternet.com[:http://www.acercadeinternet.com/crea-tu-propia-wiki-empleando](http://www.acercadeinternet.com/crea-tu-propia-wiki-empleando-mediawiki/)[mediawiki/](http://www.acercadeinternet.com/crea-tu-propia-wiki-empleando-mediawiki/)

-Wikihow.com:<http://es.wikihow.com/crear-un-wiki-gratuito-en-Wikia>

-Wikidot.com:<http://tecnicoieds.wikidot.com/como-crear-una-wiki-en-wikidot>

A continuación presentaremos la información seleccionadas de las páginas anteriormente mencionadas, de esta manera conoceremos las distintas alternativas que podemos tener a la hora de crear una wiki, estas son:

**WordPress:** se trata de un CMS (en sus siglas en ingles *Content Management System*), o sistema de gestión de contenidos, WordPress básicamente es capaz de adaptarse a cualquier tipo sitio web. Su lanzamiento se sitúa el 27 de Mayo de 2003 y el principal de sus creadores es MattMullenweg, el cual tenía como principal intención el constituir un sistema de publicación personal, dentro de sus características principales podemos mencionar que está basado en lenguaje PHP (Pre Hypertext-processor, lenguaje de programación), MySQL (sistema de gestión de bases de datos relacional) y con licencia GPL (General PublicLisence, Licencia Publica General). Aunque WordPress ha tenido más aceptación implementado como blog, su flexibilidad permite que sea posible utilizarlo como una wiki, para esto existen tres opciones:

- ➢ Utilizando una plantilla capaz de crear una wiki: existen grandes cantidades de plantillas que WordPress presenta como tema, para darle versatilidad, elegancia y flexibilidad al sitio, la plantilla más recomendada para una wiki según López, Jorge (2015), es KnowHowTheme, luego de haber instalado WordPress se debe descargar la plantilla antes mencionada y activarla para que funcione como una wiki, una de las desventajas de esta opción es que aparecerá como una página secundaria, o subdominio en vez de dominio principal.
- ➢ Utilizando un plugin especializado en wikis: los plugins son componentes de códigos, software o aplicaciones, que al ser instalados en WordPress amplían su funcionalidad estándar, el más recomendado para un wiki según Lopez, Jorge (2015), es el Knowledge Base byPressApps, el cual permite crear apartados en una wiki y puede ser añadido al dominio principal, la desventaja es que gran parte de estos plugins no son gratuitos, aunque se trate de un bajo costo y que valga la pena pagar por ellos, ya que ahorran gran parte del trabajo que debemos hacer, el costo sigue siendo un limitante para su uso.
- ➢ Insertando fragmentos de código para crear una wiki: esto se hace posible cuando se desea añadir un sitio ya existente en WordPress, esta opción ofrece mayor libertad y resulta más económica que la opción anterior, la desventaja es que para aquellos que no saben cómo funciona los fragmentos de código, no será nada sencillo los pasos para su implementación.

Como ya hemos mencionado existen muchas plantillas de WordPress a las que podemos acudir, las opciones que hemos mencionado anteriormente no son las únicas alternativas que podemos utilizar, también está el pluginWordPress wiki, el cual reúne funciones propias de una wiki, por otro lado se encuentra la plantilla Wikeasi que también reúne funcionalidades perfectas para una wiki, además de que su aspecto se asemeje a Wikipedia y WikiHow. Aunque WordPress resulta una muy buena alternativa para la creación de una wiki, existen ciertos detalles que debemos considerar, para que podamos disfrutar al máximo todas las funcionalidades de WordPress es necesario conocer de programación, como por ejemplo acerca de lenguaje PHP, HTML, sistemas de gestión como MySQL y Apache, así como también conocer en que consiste la licencia GPL, Software libre, que es un CMS, RSS, entre otros detalles.

**Media Wiki:** es un software wiki con licencia GPL, escrito para Wikipedia, diseñado como sitio web de mucho tráfico, otras de sus características es que utiliza el formato Wikitexto (lenguaje de marcación especial para wikis con una sintaxis sencilla), esto quiere decir que aunque usa lenguaje PHP, no es necesario ser un experto en programación o HTML para poder utilizarla, permite guardar las modificaciones, además es posible manejar imágenes y archivos multimedia. En primer lugar es necesario que sea descargado el software Media Wiki, se necesitara de preferencia un sistema GNU/Linux, luego de descargado es importante inscribirse en la red de avisos de actualización, para así estar al día. Si el objetivo principal es un sitio web o una wiki pequeña en información y en miembros, Media Wiki no es la mejor opción, fue pensada para albergar gran cantidad de información y miembros así como Wikipedia, otras de las funciones que no permite es el de los foros o blogs.

**IpbWiki:** *Integration of InvisionPowerBoard andMediaWiki*, es un sistema que integra Media Wiki con foros, para aquellos interesados en utilizar foros dentro de una wiki. Para su utilización es necesario descargar la interface mediante sencillos pasos y listo para comenzar, su apariencia es similar a Wikipedia, así como también la mayoría de sus funcionalidades.

**MoinMoin:** se trata de un software libre ideal para wikis con menos cantidad de tráfico que Wikipedia, muy similar a Media Wiki pero con algunas diferencias, su software permite que sea accesible para cualquier computadora, además de contar con distintas plantillas para que sea excelente la configuración de una wiki, dentro de sus características se encuentra que, utiliza el software multiplataforma Python como lenguaje de programación. En su sitio web oficial es posible descargar el software, los pasos a seguir durante su instalación no son complicados, se debe definir la aplicación desde el panel de hosting, luego ubicarla con una serie de comandos o códigos, y luego

configurar el archivo WSGI, aunque estos pasos solo se resumen en copiar y pegar distintos códigos dependiendo de su versión, aquella persona que no tenga conocimiento de programación no se sentirá cómoda con esta alternativa.

**PmWiki:**software wiki escrito en lenguaje PHP, bajo término de licencia GPL, pensado y diseñado para aquellas personas sin conocimiento avanzado de programación, comparte similitudes con Media Wiki debido a Wikitexto, como características encontramos que utiliza archivos regulares para el almacenamiento del contenido, es personalizable y permite extensiones, no es compatible con bases de datos, sin embargo a través de plugins es posible que sea compatible con bases de datos MySQL y SQLite, se puede ejecutar sin un servidor web y ofrece varias plantillas para una mejor configuración. Para utilizar PmWiki es necesario descargar el software desde su página oficial, luego de esto se tendrá que descargar y descomprimir adicionalmente un archivo compatible con la versión del software que ya se haya descargado con anterioridad, y luego copiar y pegar una serie de códigos para poder activar el sitio web, todos estos pasos se pueden seguir desde la página principal de PmWiki, a pesar de que ha sido diseñada para personas sin conocimiento avanzado de programación, es necesario tener al menos una conocimiento básico de ello para poder instalarla y utilizarla.

**TikiWiki:** es una de las wikis más populares, fácil de configurar y personalizar, tiene como funcionalidades listas de correos, mensajería interna, blogs, edición de artículos, chats, boletines, calendarios y más, diseñada para alojar usuarios en masa, además cuenta con un editor de texto avanzado (WYSIWYG), utiliza PHP y funciona en cualquier sistema operativo, otras de sus características es que tiene soporte multilinguaje y motor de búsqueda avanzado, entre otras. Lo que debemos considerar para su instalación es que, dependiendo de la versión que se desee, se necesitara descargar de todos los archivos de Tiki en un archivo ZIP o TAR, para luego copiar los archivos en el alojamiento web, es importante saber que luego de descargar el archivo Tiki, se debe extraer a la PC y crear un nuevo directorio, para luego extraerlo en esta ubicación, luego de tener los archivos en la PC, se necesitan mover al web host, el

paso siguiente es crear una base de datos que Tiki utilice, lo bueno es que admite diversos tipos como MySQL, Oracle, entre otras, posteriormente se deberá configurar la base de datos ubicando el host, creando el usuario, contraseña y nombre de la base de datos, en los siguientes pasos solo deberá seleccionar un perfil de instalación nueva y darle en crear, esto ya permitirá ser parte de TikiWiki pero se deberá como paso final registrar una cuenta de administrador con nueva contraseña.

#### **Granjas Wikis (Wiki Farms)**

Las granjas wikis son un grupo de servidores que permiten crear wikis alojadas en la web, a diferencias de las wikis independientes, estas ofrecen servicio de hosteo, esto significa que el usuario solo deberá preocuparse por la administración del contenido y la configuración del sitio, de todo lo demás ya se han encargado las granjas wikis, de esta manera simplifican mucho el proceso de creación. Entre los servidores más populares están:

**PbWiki:** sistema de gestión de contenido tipo wiki, se trata de un sitio web comercial muy utilizada por empresas y corporaciones, utiliza un software propietario, así como también editor de texto WYSIWYG, con recursos de edición HTML limitado, que además utiliza un lenguaje de marcado original, aunque se caracteriza por ser un servicio pago, es posible acceder de forma gratuita. Para poder utilizar PbWiki se debe crear una identidad, es decir crear una cuenta o registrarse con un nombre de usuario y contraseña, agregar el correo electrónico es muy importante porque luego de esto es necesario confirmar el registro mediante un link que será enviado al mismo, en los pasos siguientes solo se tendrá que configurar algunos detalles del sitio, como nombre de la wiki, definir si va a ser público o privado, educativo o personal.

**WikiSite:** servicio gratuito para crear wikis en varios idiomas, se trata de un sitio con hosting, por lo que el proceso de creación es más sencillo, permite que sea con configuración personal o privada, también cuenta con opciones pagas en donde es posible incluir un dominio propio, uno de sus inconvenientes es que el sitio cuenta con publicidad. Para poder utilizar este servicio se deberá realizar un registro, al igual que

con el servicio anterior, se debe agregar el correo electrónico para poder confirmar el registro y luego configurar el sitio, realmente son pasos muy sencillos.

**Wikia:** servicio gratuito que permite el alojamiento de gran cantidad de wikis, utiliza el software Media Wiki y es posible encontrar 2000 sitios en la misma, es una de las mejores opciones para la creación de una wiki, para disponer de este servicio es necesario crear una cuenta mediante un registro, el cual exigirá ingresar el correo electrónico, y de esta manera validarlo, luego se debe elegir un tema que le dará apariencia al sitio, este debe ir acorde a los que realmente se quiere, al igual que un nombre adecuado, esto se debe a que luego de esto se deberá presentar el proyecto a Wikia y esta deberá aprobarlo, la intención principal debe ser convencerlos de que la wiki que se creara atraerá masas, además esto debe incluir el discutir los planes del proyecto a través de un foro, esto podría llegar a ser uno de los inconvenientes de Wikia, debido a que todo depende de la aprobación que ésta pueda dar, en el caso de que sea aprobada la wiki, solo se deberá configurar el sitio web y administrar el contenido que se desea almacenar.

**Wikidot:** es otra de las alternativas de las granjas wikis, ofrece servicio gratuito, permitiendo crear hasta cinco wikis en una misma cuenta, brinda la posibilidad de disponer 300 MG libres a partir de cuales se deberá pagar, tiene modalidades para empresas, para educación, proyectos de grupos, blogs, entre otros, además es unos de los servicios para wikis con mejor apariencia, lo cual es un punto a favor. Los pasos para poder crear una wiki en Wikidot son muy sencillos y similares a los anteriores casos, se debe llevar a cabo un registro ingresando datos como nombre de usuario, nombre de la wiki, correo electrónico y contraseña, de esta manera se activara el sitio, luego se deberá seguir la configuración respectiva del sitio, con respecto al tema y al contenido que queremos albergar.

**Wikispaces:** servicio de alojamiento web gratuito que comparte host con PBworks y Wikia, las wikis creadas en Wikispace son por lo general para uso educativo, contiene tres modalidades: publica, protegida y totalmente privada, cuenta con un

wikitexto WYSIWYG y con soporte para cargar cualquier tipo de archivo, los dos primeros GB son gratuitos, luego se deberá pagar. Para crear una wiki en Wikispaces se deberá realizar el respectivo registro de datos y correo electrónico, luego con la acostumbrada configuración del sitio en la opción de *ManageSpace*, creando una cuenta nueva se podrá cargar los archivos que se desean, así como también los enlaces necesarios.

Si miramos con detalles, los procesos de creación son similares unos de otros dependiendo de que sea independientes o no. Es importante destacar que estas no son las únicas alternativas que existen para crear una wiki, son muchas las posibilidades a las cuales podemos acudir.

#### **2.2.3.8 Ventaja y desventaja de una wiki**

Las ventajas de una wiki pueden ser muchas, a pesar de esto, es notorio que todas estas se concentran y se centran en su fácil uso y comodidad, según Ruiz, Sánchez y Palomo (2008), unas de sus ventajas son:

- ➢ La página se escribe y modifica de forma rápida.
- ➢ La interfaz es fácil de navegar y se maneja de manera intuitiva.
- ➢ Gracias a su libertad de contenido permite un uso colectivo.
- ➢ No se necesita conocimiento de ningún tipo, ya que presenta un editor en línea para su uso.

La comodidad y el uso fácil siempre va ser una de las principales cosas que un usuario busque a la hora de investigar, es por eso que un recurso tan accesible como lo es una wiki, resulta tan buena estrategia en cuanto a la educación, el cual puede llegar a convertirse en un recurso poderoso en cuanto a la información y el conocimiento, por otro lado, el aspecto de edición también resulta atractivo para muchos, el hecho de poder modificar contenido, crear un grupo cerrado o simplemente público, le da un toque diferente entre muchos otros recursos.

En cuanto a las desventajas según Vicarioli (2012) afirma que estas tienen que ver con esa libertad de edición que brinda una wiki, ya que, es posible que se pierda o borre contenidos e información valiosa que algún usuario considere borrar, así como también problemas legales en cuanto a derechos de autor, se puede considerar que la libertad de edición es la principal desventaja, pero si analizamos muy bien es al mismo tiempo una ventaja, ya que, representa algo muy bien recibido de parte de los usuarios, puede ser un arma de doble filo, sin embargo, esto puede ser controlado contando con personas realmente comprometidas y profesionales dentro de un grupo una wiki.

#### **2.2.3.9 Wiki como fuente de información colaborativa**

Hoy día internet se ha convertido en una gran fuente de información para muchos, confiable o no, sigue siendo la opción para aclarar cualquier interrogante, a partir de esto es como diferentes tipos de fuentes de información comienzan a ganar más vigencia. El aspecto colaborativo es quizás uno de los más importantes y resaltante cuando nos referimos a una Wiki, pone en manifiesto el proceso de construcción entre varios, al igual que da la importancia de la participación de cada individuo, esto representa parte de su aporte, creatividad y conocimiento, esta gran herramienta de creatividad colectiva ha sido muy utilizada, prácticamente desde su creación, a nivel educativo, es decir, en escuelas y universidades, sin embargo, logra tener más validez y auge con el surgimiento de la Wiki más utilizada de todas: Wikipedia.

El siglo XXI, de alguna manera, ha sido escenario para que surjan cambios en la educación, es decir, ya resulta un poco difícil o un poco limitado hasta cierto punto la enseñanza basada en un modelo vertical o la acostumbrada lección magistral, se hace necesario actualmente no solamente apoyarse de la tecnología como tal, sino de los valiosos beneficios que han surgido a través de esta. Si bien el propósito de la Wiki en un principio fue servir de base de datos, es decir, de ayuda en la organización y la recuperación de información, con el surgimiento de Wikipedia en el 2001, en donde JimboWales y Larry Sanger deciden utilizar la Wiki como base de un proyecto de enciclopedia, es cuando realmente su aspecto colaborativo e informativo empieza a tomar forma. (González, 2005)

## **CAPÍTULO 3: MARCO METODOLÓGICO**

## **3.1 Tipo de investigación**

El trabajo de investigación que aquí se presenta fue desarrollado bajo el criterio de una investigación proyectiva, debido a que partió de una necesidad y posteriormente rigió la intención de llegar a una posible solución de la problemática específica, Hurtado (2000) afirma que: *"La investigación proyectiva tiene como objetivo diseñar o crear propuestas dirigidas a resolver determinadas situaciones (…). Este tipo de investigación potencia el desarrollo tecnológico" (p.49).* La necesidad a la que se hizo referencia, consistió en la carencia de fuentes de información que cumplieran con los requisitos y exigencias de ciertas áreas del conocimiento, en este caso el área musical, para lo cual se propuso como solución el diseño de una wiki que logre articular de forma más organizada la gran mayoría de la información existente en este ámbito.

Para el desarrollo del presente proyecto se llevó a cabo una revisión documental en el arqueo de fuentes que permitió la exploración de los ítems y la definición de los conceptos contenidos en el marco teórico. Esto hizo posible obtener una interpretación general del fenómeno, indispensable para contextualizar la propuesta final.

#### **3.2 Diseño de investigación**

El diseño de investigación corresponde a la definición de Hernández Sampieri (2010), quien hace mención del trabajo no experimental transversal. Al decir que fue una investigación no experimental se refiere a que tuvo la intención de proponer una solución mediante un análisis general de una situación, sin involucrarse detalladamente con un criterio específico, ni el interferir directamente con el fenómeno en cuestión para estudiar reacción, esto quiere decir que estuvo dirigida solo en analizar los diferentes elementos para la construcción de un sitio web colaborativo, como investigador externo. Si bien se mencionan diferentes momentos, el enfoque principal estuvo dirigido a lo que acontece en la actualidad, es decir, a la situación actual del área musical y el de las wikis, sin dejar a un lado información no actual que sirva como referencia.

#### **3.3 Población y Muestra**

La investigación abordo un tipo de objetos como sujeto que constituyen la población, el cual consistió en un corpus documental, conformados por las diferentes fuentes relacionadas con la música venezolana y con las wikis, las cuales se estudiaron, extrayendo de ellas la información que se requería.

La muestra en esta investigación en primer momento fue no probabilística de tipo intencional, donde se revisaron numerosos y diversos documentos contenidos en físico y en internet, relacionados con nuestro tema. Posteriormente estos documentos y fuentes de información se fueron precisando seleccionando aquellas que mejor se ajustaban a nuestro objetivo y a nuestro criterio de búsqueda. Por un lado, los criterios para seleccionar la muestra relacionada con la música venezolana fueron por completas, actualizadas y propias de entidades reconocidas.

Se tomando en total cinco (5) elementos digitales contenidos en la red de internet: la Revista Musical de Venezuela, La revista Musicaenclave, la página web de información general Venezuela tuya, la página oficial de la Sociedad de Autores y Compositores de Venezuela (SACVEN) y el portar de la Universidad de Los Andes AUDIO V.

En el caso las fuentes relacionadas con las wikis, los criterios con que se escogieron fueron por ser unas de las más desarrolladas y descriptivas en sus elementos técnicos-organizacionales, optando por tres (3) de ellas, enciclopedias de acceso público: Wikipedia (EEUU), Ecured (Cuba) y Wikihistoria (Venezuela).

#### **3.4 Técnicas e instrumentos de recolección de datos**

Para la técnica de recolección de datos se consideró el análisis documental como punto de partida. Los instrumentos de recolección de los datos fueron para el caso del análisis documental una matriz estructurada basada en el análisis de contenidos, lo que permitió identificar y delimitar las categorías que fueron surgiendo, producto de la indización. Posteriormente esto dio lugar para delimitar las fuentes con que trabajaríamos, registrando de manera organizada cada una de sus características.

## **3.5 Técnica de análisis de los datos**

A médica que se fueron delimitando las fuentes estas se describieron cada una de manera independiente con el fin de realizar luego un análisis comparativo. Para ello cada fuente se fue descomponiendo por partes, así se pudo describir cada uno de sus componentes y reunir de cada una de estas sus principales características y funciones afines. Se usaron cuadros comparativos para sistematizar y sintetizar la información lo que permitió cotejar y relacionar los datos obtenidos. Al compararlos se efectuó un análisis interpretativo, lo que hizo posible reconocer las características cualitativas comunes lo que finalmente permitió definir los principales lineamientos y categorías que componen una wiki, respondiendo al propósito que había trazado la investigación.

# **CAPÍTULO 4: ANÁLISIS**

## **4.1 Características Técnicas Organizacionales de una Wiki**

Este apartado tiene como propósito identificar y describir las características principales que se toman en cuenta para la elaboración de una wiki. Para ello se ha utilizado algunas wikis ya existentes en la Red como lo son: Wikipedia, Ecured y Wikihistoria. El objetivo es analizar y comparar cada uno de sus componentes, luego determinaremos los criterios en común y necesarios que se consideraran para la creación de una wiki. Es importante destacar que estas características son las que observamos al ingresar al sitio web. Con esto queremos decir que se tratará de describir cada enlace que se visualice y en el orden que estos aparezcan, teniendo en cuenta que cada wiki utiliza un formato diferente para organizar y presentar su contenido dependiendo del soporte técnico y el orden lógico de la información.

#### **4.1.1 Características de Wikipedia**

En primer lugar se identifican las características que Wikipedia considera dentro de su sitio web. Para facilitar el análisis en que esta wiki presenta su información se ha separado en cuatro (4) partes como se ve en la imagen a continuación, luego se presentara un bosquejo general de lo que contiene cada parte de estas y seguidamente se mencionara en que consiste cada una de sus funciones.

# **PORTADA DE WIKIPEDIA**

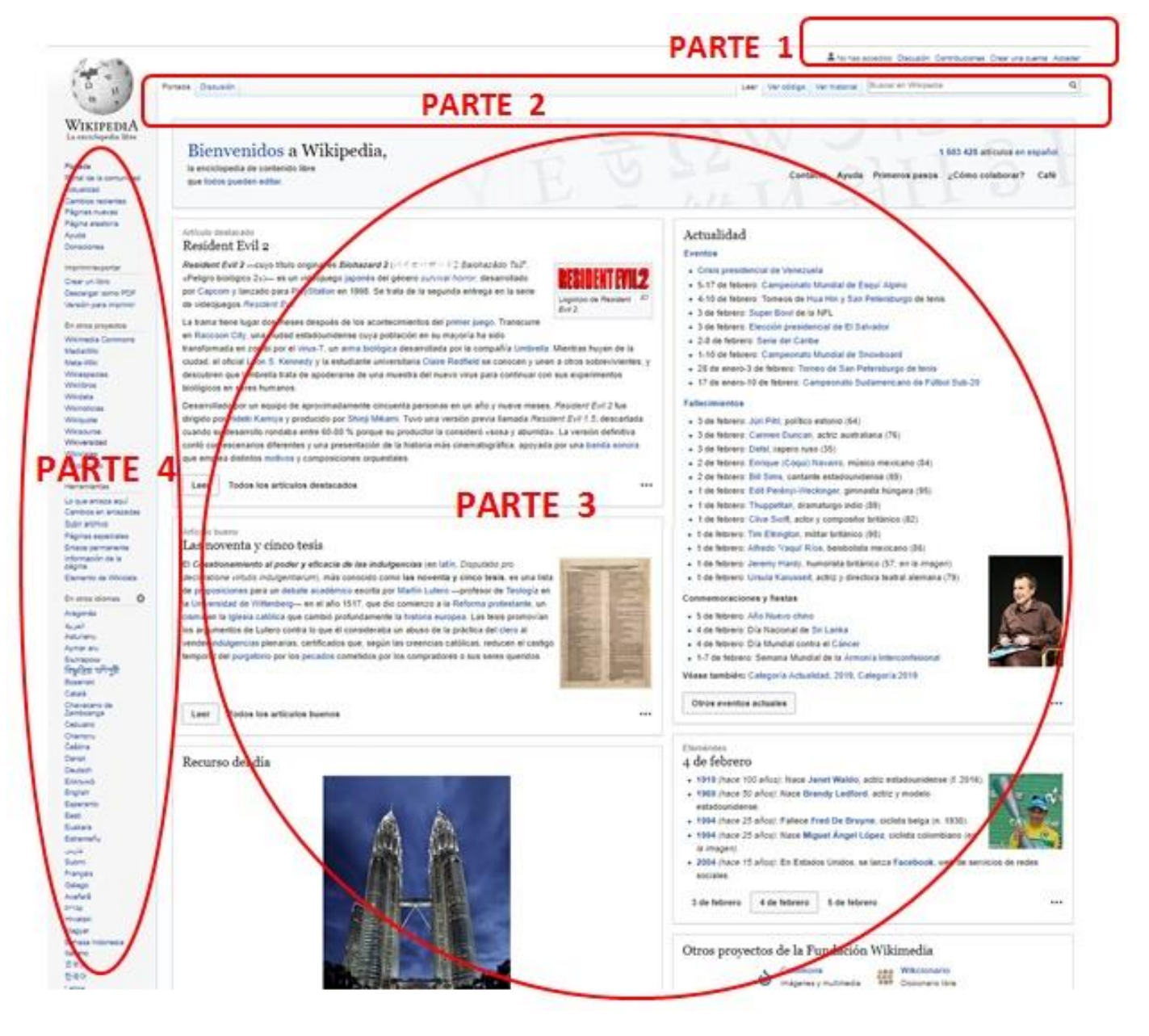

*Imagen 3 Portada de Wikipedia*

Fuente:<https://es.wikipedia.org/wiki/Wikipedia:Portada>

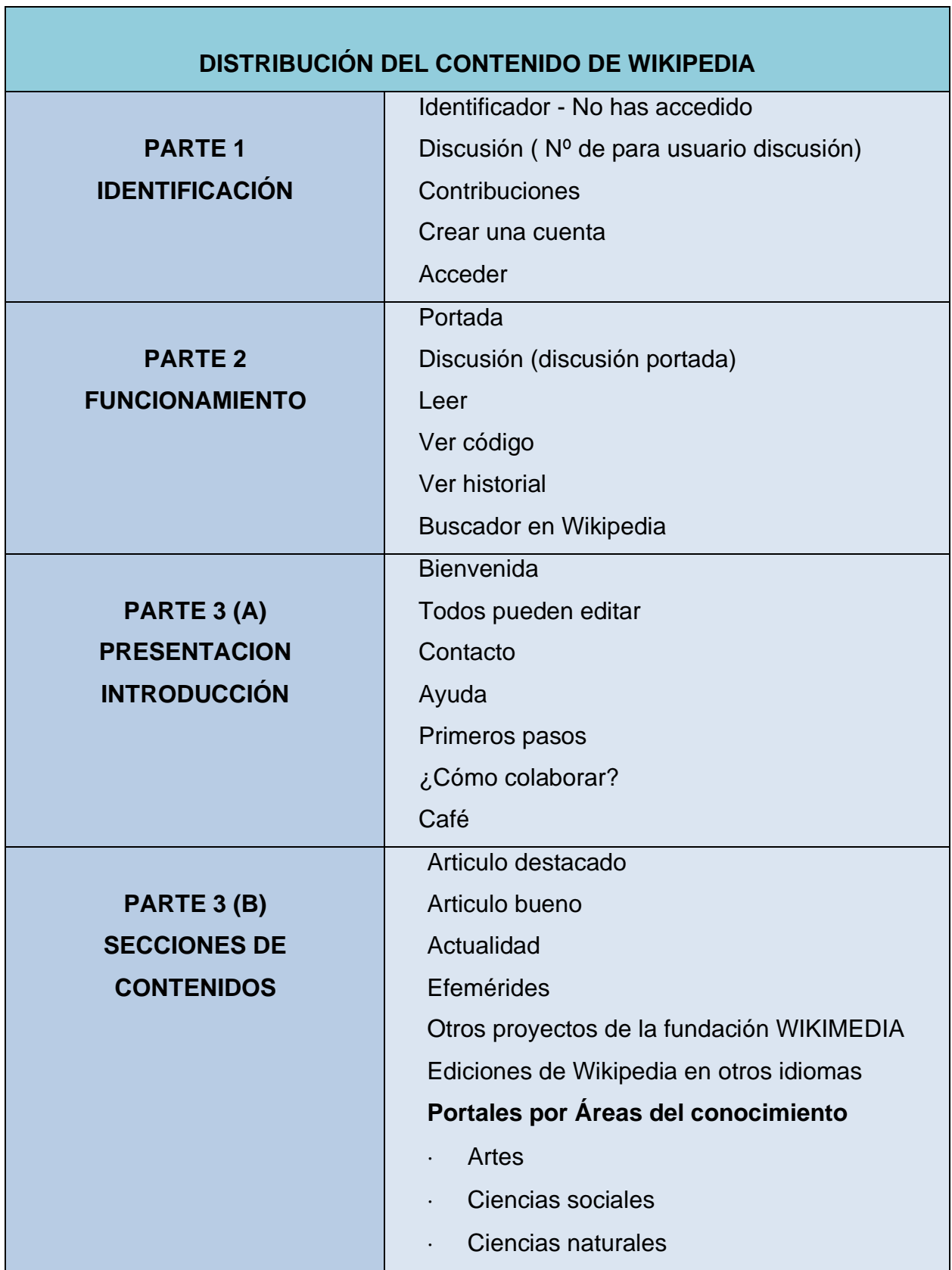

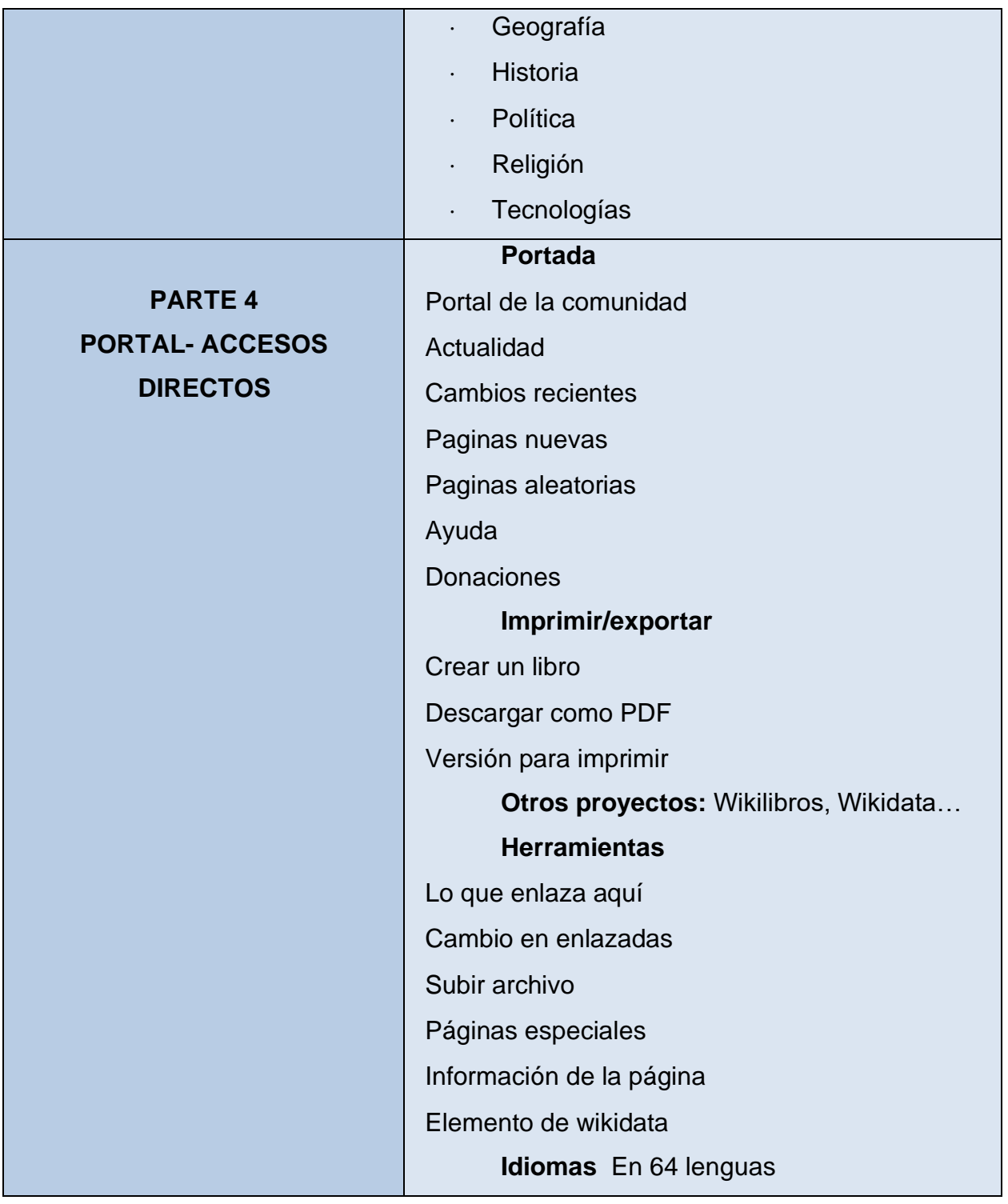

Al ingresar a Wikipedia lo primero que observamos es su portada: En la imagen anterior vemos como la portada está conformada por varios apartados y enlaces, los primeros en visualizarse son los ubicados en la parte superior de la página, estos son: "Discusión", "Contribuciones", "Crear una cuenta", "Ver código" y "Ver historial". Al ingresar al enlace de Discusión descubrimos que podemos crear una página para discutir temas aun sin poseer una cuenta en Wikipedia, ésta toma la dirección IP y crea automáticamente un tipo de usuario, en la parte inferior podemos observar la normativa de privacidad, en este enlace encontraremos las normativas permitidas. Para editar, leer o utilizar cualquier sitio de Wikimedia no es necesario crear una cuenta, esto se debe a que se cree tanto en la libertad de información y conocimiento como en la libertad de decidir conceder datos personales. En las siguientes imágenes se mostraran algunos de estos aspectos:

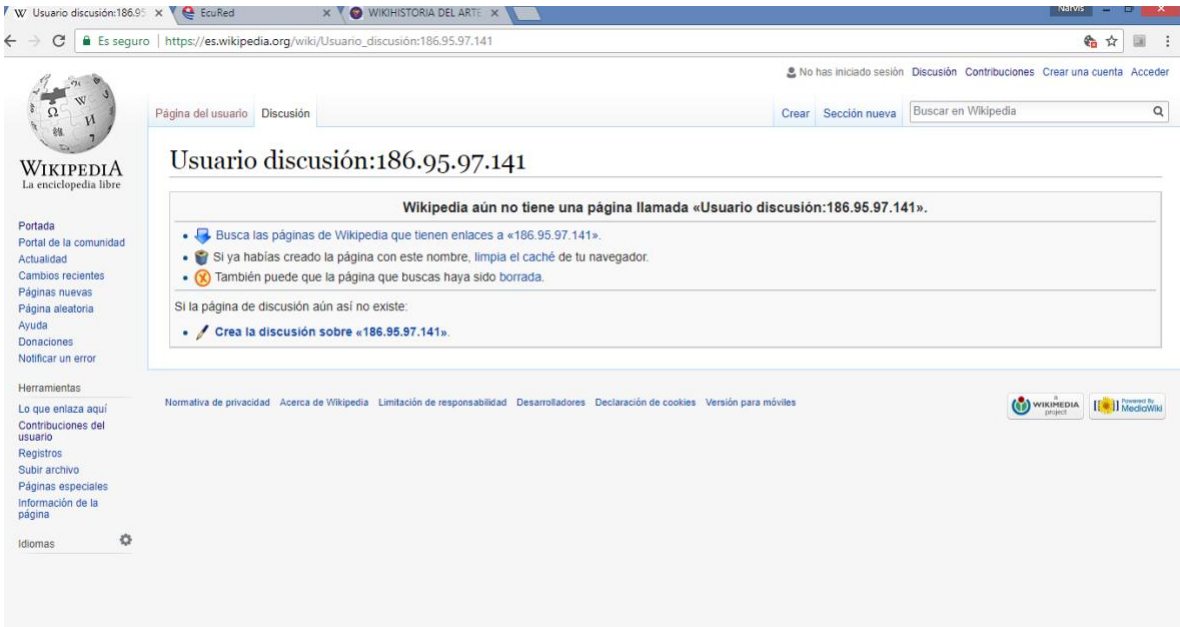

*Imagen 4 Discusión*

Fuente: [https://es.wikipedia.org/wiki/Usuario\\_discusi%C3%B3n:186.95.97.141](https://es.wikipedia.org/wiki/Usuario_discusi%C3%B3n:186.95.97.141)

Por otro lado también conseguimos un enlace igual de importante, "Limitaciones de responsabilidad":

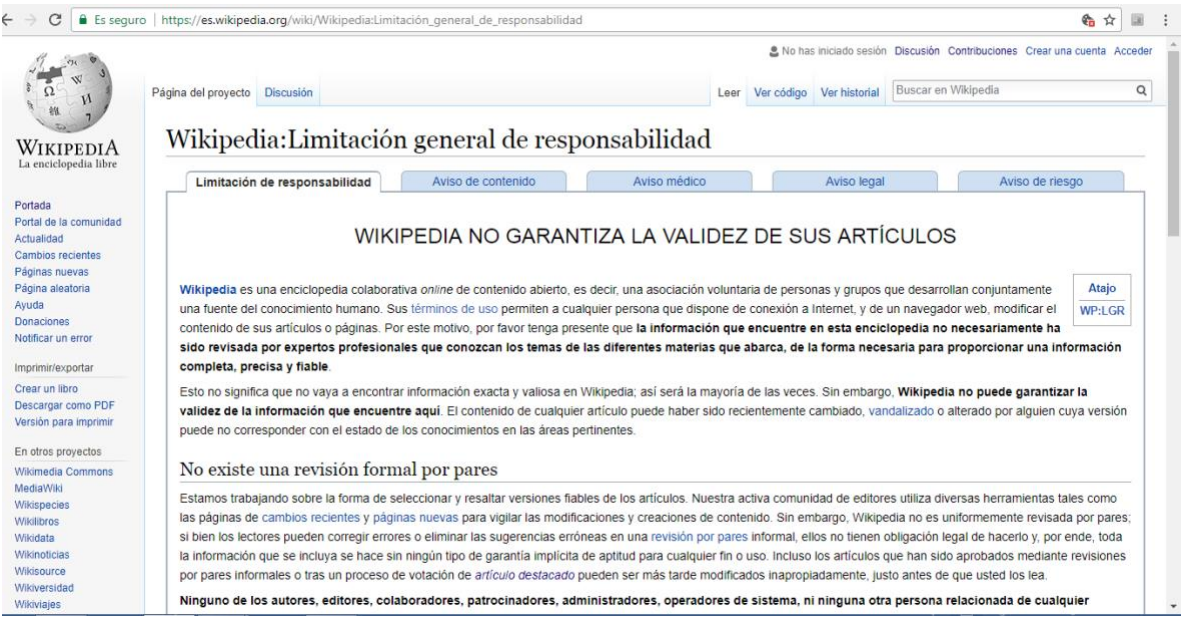

*Imagen 5 Limitaciones de responsabilidad* Fuente:

[https://es.wikipedia.org/wiki/Wikipedia:Limitaci%C3%B3n\\_general\\_de\\_responsabilidad](https://es.wikipedia.org/wiki/Wikipedia:Limitaci%C3%B3n_general_de_responsabilidad)

En éste se aclara cualquier expectativa que un usuario pueda tener, se reitera además el término "acceso abierto", este principio anula la posibilidad de que un artículo sea validado, revisado, corregido por un grupo de profesionales, aunque esto si puede suceder, es necesario recordar que cualquiera puede modificar un artículo. Son evidentes los riesgos que esto implica, artículos con contenido cuestionable, muchas veces sin base legal, sin embargo esto no ha detenido esta iniciativa y tampoco se ha impedido que se logre un buen trabajo.

El siguiente enlace se titula "Contribuciones".

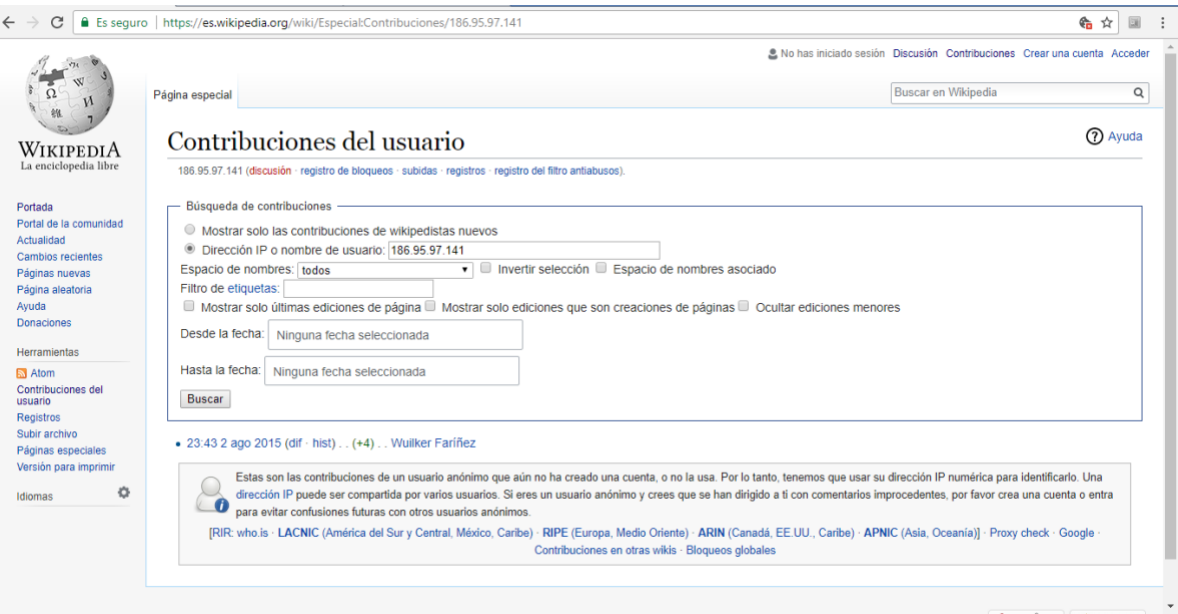

*Imagen 6 Contribución del usuario*

Fuente:<https://es.wikipedia.org/wiki/Especial:Contribuciones/186.95.97.141>

Aquí básicamente se ubican todas las contribuciones anteriores y actuales de Wikipedia, este enlace trabaja como un motor de búsqueda en donde es necesario solo escoger el tipo de contribución y el rango de fecha, es posible acceder sin estar registrado.

Otro de los enlaces es "Crear una cuenta".

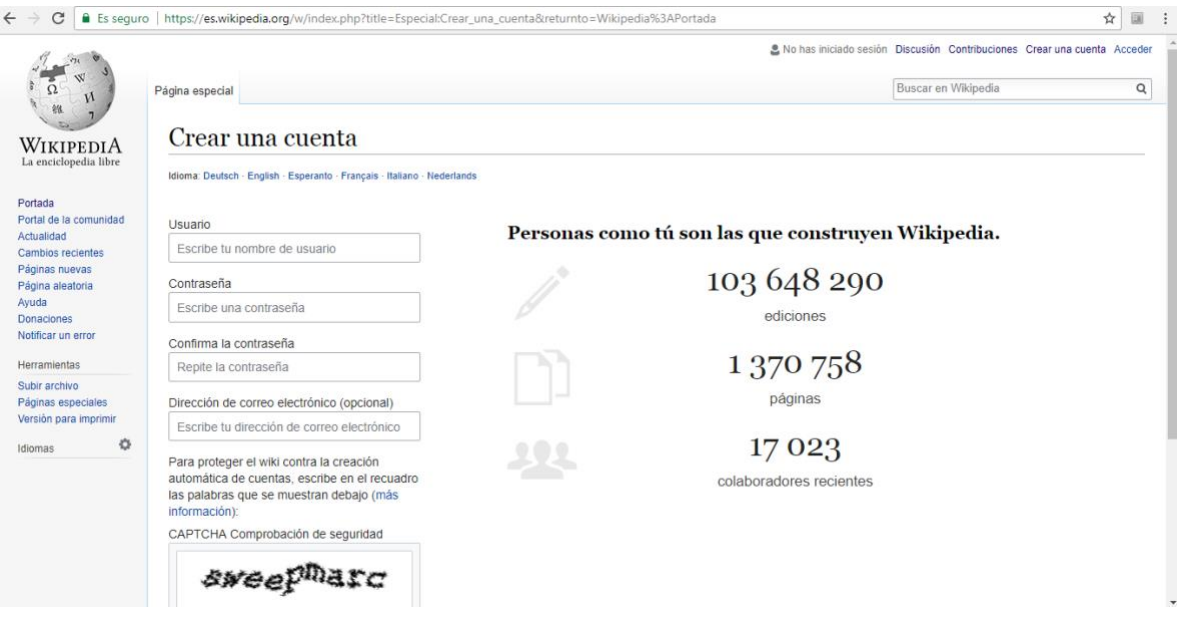

*Imagen 7 Crear una cuenta*

Fuente:

[https://es.wikipedia.org/w/index.php?title=Especial:Crear\\_una\\_cuenta&returnto=Wikipedia%3APortada](https://es.wikipedia.org/w/index.php?title=Especial:Crear_una_cuenta&returnto=Wikipedia%3APortada)

Aquí solo se deberá realizar un sencillo registro donde el nombre de usuario y la contraseña será lo más relevante, otra información personal es opcional. También observaremos el número de ediciones, de páginas y de colaboradores de Wikipedia.

De esta manera seguimos con el apartado de bienvenida:

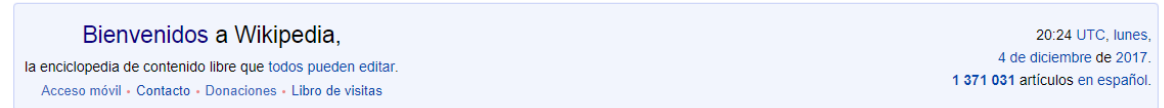

#### *Imagen 8 Bienvenido a Wikipedia*

Éste cuenta con varios enlaces, uno para editar cualquier contenido, uno de acceso móvil, de contacto, uno para donaciones y uno de libro de visitas, también cuenta con la fecha, hora y el número de artículos en español realizados en la actualidad. En el primer enlace llamado "todos pueden editar", encontramos la introducción a Wikipedia:

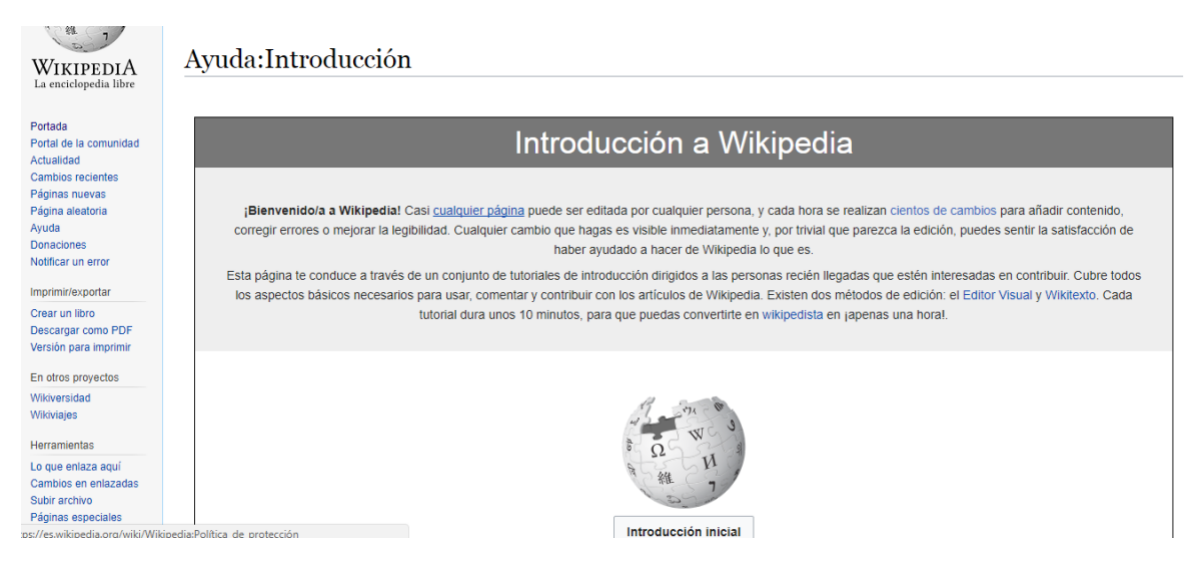

*Imagen 9 Instrucción a Wikipedia*

Fuente:<https://es.wikipedia.org/wiki/Ayuda:Introducci%C3%B3n>

Básicamente se trata de un texto en donde se le indica al visitante que casi que cualquier página puede ser editada y que para poder contribuir existen dos métodos: el de Editor Visual y Wikitexto, en ambos casos Wikipedia dispone de un tutorial de 10 minutos el cual el interesado debe leer para poder editar o participar.

El editor visual:

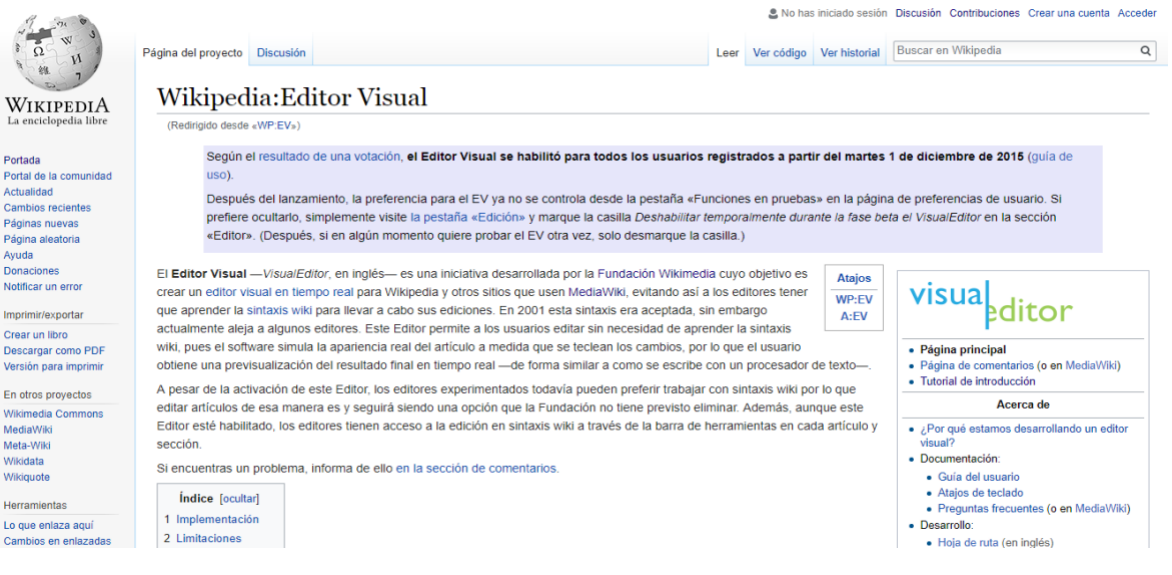

*Imagen 10 Editor Visual*

Fuente: [https://es.wikipedia.org/wiki/Wikipedia:Editor\\_Visual](https://es.wikipedia.org/wiki/Wikipedia:Editor_Visual)

Es una iniciativa creada para facilitar la edición, normalmente un editor en Wikipedia debe aprender la "sintaxis wiki", se trata del lenguaje de marcado que el participante debe manejar para realizar la edición o trabajar en un artículo, básicamente son los pasos a seguir para redactar la información, como hacer para colocar un encabezado, titulo, subtitulo, negritas, enlace, etc. Con la opción de Editor Visual se simplifica el trabajo, ya que este funciona como un procesador de texto, es decir, que su función sería muy parecida a programas tales como Microsoft Word.

#### $\leftarrow$   $\rightarrow$  C | a Es seguro | https://es.wikipedia.org/wiki/Ayuda:Edición 名☆ 国 : & No has iniciado sesión Discusión Contribuciones Crear una cuenta Acceder Leer Ver código Ver historial Buscar en Wikipedia  $\alpha$ Ayuda Discusión  $\mathbf{M}$ Avuda:Edición **WIKIPEDIA** do desde «A:E») Aquí se explica cómo editar de forma básica. Para una descripción más concisa y técnica véase Ayuda:Referencia rápida, y para una más avanzada Ayuda:Cómo Atajo Portada Portal de la comunidad se edita una página  $A:E$ Actualidad Esta visión general de edición tiene muchos ejemplos de wikitexto. Quizás quieras mantener esta página abierta en una ventana Cambios recientes separada de tu navegador como referencia mientras editas Páginas nuevas Página aleatoria Ayuda de edición Índice [ocultar] Ayuda 1 Sintaxis wiki Antes de comenzar Donaciones Cômo se edita una página<br>La interfaz de Wikipedia<br>Barra de herramientas de edición Notificar un error 1.1 Dando formato al texto 1.2 Organizando el texto por niveles Imprimir/exportar 1.3 Enlaces Creación de un artículo Crear un libro 1.4 Mostrar lo que he escrito Manual de estilo Descargar como PDF Estructura de un artículo 1.5 Imágenes, tablas, vídeo, y sonidos Versión para imprimir Como cambiarte el título (1) (2)<br>Cômo empezarlo<br>Cômo redactarlo mejor<br>Cômo añadirle imágenes (3) 1.6 Fórmulas matemáticas En otros proyectos 1.7 Plantillas 2 Consejos y trucos MediaWiki Meta-Wiki 2.1 Protección de páginas Cómo referenciarlo<sup>(4)</sup> 2.2 Conflictos de edición Cómo categorizarlo<br>No lo firmes (5) (6) Herramientas 2.3 Mensajes de error Lo que enlaza aquí Clases de artículos 2.4 Revisando la ortografía y editando en tu editor favorito Cambios en enlazadas Los espacios de nombres<br>Modelos - Anexos - Redireccio 2.5 Composición de la página de editar Subir archivo 3 Ediciones menores Páginas especiales Uso de MediaWiki Enlace permanente

Por otro lado tenemos la opción de Wikitexto:

*Imagen 11 Ayuda de edición*

Es precisamente la sintaxis wiki que acabamos de mencionar anteriormente, en esta se encuentra el formato del texto, cómo introducir un enlace, imagen, tablas, videos y sonidos, así como también fórmulas matemáticas y plantillas. A la hora de redactar con la sintaxis wiki se generan una especie de códigos o signos los cuales al ser publicados se visualizan totalmente diferente a como son realmente, de hecho en el tutorial de Wikitexto podemos observar un cuadro que explica cómo se escribe y como se verá.

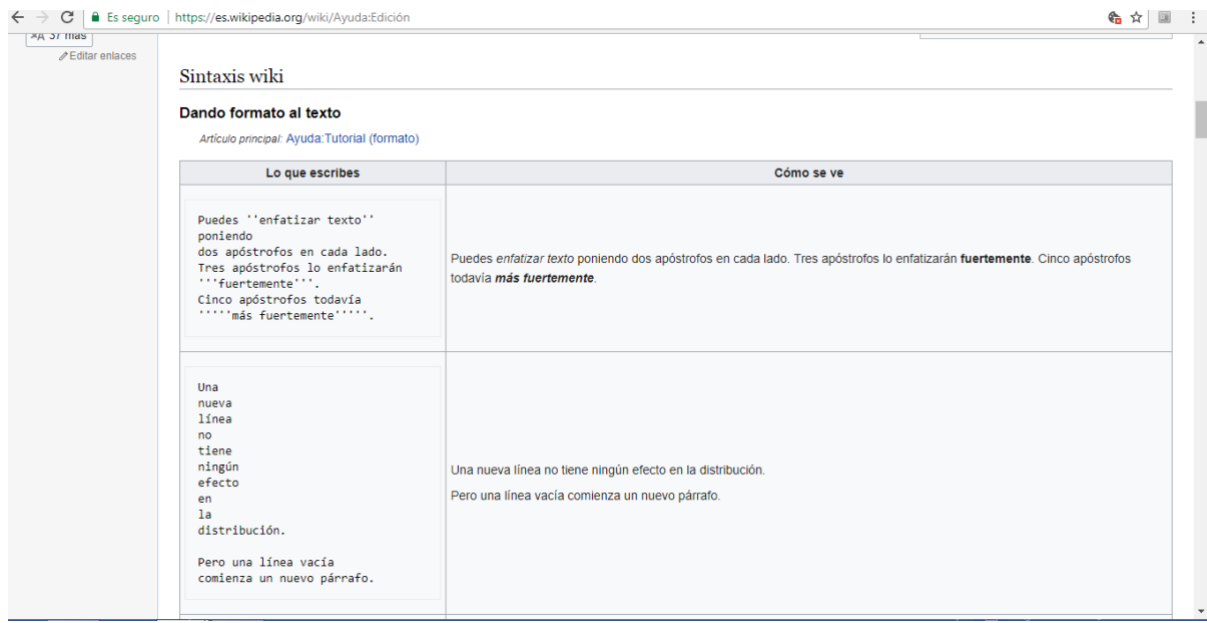

*Imagen 12 Sintaxis wiki*

Fuente:<https://es.wikipedia.org/wiki/Ayuda:Edici%C3%B3n>

# Acceso móvil:

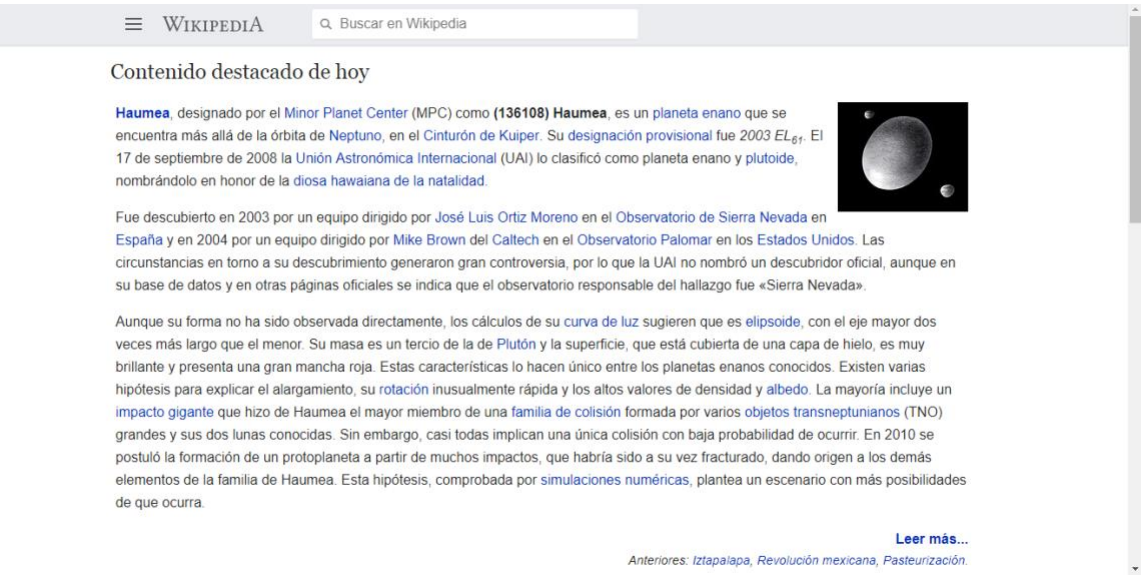

*Imagen 13 Acceso móvil*

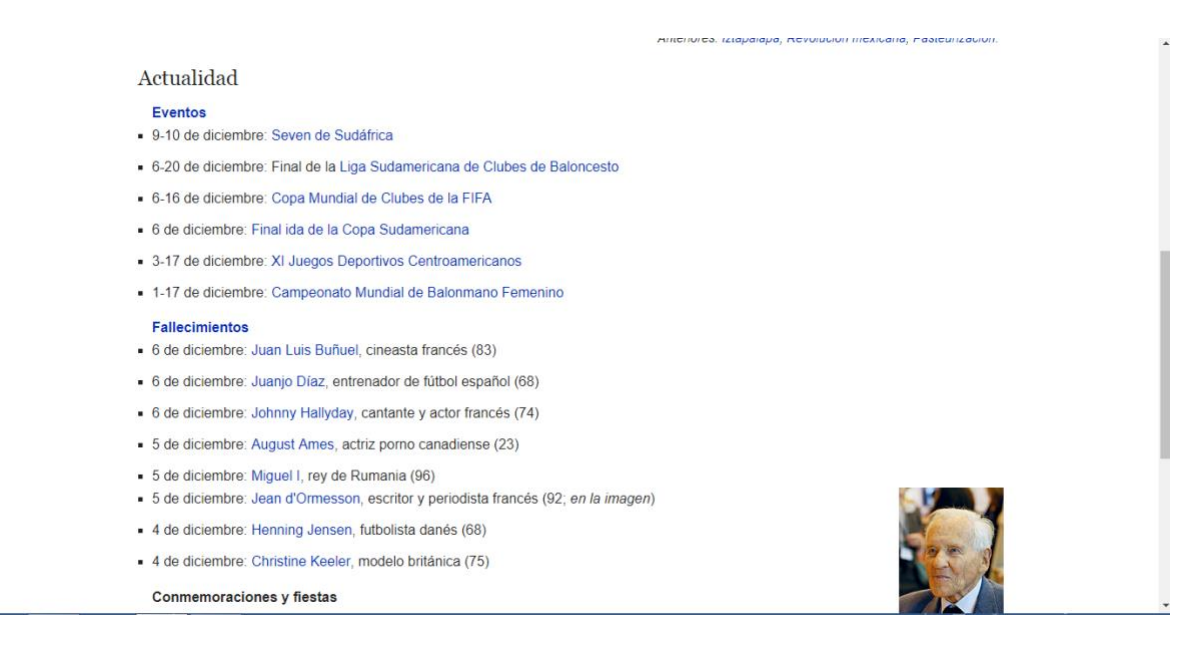

#### *Imagen 14 Actualidad*

Fuente:<https://es.m.wikipedia.org/wiki/Wikipedia:Portada>

En cuanto el acceso móvil, lo que podemos encontrar es el reciente artículo destacado, seguido de una serie de fechas que representan la actualidad, estas se subdividen en eventos importantes, fallecimientos de personajes reconocidos y conmemoraciones y fiestas, esta sección, que realmente es una especie de sección de noticias, también aparecen en la página principal de lo que corresponde la portada de la enciclopedia.

## En el enlace de contactos:

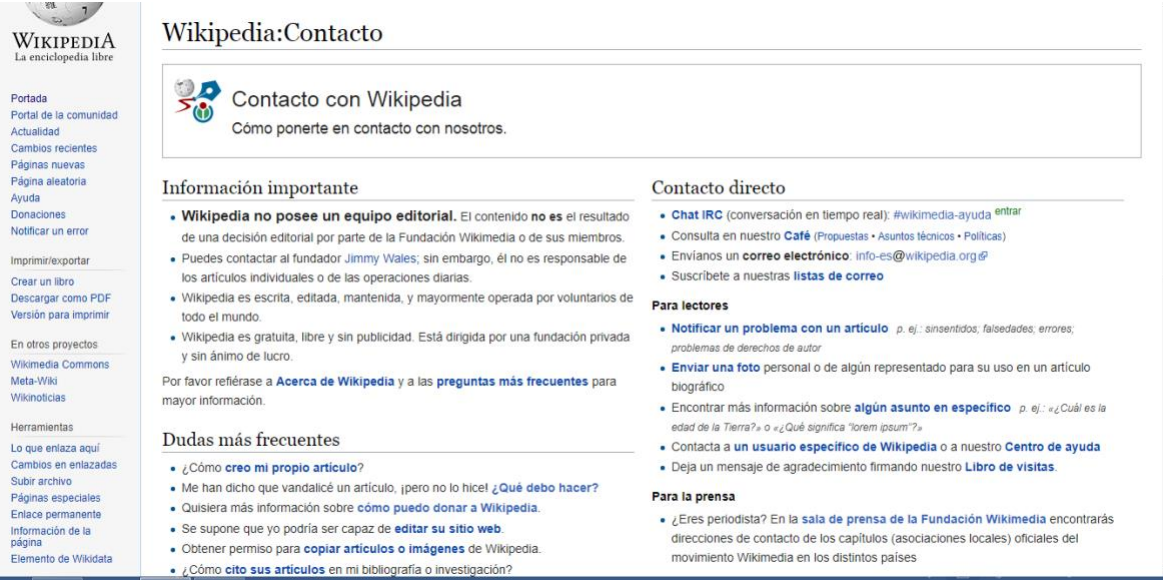

*Imagen 15 Contacto*

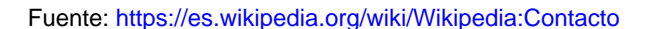

Se aclarada cierta información importante para los visitantes, como por ejemplo que Wikipedia no cuenta con un equipo editorial al que se pueda contactar, es posible comunicarse con Jimmy Wales pero es importante entender que las personas que integran Wikipedia son voluntarios, sin embargo podemos hallar la opción de contacto directo entre miembros, lectores, para la prensa, para negocios y asociaciones, para editores de Wikipedia y para administradores de sitios web, en cada uno de los casos observaremos diferentes opciones de contacto.

## En el enlace de donación:

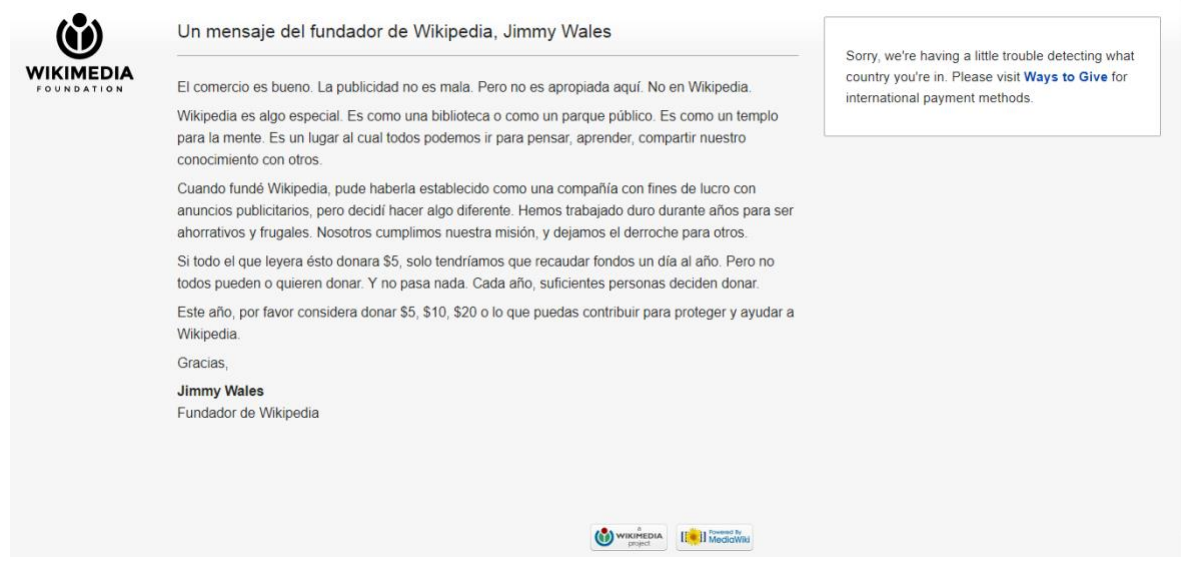

*Imagen 16 Donaciones*

Fuente: [https://donate.wikimedia.org/w/index.php?title=](https://donate.wikimedia.org/w/index.php?title)

Hallaremos un mensaje del fundador de Wikipedia, Jimmy Wales, en donde explica que esta es un sitio público del conocimiento y que su objetivo no es lucrarse, sin embargo insta a cualquiera que pueda hacerlo, en esta misma opción aparece un enlace llamado:"Ways to Give", que es español seria "formas de dar", al ingresar en este enlace encontraremos una lista de selección o alternativas de pago.

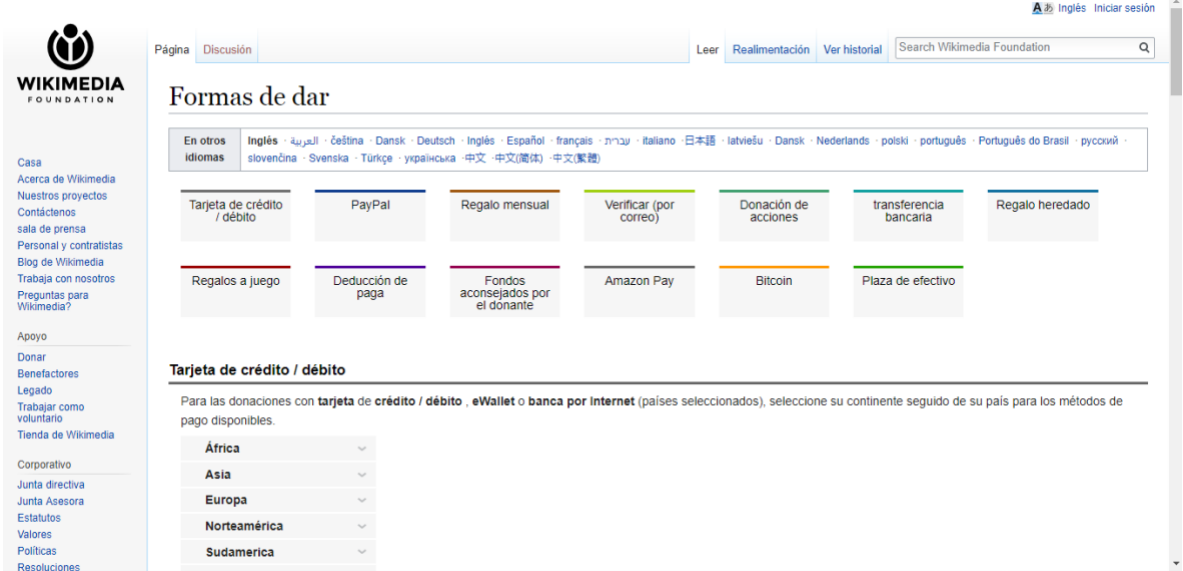

#### *Imagen 17 Formas de dar*

#### Fuente: [https://wikimediafoundation.org/wiki/Ways\\_to\\_Give](https://wikimediafoundation.org/wiki/Ways_to_Give)

En cuanto al libro de visita, podemos decir que se trata de un espacio dedicado a comentarios de sugerencia, como un incentivo para realizar mejoras dentro de la enciclopedia, sin embargo su principal uso consiste en contener una serie de comentarios de agradecimiento.

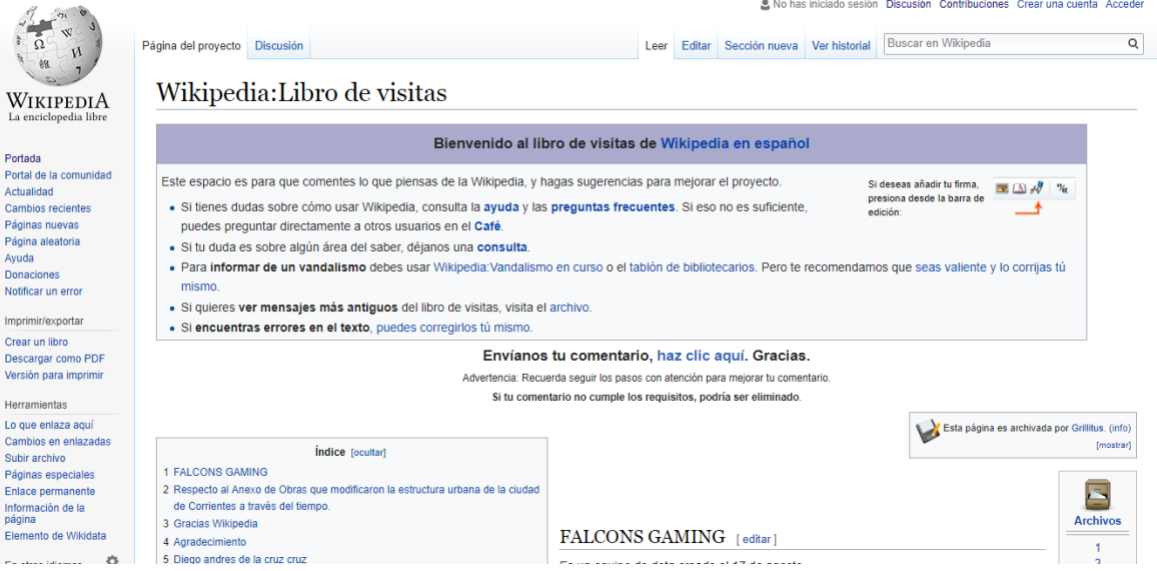

*Imagen 18 Libro de visita*

Fuente: [https://es.wikipedia.org/wiki/Wikipedia:Libro\\_de\\_visitas](https://es.wikipedia.org/wiki/Wikipedia:Libro_de_visitas)

El otro apartado que aparece en la portada está dirigido a la participación y comunidad, los enlaces que encontramos aquí son: "Como colaborar", "Bienvenida", "Eres profesor o alumno", "Primeros pasos", "Contenidos de ayuda", "Café", "Preguntas frecuentes" y "Los cinco pilares".

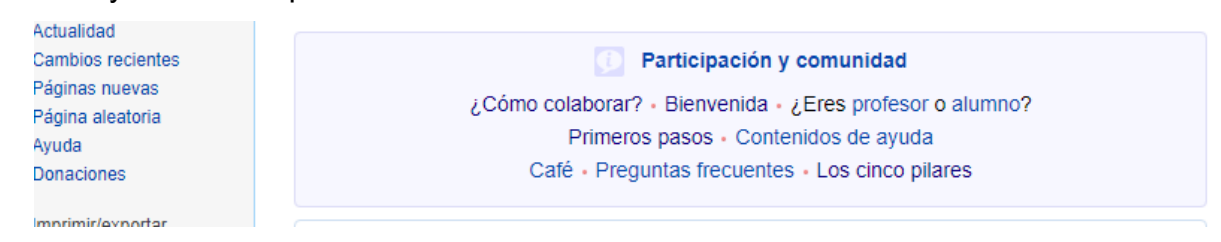

*Imagen 19 Participación y comunidad*

A continuación daremos una breve descripción sobre que contienen estos enlaces. Cuando ingresamos en el primer enlace conseguimos todas las opciones que brinda Wikipedia para colaborar, bien sea creando un artículo, mejorándolo, traduciéndolo, compartiendo fotos relacionadas con ciertos temas, evitando el vandalismo, ayudando con la documentación, aportando comentarios de mejora, difundir Wikipedia o haciendo donaciones.

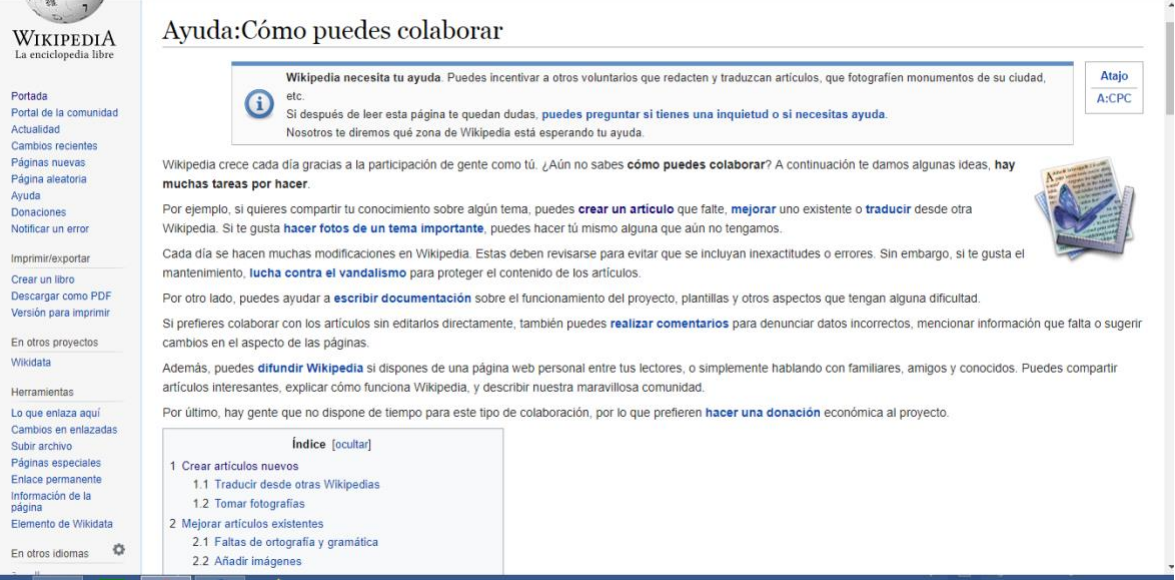

*Imagen 20 Cómo puedes colaborar*
# Fuente: [https://es.wikipedia.org/wiki/Ayuda:C%C3%B3mo\\_puedes\\_colaborar](https://es.wikipedia.org/wiki/Ayuda:C%C3%B3mo_puedes_colaborar)

En el enlace de "Bienvenida" podemos observar pues precisamente un texto de bienvenida, las normas básicas de Wikipedia, los cinco pilares, normas sobre calidad, una vez más se recalca "como puedes colaborar" y por ultimo un texto incentivando a la construcción del futuro de Wikipedia.

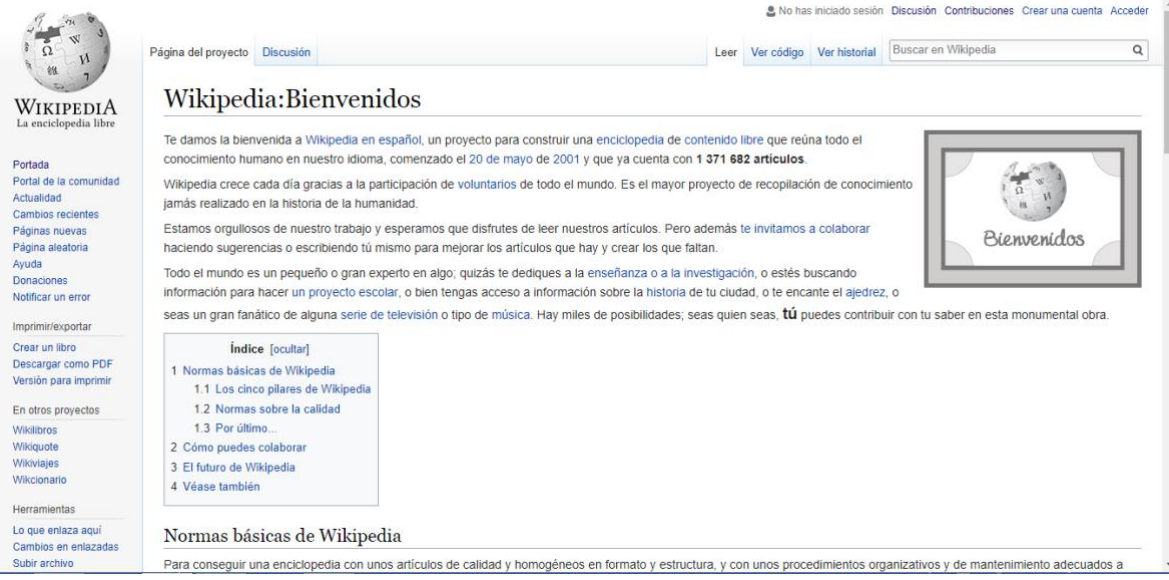

# *Imagen 21 Bienvenidos*

# Fuente:<https://es.wikipedia.org/wiki/Wikipedia:Bienvenidos>

En caso de que seas profesor o alumno y deseas participar, Wikipedia te ofrece tanto recomendaciones para trabajar en clase y distintitas formas de utilizar la enciclopedia, como el tutorial de como editar, esto es lo que podemos encontrar ingresando a cualquiera de los dos enlaces llamados "Profesor" o "Alumno".

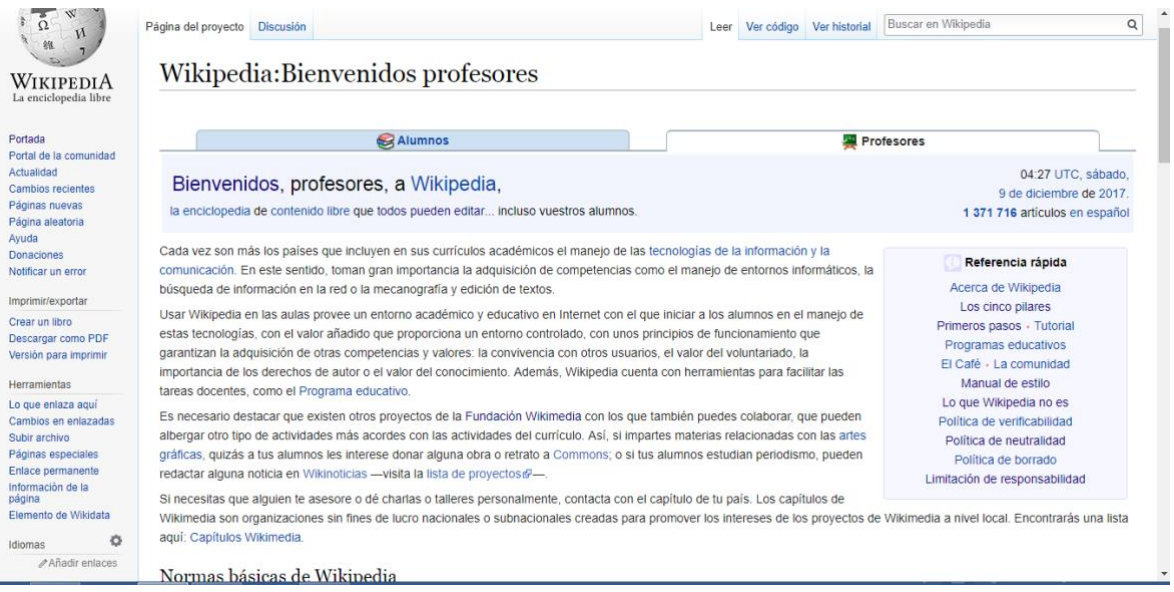

### *Imagen 22 Bienvenidos profesores*

Fuente[: https://es.wikipedia.org/wiki/Wikipedia:Bienvenidos\\_profesores](https://es.wikipedia.org/wiki/Wikipedia:Bienvenidos_profesores)

El enlace de profesor además de que contiene las normas básicas de Wikipedia, los cinco pilares y las normas de calidad, nos brinda opciones de uso educativo que en el caso de que seas profesor será de gran ayuda, esto quiere decir que ayudara a coordinar actividades como docente e incluso las tareas de los posibles alumnos, tanto a nivel de primaria como universitario. Por su parte en el enlace de alumno, encontramos el manual de estilo que nos indica como modificar y editar artículos.

Cuando ingresamos al enlace de "Primeros pasos", nos damos cuenta que es el mismo contenido del enlace anterior "Todos pueden editar", aprovechando esta situación en donde los contenidos parecen ser el mismo, debemos decir que este mismo caso se repite y es muy frecuente en Wikipedia, de cierta forma es una manera de llegar a la información desde varias direcciones.

El enlace que le sigue es el de tutoriales:

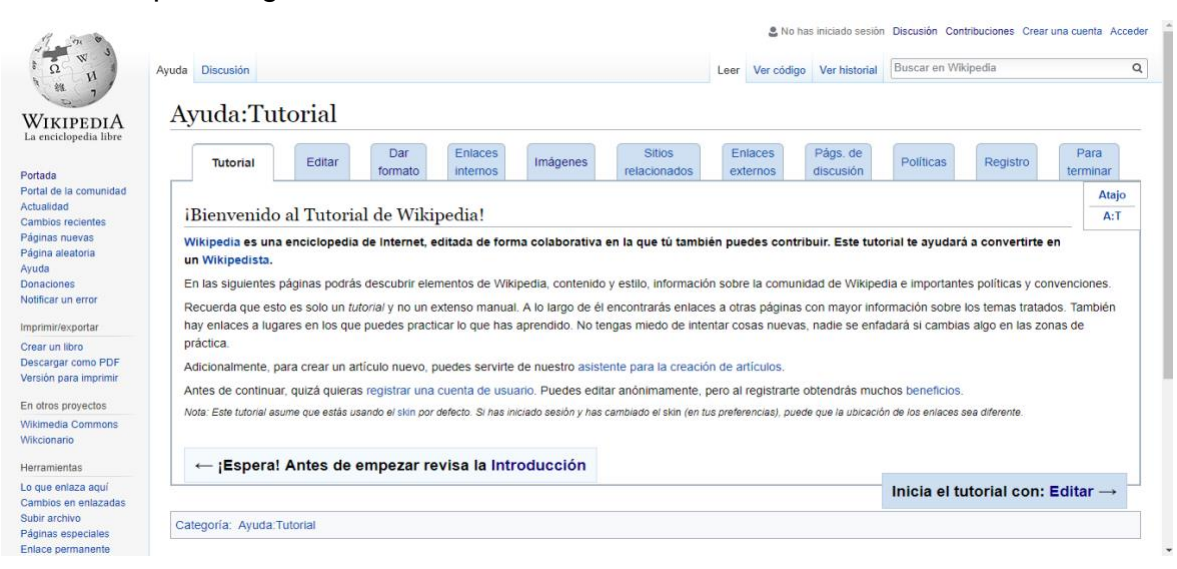

*Imagen 23 Tutorial*

Fuente[: https://es.wikipedia.org/wiki/Ayuda:Tutorial](https://es.wikipedia.org/wiki/Ayuda:Tutorial)

Aquí encontraremos de manera sencilla y resumida el tutorial de como editar, dar formato, enlaces internos, imágenes, sitios relacionados, enlaces externos, páginas de discusión, políticas y registro. Estos además de ser los pasos a seguir, son todos los elementos necesarios a la hora de editar.

En el enlace "Contenidos de ayuda":

| v                                                                                                    | Ayuda Discusión                      |                                                                                                    | Leer |  | Ver código Ver historial | Buscar en Wikipedia<br>$\alpha$ |  |
|----------------------------------------------------------------------------------------------------|--------------------------------------|----------------------------------------------------------------------------------------------------|------|--|--------------------------|---------------------------------|--|
| <b>WIKIPEDIA</b><br>La enciclopedia libre                                                                                                    | Avuda:Contenidos                     |                                                                                                    |      |  |                          |                                 |  |
| Portada                                                                                                    |                                      | Esta ayuda contiene enlaces a manuales y explicaciones que te facilitarán el día a día en Wikipedia. Tú |      |  | Atajo                    | Indice [ocultar]                |  |
| Portal de la comunidad                                                                                                    |                                      | puedes mejorarla, janimatel<br>A:SOS                                                                    |      |  |                          |                                 |  |
| Actualidad<br>Cambios recientes<br>Páginas nuevas<br>Página aleatoria<br>Donaciones<br>Notificar un error<br>Imprimir/exportar<br>Crear un libro<br>Descargar como PDF | Introducción                         | Buscador de avuda<br>√ Ayuda √ Wikipedia √ Plantilla<br>Categoria<br><b>Buscar</b>                      |      |  |                          |                                 |  |
| Versión para imprimir                                                                                                    |                                      | Wikipedia es una enciclopedia de contenido libre.                                                       |      |  |                          |                                 |  |
| En otros provectos                                                                                                    | <b>Bienvenidos</b><br>$\overline{2}$ | escrita por voluntarios de todo el mundo.                                                               |      |  |                          |                                 |  |
|                                                                                                    |                                      | Nuestras normas más elementales.                                                                        |      |  |                          |                                 |  |
| Wikimedia Commons<br>MediaWiki                                                                                                    | Los cinco pilares                    |                                                                                                    |      |  |                          |                                 |  |
| Meta-Wiki<br>Wikispecies<br>Wikilibros                                                                                                    | Lo que Wikipedia no es               | Wikipedia es una enciclopedia,<br>por lo que no todo material es apropiado.                             |      |  |                          |                                 |  |

*Imagen 24 Ayuda*

Fuente:<https://es.wikipedia.org/wiki/Ayuda:Contenidos>

Podemos encontrar a su vez otros enlaces, básicamente aquí se ubica casi toda la información de la enciclopedia, es un enlace diseñado para que el visitante entre a éste directamente sin haber ingresado a otros, en líneas generales contiene información acerca de "cómo explorar artículos", en este caso podemos hacerlo a través de portales que contienen páginas con artículos seleccionados, a través de categorías o listas de páginas sobre un tema en particular o por consulta. También podemos hallar las "formas de comunicación" entre los participantes, esta puede llevarse a cabo en primer lugar perteneciendo a la comunidad de wikipedistas, luego de esto, es posible utilizar otros espacios de discusión como "café", de igual manera se puede "comunicar acerca de un error" en un artículo o cuando exista un caso de "vandalismo".

Nuevamente se plantea la información de "cómo se puede colaborar y editar una página", este tipo de tópicos es muy repetitivo en la misma, debido a que se trata de uno de los aspectos más importantes dentro de la enciclopedia, este tema ya ha sido tratado anteriormente y será ampliado aún más próximamente. "Las políticas y convenciones" son otros de los aspectos importantes en Wikipedia, aquí están establecidos los principios fundamentales de ésta, así como también la importancia de "verificabilidad", el "punto de vista neutral", el "manual de estilo" para la elaboración de un artículo y como restaurar un artículo que haya sido borrado. En cuanto a cómo podemos "trabajar con otros" es también uno de los contenidos fundamentales, debido a que aquí se trata y explica la forma correcta de relacionarnos, es normal tener diferencia y Wikipedia deja bien en claro que el respetar el punto de vista de cada quien es algo de prioridad, sin "etiquetas", con "civismo", demostrando "buena fe", sin "ataques personales", "manteniendo la calma en un conflicto". En este apartado nos encontramos un motor de búsqueda, que permite buscar cualquier información dentro de la enciclopedia, puede ser artículos o cualquier otro enlace al cual se desee ingresar.

Así mismo continuaremos describiendo lo que podemos observar en el enlace "café".

61

|                                                                                                    | Página del proyecto Discusión                                                                                                    | Leer                              |                                                                                                    | Ver código Ver historial                   | 2. No has iniciado sesión Discusión Contribuciones Crear una cuenta Acceder<br>Buscar en Wikipedia | $\alpha$                                 |                                                   |                                                             |                                                                     |  |
|----------------------------------------------------------------------------------------------------|----------------------------------------------------------------------------------------------------|-----------------------------------|----------------------------------------------------------------------------------------------------|--------------------------------------------|----------------------------------------------------------------------------------------------------|------------------------------------------|---------------------------------------------------|-------------------------------------------------------------|---------------------------------------------------------------------|--|
| WIKIPEDIA<br>La enciclopedia libre                                                                         | Wikipedia:Café                                                                                                    |                                   |                                                                                                    |                                            |                                                                                                    |                                          |                                                   |                                                             |                                                                     |  |
| Portada<br>Portal de la comunidad<br>Actualidad<br>Cambios recientes<br>Páginas nuevas<br>Página aleatoria | propuestas y problemas técnicos.<br>de herramientas.                                                                                                    |                                   | Te damos la bienvenida al Café de Wikipedia en español. Aquí hablamos sobre asuntos relacionados con Wikipedia como noticias, políticas,<br>Siéntete libre de participar. Ingresa a la sección adecuada, y no olvides firmar tus comentarios con cuatro ~~~~ o usando el botón @ i el la barra |                                            |                                                                                                    |                                          |                                                   |                                                             | <b>Atajos</b><br>WP: C<br>WP:CF<br><b>WP:CAFE</b><br><b>WP:CAFÉ</b> |  |
| Avuda<br><b>Donaciones</b><br>Notificar un error<br>Imprimir/exportar<br>Crear un libro                    | <b>Buscar</b><br>Secciones del Café<br>Todo el café actual · Archivo temático del Café · Archivo del Café                                                                    |                                   |                                                                                                    |                                            |                                                                                                    |                                          |                                                   |                                                             |                                                                     |  |
| Descargar como PDF<br>Versión para imprimir                                                                | <b>同</b> Noticias                                                                                                    | ၜႍ<br><b>Políticas</b>            | <b>D</b> Técnica                                                                                                    | <b>Exercise Propuestas</b>                 |                                                                                                    |                                          | $\bullet$ Ayuda                                   | Ω                                                           | <b>Miscelánea</b>                                                   |  |
| En otros proyectos<br><b>Wikimedia Commons</b><br>MediaWiki                                                | Anuncios sobre Wikipedia y<br>su comunidad.                                                                                                    | Discusión sobre las<br>políticas. | Discusión de asuntos<br>técnicos.                                                                                                    | Discusión de nuevas ideas<br>y propuestas. |                                                                                                    |                                          | Petición de ayuda para<br>colaborar en Wikipedia. | Asuntos que no tienen<br>cabida en ninguna otra<br>sección. |                                                                     |  |
| Meta-Wiki<br>Wikispecies<br>Wikilibros<br>Wikidata                                                         | • Crear tema<br>• Crear tema<br>• Crear tema<br>• Crear tema<br>· Historial<br>• Historial<br>• Historial<br>• Historial<br>• Vigilar<br>• Vigilar<br>• Vigilar<br>• Vigilar |                                   |                                                                                                    |                                            |                                                                                                    | • Crear tema<br>• Historial<br>• Vigilar |                                                   | • Crear tema<br>· Historial<br>• Vigilar                    |                                                                     |  |
| <b>Wikinoticias</b><br>Wikiquote<br>Wikisource                                                             |                                                                                                    |                                   | Secciones de consultas                                                                                                    |                                            |                                                                                                    |                                          |                                                   | Última hora                                                 |                                                                     |  |

*Imagen 25 Café*

Fuente[: https://es.wikipedia.org/wiki/Wikipedia:Caf%C3%A9](https://es.wikipedia.org/wiki/Wikipedia:Caf%C3%A9)

Es un espacio apartado para la comunicación, aquí se habla sobre noticias, políticas, propuestas y problemas técnicos de Wikipedia. Contiene una serie de cuadros llamados "secciones del café", cada cuadro tiene por título: "noticias", "políticas", "técnica", "propuesta", "ayuda", "misceláneas", "consultas", "consultas lingüísticas", "talleres idiomáticos", a su vez cada cuadro tiene tres enlaces llamados: "crear tema", "historial", "vigilar", excepto el cuadro de "talleres idiomáticos" que tiene enlaces llamados: "ingles", "francés", "italiano", "alemán", "otros idiomas".

Así mismo en el enlace "Preguntas frecuentes":

|                                                                                        | Ayuda Discusión                                                                                                    |                                            |                                                                                                    | Leer                    |  | Ver código Ver historial | A No has iniciado sesión Discusión Contribuciones Crear una cuenta Acceder<br>Buscar en Wikipedia<br>$\alpha$ |  |  |
|----------------------------------------------------------------------------------------|----------------------------------------------------------------------------------------------------|--------------------------------------------|----------------------------------------------------------------------------------------------------|-------------------------|--|--------------------------|----------------------------------------------------------------------------------------------------|--|--|
| WIKIPEDIA<br>La enciclopedia libre<br>Portada<br>Portal de la comunidad                | Ayuda: Preguntas frecuentes                                                                                                    | dudas académicas dirígete a las Consultas. | Esta página va referida a dudas frecuentes sobre Wikipedia; si deseas tratar un tema concerniente a la comunidad de Wikipedia ve al Café de Wikipedia, y para resolver las |                         |  |                          |                                                                                                    |  |  |
| Actualidad<br><b>Cambios recientes</b>                                                 | <b>Preguntas frecuentes</b>                                                                                                    |                                            |                                                                                                    |                         |  |                          |                                                                                                    |  |  |
| Páginas nuevas<br>Página aleatoria<br>Avuda<br><b>Donaciones</b><br>Notificar un error | Aquí se recogen algunas de las preguntas frecuentes sobre Wikipedia en español.<br>Puedes escribir el tema de tu interés en la caja de búsqueda, y haz clic en la lupa.<br><b>Buscar en P+F</b> |                                            |                                                                                                    |                         |  |                          | <b>Preguntas frecuentes</b>                                                                                   |  |  |
| Imprimir/exportar<br>Crear un libro                                                    | Índice                                                                                                    |                                            |                                                                                                    |                         |  |                          | General<br>Lectores                                                                                           |  |  |
| Descargar como PDF                                                                     | A continuación se enlazan algunas secciones de preguntas frecuentes sobre Wikipedia:                                                                                                    |                                            |                                                                                                    |                         |  |                          | <b>Colegios</b><br>Colaboradores                                                                              |  |  |
| Versión para imprimir                                                                  |                                                                                                    | Edición                                    |                                                                                                    |                         |  |                          |                                                                                                    |  |  |
| En otros proyectos<br><b>Wikimedia Commons</b>                                         |                                                                                                    | Lectores                                   | <b>Bibliotecarios</b><br>Técnica                                                                                                    |                         |  |                          |                                                                                                    |  |  |
| MediaWiki                                                                              |                                                                                                    | Colegios                                   | Usar Wikipedia en la clase.                                                                                                    | Problemas<br>Miscelánea |  |                          |                                                                                                    |  |  |
| Meta-Wiki<br><b>Wikilibros</b><br>Wikidata                                             | Cómo puedes colaborar con el provecto.<br>Colaboradores<br>Edición<br>Cómo crear y editar páginas en Wikipedia.                                                                                 |                                            |                                                                                                    |                         |  |                          | Derechos de autor<br>Copia                                                                                    |  |  |
| Wikinoticias                                                                           |                                                                                                    | <b>Bibliotecarios</b>                      | Preguntas sobre bibliotecarios.                                                                                                    |                         |  |                          | Véase también.                                                                                                |  |  |
| Wikiguote<br>Wikcionario                                                               |                                                                                                    | Técnica<br>Problemas                       | Preguntas sobre el software y hardware de Wikipedia y sus limitaciones.<br>Preguntas y críticas relacionadas con dificultades pasadas o presentes.                         |                         |  |                          | Ayuda                                                                                                    |  |  |

*Imagen 26 Preguntas frecuentes*

Fuente[: https://es.wikipedia.org/wiki/Ayuda:Preguntas\\_frecuentes](https://es.wikipedia.org/wiki/Ayuda:Preguntas_frecuentes)

Encontramos todas las dudas que un participante pueda tener acerca de Wikipedia, básicamente contiene un motor de búsqueda para las preguntas y su vez dispone de un índice con las dudas más comunes, es decir que si la persona tiene preguntas acerca de "derechos de autor", en el índice aparece la información.

Anteriormente hemos mencionado "Los cinco pilares", sin embargo no se ha referido algunos detalles importantes al respecto. Estos cinco pilares son:

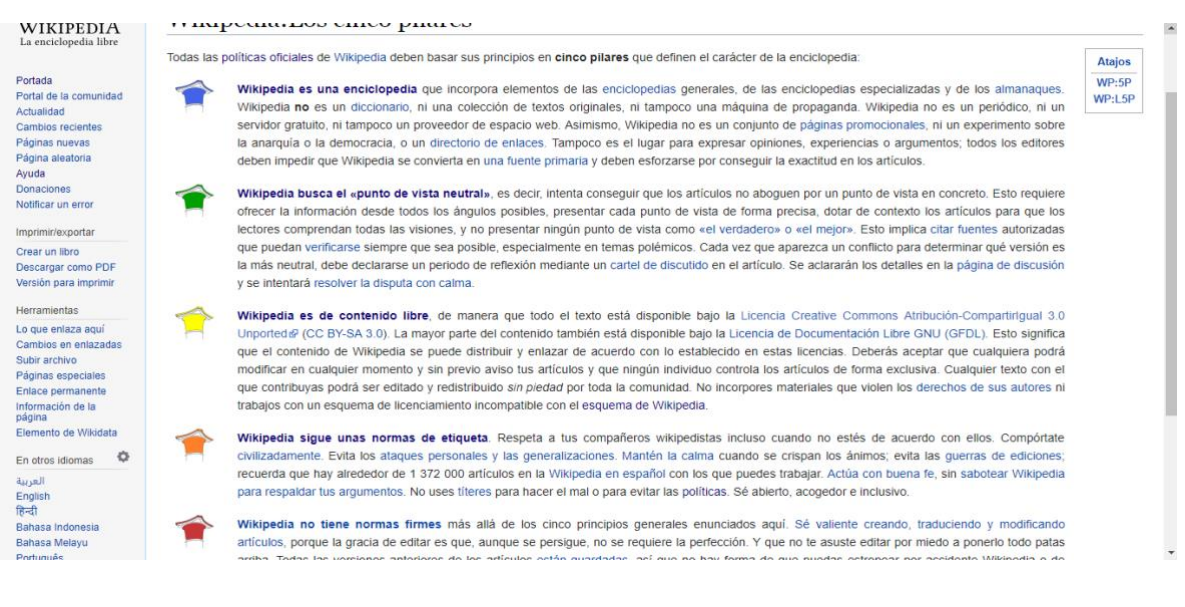

#### *Imagen 27 Los cinco pilares*

Fuente: [https://es.wikipedia.org/wiki/Wikipedia:Los\\_cinco\\_pilares](https://es.wikipedia.org/wiki/Wikipedia:Los_cinco_pilares)

Podemos considerar estos pilares como los principios de Wikipedia, principios en donde se aclara lo que es y no es. En conclusión se insta a ver este sitio web como una biblioteca, un parque público en el cual todos podemos compartir y dar opinión o un gran edificio en donde cada uno coloca un ladrillo, estos cinco pilares sería la base que sostendría a este edificio. De igual manera Wikipedia sigue políticas y convenciones oficiales, estas también las encontramos en un enlace:

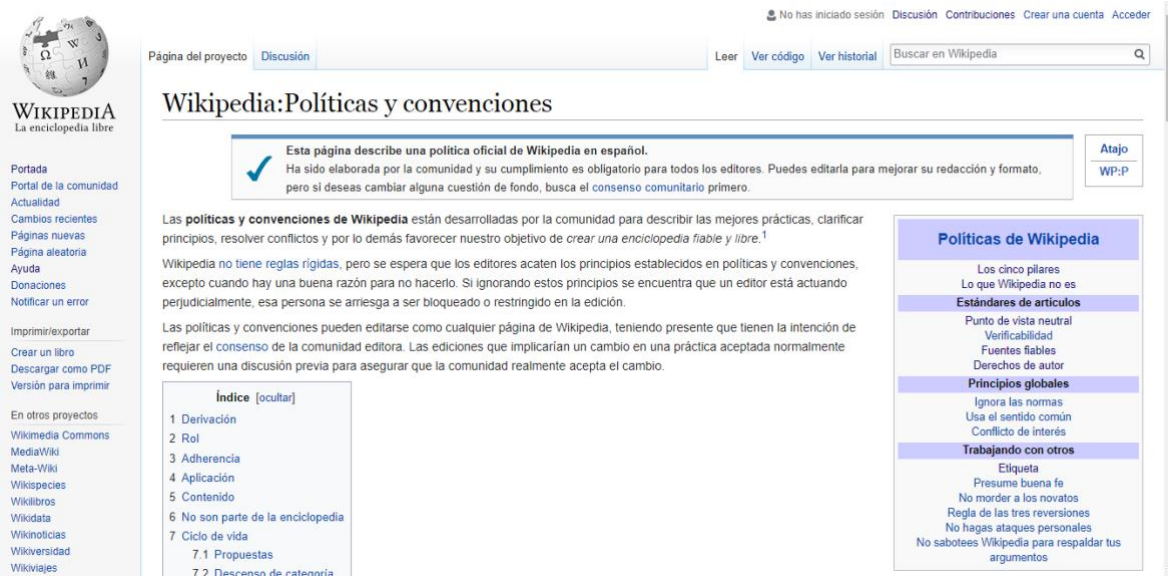

## *Imagen 28 Políticas y convenciones*

# Fuente: [https://es.wikipedia.org/wiki/Wikipedia:Pol%C3%ADticas\\_y\\_convenciones](https://es.wikipedia.org/wiki/Wikipedia:Pol%C3%ADticas_y_convenciones)

Estas políticas giran en torno a aspectos como la derivación, el rol, la adherencia, la aplicación, el contenido, los estándares que no son parte de la comunidad y el ciclo de convenios y políticas. Esto quiere decir que aunque la enciclopedia este en gran parte bajo la organización de la fundación Wikimedia, la cual se maneja con políticas propias, por deducción debemos comprender que de igual forma Wikipedia funciona como un proyecto con cinco pilares y dirigido por sus miembros. Con respecto al rol, entendemos que se trata del significado que cada editor le da a las normas que se han propuesto.

La adherencia apela al sentido común y a la capacidad de adaptarse al funcionamiento de la enciclopedia, la aplicación otorga la confianza de hacer cumplir las normas y así cohabitar. En cuanto al contenido, se centra en que debe ser claro, respetar las reglas, proporcionar alcance y ser enlazado cuando sea necesario.

Otras de las características que podemos observar en la portada de Wikipedia es una sección dedicada al artículo destacado de la semana:

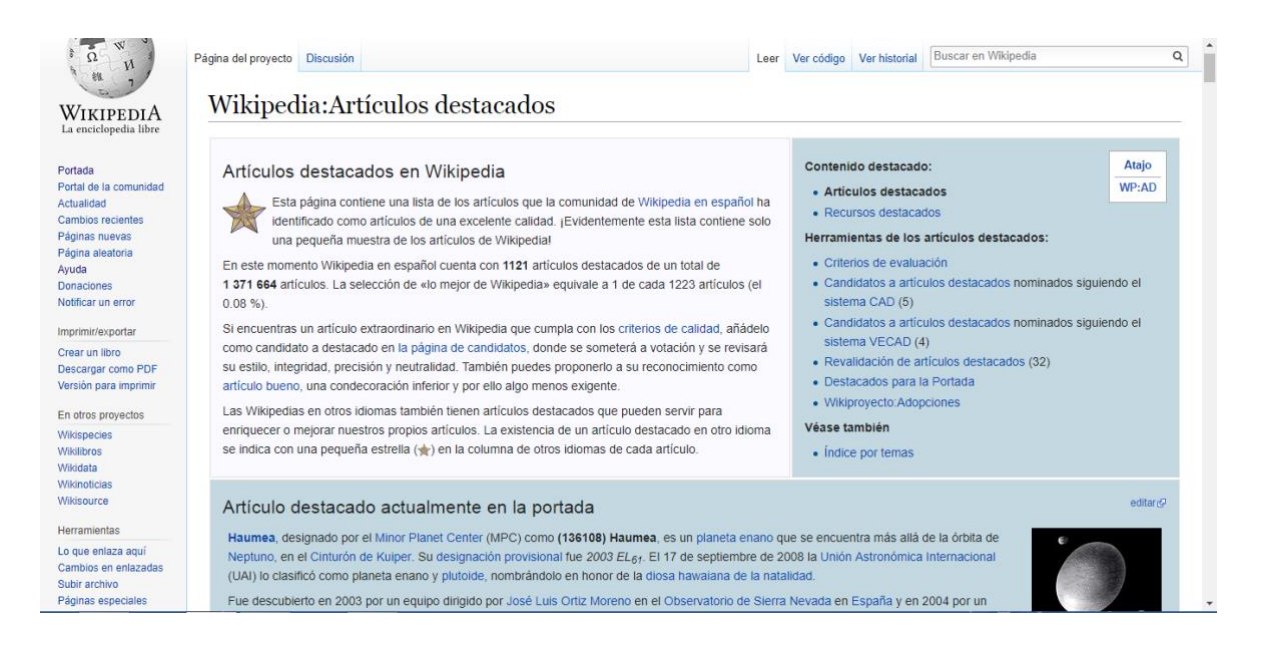

# *Imagen 29 Articulo destacado*

Fuente: [https://es.wikipedia.org/wiki/Wikipedia:Art%C3%ADculos\\_destacados](https://es.wikipedia.org/wiki/Wikipedia:Art%C3%ADculos_destacados)

Al entrar en este enlace descubrimos que contiene una lista de artículos de la comunidad de Wikipedia que han sido catalogados de muy buena calidad.

Para que un artículo tenga este fin debe pasar por una serie de procedimientos, en primer lugar es necesario conocer información de importancia, en Wikipedia existe un enlace llamado "recurso destacado", el cual podemos observar en la imagen, este contiene a su vez otros enlaces llamados: "que es un recurso destacado", "candidatos a recursos destacados", "procedimiento de nominación", "archivo de nominaciones", "en Wikipedia Commons", "recurso del día" y "archivo del recurso del día".

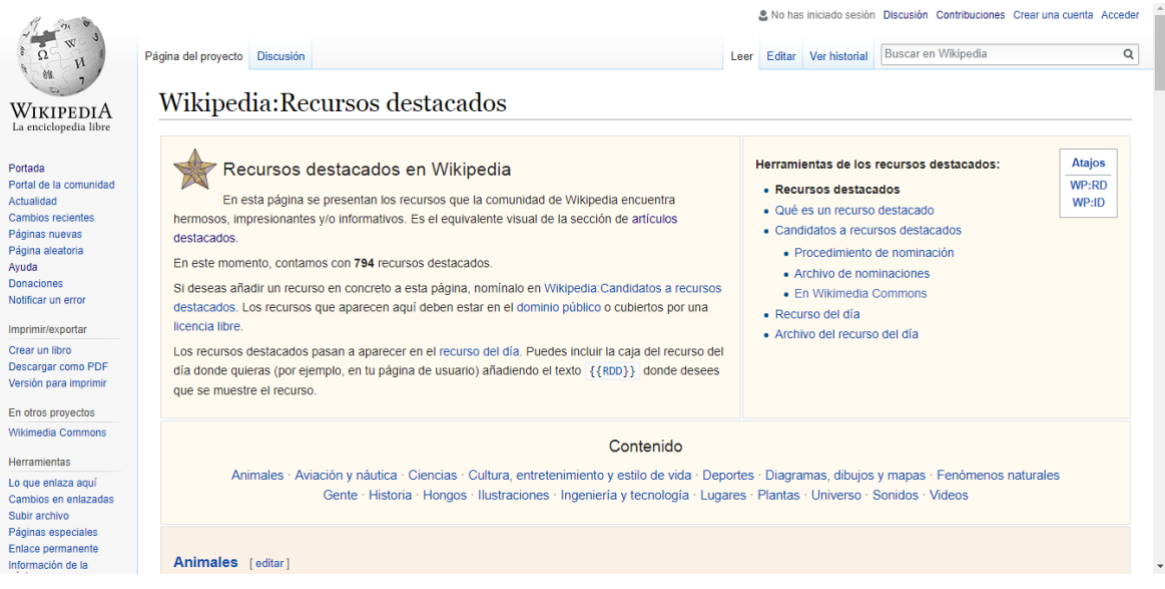

#### *Imagen 30 Recursos destacados*

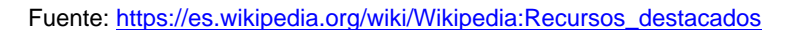

Se tratara de explicar brevemente cual es el contenido que se encuentra en cada uno de estos.

En estos enlaces básicamente se explica en que consiste un recurso destacado, el cual puede ser una imagen, un video, un artículo o cualquier información que sea considerada de calidad, de esta manera, este recurso debe cumplir ciertos requisitos: que sea de alta calidad en cuanto al formato de reproducción, en caso de que sea un audio, de un alto estándar técnico, de alta resolución, en caso de que sea una imagen, debe estar en la lista de los mejores trabajos de Wikipedia, debe ser de licencia libre, ser de complemento para otros artículos, debe ser preciso, estar apoyado en hechos, tener una buena descripción, no fomentar un punto de vista definitivo, debe ser neutral, así como también se debe tener cuidado con la manipulación digital, en el caso de las imágenes, debe ser lo más real posible. Si este recurso cumple con todo lo anteriormente mencionado, entrara en la lista de los más destacados.

De igual manera, para los que realizan la evaluación existen criterios que se deben considerar: la información debe estar basada en fuentes fiables, que sean verificable en cuanto a las referencias, neutral en los puntos de vista, escritura y

67

presentación adecuada, que sea completo, extenso y profundo, que cumpla con el manual de estilo y los lineamientos de la estructura de un artículo, es decir: con un resumen conciso, una jerarquía adecuada en cuanto a los títulos, tabla de contenido sustancial, sin enlaces innecesarios y que sea un tema estable.

Otros de los procedimientos que un artículo debe pasar para ser destacado es:

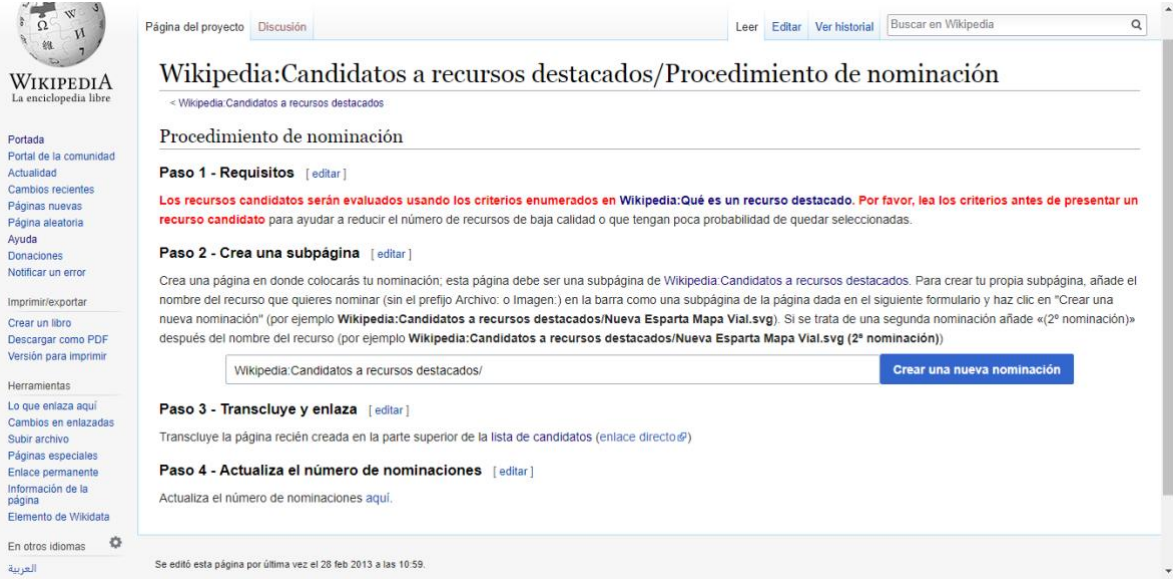

*Imagen 31 Candidatos a recursos*

Fuente:

[https://es.wikipedia.org/wiki/Wikipedia:Candidatos\\_a\\_recursos\\_destacados/Procedimiento\\_de\\_nominaci%C3%B3n](https://es.wikipedia.org/wiki/Wikipedia:Candidatos_a_recursos_destacados/Procedimiento_de_nominaci%C3%B3n)

Proceso de nominación y proceso de votación. Antes de describir el proceso es importante mencionar que aquellos interesados en nominar y realizar votaciones deben ser usuarios registrados, con un mínimo de 500 contribuciones y contar con seis meses de antigüedad. Los pasos para la nominación son: 1) los artículos candidatos serán evaluados bajo los criterios antes mencionados, 2) para realizar la nominación se debe crear una subpágina ingresando al enlace "crear una nueva nominación", al ingresar encontraremos una página muy parecida a la que se utiliza para crear o editar un artículo, pero en este caso solo se colocara el nombre del articulo acompañado de varios elementos semejantes a un link, un ejemplo seria: Wikipedia:Candidatos a recursos destacados/Nueva Esparta Mapa Vial.svg, 3) luego de creada la nominación se transcluye y enlaza, esto consiste en que se va a incluir y enlazar la nominación en una misma página, de hecho al ingresar al enlace directo observamos varias nominaciones incluidas, 4) actualizar el número de nominaciones.

Para el proceso de votación, el procedimiento es relativamente sencillo, al colocar la nominación como se explicó en el paso (2) anteriormente mencionado, se añadirá {{a favor}} entre llaves o {{en contra}}, seguido de las razones, si se quiere agregar un comentarios se pondrá {{comentario}} igualmente entre llaves. Ahora bien, ya sabemos que no hay mucha complicación para votar pero si es necesario saber algunos detalles en cuanto a la nominación y la votación.

Otros de los procedimientos de nominación y votación importantes son las de las imágenes. Las imágenes son un complemento esencial en cada artículo y estas deben ser sometidas a criterios y evaluaciones de calidad. La información de este proceso se puede encontrar en el enlace llamado "en Wikipedia Commons".

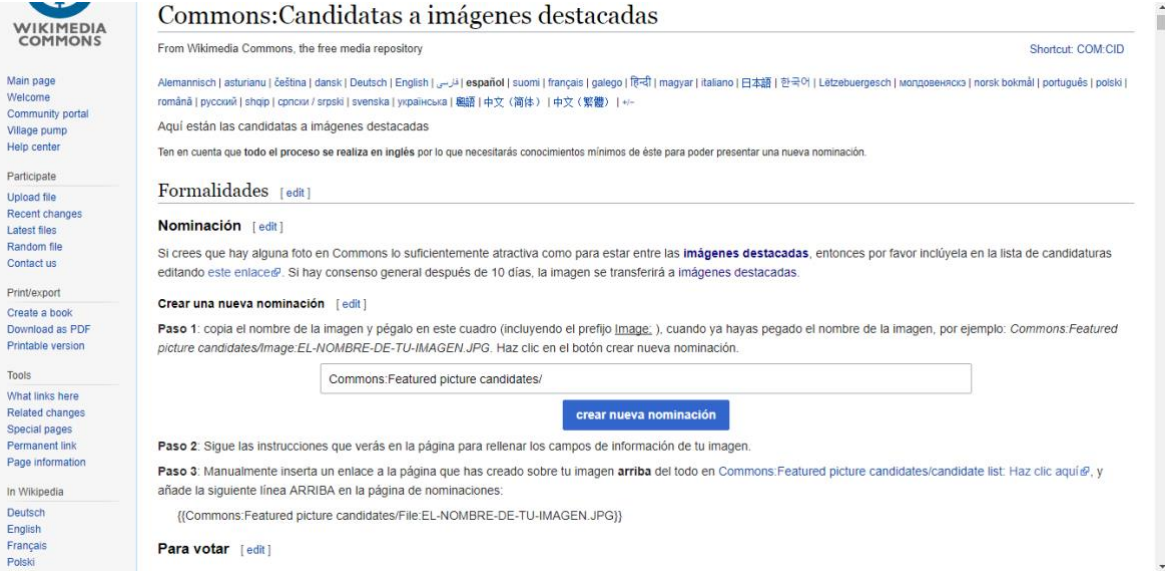

*Imagen 32 Candidatas a imágenes*

Fuente: [https://commons.wikimedia.org/wiki/Commons:Candidatas\\_a\\_im%C3%A1genes\\_destacadas](https://commons.wikimedia.org/wiki/Commons:Candidatas_a_im%C3%A1genes_destacadas)

Para el proceso de nominación solo se debe copiar y pegar el nombre de la imagen luego de una especie de link, como por ejemplo: {{Commons:Featured picture candidates/File:EL-NOMBRE-DE-TU-IMAGEN.JPG}}, posteriormente se deberá dar clic en "Crear nominación" y listo. Para la votación se usaran plantillas tales como: {{Support}}, {{Oppose}}, {{Neutral}}, {{Comment}}, {{Info}}, {{Question}}, entre llaves, seguido de un comentario explicando el "por qué" votas a favor o en contra, se aprobara luego de cinco votos y estará en deliberación por nueve días. Por otro lado se encuentra el enlace llamado "recurso del día", son archivos multimedia actualizados diariamente, considerados además como un recurso destacado por la comunidad de Wikipedia, en este enlace encontraremos todos los archivos diarios a partir de enero de 2007 hasta la fecha y el día actual.

Dentro del mismo enlace de "artículos destacados" se encuentran otros enlaces pertenecientes a las "Herramientas de los artículos destacados", que nos brindan más información acerca de este proceso, por ejemplo se encuentra uno llamado "sistema CAD" (Candidato a Articulo Destacado):

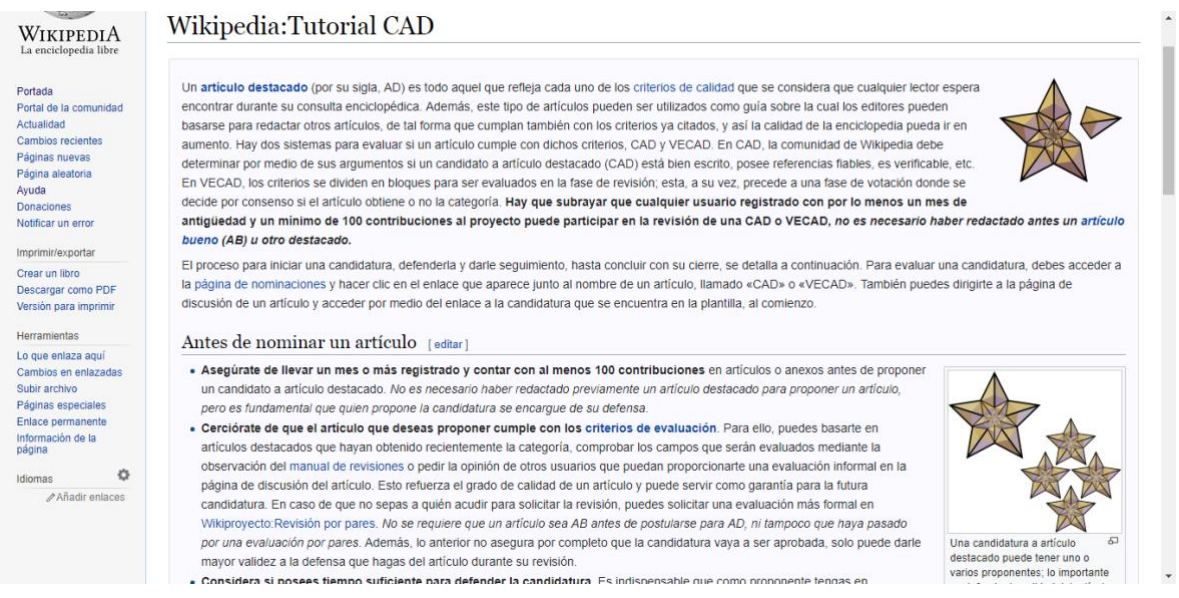

## *Imagen 33 Tutorial CAD*

Fuente: [https://es.wikipedia.org/wiki/Wikipedia:Tutorial\\_CAD#El\\_sistema\\_CAD](https://es.wikipedia.org/wiki/Wikipedia:Tutorial_CAD#El_sistema_CAD)

Se trata de un sistema de evaluación que tiene como objetivo garantizar que un artículo cumpla con los criterios requeridos, con este sistema los registrados en Wikipedia deben argumentar cuando el mismo esté bien escrito o no, si posee referencias confiables, etc. También se encuentra otro sistema de evaluación llamado

"Sistema VECAD", está conformado por bloques los cuales dividen los criterios para ser evaluados, eso quiere decir que para cada requisito demandado existe un bloque a parte donde los interesados en la revisión deben ingresar. Una de las diferencia de estos sistemas es que mientras uno (CAD) considera la aprobación de un artículo destacado en base a los argumentos dados por los participantes en la elección y no solo por los votos que éste reciba, el otro solo considera en cada bloque los criterios exigidos a los artículos destacados.

Así como los sistemas anteriores se encuentra otro enlace llamado: la "Revalidación de Articulo Destacado" (RAD), se trata del proceso mediante el cual se revalúan artículos que anteriormente han sido considerados como destacados para que de esta manera continúen siéndolo o no, la evaluación es totalmente igual al del sistema CAD. Dentro de este enlace se encuentran otros con la finalidad de brindar más información acerca de este proceso.

Siguiendo el orden de los enlaces que se encuentran en "Artículos destacados", esta "Destacados para portada":

|                                                                                                    |                                                                                                    |                                                                                                    |                                         |                   |                      | 息 No has iniciado sesión Discusión Contribuciones Crear una cuenta Acceder |                 |  |  |  |
|----------------------------------------------------------------------------------------------------|----------------------------------------------------------------------------------------------------|----------------------------------------------------------------------------------------------------|-----------------------------------------|-------------------|----------------------|----------------------------------------------------------------------------|-----------------|--|--|--|
|                                                                                                    | Página del proyecto Discusión                                                                                                    |                                                                                                    |                                         | Leer              | Editar Ver historial | Buscar en Wikipedia                                                        | $\mathsf Q$     |  |  |  |
| WIKIPEDIA<br>La enciclopedia libre                                                                                  |                                                                                                    | Wikipedia:Candidatos a artículos destacados/Destacados 2017<br>< Wikipedia:Candidatos a artículos destacados |                                         |                   |                      |                                                                            |                 |  |  |  |
| Portada<br>Portal de la comunidad<br>Actualidad<br>Cambios recientes<br>Páginas nuevas<br>Página aleatoria<br>Avuda | Esta página solo contiene los artículos destacados elegidos en 2017.<br>Para revisar los artículos destacados elegidos en otros años, véase: Wikipedia: Candidatos a artículos destacados/Destacados, |                                                                                                    |                                         |                   |                      |                                                                            |                 |  |  |  |
| <b>Donaciones</b><br>Notificar un error<br>Imprimir/exportar<br>Crear un libro                                      | Indice [ocultar]<br>1 Aprobados<br>Aprobados [editar]                                                                                                    |                                                                                                    |                                         |                   |                      |                                                                            |                 |  |  |  |
| Descargar como PDF<br>Versión para imprimir                                                                         |                                                                                                    |                                                                                                    |                                         |                   |                      |                                                                            |                 |  |  |  |
| <b>Herramientas</b>                                                                                                 | Día                                                                                                    | <b>Temática</b>                                                                                              | <b>Artículo</b>                         | <b>ACAD</b>       | <b>Sistema</b>       | <b>Fecha Portada</b>                                                       | ¿Programado?    |  |  |  |
| Lo que enlaza aquí                                                                                                  | 3 de febrero                                                                                                    | Música clásica                                                                                               | Jean Sibelius (CAD)                     | Chamarasca        | CAD                  | 7 de febrero - 10 febrero                                                  | √ Hecho         |  |  |  |
| Cambios en enlazadas                                                                                                | 25 de febrero                                                                                                    | Videojuegos                                                                                                  | Limbo (videojuego) (CAD)                | Ph03nix1986       | <b>VECAD</b>         | 27 febrero - 2 de marzo                                                    | √ Hecho         |  |  |  |
| Subir archivo                                                                                                    | 9 de marzo                                                                                                    | Arquitectura                                                                                                 | Parque de la Ciudadela (CAD)            | Ph03nix1986       | <b>VECAD</b>         | 15 de marzo - 19 de marzo                                                  | $\sqrt{}$ Hecho |  |  |  |
| Páginas especiales<br>Enlace permanente<br>Información de la                                                        | 7 de abril                                                                                                    | Arquitectura                                                                                                 | Recinto abaluartado de Badajoz<br>(CAD) | Link58            | <b>VECAD</b>         | 16 de abril - 20 de abril                                                  | √ Hecho         |  |  |  |
| página<br>O<br>Idiomas                                                                                              | 16 de abril                                                                                                    | Cine, fotografía, televisión y<br>entretenimiento                                                            | El rey león (CAD)                       | Ph03nix1986 VECAD |                      | 20 de abril - 24 de abril                                                  | √ Hecho         |  |  |  |
| A Mondir oplaces                                                                                                    |                                                                                                    |                                                                                                    |                                         | .                 |                      |                                                                            |                 |  |  |  |

*Imagen 34 Lista CAD*

Fuente:

[https://es.wikipedia.org/wiki/Wikipedia:Candidatos\\_a\\_art%C3%ADculos\\_destacados/Destacados\\_2017](https://es.wikipedia.org/wiki/Wikipedia:Candidatos_a_art%C3%ADculos_destacados/Destacados_2017)

Dentro de este se encuentra un cuadro con una lista reciente de artículos destacados que han aparecido en la portada de Wikipedia en lo que va del año 2017, en este cuadro aparece la temática de los artículos, el enlace del artículo, el sistema con que fue evaluado y el periodo de tiempo que estuvo en la portada. Por ultimo en el orden de enlace observamos a "Wikiproyectos:Adopciones" e "índice por temas":

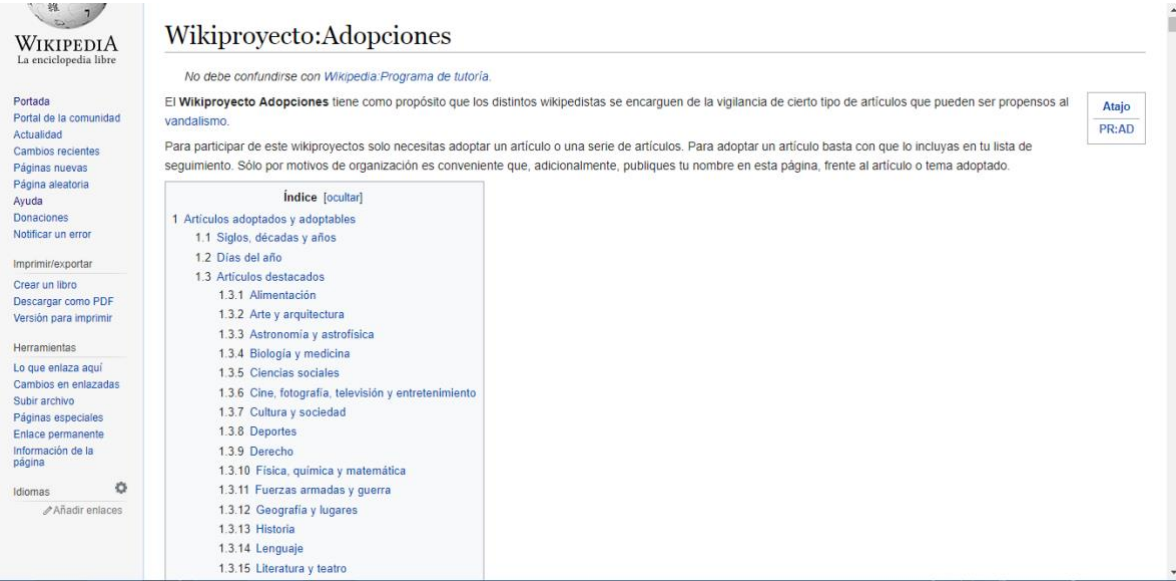

### *Imagen 35 Adopciones*

### Fuente:<https://es.wikipedia.org/wiki/Wikiproyecto:Adopciones>

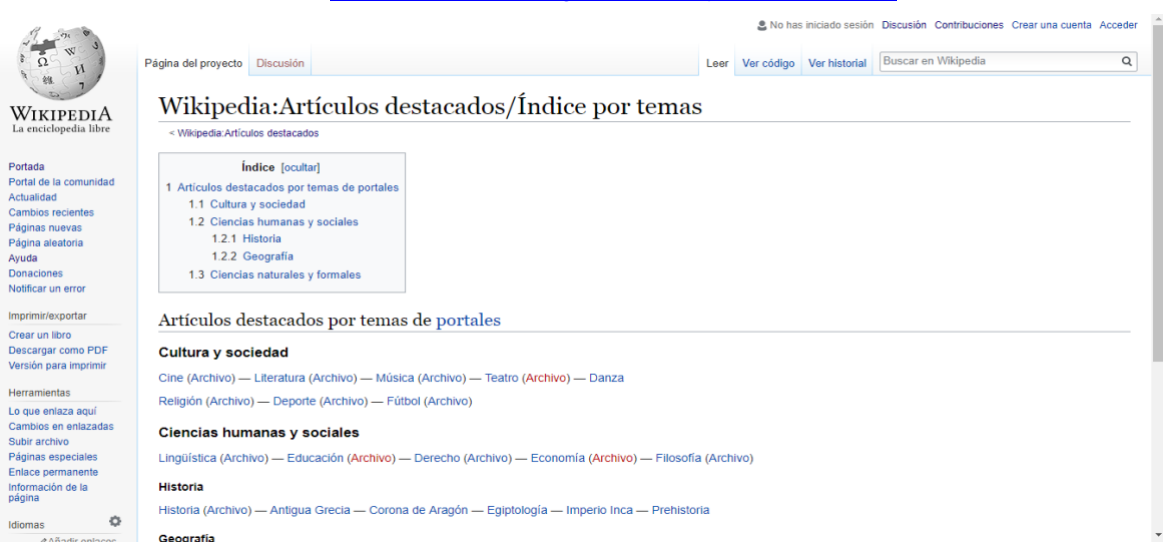

*Imagen 36 Índice por temas*

Fuente: [https://es.wikipedia.org/wiki/Wikipedia:Art%C3%ADculos\\_destacados/%C3%8Dndice\\_por\\_temas](https://es.wikipedia.org/wiki/Wikipedia:Art%C3%ADculos_destacados/%C3%8Dndice_por_temas)

El primero se trata de una iniciativa en contra del vandalismo en los artículos, para ello es necesario que los wikipedistas voluntariamente adopten cierto número de artículos y de esta manera se comprometan a hacerles seguimiento. En "Índice por temas" podemos hallar una lista de artículo destacados por temática, esta podría ser una manera más sencilla de encontrar los artículos.

Este no es el único índice que dispone el enlace "Articulo destacado", en la parte inferior de la página se observa otro tipo de índice más extenso, esta ordenado alfabéticamente como una especie de glosario y cada tema contiene una cantidad considerable de enlace, en la lista de tema encontramos: Alimentación, Biología, Ciencia, Deportes, Fotografía, Geografía, entre muchos otros. Wikipedia calcula que existe 1123 artículos destacados en español de aproximadamente 1.349.087 artículos en toda la enciclopedia.

Otras de las características a describir de la portada de Wikipedia es el enlace destinado a la "Actualidad":

| WIKIPEDIA<br>La enciclopedia libre   | Portal: Actualidad                                                             |                |                                                                    |                          |          |                                     |         |          |
|--------------------------------------|--------------------------------------------------------------------------------|----------------|--------------------------------------------------------------------|--------------------------|----------|-------------------------------------|---------|----------|
| Portada                              | <b>En Portada</b>                                                              |                | 19:32 UTC, I and I de a                                            |                          |          |                                     |         |          |
| Portal de la comunidad<br>Actualidad | <b>Eventos</b>                                                                 |                |                                                                    |                          |          |                                     |         |          |
| Cambios recientes                    | . 12-17 de diciembre: Campeonato Mundial de Clubes de Voleibol Masculino       |                |                                                                    | diciembre de 2017        |          |                                     |         |          |
| Páginas nuevas                       | · 9-10 de diciembre: Seven de Sudáfrica                                        | Lu             | Ma                                                                 |                          |          | Vi                                  | Sa      | Do       |
| Página aleatoria                     | • 6-20 de diciembre: Final de la Liga Sudamericana de Clubes de Baloncesto     | 27             | 28                                                                 | 29                       | 30       |                                     |         |          |
| Avuda<br><b>Donaciones</b>           | • 6-16 de diciembre: Copa Mundial de Clubes de la FIFA                         | Δ              |                                                                    |                          |          | R<br>15                             | 9<br>16 | 10<br>17 |
| Notificar un error                   | • 3-17 de diciembre: XI Juegos Deportivos Centroamericanos                     | 11<br>18       | 12<br>19                                                           | 13<br>20                 | 14<br>21 | 22                                  | 23      | 24       |
| Imprimir/exportar                    | · 1-17 de diciembre: Campeonato Mundial de Balonmano Femenino                  | 25             | 26                                                                 | 27                       | 28       | 29                                  | 30      | 31       |
| Crear un libro                       | <b>Fallecimientos</b>                                                          |                |                                                                    |                          |          |                                     |         |          |
| Descargar como PDF                   | · 8 de diciembre: Juan Celada Salmón, ingeniero e inventor mexicano (101)      |                |                                                                    |                          |          | Avuda sobre este Portal             |         |          |
| Versión para imprimir                | · 8 de diciembre: Carlos María Franzini, obispo argentino (66)                 |                |                                                                    |                          |          | Lista de artículos de actualidad    |         |          |
| <b>Herramientas</b>                  | · 7 de diciembre: Francesc Robert Graupera, político español (85)              |                |                                                                    |                          |          |                                     |         |          |
| Lo que enlaza aguí                   | • 7 de diciembre: Fatty Taylor, baloncestista estadounidense (71)              |                |                                                                    | <b>Wikimedia Commons</b> |          |                                     |         |          |
| Cambios en enlazadas                 | · 6 de diciembre: Juan Luis Buñuel, cineasta francés (83)                      | œ              |                                                                    |                          |          | Archivos sobre temas de actualidad. |         |          |
| Subir archivo<br>Páginas especiales  | · 6 de diciembre: Juanjo Díaz, entrenador de fútbol español (68)               |                |                                                                    |                          |          |                                     |         |          |
| Enlace permanente                    | • 6 de diciembre: Johnny Hallyday, cantante y actor francés (74; en la imagen) |                |                                                                    |                          |          |                                     |         |          |
| Información de la                    |                                                                                |                |                                                                    |                          |          | <b>Temas de actualidad</b>          |         |          |
| página<br>Elemento de Wikidata       | Conmemoraciones y fiestas                                                      |                | <b>Mundo Hispano</b>                                               |                          |          |                                     |         |          |
|                                      | • 12 de diciembre: Nuestra Señora de Guadalupe                                 |                | <b>Exercise</b> Argentina                                          |                          |          |                                     |         |          |
| o<br>En otros idiomas                | · 12 de diciembre: Día Nacional de Kenia                                       |                | · Presidencia de Mauricio Macri<br>· Tarifazo de Argentina de 2016 |                          |          |                                     |         |          |
| العربية                              | · 11 de diciembre: Día en Recuerdo de los que Murieron en Argel                |                | · Situación de Milagro Sala                                        |                          |          |                                     |         |          |
| English                              | · 11 de diciembre: Día Internacional de las Montañas                           |                | · Caso Lázaro Báez                                                 |                          |          |                                     |         |          |
| हिन्दी<br><b>Dohnen Indonesia</b>    | • 10 de diciembre: Día de los Derechos Humanos                                 | <b>L</b> Chile |                                                                    |                          |          |                                     |         |          |

*Imagen 37 Actualidad*

Este comprende a todo lo que tiene que ver con eventos, fallecimientos, conmemoraciones y fiestas actuales.

De esta manera también encontramos un enlace dedicado a las "Efemérides":

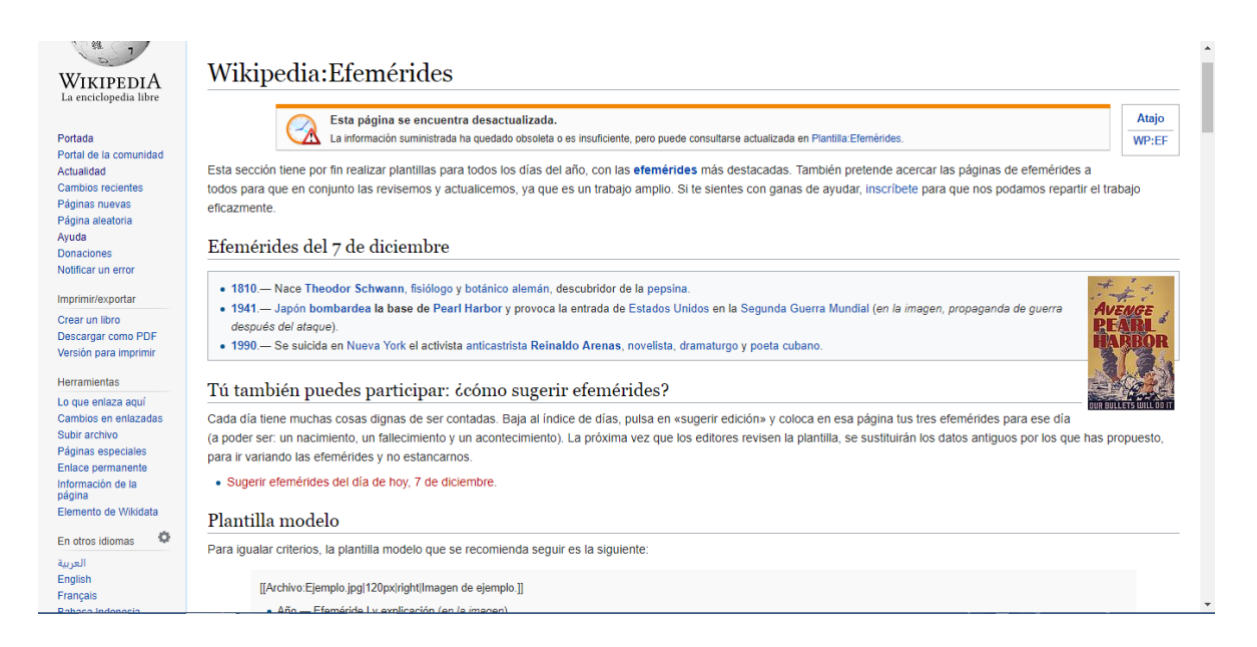

### *Imagen 38 Efemérides*

Se trata básicamente de acontecimientos importantes que han sucedido anteriormente, se puede observar una serie de fechas en las cuales podemos dar clic y nos llevara rápidamente a un artículo dedicado a la eventualidad de la misma.

De esta misma forma también encontramos en la portada de la enciclopedia el enlace asignado para los artículos que son considerados como "Buenos":

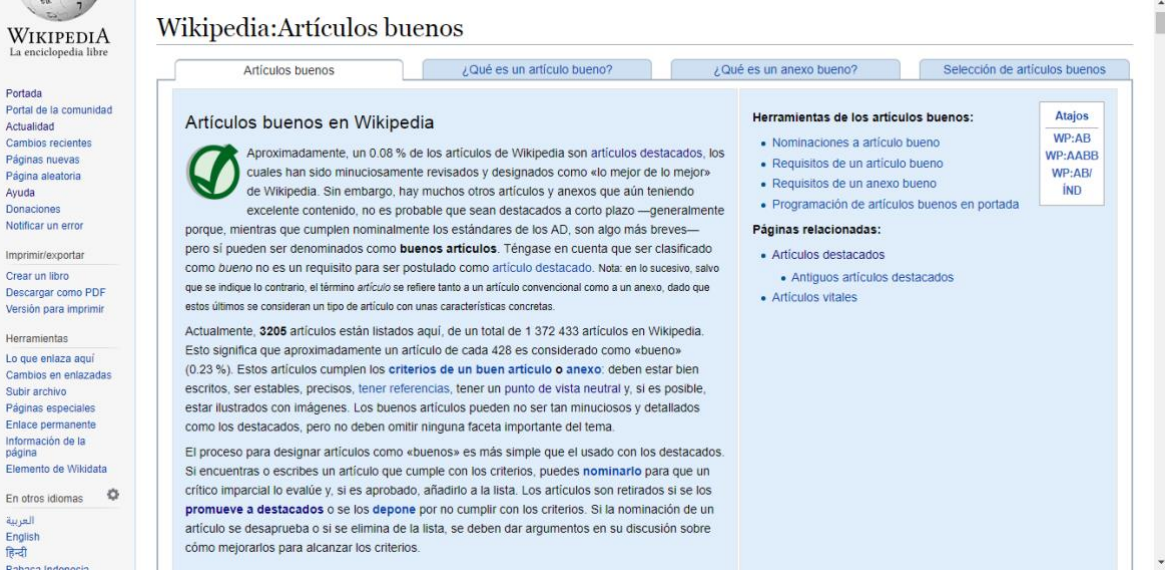

*Imagen 39 Artículos buenos*

Fuente: [https://es.wikipedia.org/wiki/Wikipedia:Art%C3%ADculos\\_buenos](https://es.wikipedia.org/wiki/Wikipedia:Art%C3%ADculos_buenos)

Estamos hablando de artículos menos minuciosos que los considerados destacados, pero que a pesar de esto cumplen con lo necesario para ser considerados buenos, normalmente son más breves y aparecen justo debajo de los artículos destacados en la portada. Al igual que los artículos destacados (AD), los artículos buenos (AB) también deben cumplir con una serie de requisitos y pasar por un proceso de nominación, todos los pasos a seguir, lista de nominaciones, índice temático e información más especificada se podrá obtener ingresando al enlace "Articulo bueno".

Seguido del apartado para los artículos buenos hallamos el "Recurso del día":

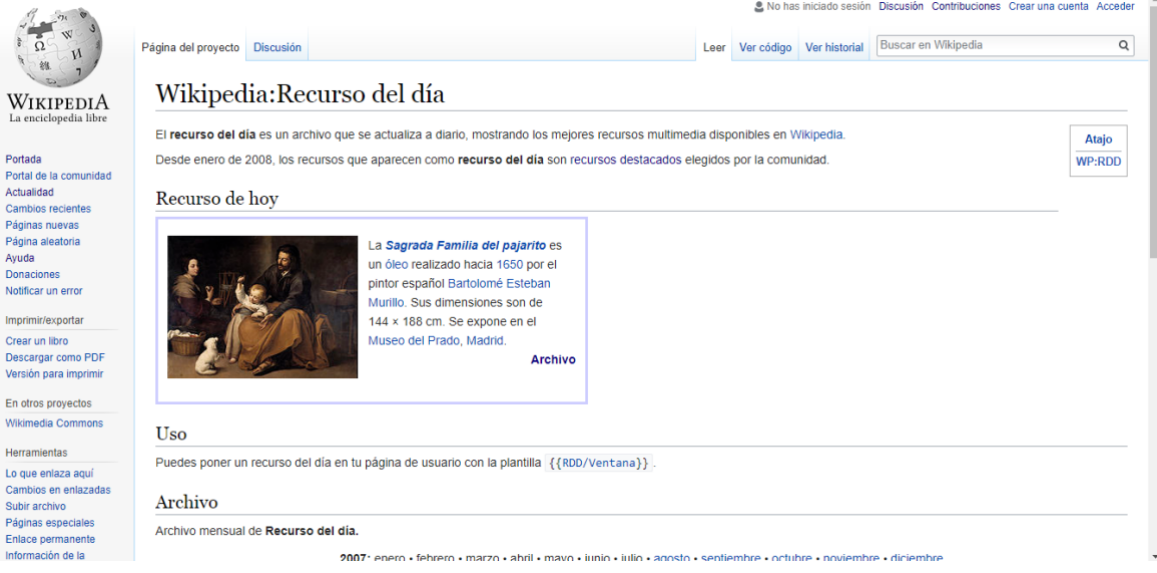

# *Imagen 40 Recurso del día*

Fuente: [https://es.wikipedia.org/wiki/Wikipedia:Recurso\\_del\\_d%C3%ADa](https://es.wikipedia.org/wiki/Wikipedia:Recurso_del_d%C3%ADa)

Se trata de un enlace exclusivo para destacar las mejores imágenes que se encuentran en Wikipedia, como ya habíamos mencionado anteriormente, este recurso se actualiza a diario.

Es importante mencionar que también podemos visualizar una serie de enlaces correspondientes a otros proyectos ligados a Wikipedia, como por ejemplo: Commons, Wikcionario, Wikisource, Wikinoticias, Wikilibros, Wikiquote, Wikispecies, Wikiversidad,

Wikiviajes, Wikidata y Meta-Wiki. Estos proyectos pertenecen a la fundación Wikimedia y han surgidos a través y a partir de Wikipedia.

Los enlaces y características que acabamos de describir anteriormente no son los únicos que podemos visualizar en Wikipedia, existen otra lista opcional que nos ayuda a la hora de crear un artículo y a conocer mejor la enciclopedia, estos enlaces se encuentran a un costado de la portada y están divididos por secciones, en la primera sección encontramos: "Portada", "Portal de la comunidad", "Actualidad", "Cambios recientes", "Paginas nuevas", "Pagina aleatoria", "Ayuda" y "Donaciones". En la sección de imprimir y exportar se encuentra: "Crea un libro", "Descargar como PDF" y "Versión para imprimir". En la sección de otros proyectos hallamos nuevamente los proyectos relacionados con Wikipedia anteriormente mencionados. En la sección de herramientas se encuentra una serie de enlaces muy importantes e interesantes, estos son: "Lo que enlaza aquí", "Cambios en enlazadas", "Paginas especiales", "Enlaces permanente", "Información de la página" y "Elemento de Wikidata", es importante mencionar que estos enlaces en particular contienen todas las paginas enlazadas dentro de la enciclopedia, esto quiere decir que si por alguna razón nos hallamos un poco perdidos, podemos ingresar aquí y ubicarnos de forma más fácil. Esta sección siempre permanece intacta mientras navegamos. Eso es lo que en forma general podemos describir de Wikipedia.

# **4.1.2. Características de la Wiki "ECURED"**

Además de Wikipedia se ha elegido como ejemplo de wiki para describir la forma lógica en que organiza sus contenidos a EcuRed. Se trata de un proyecto cubano con la finalidad de desarrollar conocimiento de forma abierta y sin fines lucrativos, al igual que en Wikipedia, también se definen como una enciclopedia.

Inicialmente describiremos las características generales de la información que la compone y la distribución de la información en su interface, a continuación trataremos de entender cómo funciona y cuáles son las principales diferencias con Wikipedia.

76

# **PORTADA DE ECURED**

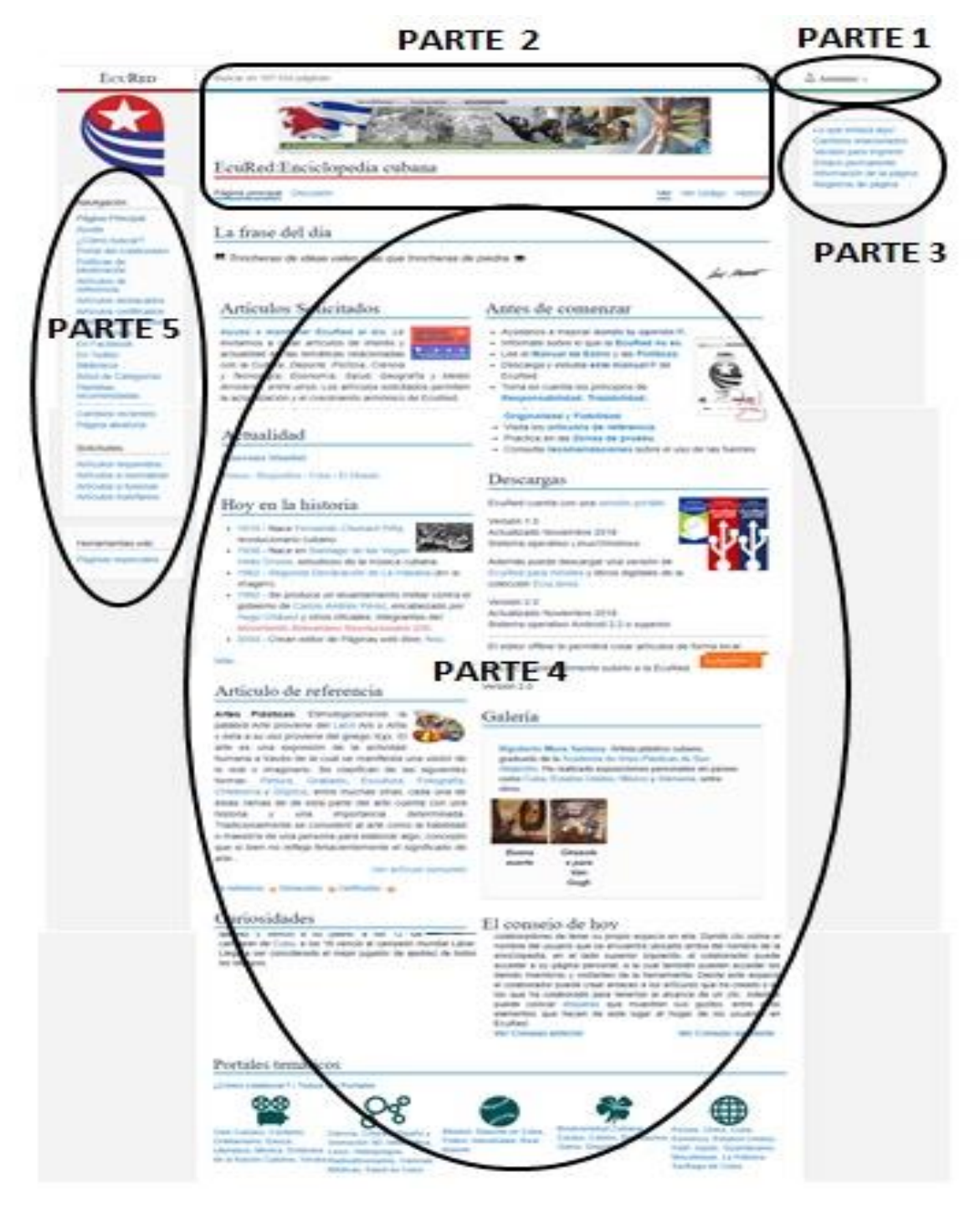

*Imagen 41 Portada Ecured*

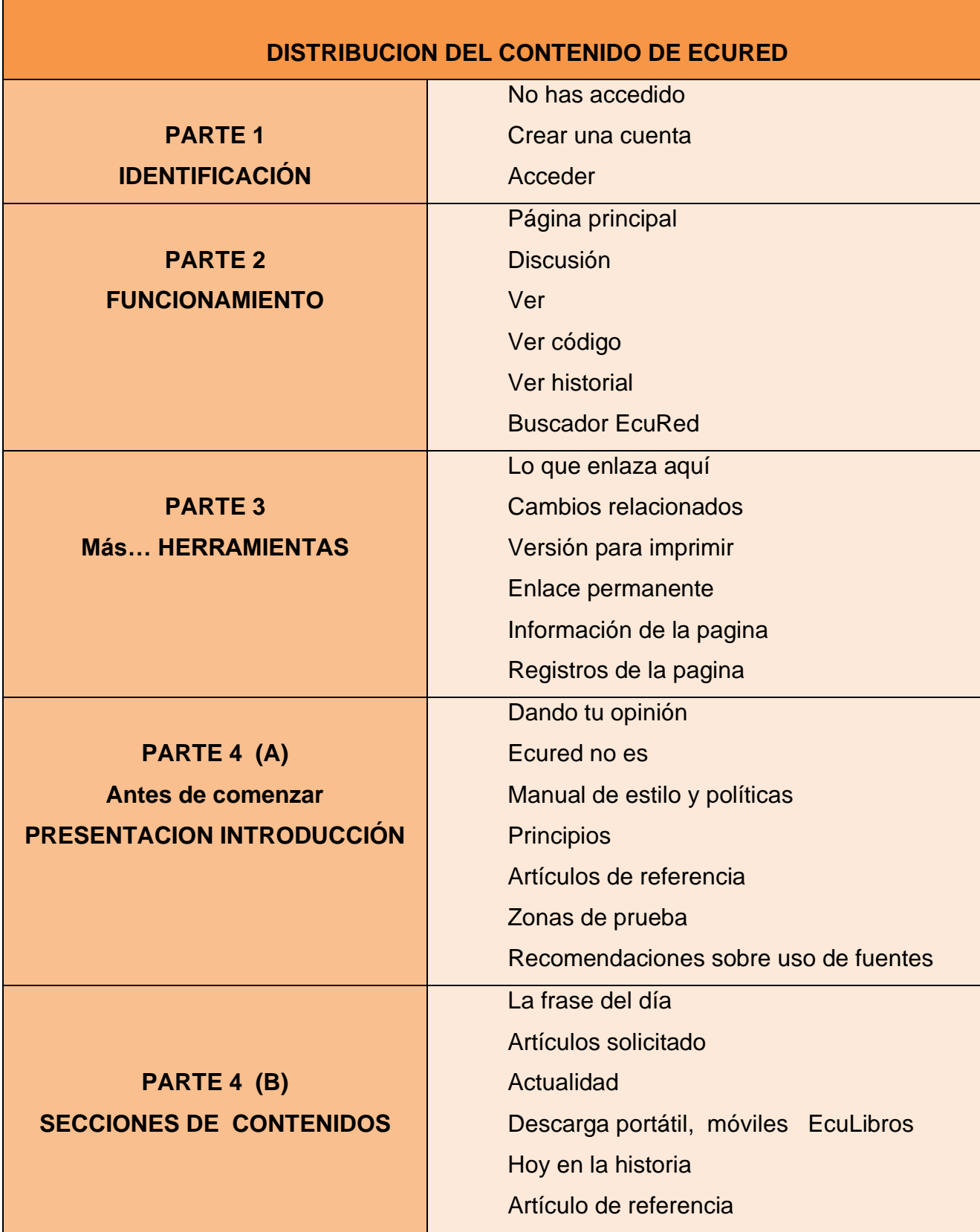

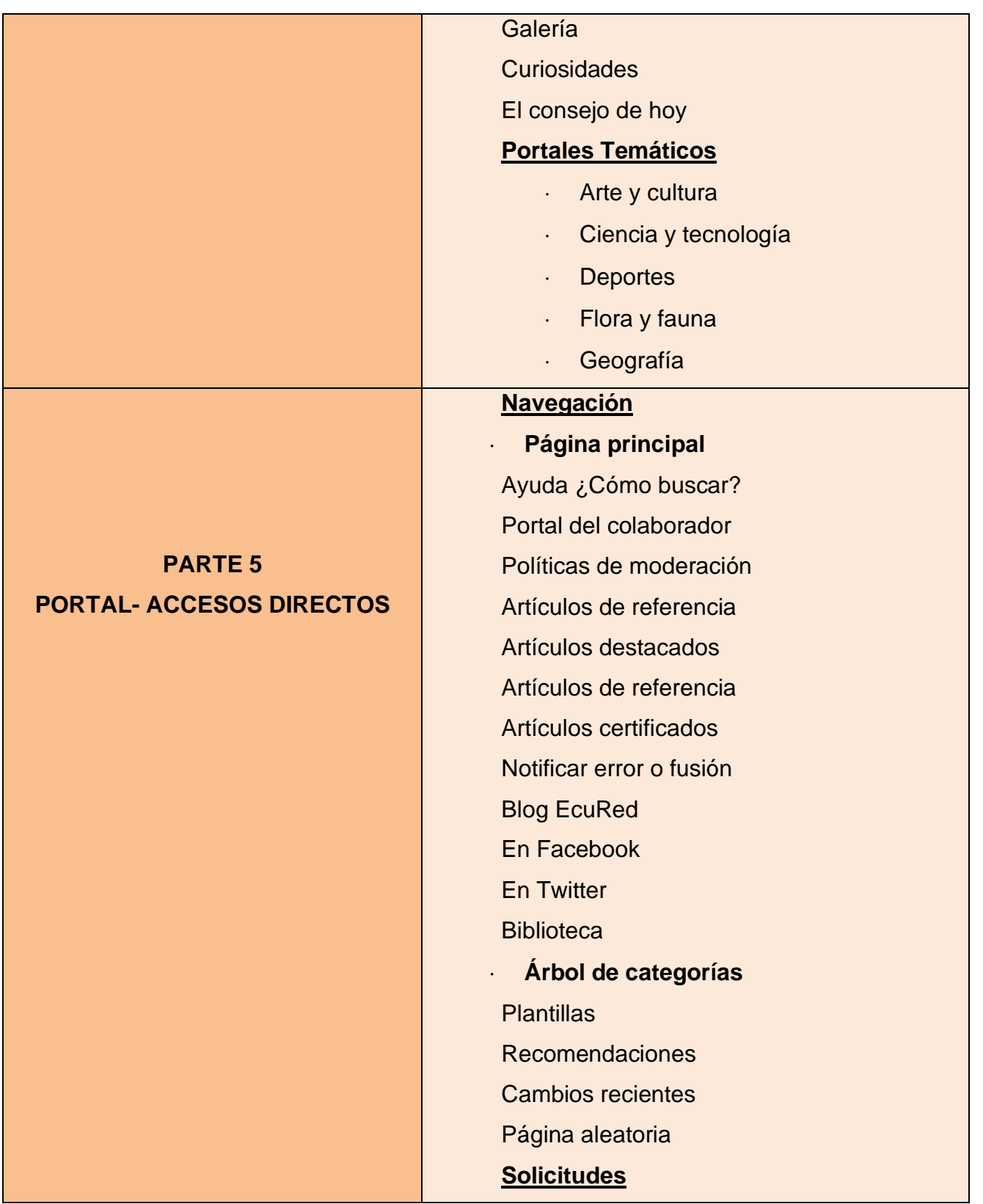

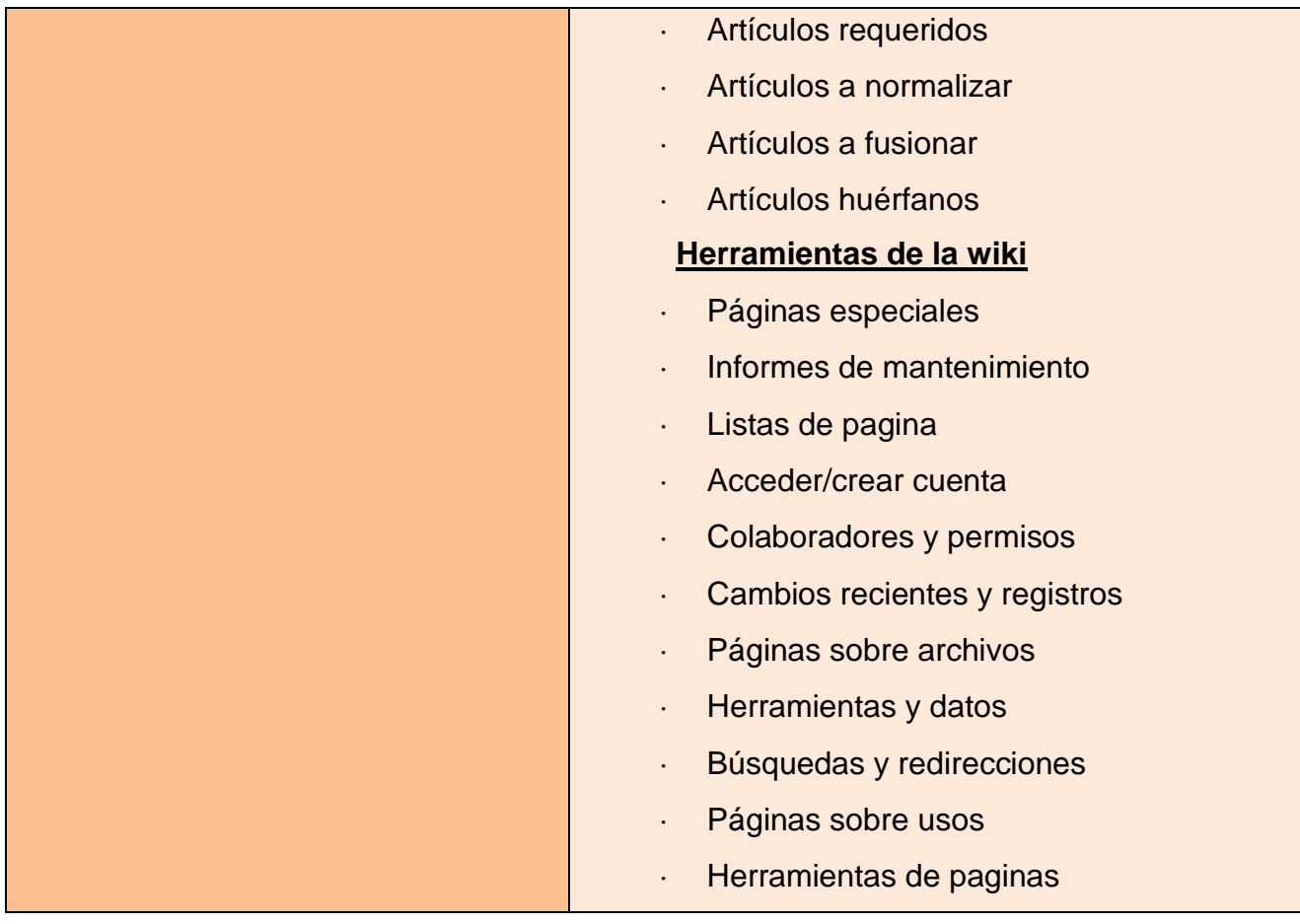

La portada cuenta principalmente con una serie de enlaces que direccionan a más información, estos llevan por nombre: "Portada", "Políticas", "Navegación", "Servicios", "Solicitudes", "Notificar", "Pagina del proyecto" y "Herramientas", estos serán especificado posteriormente:

Otros de los aspectos que podemos observar en la portada es una sección dedicada a "La frase del día", seguido de un espacio en donde se hace una invitación para todos aquellos interesados en solicitar artículos o temáticas de interés y de actualidad, así como también se incentiva a tomar la iniciativa de crearlos.

De igual manera esta enciclopedia nos ofrece un panorama actual con un espacio dedicado a lo que acontece en el mundo, este espacio lleva por encabezado "Actualidad", le sigue otra sección llamada "Hoy en la historia", en donde se recuerda según la fecha actual, un hecho ocurrido hace algunos años atrás, de esta manera se publican algunos artículos que tratan acerca de algún personaje representativo o algún hecho resaltante, estas fechas y artículos son actualizados diariamente.

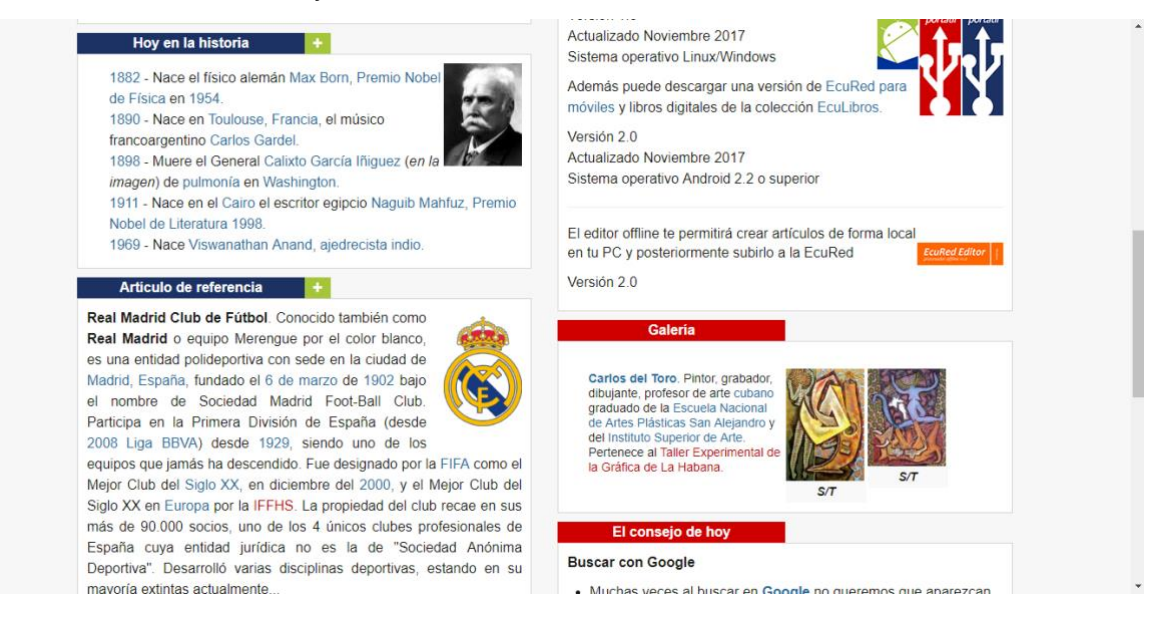

*Imagen 42 Enlaces varios-ecured*

Fuente: [https://www.ecured.cu/EcuRed:Enciclopedia\\_cubana](https://www.ecured.cu/EcuRed:Enciclopedia_cubana)

Posteriormente se ubica la sección de "Artículos de referencia", aquí se publican los artículos que son considerados destacados o de calidad, existen tres tipos de artículos destacado: De referencia, Destacados y Certificados. Cada uno de los tipos de artículos destacados tiene su enlace, al ingresar podemos encontrar tanto los requisitos que debe cumplir cada artículo para ser de referencia o destacado como la lista de ambos casos. Por otro lado, con respecto a los llamados certificados, podemos decir que se trata de artículos con carácter científico que han sido revisados cuidadosamente por personalidades importantes, por esta razón EcuRed se ve en la necesidad de protegerlos, en este enlace también hallamos los requisitos establecidos para este caso, los cuales son diferentes a los casos anteriores, y la lista de artículos certificados. Esto lo observaremos a continuación:

#### EcuRed: Artículos de referencia

Esta página contiene una lista de artículos que la comunidad de Ecured ha identificado como artículos de una excelente calidad Si encuentras un artículo extraordinario en Ecured que cumpla con los criterios de calidad, añádelo como candidato a destacado en la página de candidatos, donde se revisará por un editor y se incluirá en esta lista. Se considerarán como de referencia aquellos artículos de gran interés y trascendencia, cuyo contenido cumpla con los siguientes requisitos · Contenido validado por un número considerable de referencias y fuentes confiables · Correcta estructura, ortografía y redacción. · Uso correcto de plantillas e imágenes En este momento contamos con 83 Articulos de Referencia y 43 Articulos Destacados de un total de 176 758 artículos en Ecured. Esto significa que aproximadamente 1 de cada 1403 (Error con la expresión: Carácter de puntuación no reconocido " $\phi$ "%) artículos posee una calidad relevante Si crees que estos valores no son exactos, por favor purga la página Todos los artículos de referencia Partido Revolucionario Cubano. Organización política Wikipedia. Proyecto de la Fundación Wikimedia (una organización que se define sin ánimo de lucro) para fundada por José Martí debido a la necesidad de crear un  $\frac{1}{2}$ órgano o agrupación que le proporcionara una línea<br>programática a la nueva guerra en preparación, y a la vez construir una enciclopedia libre y políglota. Los más de 14 millones de artículos de Wikipedia han sido redactados fungiera de dirección partiendo del análisis del proceso emancipador<br>latinoamericano y el propio caso cubano, además de lo útil e impostergable conjuntamente por voluntarios de todo el mundo, y<br>prácticamente todos pueden ser editados por cualquier persona que announcemental or coherencial y unidad a los esfuerzos independentistas. En el logro de ese empeño resultaba esencial incluir los intereses y características de los diferentes grupos de emigrados, así como de los diferente pueda acceder a Wikipedia. Iniciada en enero de 2001 por Jimmy Wales<br>y Larry Sanger, considerada por muchos actualmente la mayor y más popular obra de consulta en Internet. Se financia con donaciones, en su mayoría de grandes grupos corporativos como Microsoft y Google. futuro, una república. Ver artículo completo Ver artículo completo

#### *Imagen 43 Artículos de referencia*

# Fuente: [https://www.ecured.cu/EcuRed:Art%C3%ADculos\\_de\\_referencia](https://www.ecured.cu/EcuRed:Art%C3%ADculos_de_referencia)

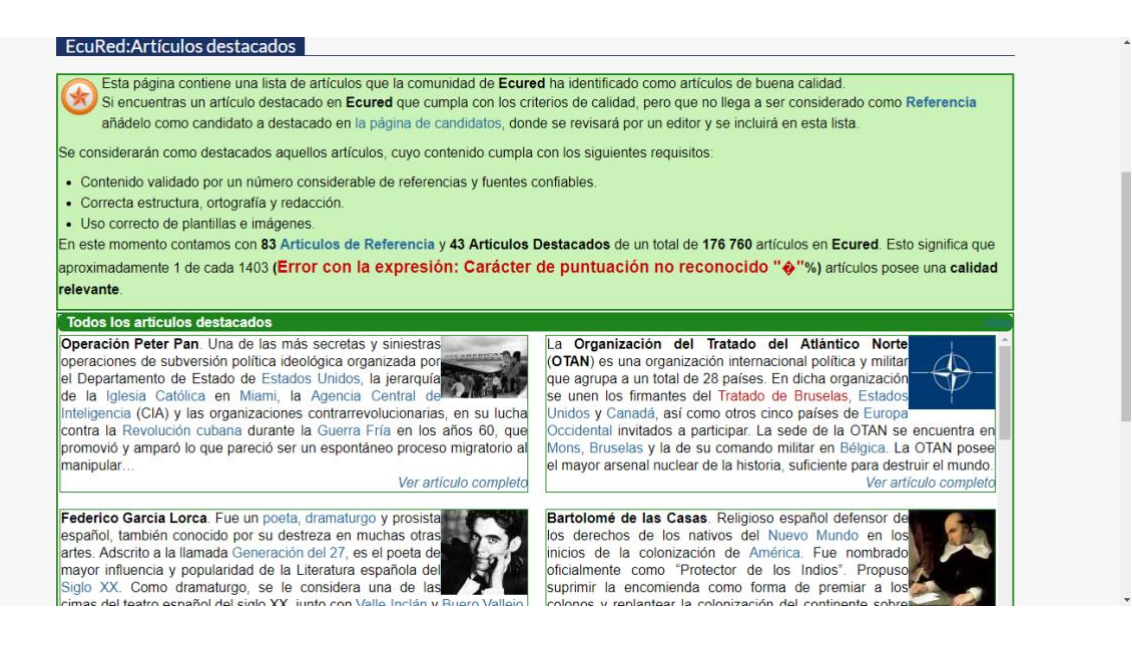

*Imagen 44 Artículos destacados*

Fuente: [https://www.ecured.cu/EcuRed:Art%C3%ADculos\\_destacados](https://www.ecured.cu/EcuRed:Art%C3%ADculos_destacados)

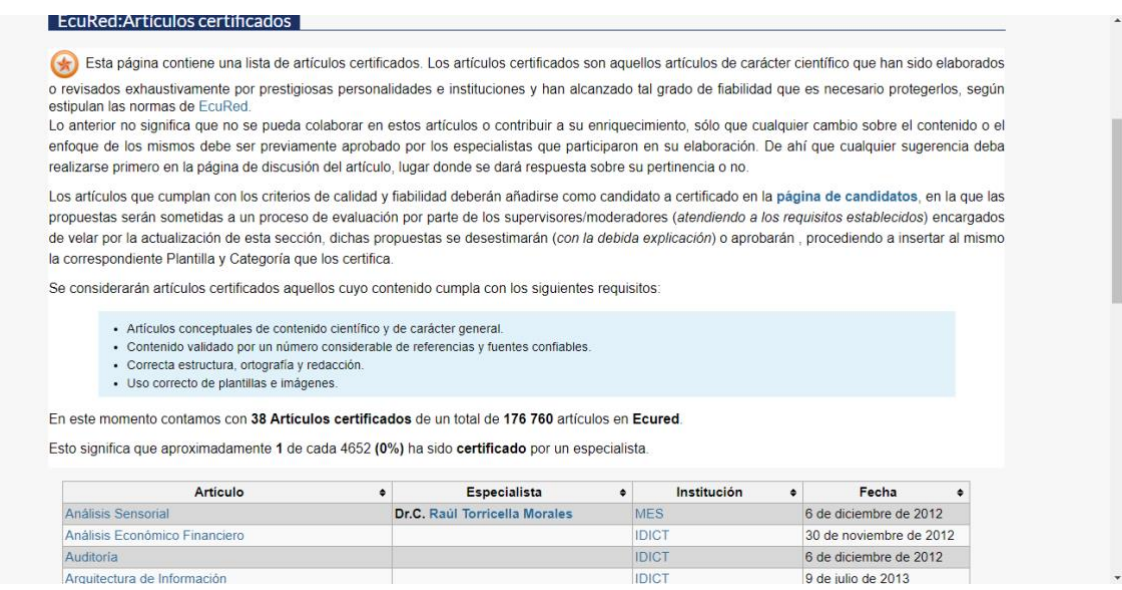

*Imagen 45 Artículos certificados*

Fuente: [https://www.ecured.cu/EcuRed:Art%C3%ADculos\\_certificados](https://www.ecured.cu/EcuRed:Art%C3%ADculos_certificados)

Seguido de la sección de "Artículos de referencia" se encuentra ubicada una sección llamada "Curiosidades", básicamente son datos curiosos en su mayoría del mundo del deporte:

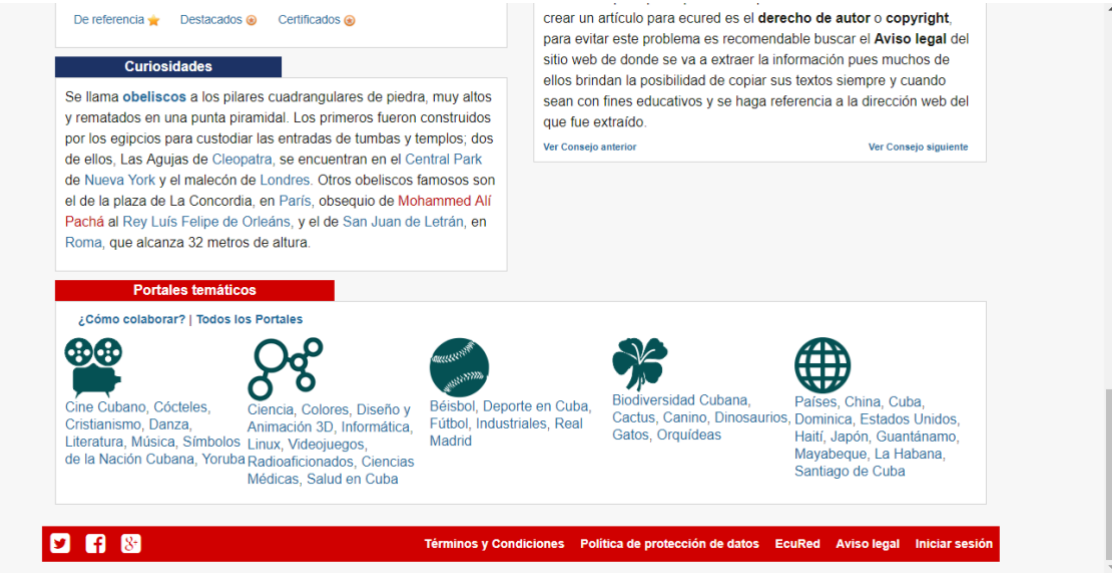

*Imagen 46 Curiosidades*

Por otro lado se encuentra una sección de descarga, en donde se puede descargar artículos y la aplicación de EcuRed para móviles, también encontramos una galería de imágenes de obras de artes reconocidas, así como también observamos consejos antes de comenzar usar la enciclopedia y el consejo del día.

Por ultimo encontramos una sección de "Portales temáticos", son enlaces dedicados a temas específicos, por ejemplo temas relacionados con el cine o la ciencia, es importante destacar que esto temas tienen que ver con el ámbito cubano.

Ahora describiremos los principales enlaces que podemos observar en la portada de EcuRed, los cuales mencionamos anteriormente:

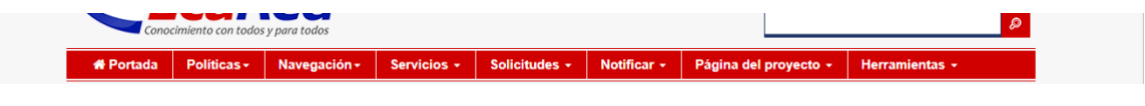

*Imagen 47 Enlaces principales*

El enlace de "Portada" funciona realmente para retornar al inicio. En cuanto a "Políticas" :

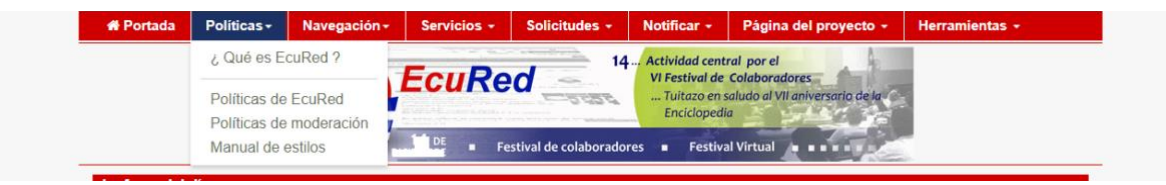

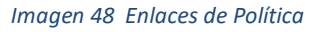

Encontramos que nos da acceso a otros cuatro enlaces, uno llamado "Que es EcuRed?", aquí se nos explica en que consiste y cuál es el objetivo de la enciclopedia, así como también de recalcar los errores más frecuentes que son cometidos, pero sobre todo se enfatiza lo que no es la enciclopedia.

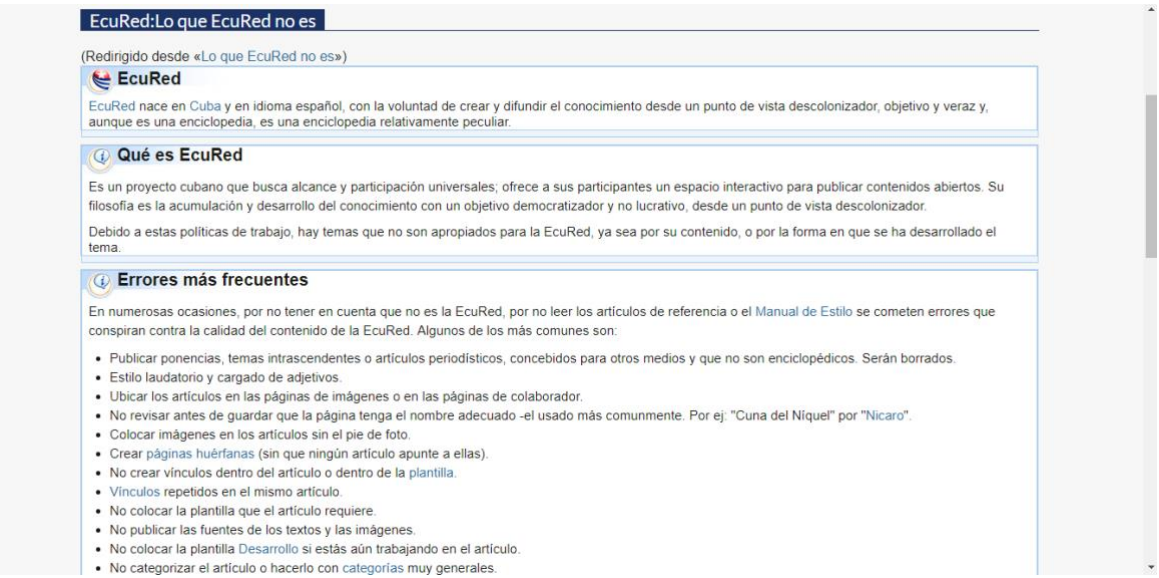

• No categorizar el artículo o hacerlo con categorias muy generales.

# *Imagen 49 Lo que ecured no es*

# Fuentes: [https://www.ecured.cu/index.php/Lo\\_que\\_EcuRed\\_no\\_es](https://www.ecured.cu/index.php/Lo_que_EcuRed_no_es)

# Por otro lado está "Políticas de EcuRed":

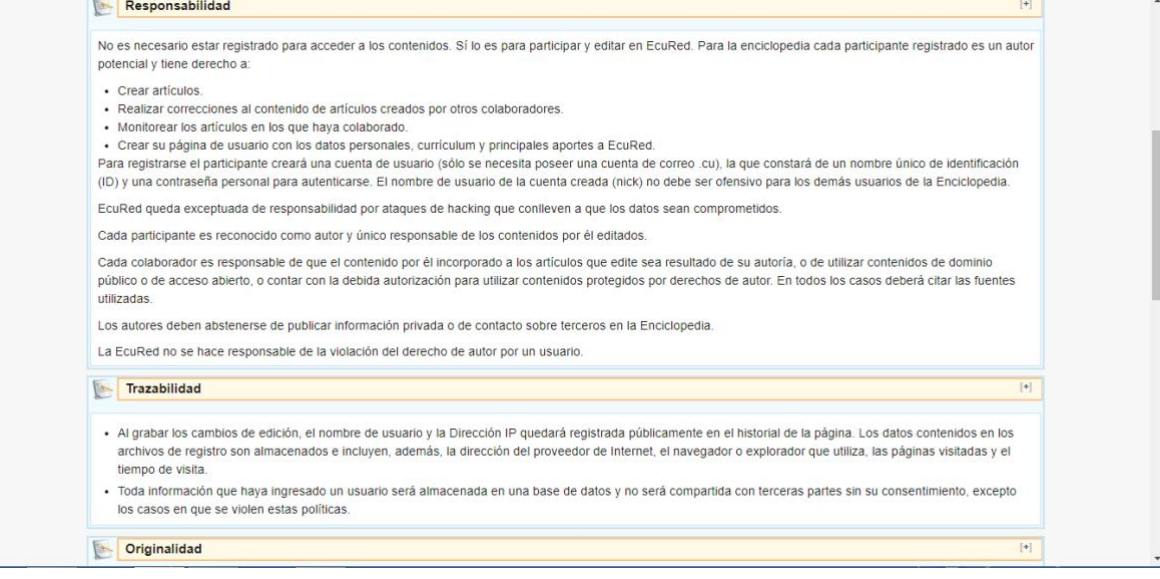

*Imagen 50 Políticas de ecured*

Fuente:<https://www.ecured.cu/index.php/EcuRed:Pol%C3%ADticas>

En este enlace podemos conocer los principales aspectos que rigen a esta enciclopedia, en primer lugar se toma en cuenta la Responsabilidad, tanto de los participantes como de la enciclopedia en sí, entre lo más importante se recalca que para acceder al contenido no hay restricciones, pero para participar es necesario estar registrado, además se aclara que la enciclopedia no se hará responsable por violaciones de derecho de autor o por ataques de hacking que comprometan el contenido.

Además de la responsabilidad se especifica la importancia de la Trazabilidad, esto quiere decir que cualquier información suministrada por el participante será almacenada de manera que se pueda hacer seguimiento, a pesar de que ésta queda registrada públicamente en el historial de la página, no será compartida sin el consentimiento de los participantes. Otros de los pilares de las políticas de la enciclopedia es la originalidad, en este caso se aclara una vez más que los contenidos son propiedad de todos y que los artículos no se firman porque cualquiera puede modificar o mejorar los mismos, en el caso de aquellos artículos que fueron tomados de otras publicaciones, se le colocará un mensaje donde se especificara la fuente y el autor anterior.

Luego de la Originalidad le siguen la Fiabilidad y el Perfeccionamiento, con el primer caso se refiere a que es lo que debe y no debe estar en el contenido de un artículo, es decir que deben ser escritos de forma objetivos, de contenido enciclopédico para que de esta manera se pueda intercambiar contenidos fehacientes sobre temas transcendentes. Por otro lado es importante destacar que los artículos no son foros de discusión, que se eliminaran comentarios discriminatorios, obscenos, irrespetuoso y cualquier otro contenido que se considere no pertinente, además se deja en claro que a pesar de que los artículos son editable es posible protegerlos temporalmente o permanentemente, esto se permite para evitar el vandalismo. En cuanto el perfeccionamiento está sujeto al desarrollo de múltiples trabajos y a las consideraciones que se expongan en la página de discusión.

86

A parte de las políticas de EcuRed existen las políticas de moderación:

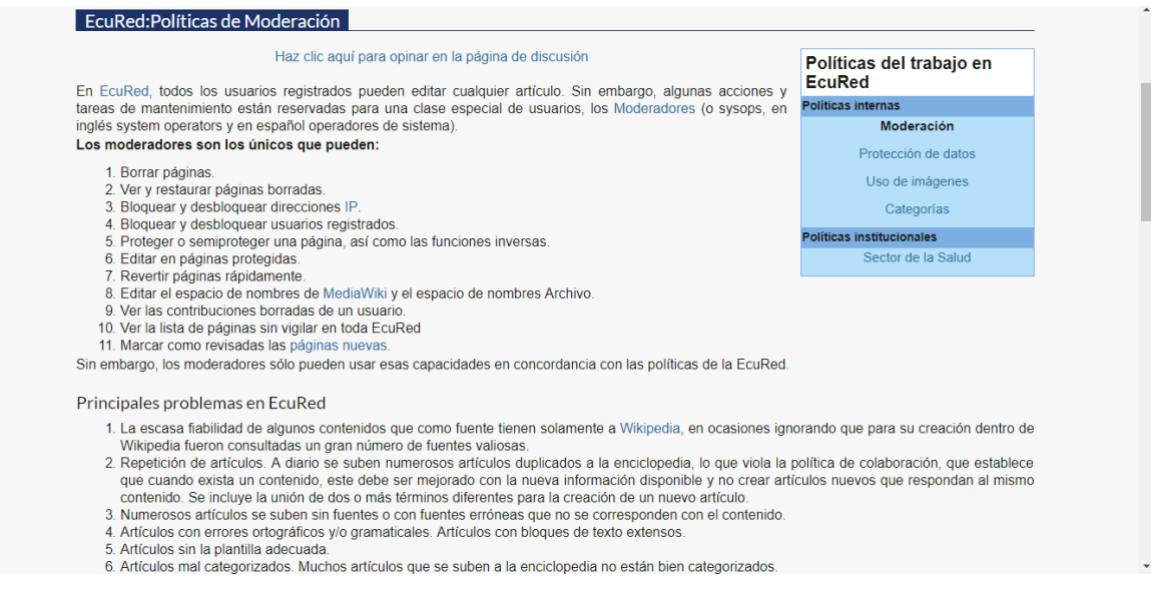

*Imagen 51 Políticas de moderación*

Fuente: [https://www.ecured.cu/index.php/EcuRed:Pol%C3%ADticas\\_de\\_Moderaci%C3%B3n](https://www.ecured.cu/index.php/EcuRed:Pol%C3%ADticas_de_Moderaci%C3%B3n)

Estas explican la excepción reservada solo para algunos usuarios especiales, eso quiere decir que estos podrán borrar, restaurar, bloquear y desbloquear, proteger, editar, entre otros aspectos, casi que cualquier artículo como medida de mantenimiento, es importante mencionar que esto será posible a través de moderadores u operadores de sistema. Esto con el fin de evitar lo más posible los errores más comunes en la enciclopedia, como lo son la escasa fiabilidad, repetición de artículos, errores ortográficos, entre otros.

A pesar de que exista permiso para el borrado, es necesario aclarar que aquí en este apartado también se aborda las políticas de trabajo antes los errores antes mencionados, además se explica un poco las características de una enciclopedia, ya que, puede ocurrir que algunos colaboradores no entiendan cual es el principal objetivo de la misma y desencadenar más problemas, se explica además que debe y que no debe contener un artículo enciclopédico, lo que concuerda perfectamente con el punto que le sigue que son las políticas de borrado, se tratan de las consideraciones o criterios que debe procesar cada colaborador que esté autorizado para realizar el

borrado, por ejemplo se borraran aquellos artículos que carezcan de fuentes validas o que no posean fuentes, un ejemplo de aquellos que no se deben borrar son los artículos que les falte información o que tengan errores conceptuales, solo por tomar algunos ejemplos.

Además de los colaboradores y moderadores, los cuales representan en ambos casos una forma de participación, están los supervisores, estos juegan un papel muy decisivo en el borrado, se trata de personas calificadas para tomar una decisión definitiva, con criterio para acceder o eliminar un artículo, de hecho un colaborador y moderador estando en un escenario en donde no exista un acuerdo apelaran a un supervisor y la decisión de este será tomada como final, ya que este tiene la función de mediar entre colaborador y moderador.

Por ultimo en los enlaces que tienen que ver con las políticas se encuentra: "Manual de estilo":

#### Manual de Estilo El presente Manual es tu guía para crear o editar un artículo de forma fácil, rápida y con calidad en la EcuRed. Léelo antes de ponerte a trabajar. Está sujeto a futuras revisiones para su mejora continua Véase: la Ayuda de la EcuRed para información adicional sobre cómo crear un nuevo artículo Cómo crear un artículo · Elige un tema para el artículo. Selecciona fuentes fiables sobre el mismo. · Comprueba si no existe ese artículo. Contenido · Elige un título para el artículo. Se recomienda escribir el nombre en singular, por ejemplo: mártir, flor, teoría. Tocultart · Evita ambigüedad en el nombre del título. Puedes añadir una explicación entre paréntesis, por ejemplo: Granma 1 Cómo crear un artículo (publicación). Jibacoa (playa), aunque el uso de paréntesis debe reservarse para aquellos casos en los que no sea 1.1 Principios posible esta opción; por lo que podrías titular el artículo Periódico Granma, Playa Jibacoa. 1.2 Indicaciones finales · Escribe el nombre más común de la persona si el artículo trata sobre una personalidad; José Martí, en el texto del 2 Normas generales de artículo se escriben los datos del nombre completo José Julián Martí Pérez. estilo · Elige el tamaño del título. 2.1 Recomendaciones Principios 3 Mayúsculas y minúsculas 3.1 Cuándo escribir · Objetividad. La EcuRed no es un foro de discusión, sino un espacio de conocimientos enciclopédicos mayúscula · Respeto al Derecho de autor. La finalidad de la EcuRed es la creación de una enciclopedia libre y accesible a todos. 3.2 Cuándo usar Por lo tanto, en la EcuRed no se copian texto, imágenes y otros recursos que estén protegidos por derechos de autor minúscula sin previa autorización. Si la situación jurídica del recurso es desconocida, tampoco se puede copiar a la EcuRed. Los 4 Queísmo y dequeísmo textos editados en EcuRed se hacen públicos con posibilidades de ser copiados, reproducidos modificados v/o 5 Verbo deber distribuidos libremente sin fines comerciales aplicándose las mismas condiciones a cualquier trabajo derivado de él. 6 Fechas Tales condiciones son compatibles con la licencia copyleft Creative Commons Attribution-ShareAlike 3.0 Unported. 7 Temperaturas Esta licencia es de carácter no exclusivo, irrevocable, sin límites territoriales y sin cobro de regalías u otros derechos. 8 Enlaces internos No publicidad La FauDad no ind nor in  $inta$

### *Imagen 52 Manual de estilo*

Fuente[: https://www.ecured.cu/index.php/EcuRed:Manual\\_de\\_estilo](https://www.ecured.cu/index.php/EcuRed:Manual_de_estilo)

Aquí se nos explica cómo elaborar un artículo con recomendaciones que van desde elegir un tema hasta el tamaño del título, al igual que los principios establecidos y que se deben considerar en la elaboración de los mismos, como por ejemplo los derechos de autores, los cuales están regidos bajo la licencia de copyleft Creative Commons Attribution-ShareAlike 3.0 Unported. No pueden faltar las recomendaciones de estilo que abarca desde respetar las normas del español hasta como redactar, seguido de cómo y cuándo utilizar las mayúsculas y minúsculas, resaltando detalles gramaticales como por ejemplo el uso del Queísmo y Dequeísmo, el buen uso del verbo "debe", como colocar fechas, la creación de enlaces internos, enlaces de artículos y paginas externas, las plantillas de navegación que facilitan la búsqueda de artículos, el famoso "véase también", referencias y anexos, como citar distintos documentos con normas ISO 690, Vancouver y APA, entre otros detalles.

Seguido del enlace principal "Políticas", encontramos el enlace "Navegación":

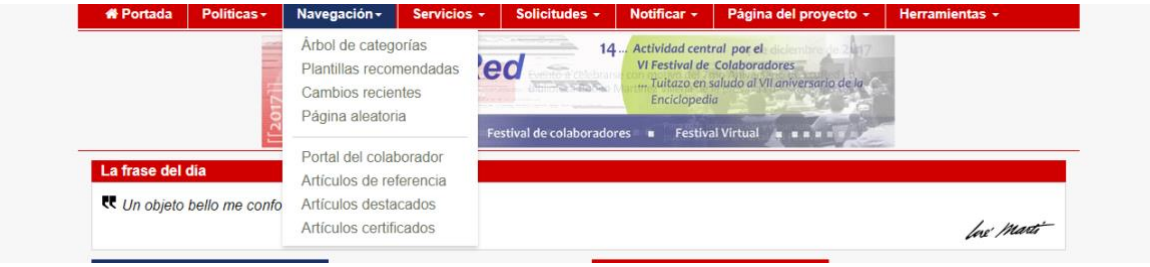

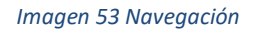

Ya que éste también es uno de los principales, redirecciona a otros enlaces, el primero en la lista lleva por nombre "Árbol de categorías", lo primero que visualizamos son dos listas que a su vez son enlaces, por un lado están las categorías más usadas como: Localidades de Cuba, Recetas de cocina, Cinematografía, entre otros, por el otro están el Árbol de categorías como: Arte y oficio, Deportes y recreación, Profesiones, entre otros.

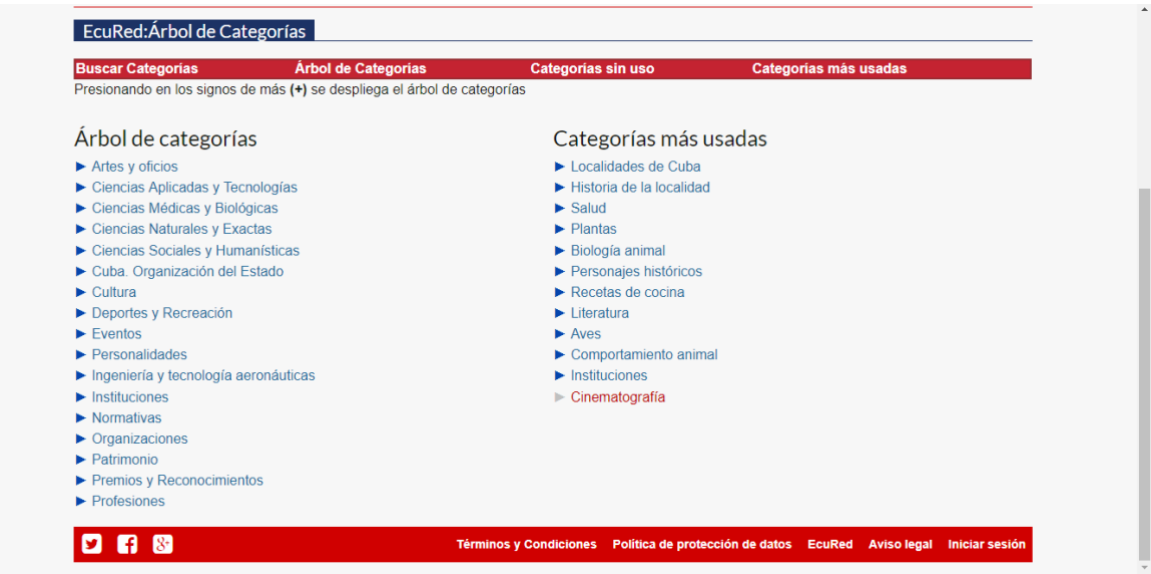

## *Imagen 54 Árbol de Categorías*

# Fuente: [https://www.ecured.cu/index.php/EcuRed:%C3%81rbol\\_de\\_Categor%C3%ADas](https://www.ecured.cu/index.php/EcuRed:%C3%81rbol_de_Categor%C3%ADas)

Sin embargo encontramos otro tipo de enlaces menos visibles llamados "Buscar categorías", "Árbol de categorías", "Categorías sin uso" y "Categorías más usadas". Podríamos llegar a considerar un poco ilógico el hecho de que los enlaces se repitan tanto, pero los mencionados anteriormente tienen una función diferente, estos sirven mayormente para buscar artículos. Al ingresar en el primero encontramos un motor de búsqueda seguido de una lista de palabras y fechas que sirven como una especie de palabra clave para encontrar ciertos artículos, en el segundo enlace nos topamos con un motor de búsqueda más exacto, en este caso nos permite la opción de elegir la categoría, si deseas buscar en todas las paginas o en una en específico y que es lo que realmente quieres encontrar, por ejemplo existen opciones como: discusiones, plantillas, archivos, categoría, usuario, sistema, entre otros. El tercer enlace solo muestra una gran lista de categorías que están creadas pero no son utilizadas y por último el cuarto enlace muestra una lista más extensa de las categorías más usadas en la enciclopedia.

Otro de los enlaces que se desprende de "Navegación" lleva el nombre de "Plantillas recomendadas":

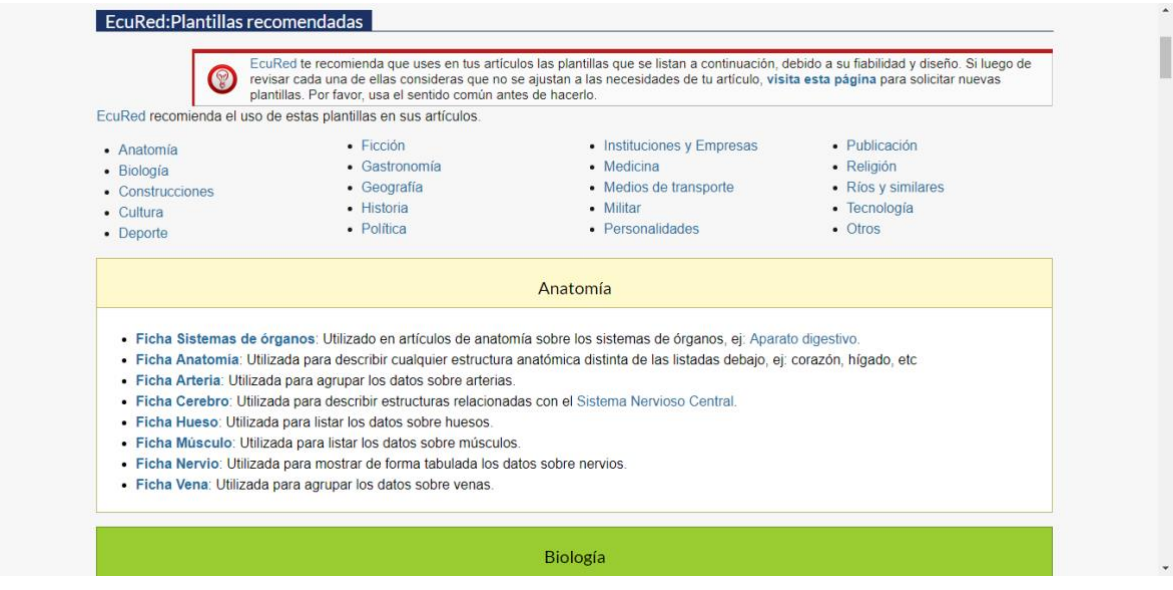

*Imagen 55 Plantillas recomendadas*

Fuente[: https://www.ecured.cu/index.php/EcuRed:Plantillas\\_recomendadas](https://www.ecured.cu/index.php/EcuRed:Plantillas_recomendadas)

En primer lugar hallamos una lista de términos como por ejemplo: Anatomía, Biología, Construcciones, entre otros; al ingresar en estos descubrimos que despliega unas series de fichas agrupadas por categorías las cuales contienen símbolos y palabra que forman algo parecido a unos códigos java, con corchetes y llaves, estas vendrían siendo las plantillas, normalmente son utilizadas para encontrar o utilizar imágenes para un artículo.

En el enlace de cambios recientes conseguimos una lista extendida de resultados los cuales especifican la página, el nombre del artículo y la fecha del cambio, además de eso la categoría donde se encuentra, la discusión de los cambio y también podemos observar una pequeña leyenda que nos da más detalles, la leyenda nos especifica que los resultados que tengan la letra N, son aquellos que han creado una nueva página, la m significa que es una edición menor y la b significa que la edición fue realizada por un robot.

91

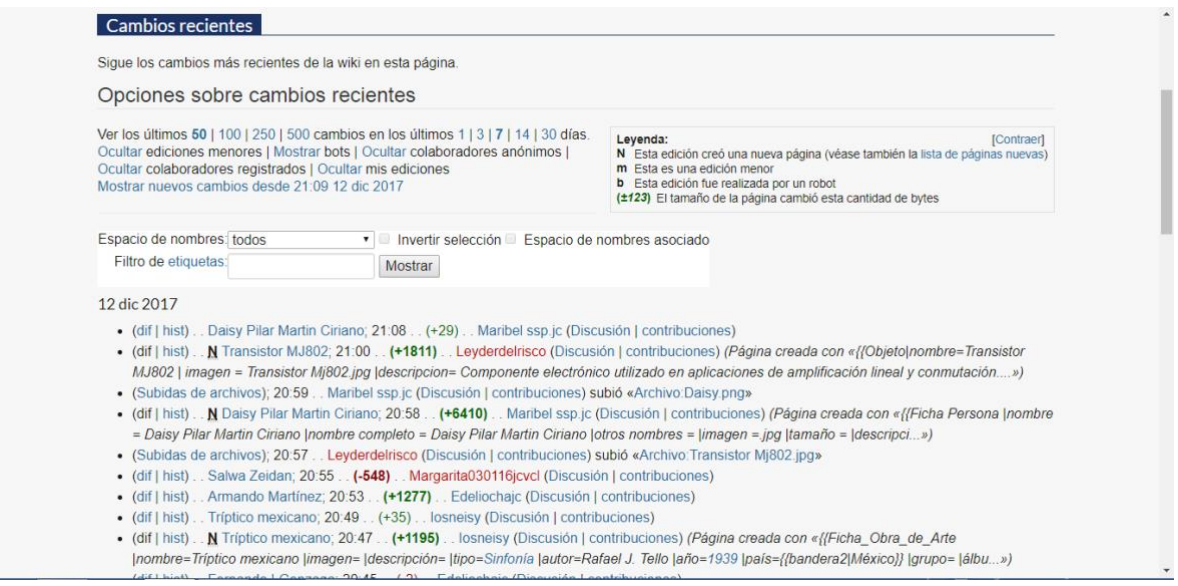

*Imagen 56 Cambios recientes*

Fuente:<https://www.ecured.cu/index.php/Especial:CambiosRecientes>

Continuamos con el enlace "Pagina aleatoria", básicamente se trata de un artículo extraído de otro sitio web y la mayoría de los casos es sobre algún personaje resaltante o un tema interesante.

### Antílope

kilómetros

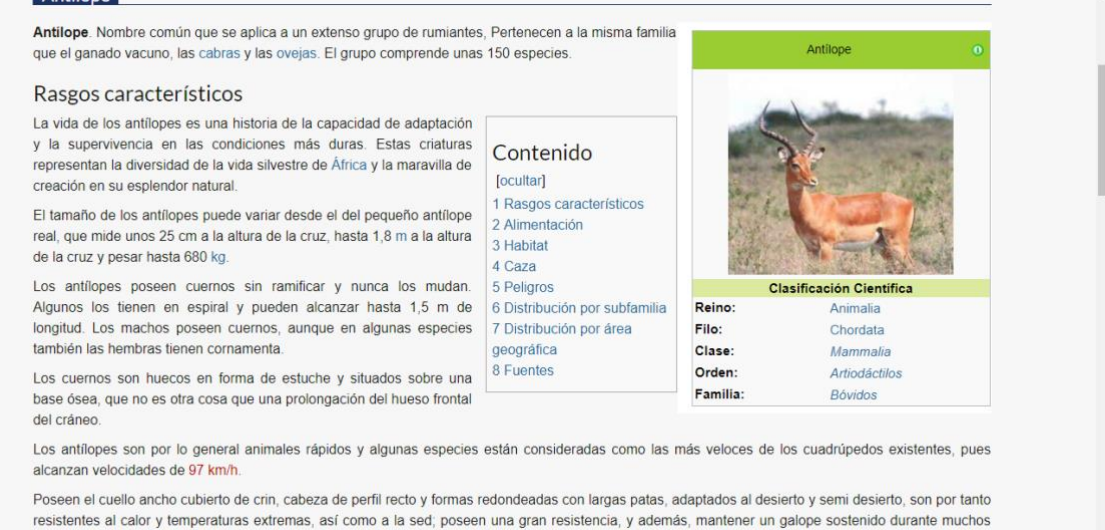

*Imagen 57 Pagina aleatoria*

Fuente[: https://www.ecured.cu/Ant%C3%ADlope](https://www.ecured.cu/Ant%C3%ADlope)

Seguidamente nos encontramos con el enlace "Portal del colaborador":

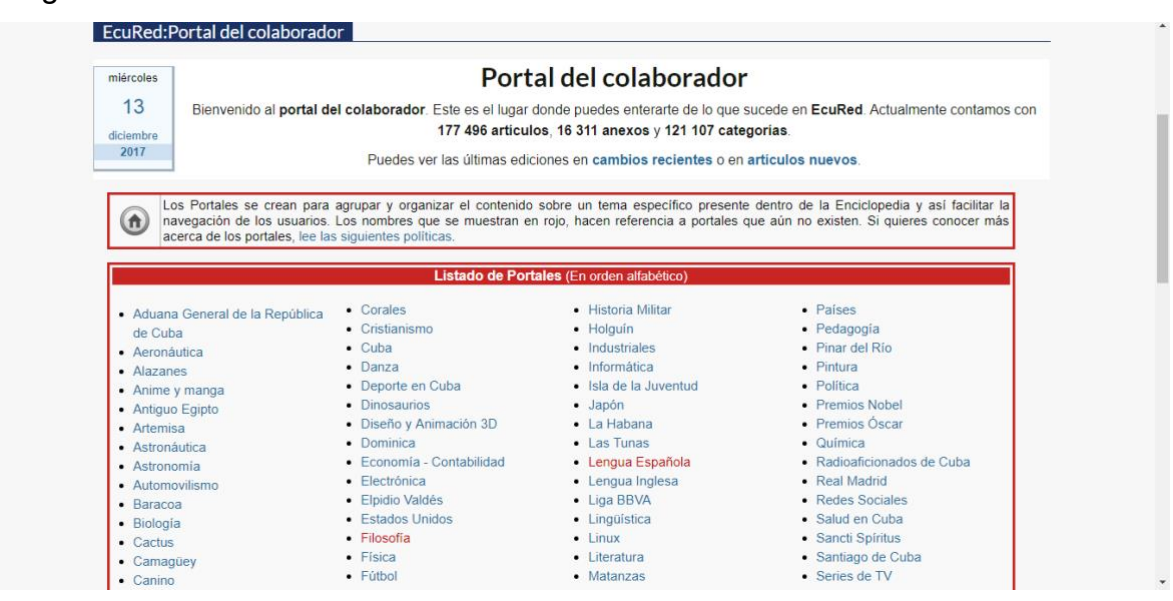

*Imagen 58 Portal del colaborador*

Fuente: [https://www.ecured.cu/index.php/EcuRed:Portal\\_del\\_colaborador](https://www.ecured.cu/index.php/EcuRed:Portal_del_colaborador)

Aquí hallamos casi que toda la información de la enciclopedia, al menos la que debe conocer todo colaborador, en primer lugar visualizamos aproximadamente 84 enlaces ordenados alfabéticamente, por ejemplo encontramos algunos llamados: Astronomía, Ciencia, Danza, Economía, entre otros. Cuando ingresamos a cualquiera de estos descubrimos que cada uno tiene su portal con información ampliada. Desde aquí también podemos ingresar a los cambios recientes o a un artículo nuevo, además podemos reportar algún error o cuando un artículo le conviene fusionarse con otro para mejorar.

Siguiendo el orden de enlaces nos topamos nuevamente con Artículos de referencia, Destacados y Certificados mencionados con anterioridad. Y así pasamos a otro enlace principal llamado "Servicios", de este se desprende otro llamado "Ayuda":
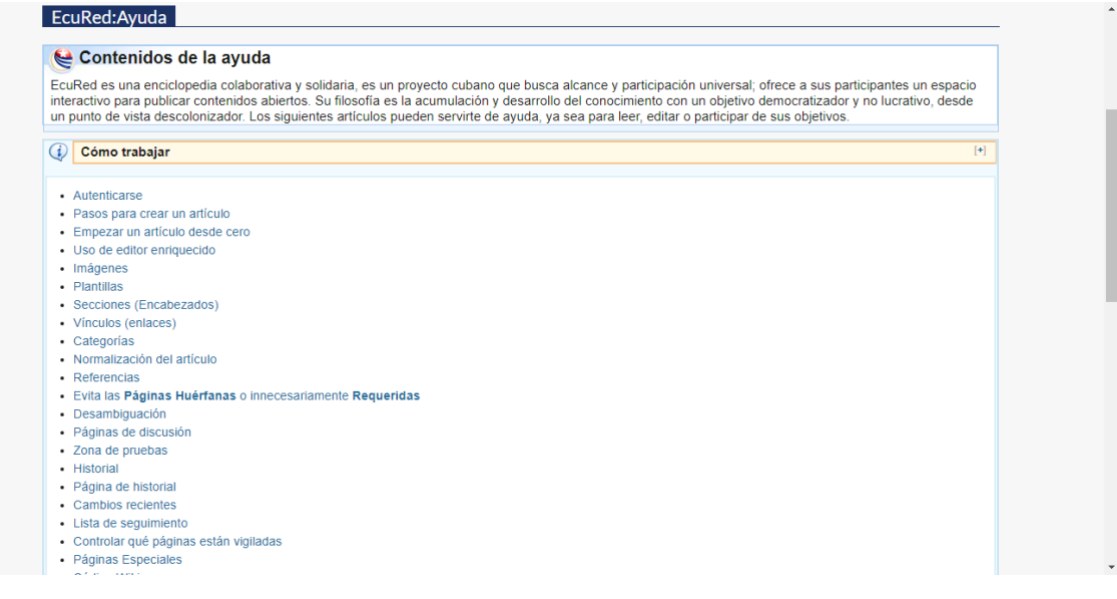

*Imagen 59 Enlace de Ayuda*

Fuente:<https://www.ecured.cu/index.php/EcuRed:Ayuda>

Aquí vamos a aclarar cualquier duda o pregunta que tengamos, por ejemplo encontraremos información desde cómo empezar un artículo desde cero hasta los códigos wiki que son utilizados para introducir una imagen o para utilizar negritas, subtítulos y mucho más. Además visualizamos la mayoría de los enlaces que ya hemos mencionados, como "Políticas" y derechos de autor, eso quiere decir que si por alguna razón nos perdemos en la enciclopedia aquí podemos hallar cualquier cosa.

Luego tenemos el enlace llamado "¿Cómo buscar?":

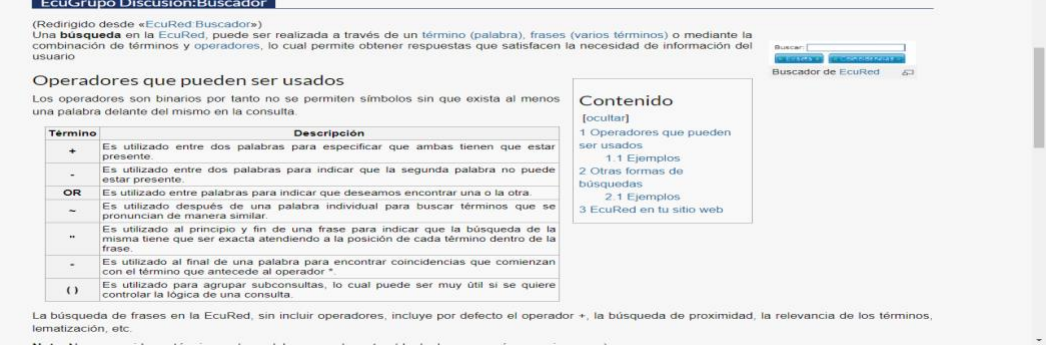

*Imagen 60 Buscador*

Fuente:<https://www.ecured.cu/index.php/EcuRed:Buscador>

Este explica o aconseja como buscar información, es importante mencionar que las búsquedas se realizan a través de una palabra, frase o término. Mediantes cuadros es explicado el proceso en cada caso.

Para cerrar con los enlaces pertenecientes a "Servicios" está "Biblioteca":

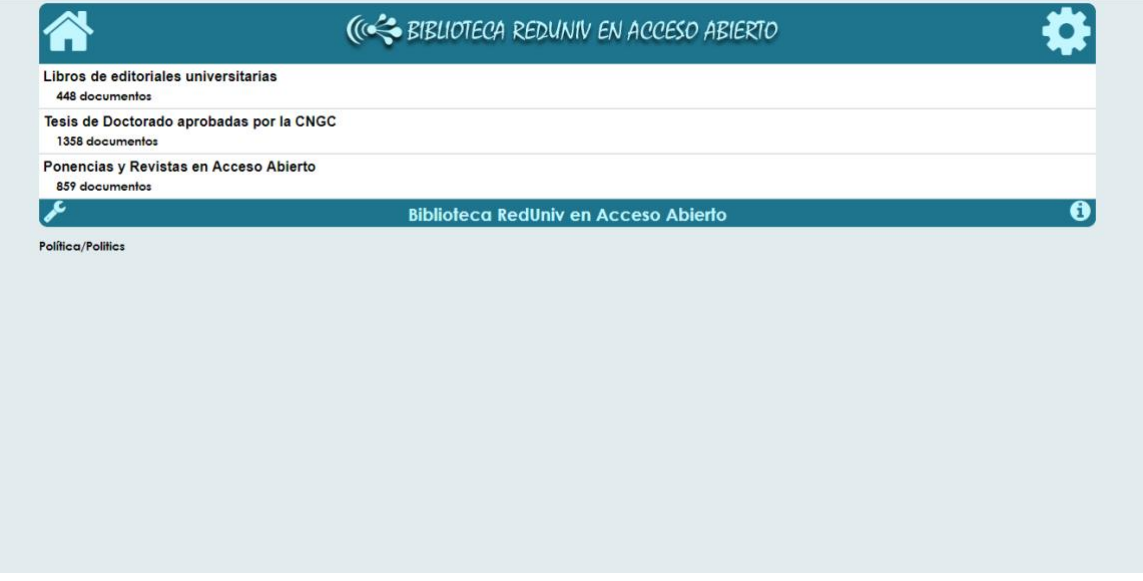

#### *Imagen 61 Biblioteca*

#### Fuente[: http://beduniv.mes.edu.cu/](http://beduniv.mes.edu.cu/)

Otro enlace que nos da acceso a varios documentos de forma gratuita, encontramos libros, tesis, ponencias y revistas, la mayoría de estos documentos podemos descargarlos en PDF, sin duda es un aspecto poco común en las wikis.

Seguimos con otro de los enlaces principales llamado "Solicitudes", el primer enlace que se desprende del mismo se llama "Artículos solicitados":

| Cultura                                                                                                    | <b>Deporte</b>                                                                                                    |
|----------------------------------------------------------------------------------------------------|----------------------------------------------------------------------------------------------------|
| · Premios Lucas 2017 Evento cubano<br>• XXXIX Festival Internacional del Nuevo Cine Latinoamericano. Evento<br>cubano. | . Julio Pablo Martínez, Pelotero cubano<br>· Armando Martínez. Boxeador cubano (hijo de Armando Martínez<br>Limendú).<br>· Claudia Baró, Ciclista cubana.<br>· Yeima Torres. Ciclista cubana.<br>· Fernando Dayan Jorge. Atleta olímpico (canoísta cubano).<br>· Marisleisys Duarthe. Jabalinista cubana.<br>· Liadagmis Povea. Atleta cubana (triple salto)<br>· VII Serie Mundial de Boxeo. Campeonato de boxeo.<br>· Lijiao Gong, Atleta china de lanzamiento de la bala.<br>· Campeonato Continental de Ajedrez de las Américas. Torneo de<br>ajedrez.<br>• XII Campeonato Continental de Ajedrez de las Américas. Torneo de<br>ajedrez.<br>· Supertorneo de ajedrez de Noruega. Torneo de ajedrez celebrado en<br>Stavanger, Noruega.<br>· Flora Duffy. Triatlonista de Bermudas.<br>· Serie Mundial de Triatlón. Competencia de atletismo. |
| <b>Politica</b>                                                                                                    | Ciencia, Tecnología y Medio Ambiente.                                                                                                    |
|                                                                                                    | · Tormenta tropical Frederic, Evento meteorológico.                                                                                                    |
| Economía                                                                                                    | Salud                                                                                                    |
| Sociedad y Educación.                                                                                                  | Otros                                                                                                    |

*Imagen 62 Artículos solicitados*

Fuente: [https://www.ecured.cu/index.php/EcuRed:Art%C3%ADculos\\_solicitados](https://www.ecured.cu/index.php/EcuRed:Art%C3%ADculos_solicitados)

Lo que se observa aquí son varios recuadros, cada uno tiene un subtítulos y dentro contienen términos, nombres y títulos que han sido solicitados, estos aparecen en rojo porque aún ningún colaborador ha trabajado en ello. Además es posible hacer seguimiento a ciertos artículos e incluso saber y ver los que se han creado en el mes actual. Así mismo continuamos con el enlace llamado "Artículos a normalizar":

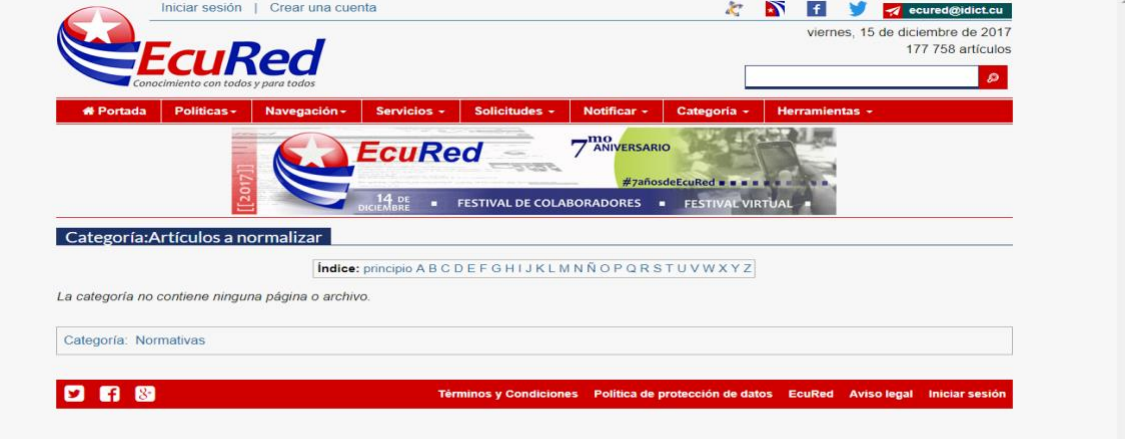

*Imagen 63 Artículos normalizar*

Fuente[: https://www.ecured.cu/index.php/Categor%C3%ADa:Art%C3%ADculos\\_a\\_normalizar](https://www.ecured.cu/index.php/Categor%C3%ADa:Art%C3%ADculos_a_normalizar)

Al ingresar encontramos una especie de glosario, luego visualizamos que no dispone páginas o archivos, esto podría ser una especie de error del sitio web, el cual debería de mostrar en este caso una lista de categoría de artículos a normalizar, además de eso las letras que visualizamos justo donde se encuentra la palabra índice, que deberían ser enlaces que nos direccionen a los artículos, al dar click en estas no nos direccionan a la misma página que observamos en la imagen.

De igual forma en la parte inferior también visualizamos un enlace llamado "Categoría", cuando ingresamos encontramos lo siguiente:

| Categorías                                                                                                    | $\blacktriangle$        |
|----------------------------------------------------------------------------------------------------|-------------------------|
| Las siguientes categorías contienen páginas o medios. No se muestran aquí las categorías sin uso. Véase también las categorías requeridas. |                         |
| Categorías                                                                                                    |                         |
| Mostrar categorías que empiecen por:<br>Mostrar                                                                                            |                         |
| (primeras   últimas) Ver (50 previas   50 siguientes) (    ).                                                                              |                         |
| • Viajes (1 artículo)                                                                                                    |                         |
| • 100 metros con vallas (3 artículos)                                                                                                    |                         |
| • 100 metros planos (7 artículos)                                                                                                    |                         |
| • 110 metros con vallas (2 artículos)                                                                                                    |                         |
| • 1500 metros planos (1 artículo)                                                                                                    |                         |
| • 1811 (1 artículo)                                                                                                    |                         |
| $-1813(2 articulos)$                                                                                                    |                         |
| • 1830 (2 artículos)                                                                                                    |                         |
| • 1842 (1 artículo)                                                                                                    |                         |
| • 1855 (1 artículo)                                                                                                    |                         |
| $-1862$ (1 artículo)                                                                                                    |                         |
| $\bullet$ 1863 (1 artículo)                                                                                                    |                         |
| $\bullet$ 1867 (3 artículos)                                                                                                    |                         |
| • 1869 (1 artículo)                                                                                                    |                         |
| • 1872 (1 artículo)                                                                                                    |                         |
| $\cdot$ 1873 (1 artículo)                                                                                                    |                         |
| $\bullet$ 1874 (1 artículo)                                                                                                    |                         |
| • 1891 (1 artículo)                                                                                                    |                         |
| $\bullet$ 1896 (1 artículo)                                                                                                    |                         |
| $-1897(2 articuloc)$                                                                                                    | $\overline{\mathbf{v}}$ |

*Imagen 64 Categorías*

Fuente:<https://www.ecured.cu/Especial:Categor%C3%ADas>

Se tratan de los artículos a normalizar propiamente dichos, se muestran con una fecha, la cual al mismo tiempo se relaciona con el tema a tratar. También encontramos las "Categorías sin uso" y "Categorías requeridas", como su título indica, son categorías que se han dejado de utilizar, sin embargo aún siguen siendo parte de la Wiki; por otro lado están las categorías que normalmente aparecen en rojo, lo que quiere decir que aún no hay información acerca de la misma.

También se encuentra "Artículos a fusionar":

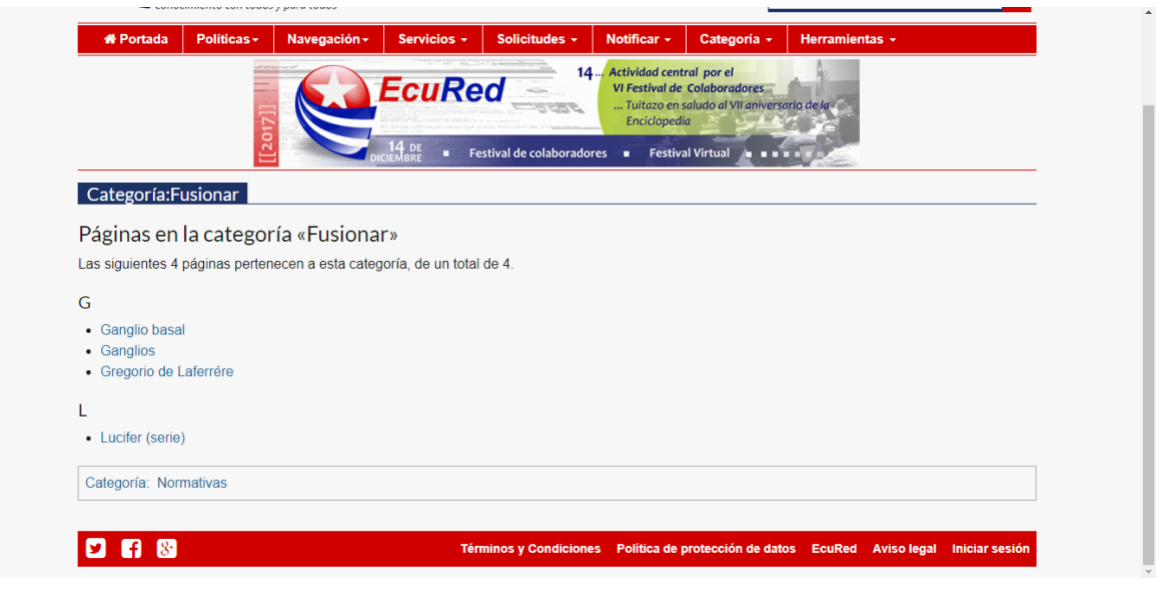

*Imagen 65 Fusionar*

Fuente:<https://www.ecured.cu/index.php/Categor%C3%ADa:Fusionar>

Comprende cuatro categorías como podemos observar en la imagen anterior, estos son artículos que han sido seleccionados a fusionarse con otros, aunque esto signifique que tengan diferentes títulos, muchas de la ideas entre ambos coinciden perfectamente.

Cerramos con este apartado con el enlace "Artículos huérfanos":

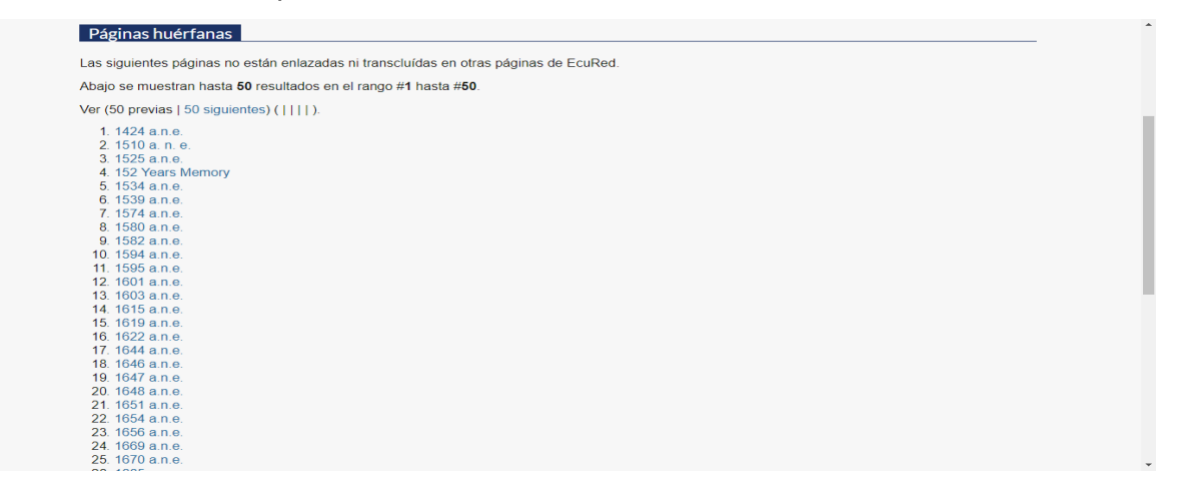

*Imagen 66 Paginas huérfanas*

Fuente:<https://www.ecured.cu/index.php/Especial:P%C3%A1ginasHu%C3%A9rfanas>

Se tratan de artículos que fueron abandonados, observamos una larga lista, en su mayoría son fechas, esto quiere decir que el tema que relaciona estos artículos abandonados es la historia.

Por otro lado, "Notificar" es el siguiente enlace principal, este nos direcciona a otro llamado "Denunciar vandalismo":

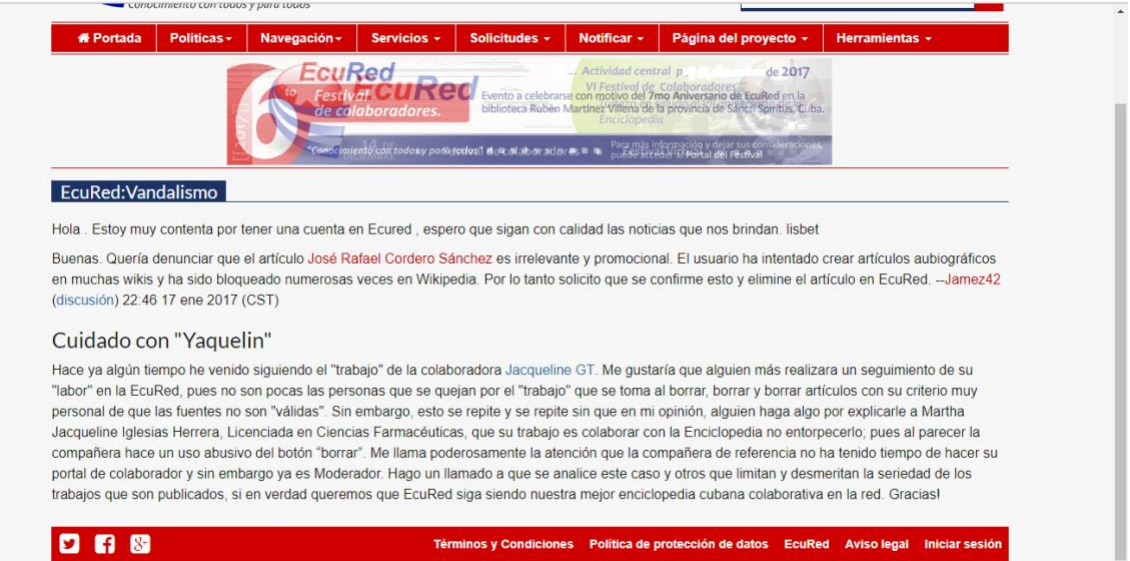

*Imagen 67 Notificar-vandalismo*

Fuente:<https://www.ecured.cu/index.php/EcuRed:Vandalismo>

Aquí podemos colocar la denuncia en contra de cualquiera que pretenda sabotear el trabajo de otros. Al igual que el espacio de denuncias está el enlace "Notificar error o fusión":

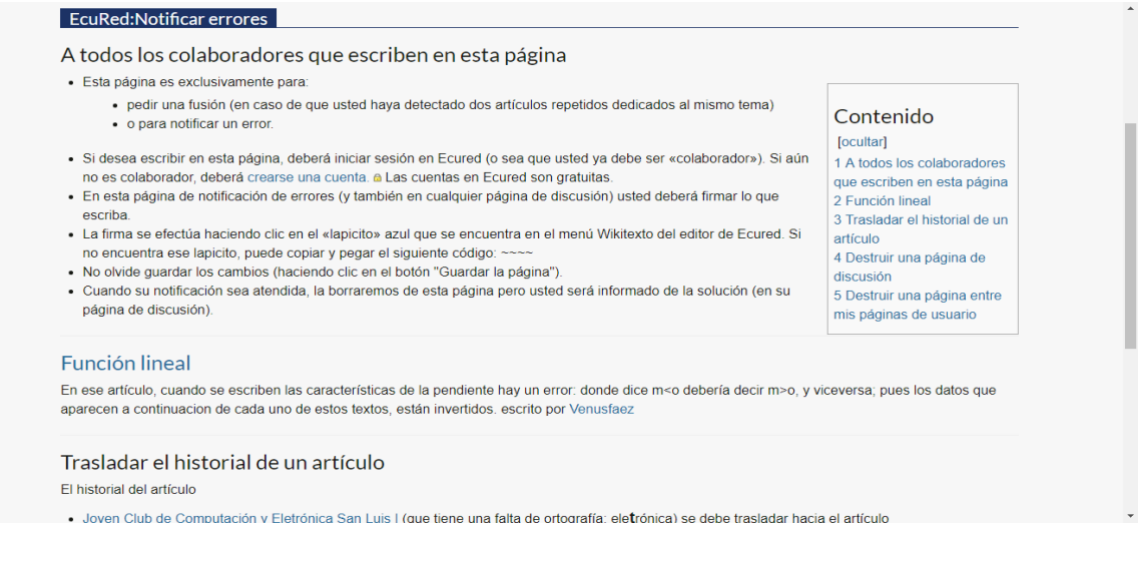

*Imagen 68 Notificar errores*

Fuente[: https://www.ecured.cu/index.php/EcuRed:Notificar\\_errores](https://www.ecured.cu/index.php/EcuRed:Notificar_errores)

Este también brinda un espacio para notificar o sugerir un error o una fusión.

El siguiente enlace principal y los que se desprenden de este están un poco restringidos y solo dirigidos para la comunidad de la enciclopedia, estos en laces se titulan: "Pagina del proyecto", "Discusión", "Ver código" e "Historial", a los dos últimos si podemos visualizar contenido, en uno nos permite colocar el código del artículo que necesita mejorar o tiene algún error, solo si se es colaborador, en el otro encontramos el listado o historial de los artículos que están en proceso de modificación o si presenta algún problema, además de eso nos permite buscar los mismos a través de un motor de búsqueda, a continuación lo ilustraremos:

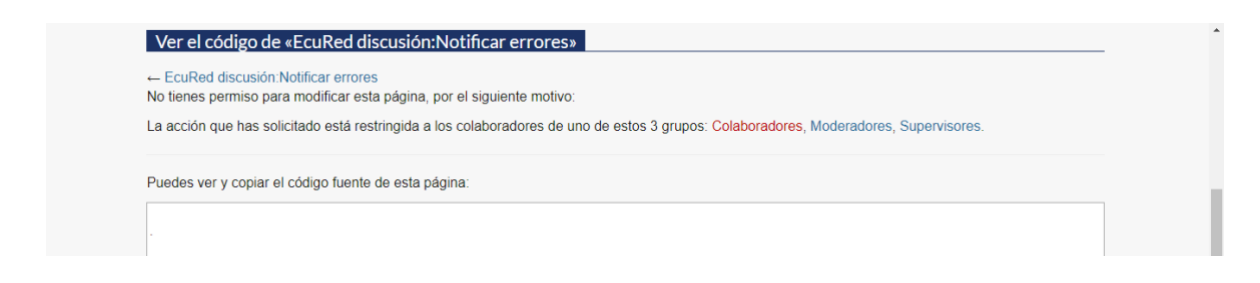

#### *Imagen 69 Ver código*

#### Fuente: [https://www.ecured.cu/index.php?title=EcuRed\\_discusi%C3%B3n:Notificar\\_errores&action=edit](https://www.ecured.cu/index.php?title=EcuRed_discusi%C3%B3n:Notificar_errores&action=edit)

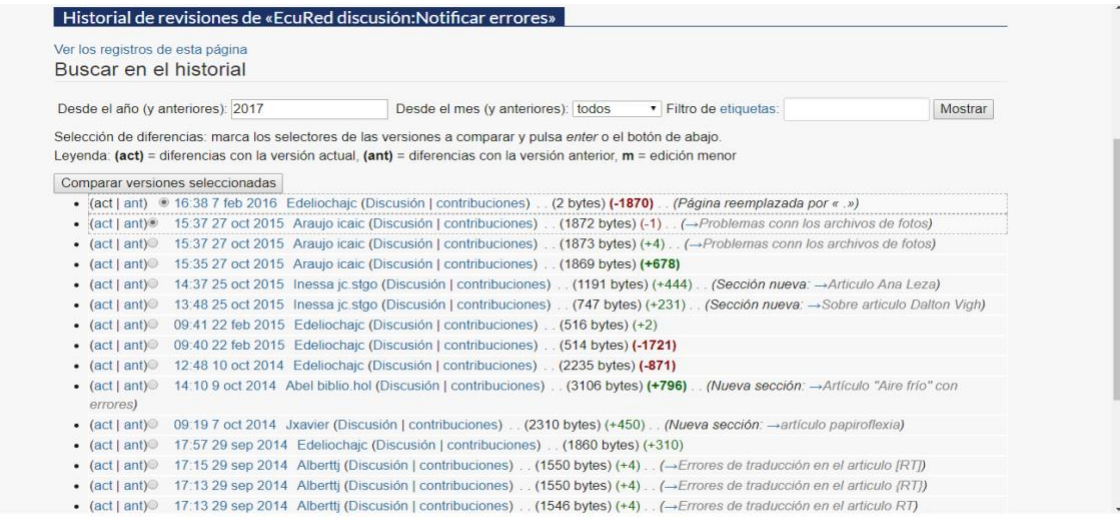

*Imagen 70 Historial de revisiones*

Fuente: [https://www.ecured.cu/index.php?title=EcuRed\\_discusi%C3%B3n:Notificar\\_errores&action=history](https://www.ecured.cu/index.php?title=EcuRed_discusi%C3%B3n:Notificar_errores&action=history)

El último de los enlaces principales se llama "Herramientas", este proporciona "Información de la página":

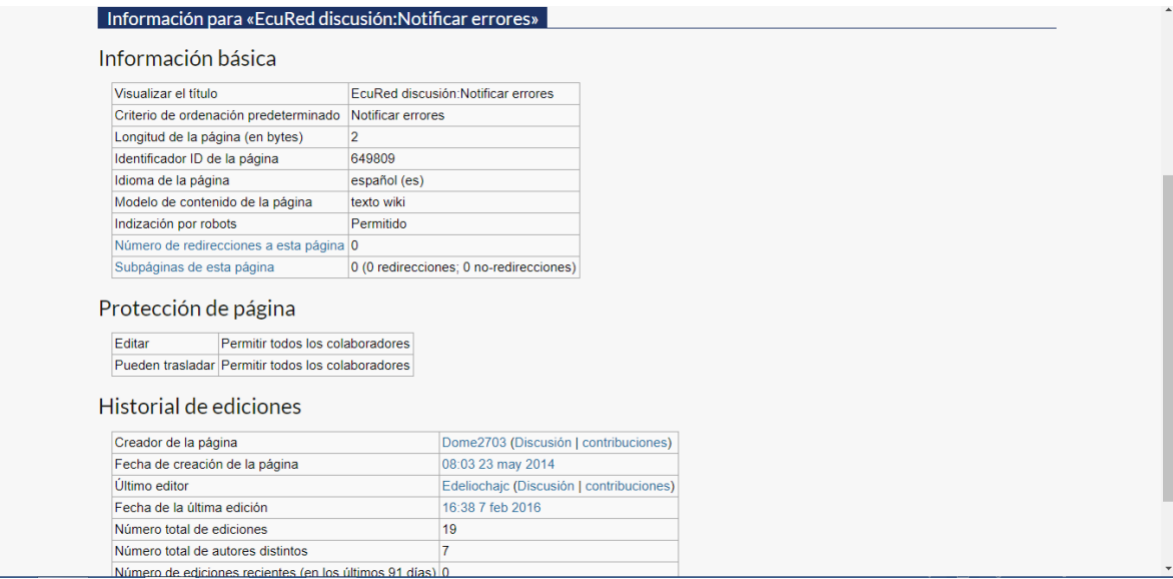

*Imagen 71 Información de la página*

Fuente: [https://www.ecured.cu/index.php?title=EcuRed\\_discusi%C3%B3n:Notificar\\_errores&action=info](https://www.ecured.cu/index.php?title=EcuRed_discusi%C3%B3n:Notificar_errores&action=info)

Son todos esos aspectos básicos acerca de EcuRed, como por ejemplo longitud de la página, modelo de contenido de la página, etc. Además responde a preguntas con respecto a la protección de la página, historial de ediciones y propiedades de la misma. Otro de los enlaces a los cuales podemos ingresar se llama "Paginas especiales":

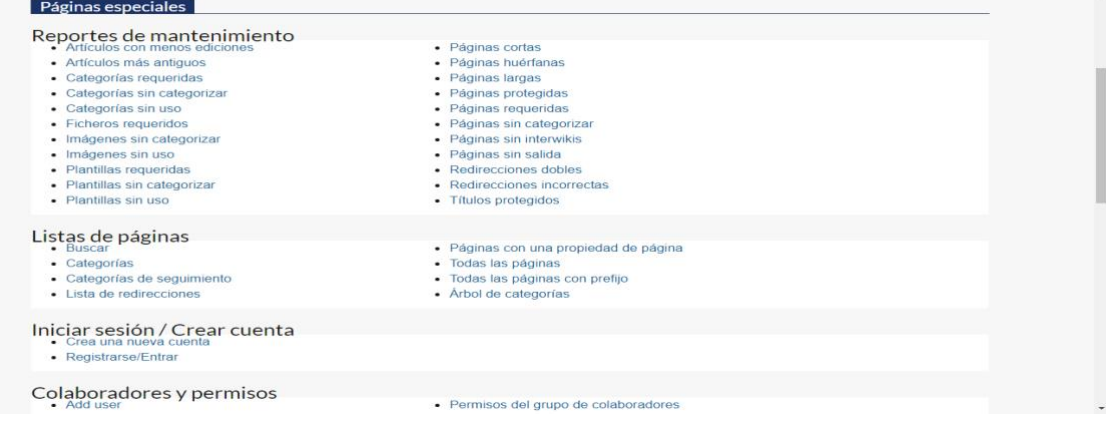

*Imagen 72 Páginas especiales*

Fuente:<https://www.ecured.cu/Especial:P%C3%A1ginasEspeciales>

Encontramos varios grupos de enlaces en cada caso, unos pertenecientes a Reportes de Mantenimiento, otros a Listas de Páginas, seguido de los que pertenecen a Iniciar Sesión y Crear Cuenta, también a los de Colaboradores y permisos, Cambios recientes y registros, Páginas sobre archivos, Herramientas y datos, Búsqueda y redirecciones, Páginas sobre usos y Herramientas de páginas.

Dos de los últimos enlaces que se relacionan con "Herramientas", son "Cambios relacionados" y "Lo que enlaza aquí":

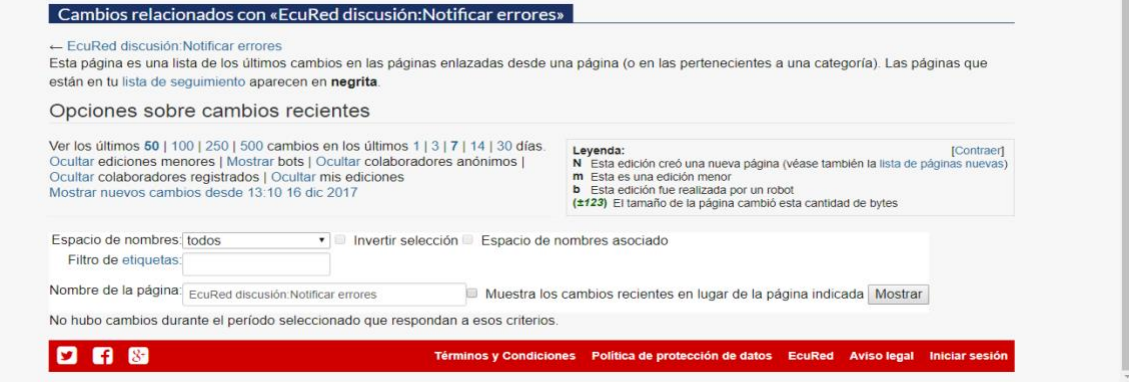

*Imagen 73 Cambios relacionados*

Fuente[: https://www.ecured.cu/Especial:CambiosEnEnlazadas/EcuRed\\_discusi%C3%B3n:Notificar\\_errores](https://www.ecured.cu/Especial:CambiosEnEnlazadas/EcuRed_discusi%C3%B3n:Notificar_errores)

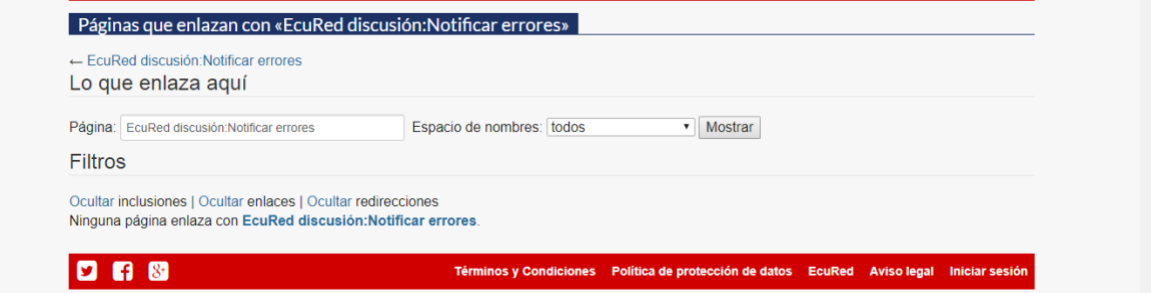

*Imagen 74 Páginas que enlazan*

Fuente:

[https://www.ecured.cu/Especial:LoQueEnlazaAqu%C3%AD/EcuRed\\_discusi%C3%B3n:Notificar\\_errores](https://www.ecured.cu/Especial:LoQueEnlazaAqu%C3%AD/EcuRed_discusi%C3%B3n:Notificar_errores)

En el primero encontramos los cambios recientes y de los cuales ya habíamos tratado, en el segundo hallamos distintas páginas que se encuentran enlazadas a EcuRed. Y con eso concluimos en la descripción de las características de esta enciclopedia, por ahora podemos decir que en resumen es muy completa y que tiene varias similitudes con Wikipedia.

### **4.1.3 Características de la Wiki "WIKIHISTORIA"**

Por ultimo describiremos las características de una wiki venezolana llamada Wikihistoria del Arte Venezolano. Nos referimos al proyecto de desarrollo del portal de la Galería de Arte Nacional, este espacio fue concebido con el fin de colaborar con el Arte Venezolano, llevado a cabo por parte de la Universidad de Los Andes. Debemos mencionar que este proyecto lo conforman el Proyecto Vereda como patrocinante, una iniciativa del departamento de Historia del Arte de la Universidad de Los Andes, el Banco central de Venezuela y el Consejo de Desarrollo Científico, Humanístico, Tecnológico y de las Artes (CDCHTA), además de contenidos proporcionados y protegidos de parte del Centro Nacional Autónomo de Cinematografía (CNAC) y de la Galería de Arte Nacional.

En su página principal se observa una serie de títulos correspondientes a las materias que abarca la Wiki, por supuesto también se tratan de enlaces principales, trataremos de mostrarlo en la siguiente imagen:

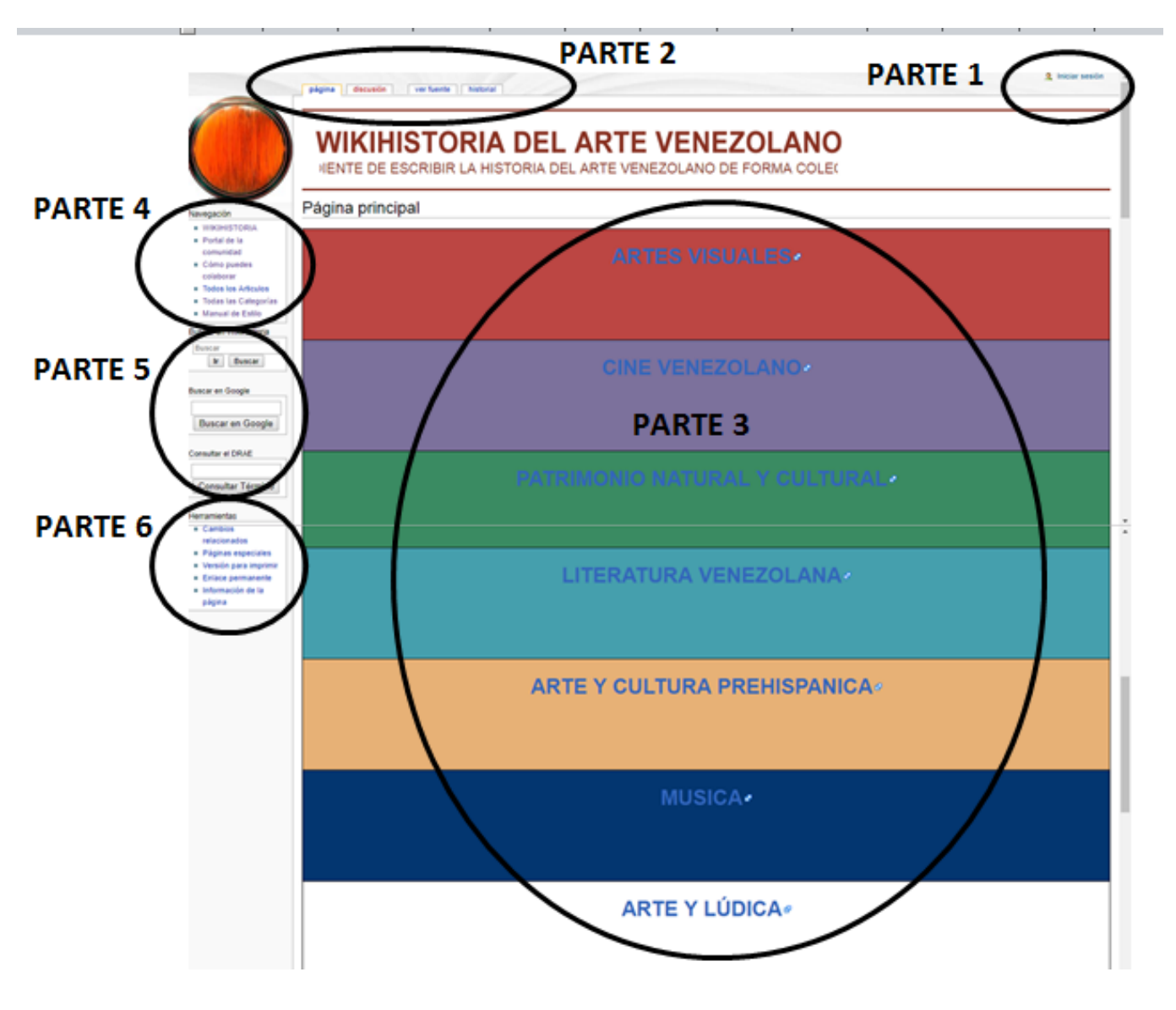

*Imagen 75 Wikihistoria-portada*

Fuente: [http://vereda.ula.ve/wiki\\_artevenezolano/index.php/Página\\_principal](http://vereda.ula.ve/wiki_artevenezolano/index.php/Página_principal)

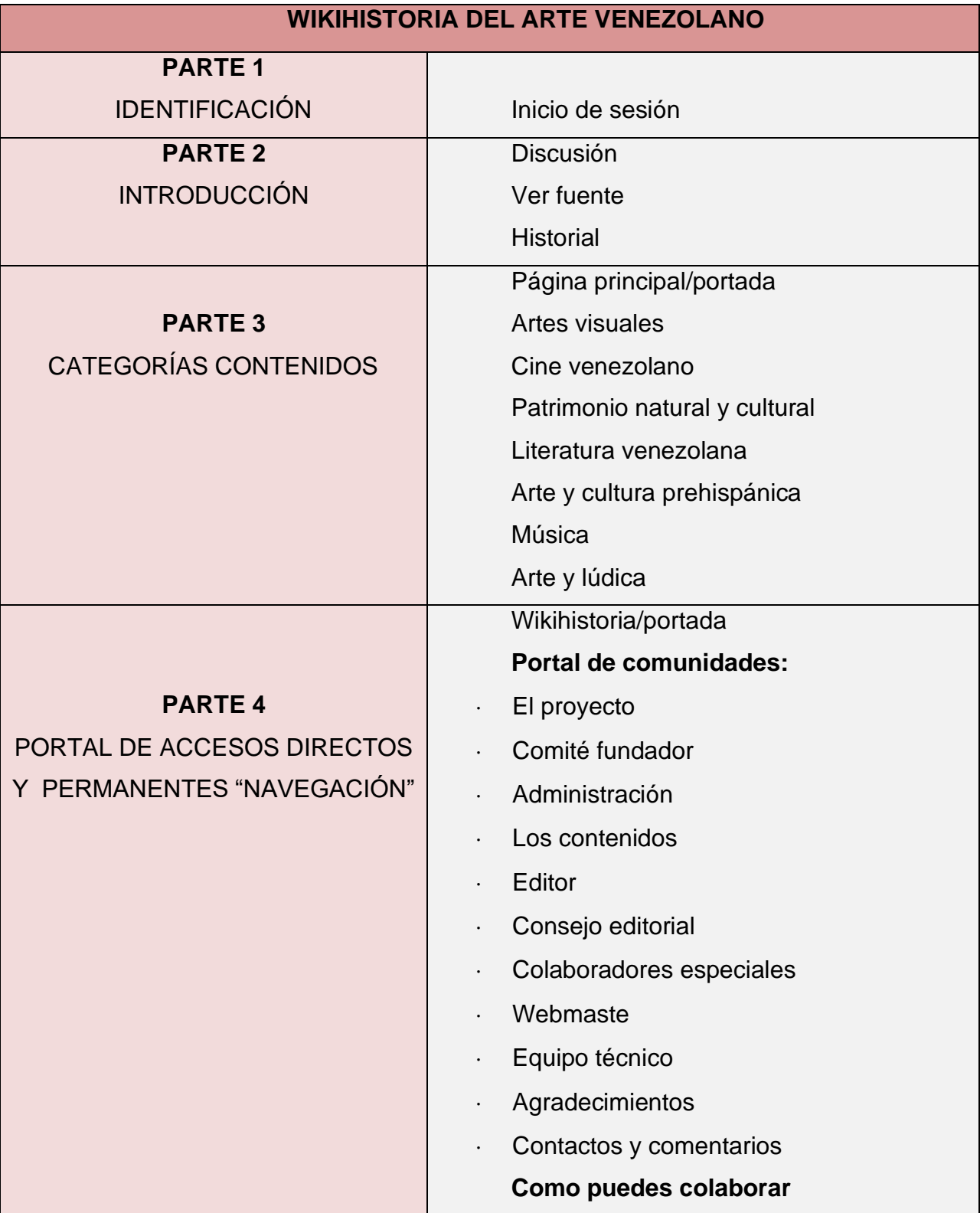

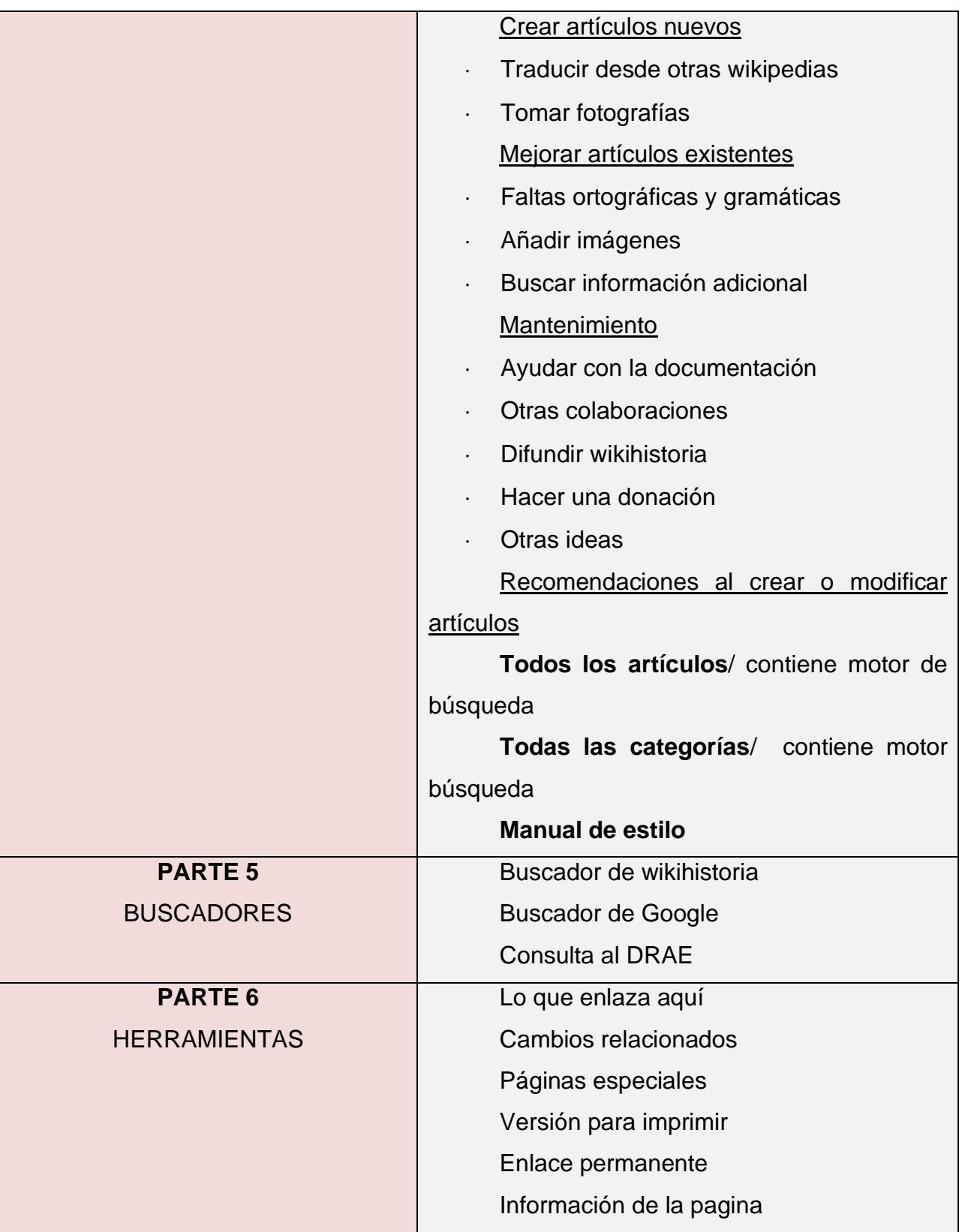

Debemos mencionar que la mayoría de estos enlaces nos direccionan a otras páginas pertenecientes al portal de la Universidad de Los Andes, con excepción de "Artes Visuales", el cual pertenece a la Galería de Arte Nacional. Mostraremos posteriormente que encontramos al ingresar en los mismos:

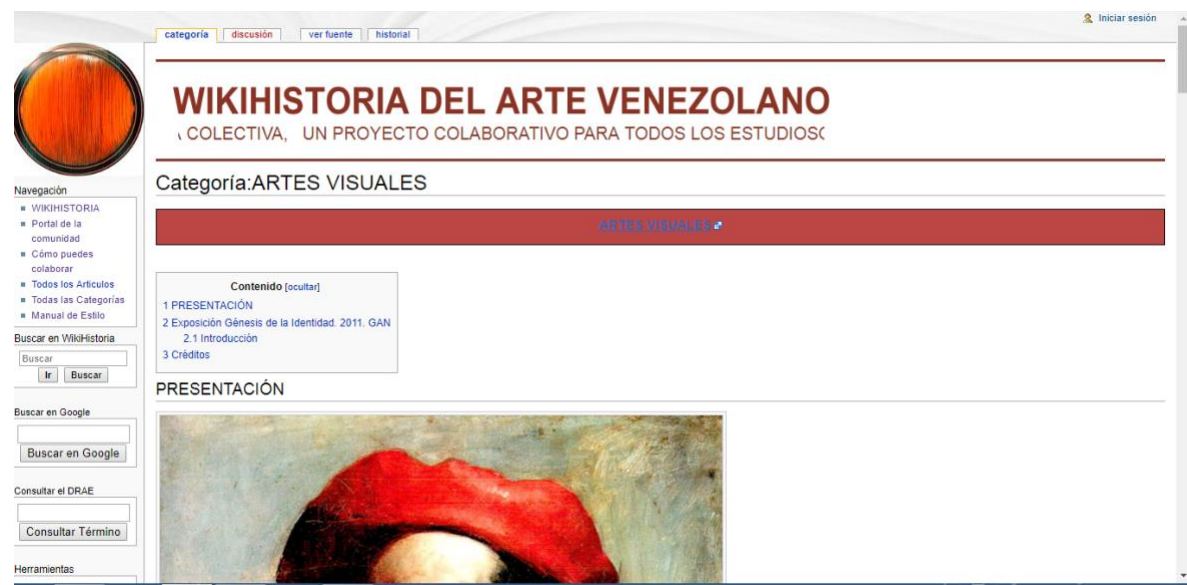

*Imagen 76 Artes visuales*

Fuente: [http://vereda.ula.ve/wiki\\_artevenezolano/index.php/Categor%C3%ADa:ARTES\\_VISUALES](http://vereda.ula.ve/wiki_artevenezolano/index.php/Categor%C3%ADa:ARTES_VISUALES)

En primer lugar encontramos la presentación a través de una imagen del pintor Cristóbal Rojas, seguido de un breve relato de su biografía, a su vez se aborda un poco la información existente del arte del siglo XIX y siglo XX, para que de esta manera se vea la importancia de este proyecto y el gran avance que genera para las artes en Venezuela.

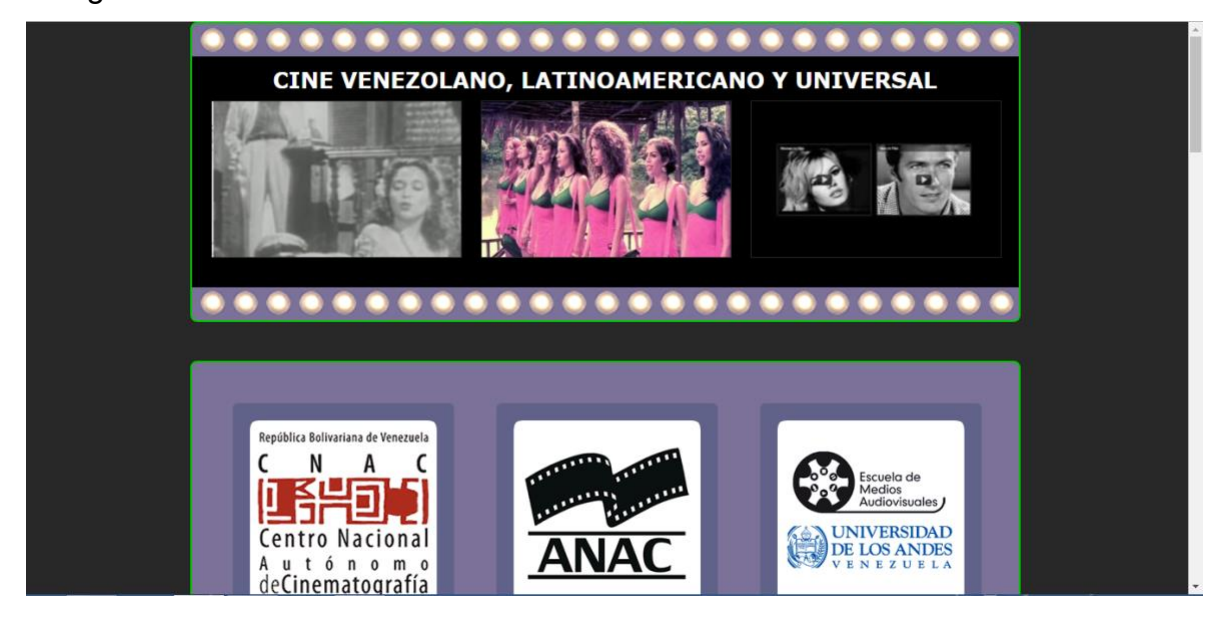

El siguiente enlace es "Cine Venezolano":

*Imagen 77 Cine venezolano*

Fuente: [http://vereda.ula.ve/wiki\\_artevenezolano/index.php/Página\\_principal](http://vereda.ula.ve/wiki_artevenezolano/index.php/Página_principal)

Aquí podemos encontrar otros portales del cine venezolano, quienes se encargan de publicar información importante acerca de este interesante tema.

El siguiente se titula "Patrimonio natural y cultural":

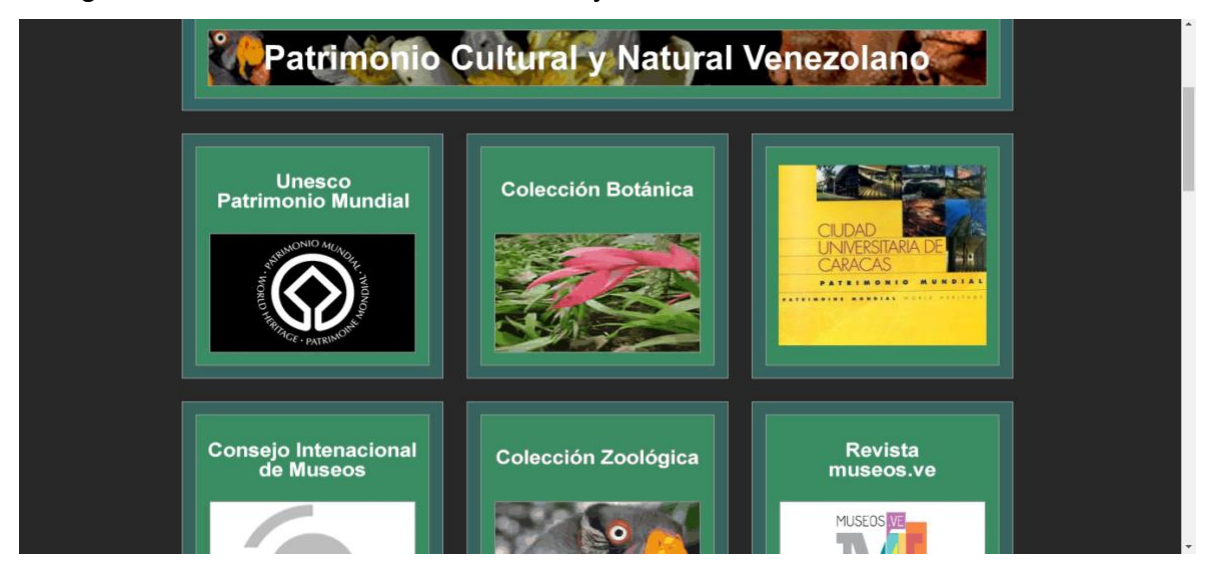

*Imagen 78 Patrimonio cultural*

Fuente[: http://vereda.ula.ve/patrimonio/](http://vereda.ula.ve/patrimonio/)

Al igual que el anterior enlace, éste también contiene otros portales con información referente a la botánica, museología, zoología, arqueología e incluso etnología. Esta información por supuesto esta enlazada con organizaciones como UNESCO, Museo de Arte moderno de Mérida y el Instituto del Patrimonio Cultural, entre otros.

**CUBAGUA, LA PERLA DE LA LITERATURA** tralia Tierra igación de Letras República Bolivariana de Venezuela Fundación Editorial

El que le sigue está relacionado con la "Literatura venezolana":

*Imagen 79 Literatura venezolana*

elperroy larana

Fuente:<http://vereda.ula.ve/cubagua/>

Ocurre el mismo caso anterior, encontramos portales que contienen información literaria y que además están enlazadas con páginas tales como Portal Letralia, Enlaces de Literatura Venezolana y Latinoamericana y el Instituto de Investigaciones Literarias Gonzalo Picón- ULA, entre otros.

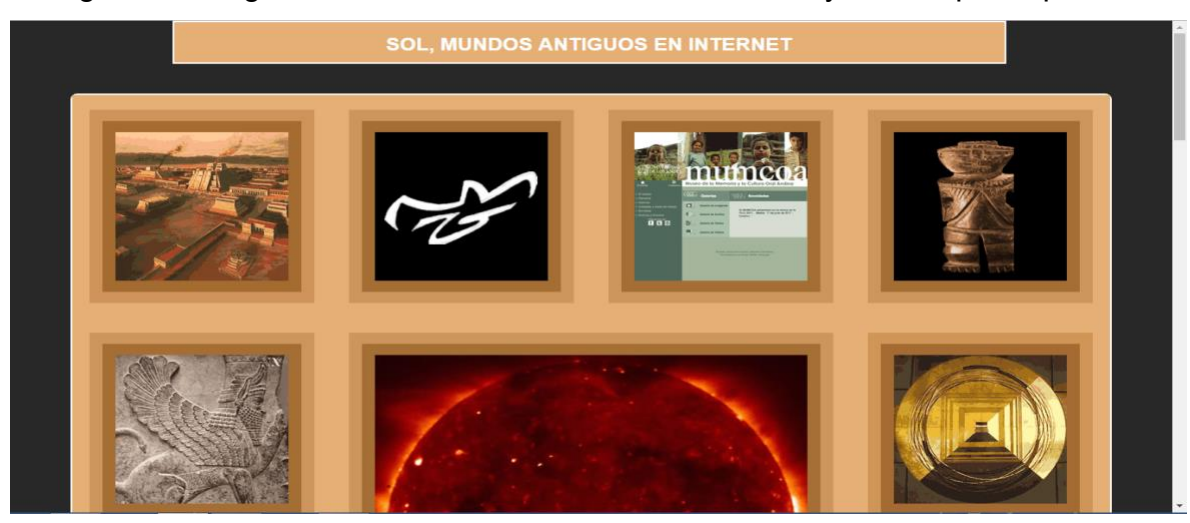

La siguiente imagen está relacionada con el enlace "Arte y cultura prehispánica":

*Imagen 80 Cultura prehispánica* Fuente:<http://vereda.ula.ve/sol/>

Aquí se encuentra información referente a la historia antigua, por supuesto que comprende la antropología, astrología, arquitectura y literatura. De igual manera enlaza a otros portales tales como Museo Arqueológico de Mérida Venezuela, Enlaces de Cultura Oriental y Enlaces de Cultura Greco-Latina, entre otros.

La imagen que se mostrara posteriormente está relacionada con el enlace de "Música":

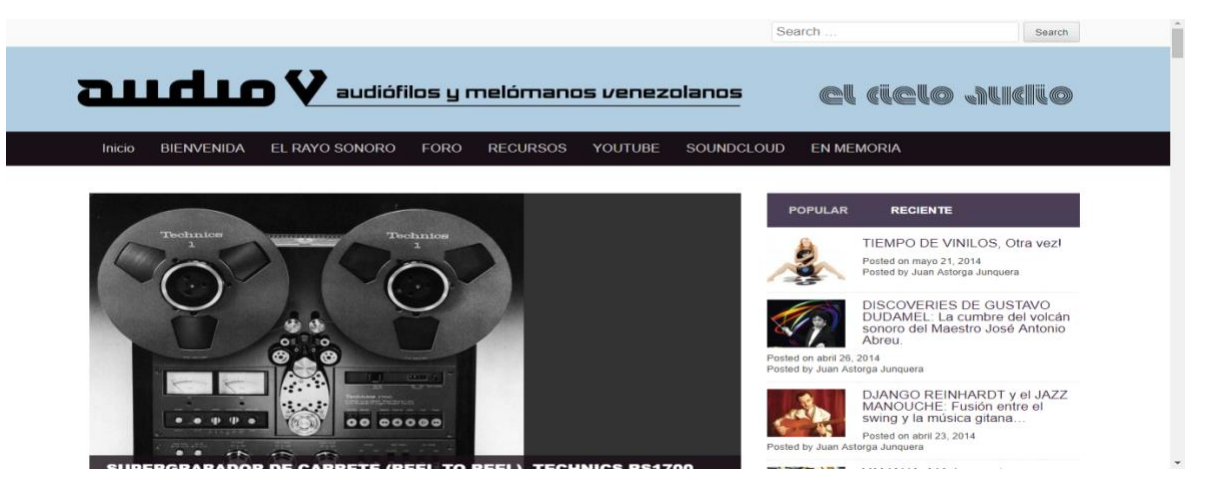

*Imagen 81 Audio v*

Fuente:<http://vereda.ula.ve/audiov/>

Este es la página que visualizamos al ingresar en el enlace, aquí podremos obtener información general de la música, datos curioso, noticias, biografías, entre otros. Esta información se inclina a la opinión, de hecho las publicaciones que encontraremos se inclinan hacia la opinión aunque ésta esté basada en fuentes confiables, tal cual a cómo funciona un blog.

Otros de los enlaces que podemos observar se encuentran en la parte superior de la página principal, estos se titulan "Discusión", "Ver fuente" e "Historial"; anteriormente cuando hablábamos de EcuRed, mencionamos que existían ciertos enlaces que estaban un poco restringidos, en este caso ocurre algo similar. En el primer enlace visualizamos lo siguiente:

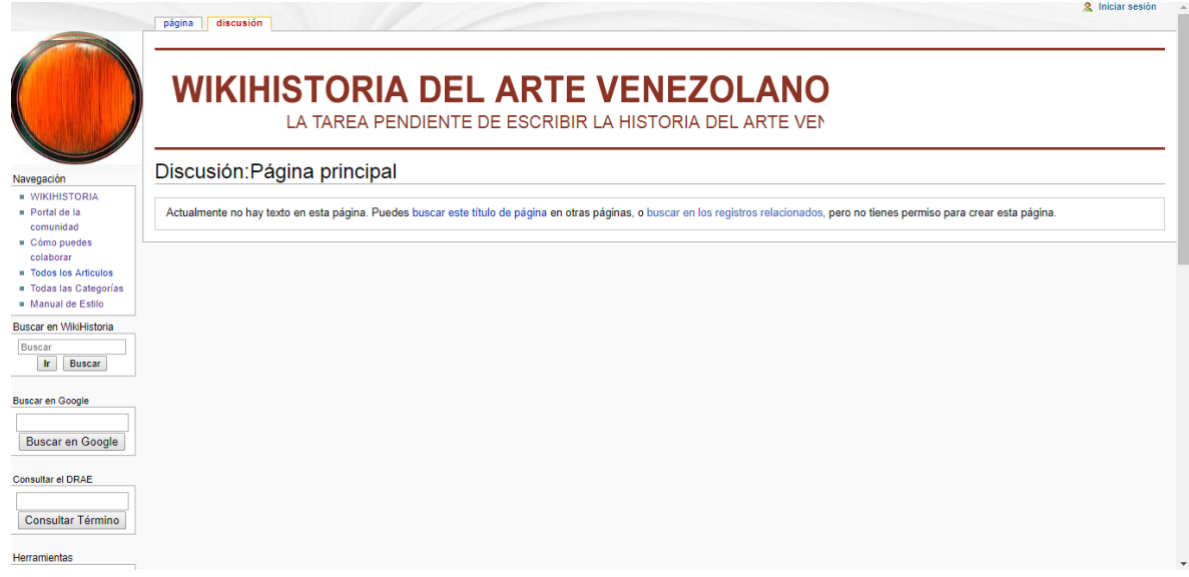

*Imagen 82 Discusión wikihistoria*

Fuente[: http://vereda.ula.ve/wiki\\_artevenezolano/index.php/Discusi%C3%B3n:P%C3%A1gina\\_principal](http://vereda.ula.ve/wiki_artevenezolano/index.php/Discusi%C3%B3n:P%C3%A1gina_principal)

Al parecer solo pueden acceder y participar en las discusiones aquellos que estén registrados, a diferencia de Wikipedia que si permite acceder.

## "Ver fuentes" es el siguiente:

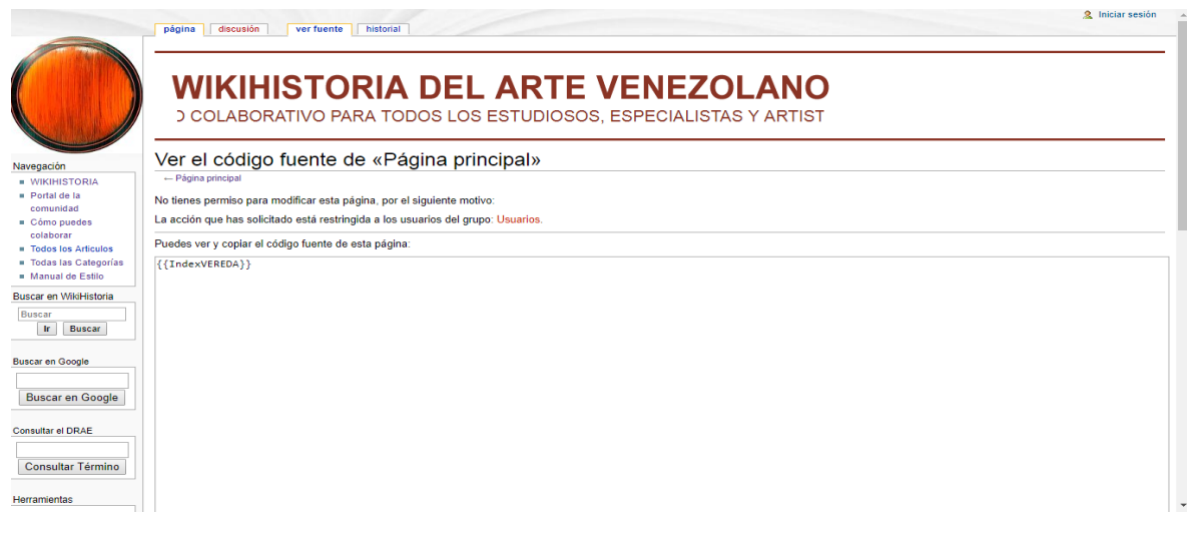

*Imagen 83 Ver fuentes*

Fuente: [http://vereda.ula.ve/wiki\\_artevenezolano/index.php?title=P%C3%A1gina\\_principal&action=edit](http://vereda.ula.ve/wiki_artevenezolano/index.php?title=P%C3%A1gina_principal&action=edit)

Esta acción también está restringida por no poseer una cuenta, sin embargo aquí es donde podemos sugerir o solicitar algo referente a algún artículo copiando su código. El tercer enlace es "Historial":

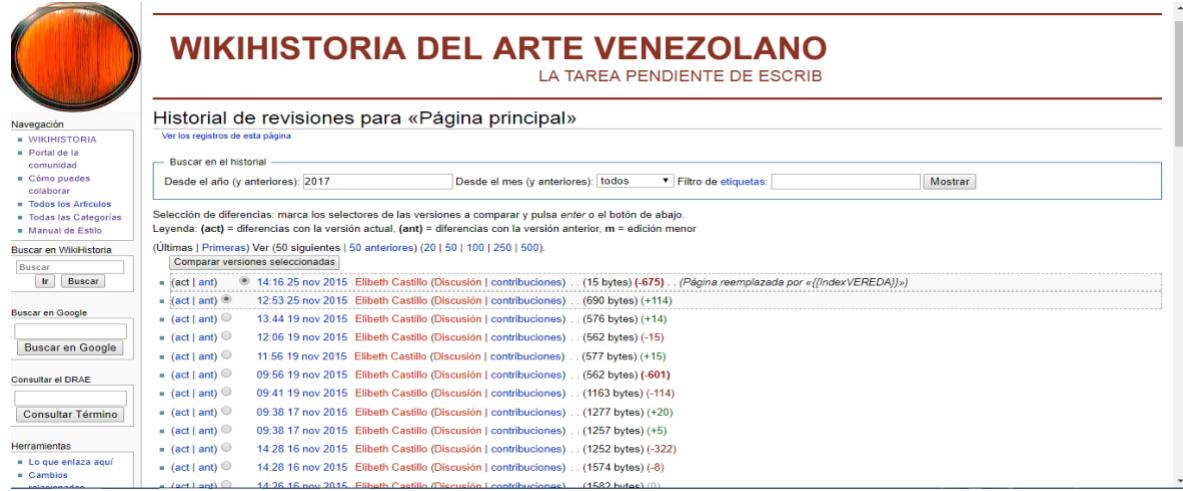

*Imagen 84 Historial wikihistoria*

Fuente: [http://vereda.ula.ve/wiki\\_artevenezolano/index.php?title=P%C3%A1gina\\_principal&action=history](http://vereda.ula.ve/wiki_artevenezolano/index.php?title=P%C3%A1gina_principal&action=history)

Aunque se muestran algunas contribuciones y hallamos un motor de búsqueda, el acceso sigue siendo restringido.

En la parte izquierda de la página principal notamos que están agrupados algunos enlaces, los primeros en la lista son los pertenecientes a "Navegación", estos son: "WIKIHISTORIA", este remite nuevamente a la página principal de la cual ya hablamos anteriormente. Luego sigue "Portal de la comunidad", lo que se observa es lo siguiente:

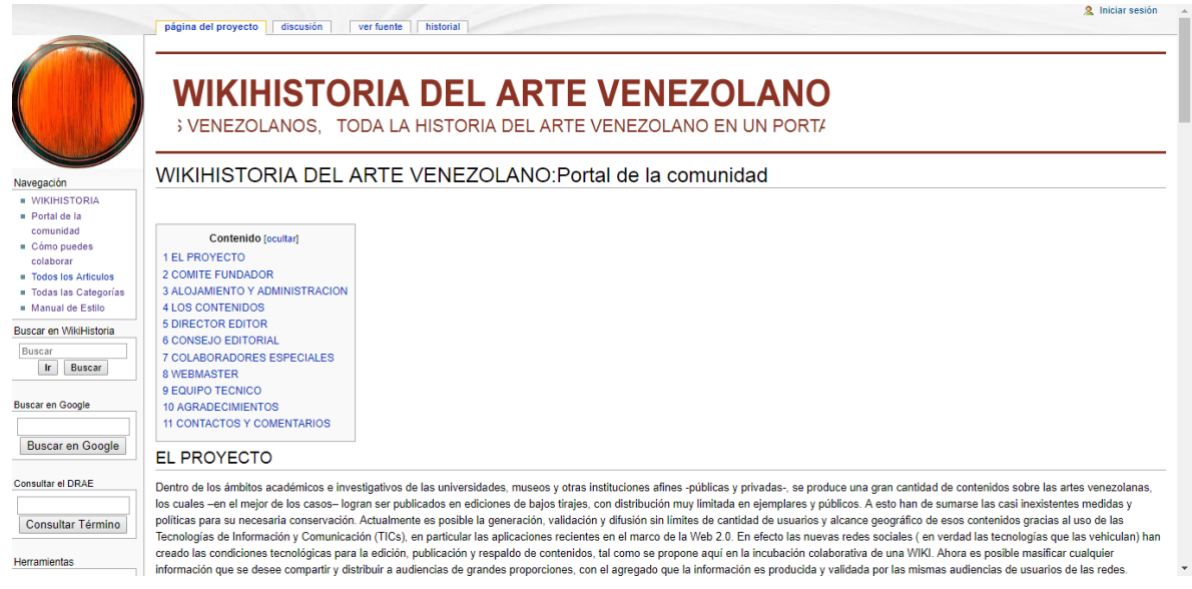

*Imagen 85 Portal de la comunidad*

Fuente:

[http://vereda.ula.ve/wiki\\_artevenezolano/index.php/WIKIHISTORIA\\_DEL\\_ARTE\\_VENEZOLANO:Portal\\_de\\_la\\_comun](http://vereda.ula.ve/wiki_artevenezolano/index.php/WIKIHISTORIA_DEL_ARTE_VENEZOLANO:Portal_de_la_comunidad) [idad](http://vereda.ula.ve/wiki_artevenezolano/index.php/WIKIHISTORIA_DEL_ARTE_VENEZOLANO:Portal_de_la_comunidad)

En este caso encontraremos toda la información referente a este proyecto, los objetivos del mismo, así como también todos aquellos responsables de que éste se haya llevado a cabo, es decir el director editor, consejo editorial, colaboradores especiales, webmaster y el equipo técnico.

## El enlace que sigue se titula "Como puedes colaborar":

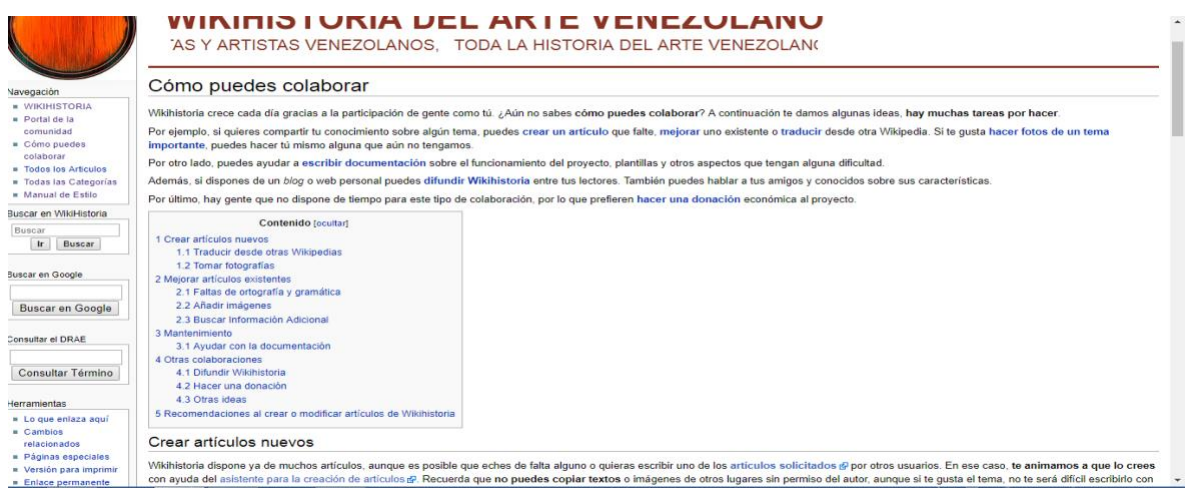

*Imagen 86 Como puedes colaborar*

Fuente: [http://vereda.ula.ve/wiki\\_artevenezolano/index.php/C%C3%B3mo\\_puedes\\_colaborar](http://vereda.ula.ve/wiki_artevenezolano/index.php/C%C3%B3mo_puedes_colaborar)

Aquí son manifestadas todas las formas de colaborar en esta Wiki, bien sea creando artículos, mejorándolos, aplicar mantenimiento, difundiendo la Wikihistoria o haciendo donaciones.

De este modo ingresamos al enlace "Todos los artículos" y se observa lo siguiente:

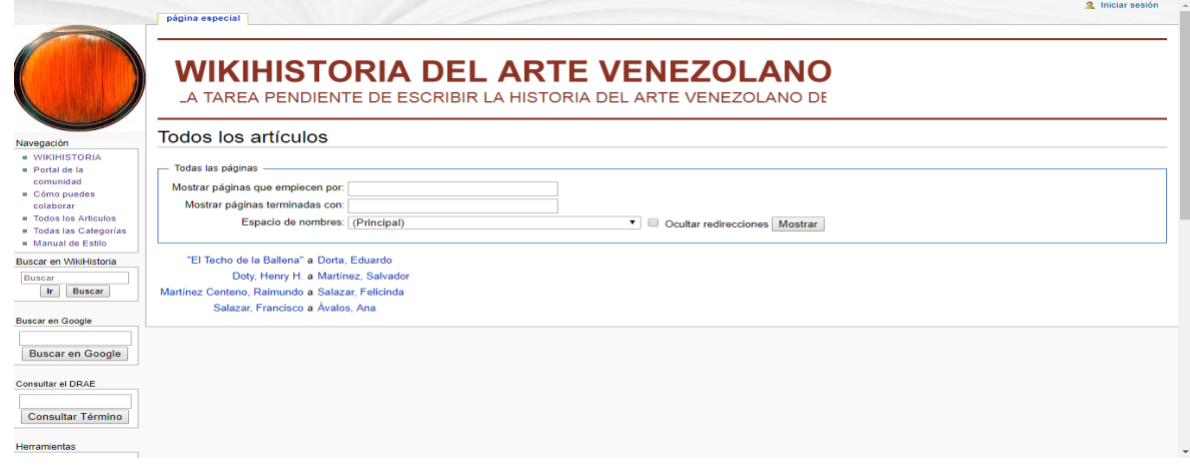

*Imagen 87 Todos los artículos*

Fuente: [http://vereda.ula.ve/wiki\\_artevenezolano/index.php/Especial:Todas](http://vereda.ula.ve/wiki_artevenezolano/index.php/Especial:Todas)

Encontramos un motor de búsqueda un poco más detallado que permite filtrar y que de esta manera la misma sea más exacta.

El siguiente enlace es similar al enlace anterior llamado "Artículos a normalizar", en donde describíamos algunos aspectos de las categorías. En este caso el enlace se titula "Todas las categorías" y se muestra a posteriormente:

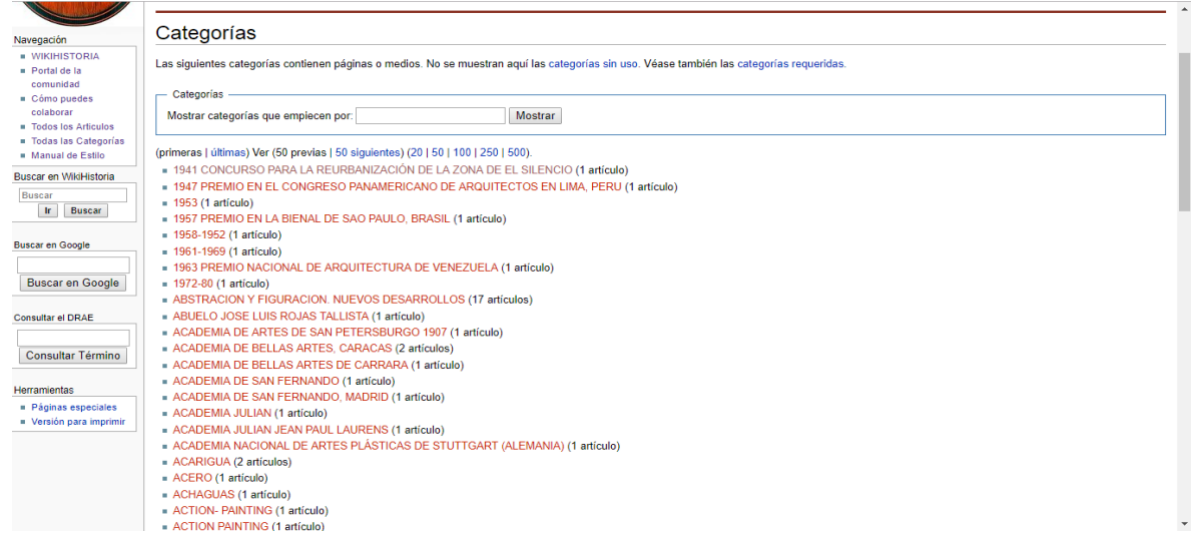

*Imagen 88 Todas las categorías*

Fuente: [http://vereda.ula.ve/wiki\\_artevenezolano/index.php/Especial:Categor%C3%ADas](http://vereda.ula.ve/wiki_artevenezolano/index.php/Especial:Categor%C3%ADas)

Lo que se observa aquí es una extensa lista de títulos los cuales reflejan entre paréntesis la cantidad de artículos que existe con respecto a ese tema, es preciso mencionar que esta lista está en orden alfabético y que se extiende hasta la pagina 500, además de eso dispone de un motor de búsqueda para que de esta manera se ubique con más facilidad las categorías. Una de las diferencias con respecto al caso de EcuRed es que en la Wikihistoria las categorías cuentan con más páginas, una similitud es que ambas cuentan con categorías sin uso y categorías requeridas.

Para terminar con los enlaces de navegación tenemos a "Manual de estilo":

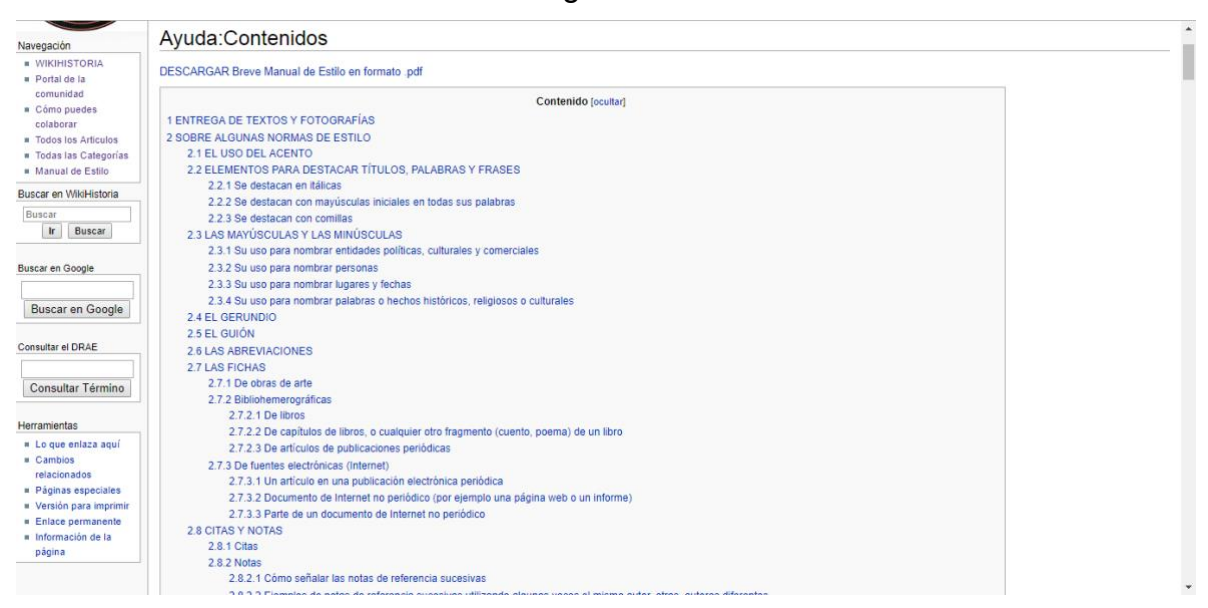

*Imagen 89 Manual de estilo wikihistoria*

Fuente: [http://vereda.ula.ve/wiki\\_artevenezolano/index.php/Ayuda:Contenidos](http://vereda.ula.ve/wiki_artevenezolano/index.php/Ayuda:Contenidos)

Se trata de todos los detalles a considerar en la elaboración de un artículo, se destaca aspectos como el uso del acento, de mayúsculas, las abreviaciones, el guion, las citas y las notas e incluso las referencias bibliográficas, todo está especificado para que el colaborador pueda redactar la información y que además tenga de adaptarse al manual establecido en el portal.

Luego nos topamos con tres motores de búsqueda, uno que permite buscar en la Wikihistoria, en el otro se puede buscar información en Google y el tercero es un diccionario de términos de la DRAE.

117

Y de esta manera llegamos al otro grupo de enlaces dedicados a las herramientas, el primero en este apartado es "Lo que enlaza aquí":

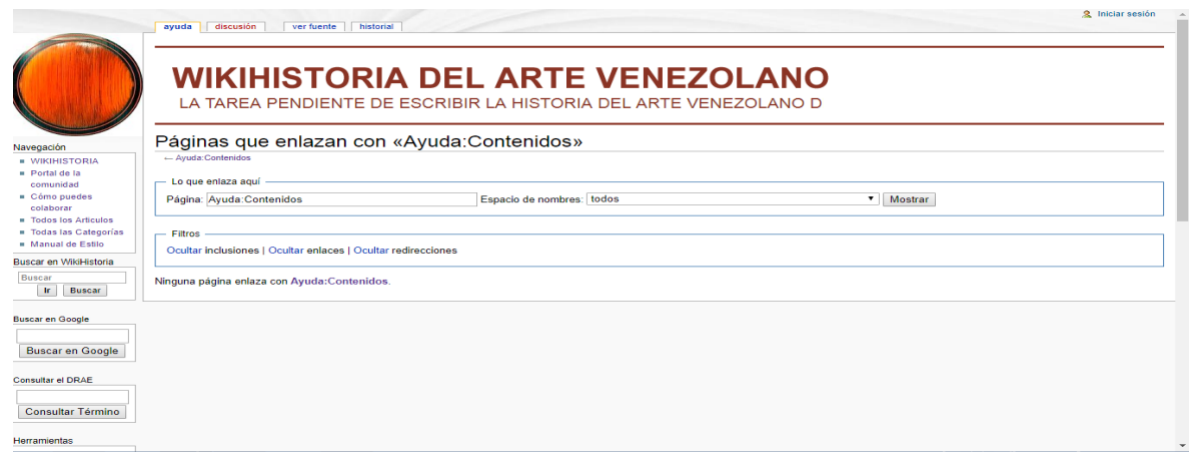

*Imagen 90 Herramientas-lo que enlaza aquí*

Fuente:

[http://vereda.ula.ve/wiki\\_artevenezolano/index.php/Especial:LoQueEnlazaAqu%C3%AD/Ayuda:Contenidos](http://vereda.ula.ve/wiki_artevenezolano/index.php/Especial:LoQueEnlazaAqu%C3%AD/Ayuda:Contenidos)

Se tratan de las páginas que están enlazadas dentro del portal, al ingresar aquí encontraremos un motor de búsqueda que nos ayuda a poder ubicarnos de una forma más directa y rápida.

El que sigue se llama "Cambios relacionados":

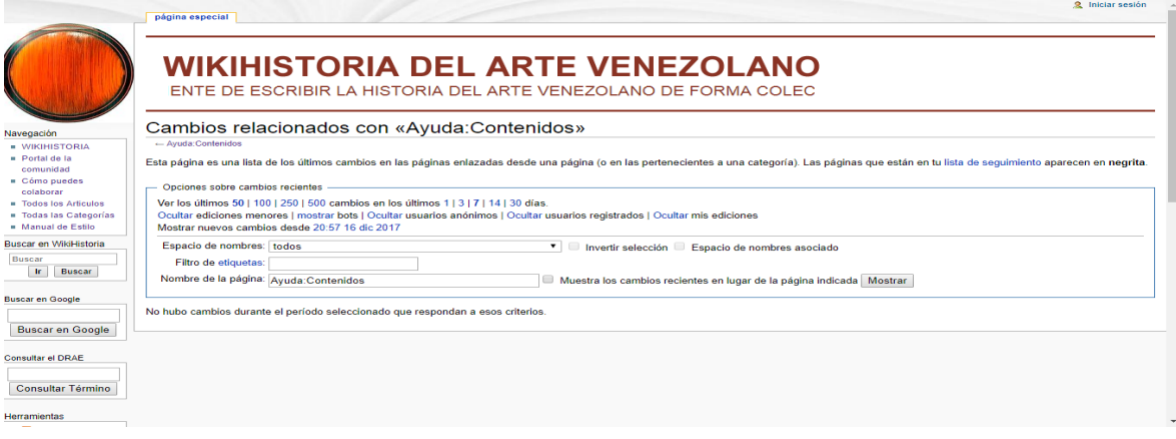

*Imagen 91 Cambios relacionados*

Fuente:

[http://vereda.ula.ve/wiki\\_artevenezolano/index.php/Especial:CambiosEnEnlazadas/Ayuda:Contenidos](http://vereda.ula.ve/wiki_artevenezolano/index.php/Especial:CambiosEnEnlazadas/Ayuda:Contenidos)

Aquí encontraremos la lista de las últimas modificaciones que se han realizado, bien sea paginas enlazadas, categoría e incluso paginas a la que le das seguimiento, podemos ver los últimos 500 cambios y hasta los de hace 30 días, además se nos permite hacer una búsqueda más exacta mediante un motor de búsqueda.

El enlace que sigue lleva por nombre "Paginas especiales":

| Navegación                                     | Páginas especiales                         |                                       |  |
|------------------------------------------------|--------------------------------------------|---------------------------------------|--|
| <b>■ WIKIHISTORIA</b><br><b>B</b> Portal de la |                                            |                                       |  |
| comunidad                                      | Reportes de mantenimiento                  |                                       |  |
| Cómo puedes                                    | Artículos con menos ediciones              | - Páginas cortas                      |  |
| colaborar                                      | Artículos más antiguos                     | - Páginas huérfanas                   |  |
| <b>E</b> Todos los Articulos                   | Categorías requeridas                      | - Páginas largas                      |  |
| <b>B</b> Todas las Categorías                  | Categorías sin categorizar                 | - Páginas protegidas                  |  |
| # Manual de Estilo                             | ■ Categorías sin uso                       | - Páginas requeridas                  |  |
| Buscar en WikiHistoria                         | Eicheros requeridos                        | - Páginas sin categorizar             |  |
| <b>Buscar</b>                                  | · Imágenes sin categorizar                 | - Páginas sin interwikis              |  |
| In.<br>Buscar                                  | · Imágenes sin uso                         | - Páginas sin salida                  |  |
|                                                | <b>Plantillas requeridas</b>               | Redirecciones dobles                  |  |
| <b>Buscar en Google</b>                        | Plantillas sin categorizar                 | Redirecciones incorrectas             |  |
|                                                | - Plantillas sin uso                       | - Títulos protegidos                  |  |
| <b>Buscar en Google</b>                        | Listas de páginas                          |                                       |  |
| <b>Consultar el DRAE</b>                       | <b>Buscar en WikiHistoria</b>              | - Páginas con una propiedad de página |  |
|                                                | • Categorías                               | - Todas las páginas                   |  |
| Consultar Término                              | Lista de redirecciones                     | - Todas las páginas con prefijo       |  |
| Herramientas                                   | Iniciar sesión / Crear cuenta              |                                       |  |
| <b>n</b> Páginas especiales                    | Crear una cuenta                           |                                       |  |
| <b>u</b> Versión para imprimir                 | · Iniciar sesión                           |                                       |  |
|                                                |                                            |                                       |  |
|                                                | Usuarios y permisos                        |                                       |  |
|                                                | Cambiar la dirección de correo electrónico | <b>Preferencias</b>                   |  |
|                                                | Contribuciones del usuario                 | $R$ establecer claves                 |  |
|                                                | . Lista de usuarios                        | Restablecimiento de contraseña        |  |
|                                                | . Lista de usuarios activos                | Usuarios bloqueados                   |  |
|                                                |                                            |                                       |  |

*Imagen 92 Paginas especiales wikihistoria*

Fuente: [http://vereda.ula.ve/wiki\\_artevenezolano/index.php/Especial:P%C3%A1ginasEspeciales](http://vereda.ula.ve/wiki_artevenezolano/index.php/Especial:P%C3%A1ginasEspeciales)

Este contiene las páginas que no están visibles en la portada o que comúnmente no son buscados, estos enlaces están dirigidos solo a los colaboradores que conozcan bien el portal, observamos paginas referentes a reportes de mantenimiento, de usuarios y permisos, páginas sobre archivos, entre otras.

Por otro lado en el enlace "Versión para imprimir" que mostraremos a continuación:

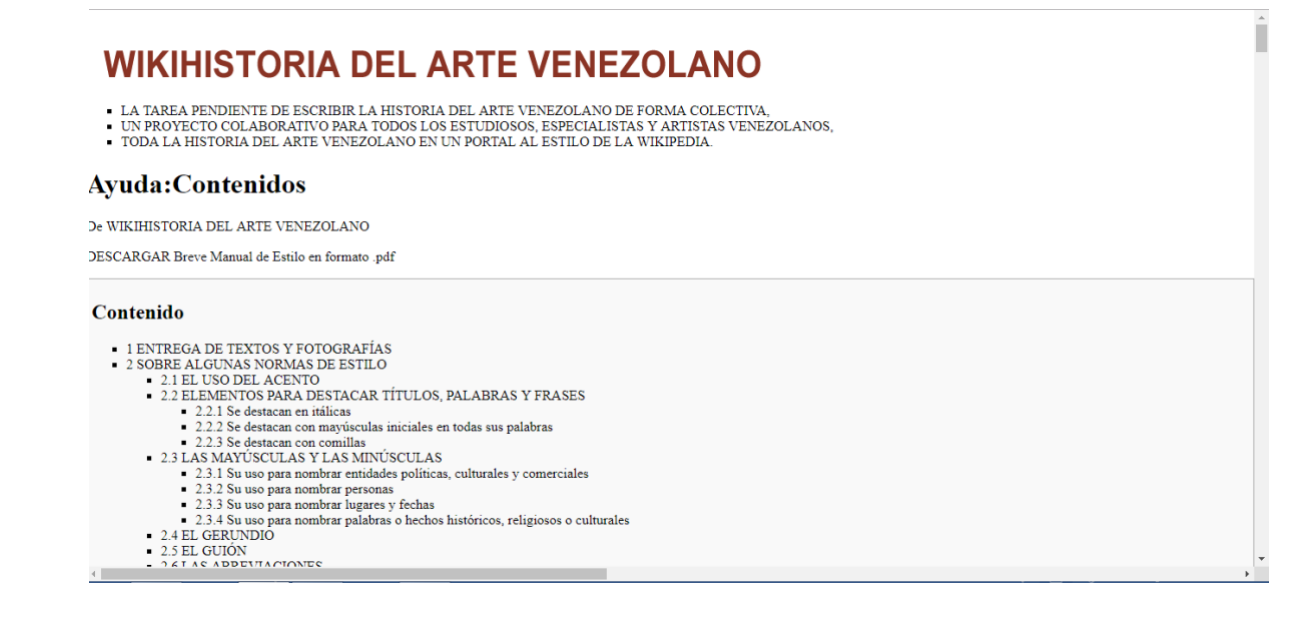

*Imagen 93 Versión para imprimir*

Fuente[: http://vereda.ula.ve/wiki\\_artevenezolano/index.php?title=Ayuda:Contenidos&printable=yes](http://vereda.ula.ve/wiki_artevenezolano/index.php?title=Ayuda:Contenidos&printable=yes)

Encontramos la misma información que en la página principal pero con un diseño diferente, mas lineal y con menos enlaces u motores de búsqueda alrededor, solo se encuentra el nombre del portal, los links con información de cada área del arte venezolano y más adelante el texto de protección jurídica.

## Le seguiría el "Enlace permanente":

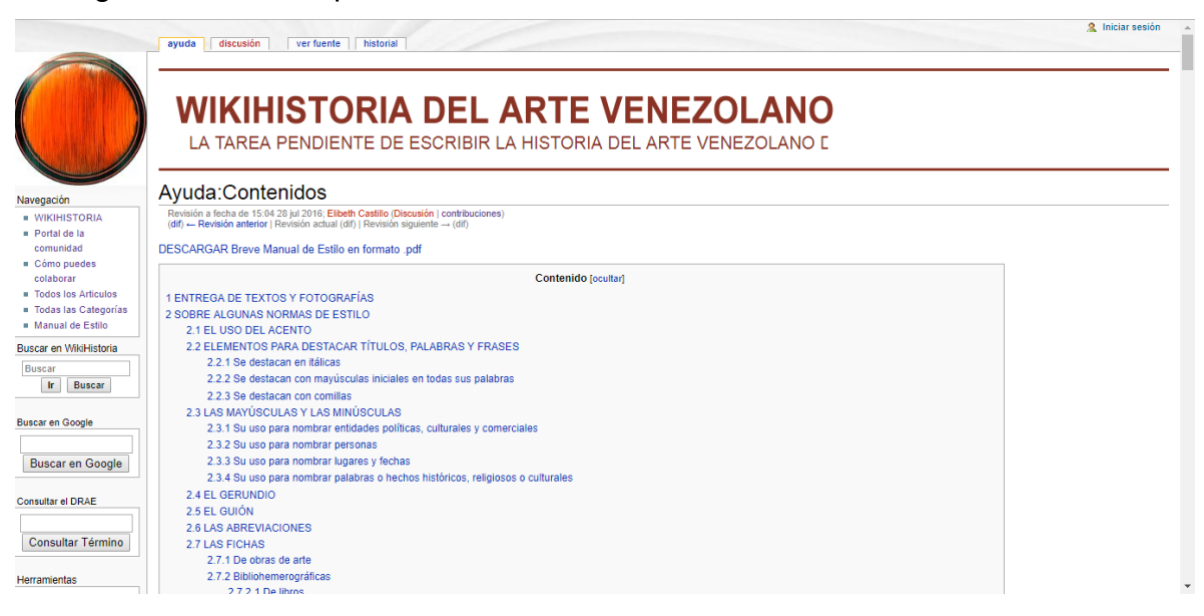

*Imagen 94 Enlace permanente*

Fuente: [http://vereda.ula.ve/wiki\\_artevenezolano/index.php?title=Ayuda:Contenidos&oldid=26363](http://vereda.ula.ve/wiki_artevenezolano/index.php?title=Ayuda:Contenidos&oldid=26363)

El cual solo remite a la página principal.

El último enlace en este apartado se titula "Información de la página":

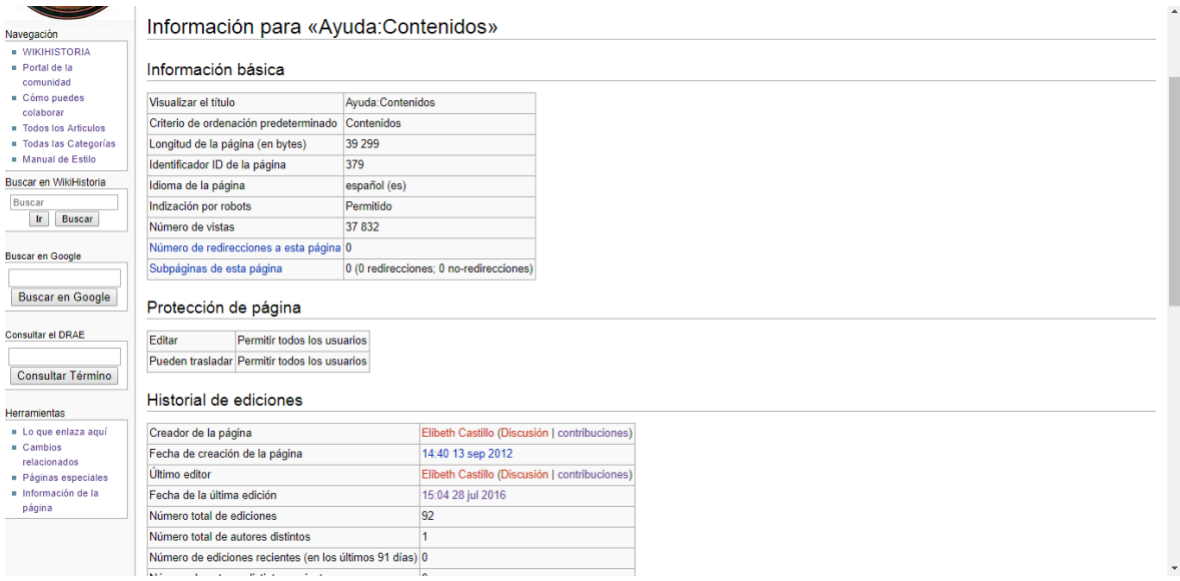

*Imagen 95 Información de la página*

Fuente[: http://vereda.ula.ve/wiki\\_artevenezolano/index.php?title=Ayuda:Contenidos&action=info](http://vereda.ula.ve/wiki_artevenezolano/index.php?title=Ayuda:Contenidos&action=info)

Éste muestra toda la información básica de la Wikihistoria como propiedades de la página e historia de ediciones, etc. Este enlace servirá para aquellos que no sepan cómo navegar en la Wiki.

## **4.2 COMPARACIÓN**

Luego de describir las características de las wikis antes mencionadas podemos reunir, comparar y determinar cuáles son sus principales rasgos y los criterios en los que existen diferencias y similitudes, estas serán especificadas a través del siguiente cuadro comparativo.

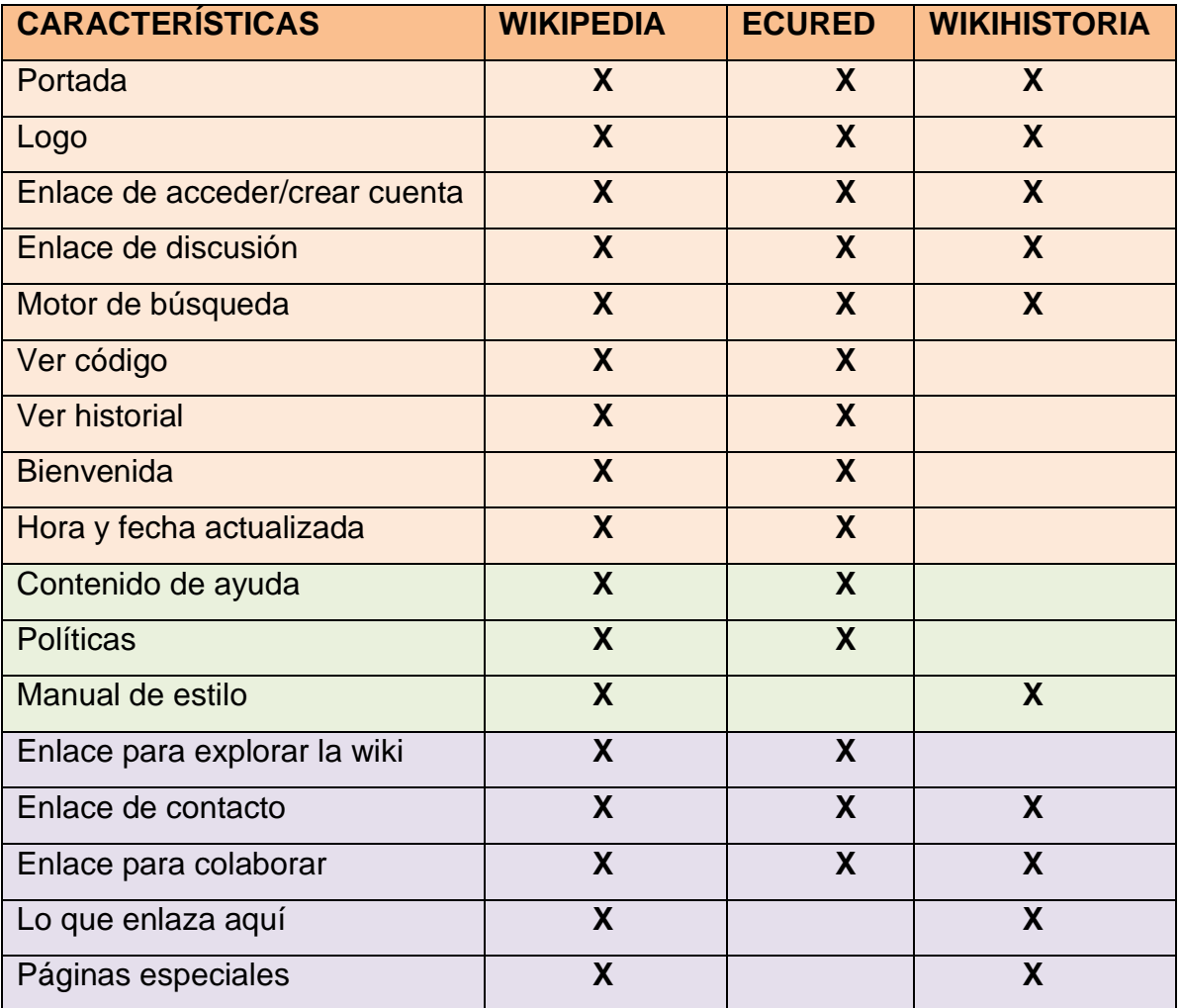

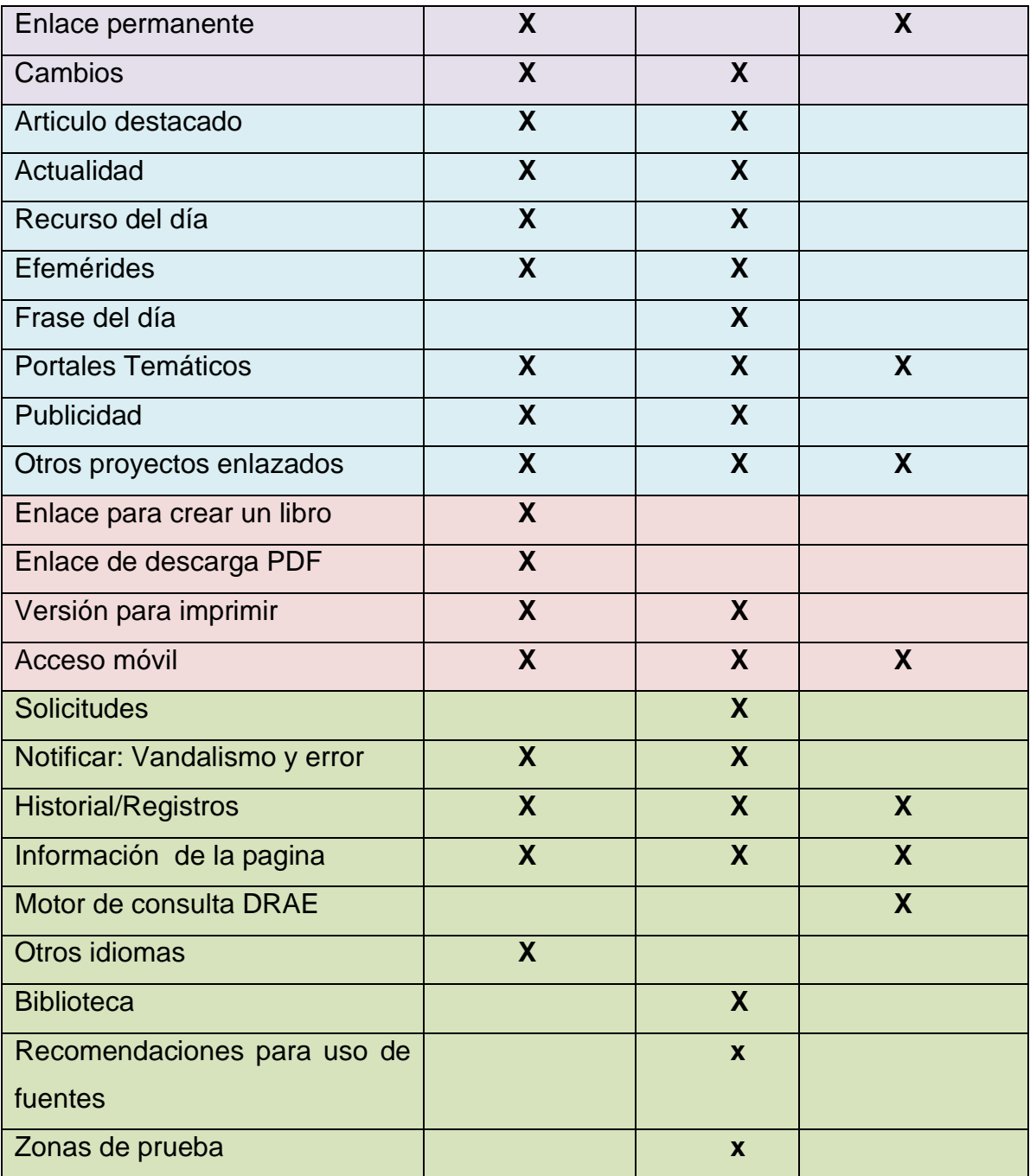

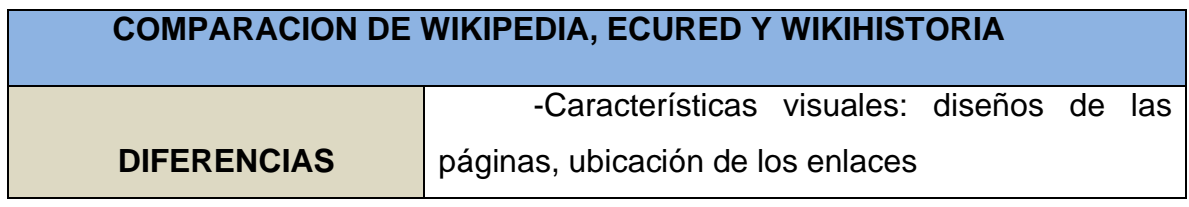

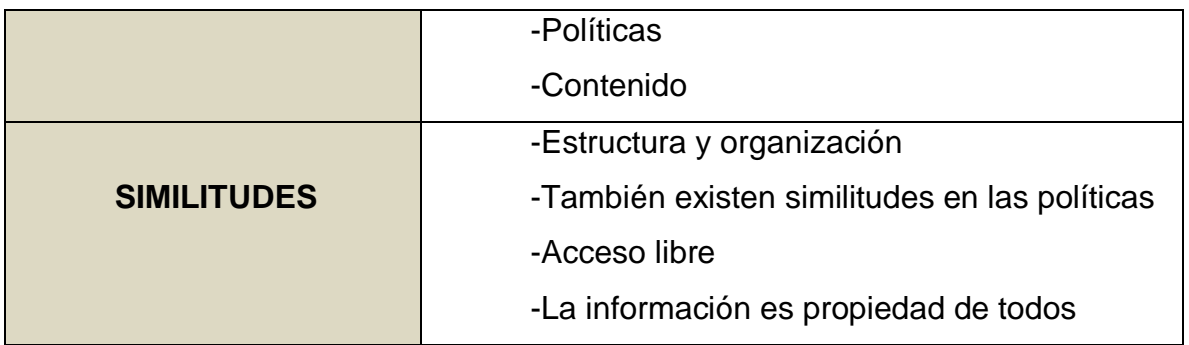

### **Diferencias**

Visuales: En cuanto a las características visuales de cada wiki encontramos varias diferencia, los diseños no son los mismos, los enlaces están ubicados en distintos lugares, colores diferentes y logo principal diferente e incluso el tamaño de las letras en los enlaces.

Políticas: También notamos diferencia en las políticas, ejemplo en Wikipedia estas radican en los cinco pilares que recordamos que son: Wikipedia es una enciclopedia, busca un punto de vista neutral, es de contenido libre, sigue unas normas de etiqueta y no tienes normas firmes, por su parte EcuRed se apoya en la responsabilidad, trazabilidad, originalidad, fiabilidad y perfeccionamiento, finalmente la Wikihistoria enfoca sus política en la protección de datos ante el Servicio Autónomo de Propiedad intelectual (SAPI) a través de varios artículos producto del convenio de Berna.

Contenido: La diferencia en el contenido de estas tres wikis se encuentra en el enfoque y la amplitud de estas, Wikipedia es una enciclopedia internacional con más impacto y trata de abarcar muchos temas de interés para las personas, en el caso de EcuRed, el contenido es casi exclusivo y solo se trata de Cuba, existe variedad de temas pero se limita geográficamente, en la Wikihistoria pasa algo parecido y es que solo trata del arte venezolano. Hay que aclarar que esa particularidad no es precisamente algo negativo, esto va a depender de delimitación del tema que trate, su cobertura, la meta y el objetivo, y los usuarios al que va dirigido.

124

### **Similitudes**

Estructura y organización: Las principales similitudes que podemos observar se encuentra en su estructura y organización, estas concuerdan en disponer un espacio para discusiones, crear un usuario para poder participar, coinciden incluso en los tipos de colaboradores, aquellos que solo crean y los que corrigen, de hecho a la hora de transcribir un artículo el manual de estilo no difiere mucho uno del otro.

Políticas: En cuanto a las similitudes de las políticas podemos mencionar que estas comparten la fiabilidad y la responsabilidad en el contenido, hablando precisamente del contenido tenemos que mencionar que estas wikis comparten el mismo criterio de estar bajo la licencia de Creative Commons, esta licencia no solo permite el acceso libre sino que además apoya el compartir y adaptar el contenido con libertad.

Acceso libre: Estas enciclopedias defienden un pensamiento compartido: "La información es propiedad de todos", esto quiere decir que el que quiera hacer parte debe asimilar y adaptarse a este pensamiento.

# **4.3 Fuentes de Información para la construcción de una Wiki de música de Venezuela.**

En este particular se caracterizan las fuentes de información enfocadas en la música de Venezuela que podemos encontrar en línea y también mencionan las fuentes de información que podemos encontrar de forma impresa. Se tomará en cuenta aquellas que se inclinen en lo académico o no, siempre y cuando sea un aporte significativo en la música de Venezuela. Se clasificaran de la siguiente forma: fuentes documentales, fuentes personales, fuentes institucionales, así como también si son fuentes primarias, secundarias o terciarias.

#### **4.3.1 Fuentes Documentales**

### **4.3.1.1 Características de la Revista Musical de Venezuela**

La Revista Musical de Venezuela es una publicación académica arbitrada de periodicidad cuatrimestral, cuyo objetivo principal es contribuir al acervo musical de Venezuela, latinoamericano y mundial. Los temas de enfoque de la revista son: musicología histórica, musicología sistemática, musicógrafia, antropología de la música, organología, crítica musical, educación musical, entre otros. Dirigida principalmente a investigadores, profesores y estudiantes de música.

Surge en 1980 bajo la responsabilidad del Instituto Latinoamericano de Investigaciones y Estudios Musicales Vicente Emilio Sojo, la institución en 1988 pasó a llamarse Fundación Vicente Emilio Sojo (FUNVES). Hasta el 2015 la revista público de forma impresa, exactamente 49 tomos, disponibles en Biblioteca Nacional, luego en 2016 la responsabilidad de dirección de la misma pasó a Fundación Compañía Nacional de Música, quienes determinaron retomar las publicaciones pero esta vez en formato electrónico.

La Revista Musical de Venezuela es una fuente de información primaria bien organizada, con contenido original y de calidad, desde su iniciación en el formato digital siempre ha dejado la invitación abierta para cualquier colaboración de artículos, además de eso cuenta con un buen cuerpo editorial y políticas adecuadas. Tiene todas las características de un sitio web sencillo y fácil de manejar, hasta el día de hoy sigue a la disposición y con acceso libre en internet.

#### **4.3.1.2 Características de Venezuela Tuya**

De esta misma manera continuamos con las características de Venezuela Tuya. Se trata de un espacio que surge con la idea de fusionar información cultural con una agencia de viaje, específicamente Venezuela Tuta y La Pedregosa Tours. Lo que realmente la hace una fuente de información útil en el área de la cultura y la música, es que ésta se ha trazado como objetivo ser el lugar en internet con mayor información referente a Venezuela, esto incluye la historia, geografía, costumbre, etc. Esto quiere

126

decir que debido a esa parte histórica, la página contiene información biográfica importante acerca de personajes destacados en el área musical, eso la convierte en una fuente de información secundaria.

#### **4.3.1.3 Características de la Revista Venezolana Musicaenclave**

La siguiente fuente de información es la revista venezolana Musicaenclave, ésta fue fundada en el 2007 con el objetivo de compartir información de musicología de manera libre, desde su surgimiento ha sido una publicación electrónica que ha buscado incluir no solo artículos sino también reseñas e incluso trabajos de grado, todo esto es posible con el respaldo de instituciones dispuesta a difundir la información. Otro aspecto importante a mencionar es que se trata de una publicación cuatrimestral con un sistema de revisión por pares, cuenta con un gran equipo de editores y consejo consultivo para esto. Su enfoque temático esta principalmente dirigido a la investigación musicológica, podemos decir además que dentro de su contenido se encuentras fuentes de información primarias (artículos de investigación, tesis) y secundarias (reseñas).

#### **4.3.1.4 Características de la Enciclopedia de la Música en Venezuela**

Se trata de una iniciativa que surgió en 1998 de parte de los profesores José Peñin y Walter Guido, quienes quisieron lograr mostrar cuanto se había hecho en el país en el ámbito de la música en ese entonces, además de compartir una visión contemporánea de lo que debe ser el objeto de estudio de la musicología. Fueron muchos los que juntos a los profesores le dieron cuerpo a este proyecto, entre los más resaltantes esta la importante fundación empresarial Bigott, quienes sin dudarlo se pusieron a disposición de esta gran iniciativa. Sin duda es una obra emblemática que constituye a una de las contribuciones más significativas de la investigación, la docencia y la difusión del acervo musical venezolano. También podemos mencionar que se trata de una fuente de información secundaria, enfocada generalmente en la musicología, etnomusicología, organología, musicología sistemática e histórica, la antropología, etc.

Otras de las enciclopedias que puede ser parte de este grupo de fuentes documentales y además secundaria es **Wikipedia**, la razón es porque en ella se encuentra

127

información importante y amplia acerca de la música de Venezuela. Ya hemos tratado a profundidad el surgimiento y funcionamiento de Wikipedia anteriormente, solo podemos agregar que poco a poco se ha ganado la confianza y consideración de las personas, además de ser un ejemplo de persistencia y constante mejoramiento, a pesar de tener muchas desventajas es una de las fuentes de información más consultadas.

# **4.3.1.5 Características de "La Ciudad y su Música" de José Antonio Calcaño.**

El libro de José Antonio Calcaño es una obra muy significativa de la historia de la música en Venezuela, fue escrito en 1958 y en él se narra y se plasma un catálogo de nombres de protagonistas, piezas esenciales, episodios, reflexiones y más. José Antonio Calcaño fue un compositor y maestro de música, fundador junto a Vicente Emilio Sojo, logro reseñar la historia musical venezolana desde la vivencia y experiencia, haciendo posible la "renovación musical". Esta fuente de información primaria y además impreso, será un aporte importante en la historia y complementaria muy bien las otras fuentes mencionadas.

# **4.3.1.6 Características de "Historia de la Música en Venezuela" de Alberto Calzavara.**

Esta obra igualmente significativa, creada por el profesor, músico, compositor y letrista Alberto Calzabara, comprende la historia de la música de Venezuela en el periodo hispánico durante los siglos XVI, XVII Y XVIII, incluye además algo de historia de la danza y el teatro. Además, contiene referencias de la música de distintas regiones en ese periodo, tales como Araure, Barcelona, Barquisimeto, Coro, La Guaira, Maracaibo, entre otros. Y como si fuera poco contiene un catálogo biográfico de músicos venezolanos de esa época. Representa una obra muy completa y sería un gran complemento en el contenido de la wiki de música de Venezuela.

#### **4.3.2 Fuentes institucionales**

# **4.3.2.1 Características de la Sociedad de Autores y Compositores de Venezuela (SACVEN).**

Siguiendo con la descripción de las fuentes de información, encontramos el sitio web de la Sociedad de Autores y Compositores de Venezuela (SACVEN), fundada en 1955 bajo la iniciativa de Luis Alfonso Larraín, con el objetivo de distribuir y compartir derechos de autor, en el área de la música y el drama, gracias a esto se aprueba más tarde la ley sobre derechos de autores. Este sitio web es clave en el área de la música porque no solo nos brinda información acerca de compositores de años anteriores sino de los que están siendo reconocidos en la actualidad, también nos proporciona un panorama general de la música en el país y nos da una visión desde el ámbito internacional. Esto quiere decir que es una fuente de información secundaria y al mismo tiempo terciaria, debido a que puede proporcionar información biográfica de algún compositor o simplemente un comentario acerca de alguna índole de la música.

## **4.3.2.2 Características de la "Revista de la Sociedad Venezolana de Musicología".**

En marzo de 2001 es fundada la Sociedad Venezolana de Musicología bajo la iniciativa de un grupo de musicólogos tales como: José Peñin, Hugo Quintana, Juan Francisco Sans, Carlos García, Walter Guido, entre otros. Este proyecto también incluía publicar periódicamente en la *Revista de la Sociedad Venezolana de Musicólogo*, aunque la revista no tiene un sitio web oficial es posible encontrar alguno de sus números en Academia.edu, un portal para académicos en formato de red social, en donde es posible compartir y acceder a artículos acerca de cualquier tema del conocimiento de forma gratis, podemos encontrar aproximadamente 37 documentos en formato PDF, en una cuenta creada para la Sociedad, los cuales tratan específicamente temas referentes a la música en Venezuela. El último volumen que se observa es el número 12 con fecha de 2008, escrito por la musicóloga Rosa Irama Sulbarán, también se encuentran artículos de otros musicólogos tales como: Hugo Quintana, Walter Guido, Manuel Antonio Ortiz, María Isabel Brito Stelling, entre otros

129
A pesar de que se trata de publicaciones de hace algunos años atrás, de igual forma nos da una visión de lo que se ha hecho en el área musical, nos permite conocer quiénes son los investigadores que se han tomado el tiempo de aportar conocimiento y abrir camino en el futuro.

#### **4.3.2.3 Características de "UNEARTE".**

Como fuentes institucionales también podemos mencionar UNEARTE, específicamente su página oficial, aunque este sitio tiene como objetivo ser más que una fuente de información, haciéndola parte de la wiki de música de Venezuela nos brindara información acertada de lo que se eta creando, de lo que se ha hecho, de los objetivos que se quieren alcanzar y quiénes son los que realizan todo este trabajo, su importancia y relevancia radica principalmente porque es la única Universidad especializada en las artes, en este particular nos referimos a su sede de música.

Además de esto es importante mencionar que este sitio web cuenta con algunos servicios de acceso libre de gran beneficio para cualquiera que esté interesado en el área musical, como por ejemplo la biblioteca digital, un repositorio de acervos y contenidos digitalizados disponibles en formato PDF, por otro lado encontramos las "Publicaciones", un enlace diseñado específicamente para poner a disposición de la comunidad universitaria obras publicadas en formato digital, es decir, es posible descargar gratis libros, métodos, novelas, y cualquier otra obra referente a las artes.

### **CAPITULO V: PROPUESTA**

# **5.1 Lineamientos para la construcción de la Estructura y Tecnología de la Wiki de Música Venezolana.**

Luego de haber caracterizado y descrito las diferentes wiki y fuentes de información de música venezolana, donde tomamos las referencias más significativas y visibles en ambos casos, nos disponemos en esta ocasión en establecer los lineamientos organizacionales de la wiki de música, así como también su estructura tecnológica.

En primer lugar, ya que hemos estudiado y comparado las diferentes maneras de construir una wiki, conocimos que existen software los cuales tienen que ser instalados y mediante un proceso un poco complicado para el que no sepa de lenguaje HTML, de servidores como Apache o bases de datos MySQL, puede que no sea la mejor opción, además de eso algunos solo duran 30 días, como es el caso de MEDIAWIKI.

Es por eso que por lo descomplicado del asunto y la facilidad en el uso, la opción que se va a considerar en esta ocasión es una de las que ofrece las wiki farm o las granjas wikis, también son llamadas servicio de alojamiento de wikis, como mencionamos anteriormente se trata de servicios gratuitos en internet que solo ameritan de un registro para la creación de una cuenta, así como la mayoría de los sitios, servicios y aplicaciones están funcionando hoy en día.

Tomaremos en consideración a WIKIA, llamada actualmente FANDOM, es parte de las wiki farm o granjas wikis, es una de las más utilizadas al igual que Wikispaces, pero esta última esta fuera de servicio desde el 2018, WIKIA pertenece al mismo grupo de MEDIAWIKI, mismo software que rige a la Wikipedia, pero como servicio gratuito, con algunas diferencia en el aspecto del sitio pero prácticamente la mismas funciones. Fue fundada en octubre del 2004 por Jimmy Wales y años después, específicamente en septiembre del 2016 pasó a llamarse FANDOM. Lo único que podría considerarse una contrariedad es que se trata de un espacio creado y pensado principalmente para aquellas personas consideradas fanáticos de algo en particular, como por ejemplo,

películas, videojuegos, series, comics, anime, entre otros. Sin embargo podemos encontrar wikis que traten temas sobre tecnologías, tutoriales o un tema científico específicamente.

Podemos decir que su población y targert es principalmente para una cultura joven, de igual forma esto no sería impedimento siempre y cuando se logre impactar a las personas correctas. Además de esto, como se mencionó anteriormente, la creación de una wiki en FANDOM está constantemente a prueba, debido a que se tiene q demostrar que la wiki será un éxito. De hecho existe una lista de requerimientos necesarios que se tiene que cumplir a un 100% para poder mantener la wiki, como por ejemplo: subir más de 20 imágenes, añadir contenido en la portada, añadir videos, conseguir 5 perfiles de usuarios, alcanzar 300 ediciones, entre otros.

A continuación, se desarrolla cada uno de los aspectos que contiene la wiki de música venezolana, de acuerdo a los lineamientos de organización y funciones. También se muestro, aspectos de nuestra Wiki a través de imagenes, es decir el diseño de los principales enlaces de la portada o en el menú de navegación.

 En primer lugar, se menciona que la wiki llevara por nombre Da Capo, haciendo referencia a uno de los signos de repetición de la música, el cual quiere decir desde el principio.

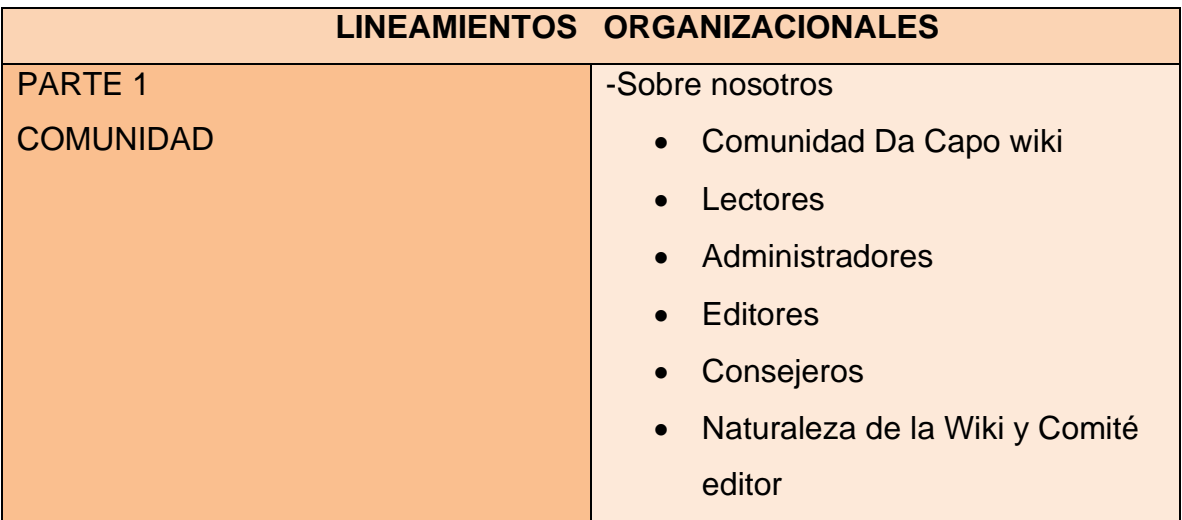

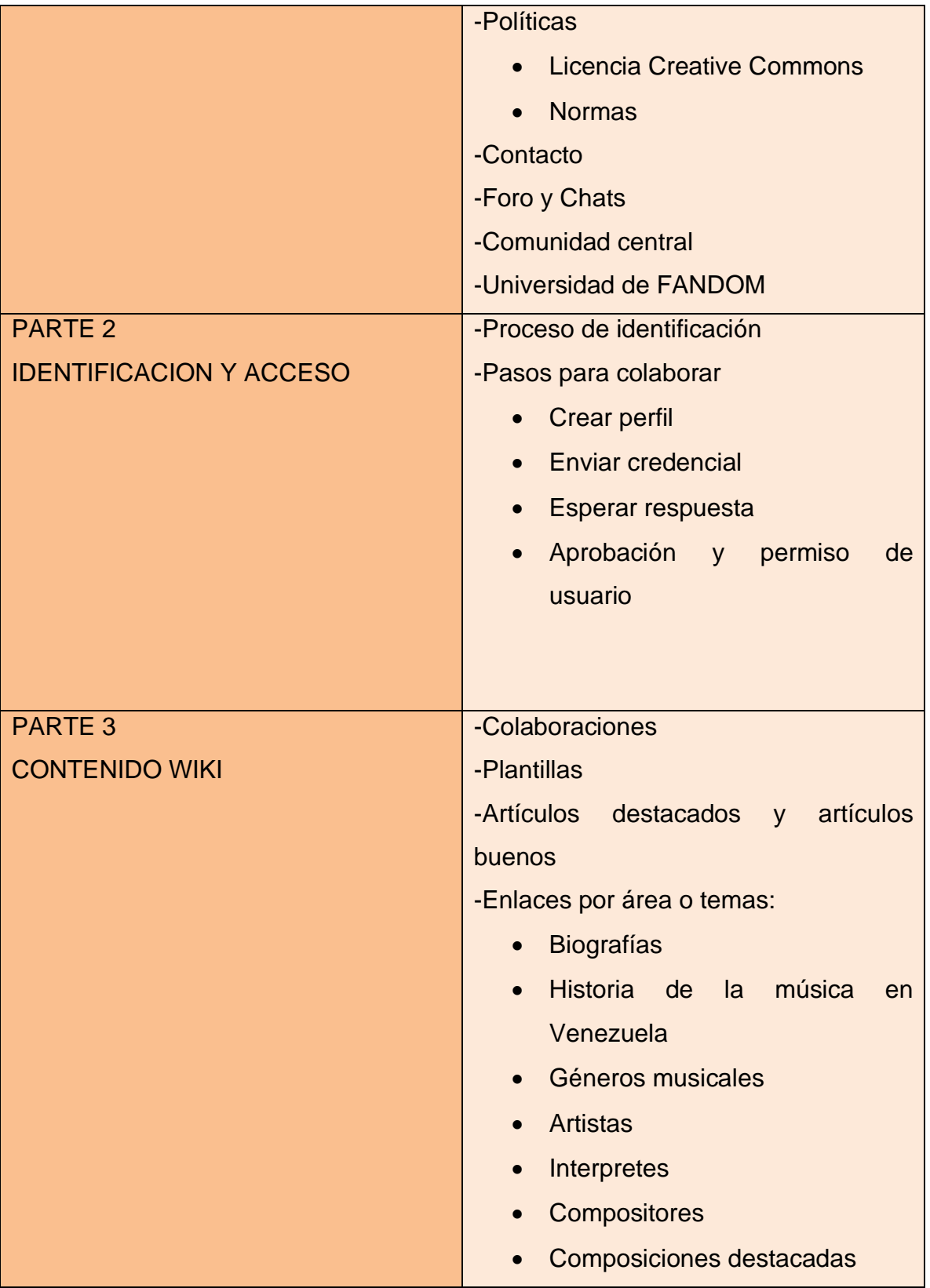

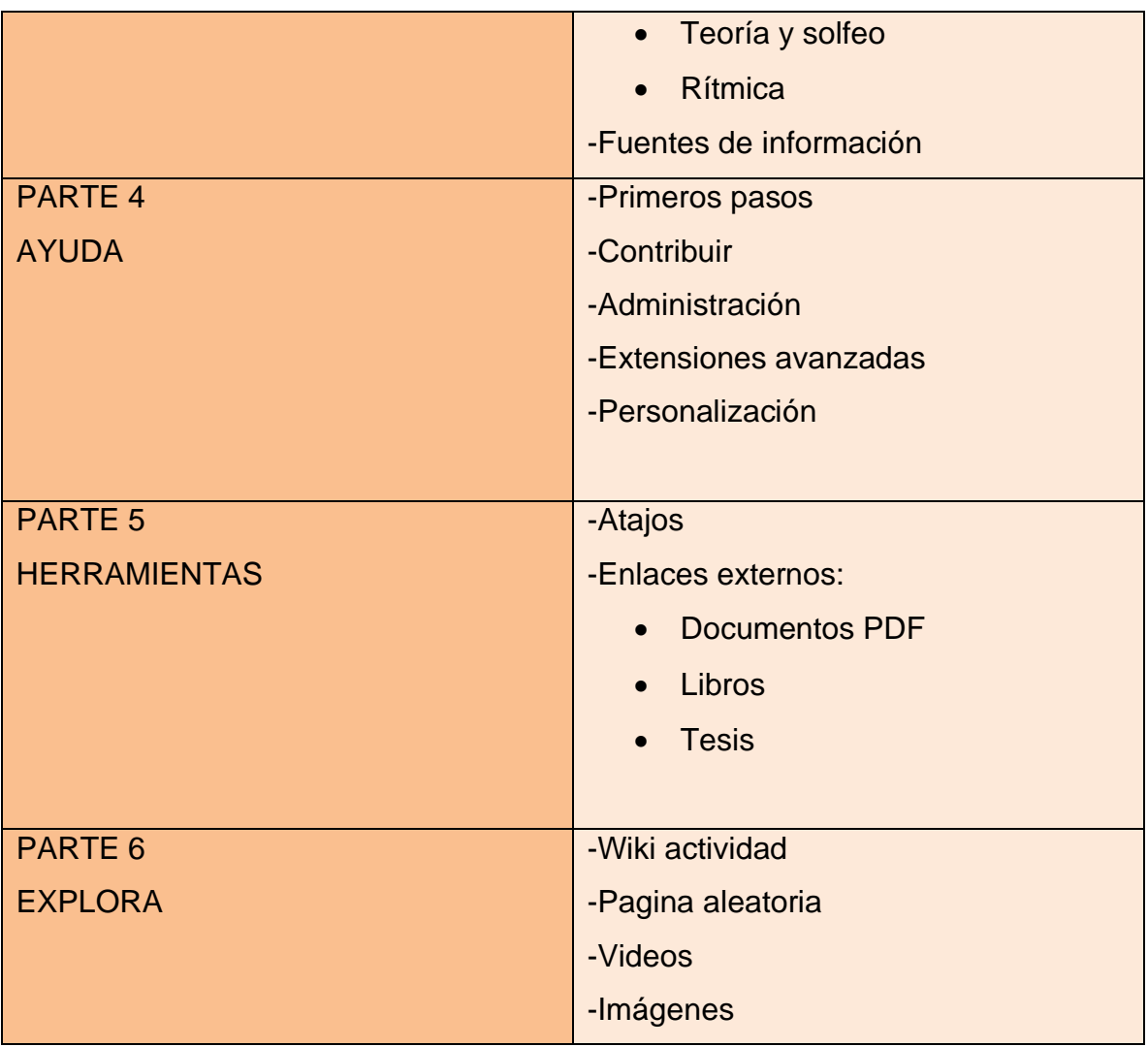

# **5.2 PARTE 1 COMUNIDAD: Sobre Nosotros**

Posteriormente, se muestra a través de una imagen un ejemplo de cómo se vería en resumen los enlaces de toda esta primera sección llamada comunidad:

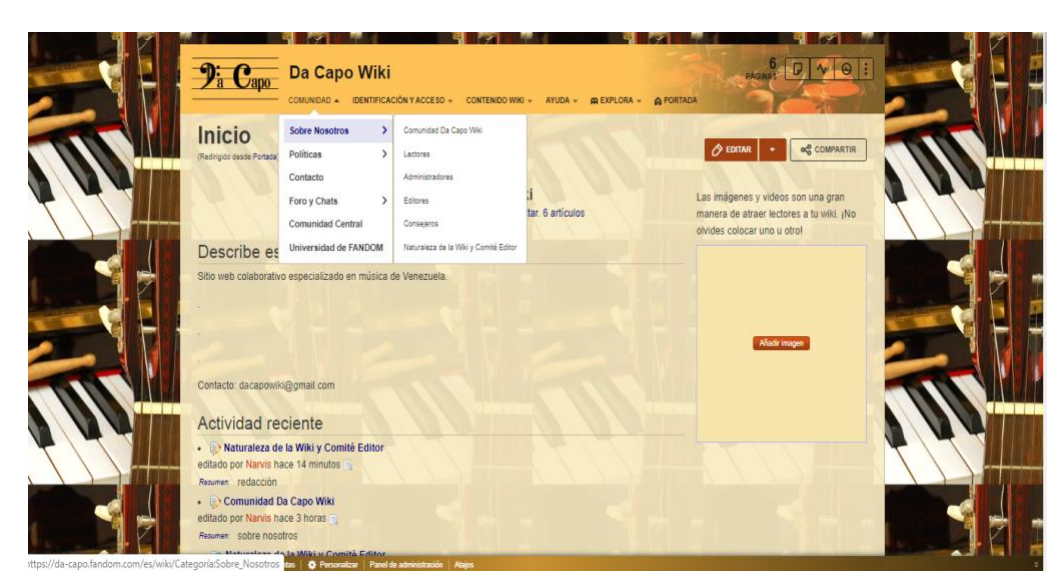

*Imagen 96 Comunidad* Fuente: [https://da-capo.fandom.com/es/wiki/Da\\_Capo\\_Wiki](https://da-capo.fandom.com/es/wiki/Da_Capo_Wiki)

# **5.2.1 Comunidad de Da Capo Wiki**

 Da Capo wiki pretende ser una comunidad independiente, pero eso no quiere decir que se este excluidos de lo que nos rodea, al contrario en Da Capo wiki apoya la inclusión y se valora a cada persona que desee ser parte de ella. En este apartado se encontrara toda la información "Sobre nosotros", los reglamentos, nuestra visión, información acerca los voluntarios y los administradores. Estará conformada por **lectores, administradores, editores y consejeros**. Los lectores serán los que solo buscan información sin intención de editar, los administradores son los encargados de darle forma y estructura a la wiki, en ellos recae la responsabilidad de exigir el cumplimiento de las reglas y el compromiso de mejorar; los editores por su parte son los que estarán comprometidos con el desarrollo informacional, además de estar al pendiente de cualquier detalle en los artículos. Los consejeros serán los que ayudaran a los nuevos participantes a poder adaptarse y además ayudaran en la toma de decisiones junto con los administradores y los editores.

# **5.2.2 Naturaleza de la Wiki y Comité Editor**

La naturaleza de nuestra wiki es como viene a continuación, es una wiki de tipo mixto ya que combina el acceso público como principio, pero a su vez la edición es restringida por lo que constantemente se llevara un control activo en la producción de

contenidos. Para ello se creara un comité editor que tiene como función estudiar los contenidos a publicar siguiendo los parámetros establecidos para ello relacionados con: que sean del ámbito musical, que correspondan al contenido delimitado por la secciones, que la información sea de fuentes verificadas, que cumplan con las normas de estilo y a su vez se desempeñan como ente regulador para la evaluación de los colaboradores.

Este comité editorial será compuesto por especialistas en el área musical, invitados y dispuestos a la creación y supervisión de los contenidos. Este comité actuara como voluntariado ya que la wiki es una instancia sin ánimo de lucro. En consenso se creara un manual de procedimiento para la evaluación de fuentes, contenidos y autores que disponga la wiki de obligatorio cumplimiento para todos sus miembros.

### **5.2.3 Políticas**

La wiki de música venezolana cabe destacar que tiene el mismo aspecto **colaborativo y de acceso libre** que es la esencia de cualquier wiki, como principios, quiere decir que los usuarios o colaboradores darán vida a esta wiki, por consiguiente es necesario que aquellos que la integren e intervengan estén directamente **relacionados con el área musical**, siempre y cuando sea músicos o tengan conocimientos del ámbito. Esta libertad hará que sean los mismo usuarios quienes determinen como serán la fichas y como estarán conformados los enlaces. Estos tres aspectos son básicos en el desempeño de nuestra wiki.

En conclusión las políticas que van regir la wiki de música de Venezuela son: -Da Capo es una wiki especializada: eso quiere decir que el contenido que se trabaje solo será acerca de la música en Venezuela, por lo que se requerirá que los que vayan a contribuir en este espacio sean personas que conozcan muy bien este tema.

-El contenido será de libre acceso.

-En Da Capo se respeta las opiniones: es por eso que es necesario buscar un punto de vista neutral.

-Toda decisión será en consenso: eso quiere decir que para la aprobación o desaprobación de algo en específico, previamente se discutirá para llegar a un consenso

-No todos pueden editar: solo los que sean autorizados y hayan demostrado conocer del tema

-En Da Capo no hay normas rígidas: es posible la modificación y la mejora cuando sea necesario.

### **5.2.4 Licencia Creative commons**

La wiki de música venezolana responderá a las licencias de creative commons en el sentido de mantener los derechos autorales al mismo tiempo que sea posible la copia, distribución y uso de los contenidos aquí publicados.

### **5.2.5 Normas**

Las normas de Da Capo wiki estarán dirigidas para la comunidad en general, y estarán basadas al diseño de la comunidad central, no son normas rígidas están arraigadas en el sentido común para una mejor convivencia en comunidad. A continuación se conocerá que hay que hacer y que no para poder convivir de la forma correcta:

-**Sea tolerante con los demás:** ser bueno y tolerante con los demás es muy importante, es necesario tomar en cuenta que constantemente se esta trabajando juntos, así que el podernos entender es vital.

-**Busca el bien ajeno:** no es correcto acusar e insultar a los demás, de igual forma si te encuentras en medio de una disputa trata de no incitar al ataque, mira por los demás, intenta calmar la situación y haz el bien.

-**Sea cuidadoso consigo mismo:** trate siempre de protegerse, en la red nunca puedes estar seguro con quien tratas, así que mantenga toda información personal en lo privado.

-**Respeta la privacidad ajena:** no es correcto tratar de obtener información personal, sea consiente de los límites.

-**Crea contenido:** ofrecer nuevos contenidos a los lectores puede garantizar el éxito de la wiki, mientras más contenido de calidad se añada mejores oportunidades se presentaran.

-**Atribuye limpiamente:** el crear contenido con acceso libre es uno de nuestros principios, pero eso no significa que se irrespeten los derechos de autores de otros.

-**No usar un lenguaje incorrecto:** es necesario ser neutral y evitar dar opiniones personales, esto puede ofender a otros, esto quiere decir que no está permitido el contenido que apoye el odio.

-**No publiques pornografía o imágenes traumatizantes:** puede haber algunas excepciones, si se trata de una pintura artística famosa donde se muestra desnudez si puede ser permitido, si se trata de un wiki que trate temas de alguna enfermedad especifica como por ejemplo enfermedades de transmisión sexual o cáncer de mama también es permitido.

-**No hagas spam:** sea cuidadoso añadiendo enlaces de otros sitios y con ser repetitivo compartiendo la misma información.

#### **5.2.6 Contacto**

Este apartado está dirigido a la comunidad en general, especialmente a las personas recién llegadas las cuales deseen informarse mejor acerca de la wiki, esto se efectuara a través del correo electrónico oficial de la wiki.

#### **5.2.7 Foros y Chats**

Tanto el foro como el chat serán formas de lograr un feedback con toda la comunidad de Da Capo wiki y en la comunidad en general. Por un lado, el chat se pueden activar desde nuestra wiki, específicamente en "Funcionalidades wiki", aunque sería el lugar perfecto para el vandalismo, se tomará las medidas necesarias para disfrutar de un ambiente ideal para el desarrollo del conocimiento. Por el otro lado en la comunidad central se encontrará el foro, de hecho existen varios, para discusiones generales, funcionalidades FANDOM, para soporte técnico general y soporte técnico diseño, entre otros. En cada foro se discuten diferentes situaciones dejando muy claro

que no es un espacio para ayuda, el mismo es otro apartado. También se integran los foros en nuestra comunidad y abarcando desde temas de soporte técnico como temas específico sobre música de Venezuela, así como también temas que sean necesarios abordar.

### **5.2.8 Comunidad Central**

Es importante mencionar que en FANDOM existe una comunidad central que está integrada por administradores de muchas wikis independiente los cuales brindan novedades, actualizaciones, ayuda, entre otros, son a su vez los mismos que estructuran la comunidad, es decir, los que establecen los reglamentos y quienes deciden quien puede ser parte de ellos y los encargados de editar y mejorar cada detalle. Se puede decir entonces que Da Capo wiki sería una pequeña comunidad dentro de una gran comunidad. Ser parte de la comunidad central es tan importante que incluso es uno de los pasos en la lista de tareas que se debe cumplir para que no cierren tu wiki.

### **5.2.9 Universidad de FANDOM**

La universidad de FANDOM es el sitio oficial que provee instrucciones y consejos a los usuarios en cada paso, su enfoque principal es que le mismo vaya adquiriendo experiencia, es por eso que brinda distintos cursos de aprendizaje para que cada usuario vaya subiendo de nivel, en total son cinco cursos: bienvenido a FANDOM, introducción a la edición, construyendo una comunidad, administrando una comunidad y edición avanzadas; cada curso tiene aproximadamente cinco clases, la intención es que la persona vaya cumpliendo cada paso hasta lograr la independencia.

## **5.3 PARTE 2: Identificación y Acceso**

Se observara lo siguiente:

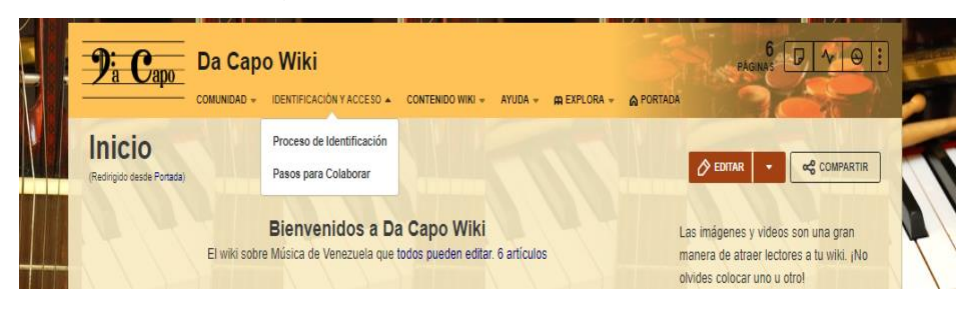

*Imagen 97 Identificación y Acceso*

En esta parte se encontrará todo lo que corresponde con identificarse, es decir, en donde cada usuario deberá acceder con su nombre registrado o su cuenta, de hecho en FANDOM cualquiera puede registrarse y crear un perfil. Por otro lado para poder crear un nuevo artículo existen dos opciones, que la persona lo cree en su perfil personal, es decir aquellos que tengan la intención de crear una nueva comunidad o aquellos que desee ser parte de una comunidad ya existente.

En este caso aquellos que desee colaborar con la wiki de música de Venezuela deben cumplir con una serie de pasos. El primer paso es muy sencillo, se trata simplemente de **crear un perfil en FANDOM**, esto permite que cualquiera pueda explorar de lo contrario solo serán lectores. Luego de crear la cuenta o perfil la persona deberá ir al **motor de búsqueda** para poder ubicar a Da Capo wiki, si esto falla se puede intentar **ingresando** a la siguiente dirección:

- [https://da-capo.fandom.com/es/wiki/Da\\_Capo\\_Wiki](https://da-capo.fandom.com/es/wiki/Da_Capo_Wiki)

El otro paso a seguir consiste **en enviar la credencial**, pero es importante mencionar que la persona interesada en participar tiene que cumplir con cierto perfil, principalmente que tenga conocimiento en el área y que tenga deseos de aportar, por lo demás el usuario deberá enviar al correo electrónico correspondiente a la wiki (dacapowiki@gmail.com), una credencial en base a su conocimiento, como por ejemplo una hoja de vida, certificado o título y de esta manera respaldar la información, en el caso de que el usuario no sea profesional como tal pero si posee conocimiento, de igual forma debe comunicarlo, es necesario tener una idea de cuales colaboradores y que colaboradores integran nuestra wiki.

Luego de enviar la credencial, el usuario deberá **esperar unos dos días para la respuesta**, la cual será a través de correo electrónico y donde se le solicitara constatar a su vez que haya cumplido con el primer paso, la creación de su perfil en FANDOM, es importante mencionar también que esta credencial puede ser material audiovisual, un video o un audio. El paso final consiste en **autorizar el permiso para usuarios** específicamente en el panel de administración de FANDOM.

En resumen, el orden seria:

1 Crear un perfil en FANDOM.

2 Buscar Da Capo wiki en el motor de búsqueda o ingresar a [https://da](https://da-capo.fandom.com/es/wiki/Da_Capo_Wiki)[capo.fandom.com/es/wiki/Da\\_Capo\\_Wiki](https://da-capo.fandom.com/es/wiki/Da_Capo_Wiki)

3 Enviar la credencial al correo electrónico dacapowiki@gmail.com.

4 Esperar para la aprobación y el permiso de usuarios.

### **5.4 PARTE 3: Contenido Wiki**

En este apartado se observará:

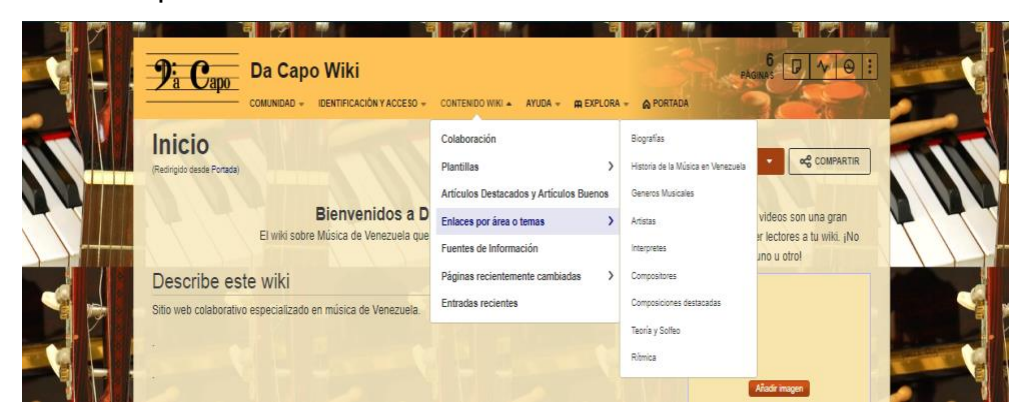

*Imagen 98 Contenido Wiki*

# **5.4.1 Colaboración**

Luego de permitir el permiso de los usuarios, estos deberán comunicarse con los administradores de la wiki, para hacerles saber cómo desean colaborar y que rol desean cumplir, esta comunicación se efectuara a través del chat. Una de las ventajas de FANDOM es que te brinda ayuda y puedes verlo reflejado en cada enlace, es muy

intuitivo, desde el principio va guiando a como dar los primeros pasos. Empezar a crear un artículo es muy sencillo solo se debe ingresar en "añadir página" y se estará creando uno nuevo, pero para poder hacerlo de manera correcta es necesario conocer algunos detalles previos; en primer lugar tener en cuenta que hay muchas características iguales a cómo funciona Wikipedia, porque se trata de los mismos creadores, como por ejemplo las plantillas, de las cuales se estará hablando con más detalles posteriormente.

Por otro lado es permitido subir imágenes de forma rápida e incluso imágenes simultáneas, simplemente buscando en los archivos de tu ordenador, de igual forma también se puede agregar videos, cosa que no es permitido en Wikipedia por ejemplo. Entonces en este caso no es necesario leernos un manual de estilo o crear uno debido a que FANDOM hace el trabajo de guiar el proceso para la creación de los artículos, como por ejemplo como redactar uno, el uso de mayúsculas y negritas, como agregar etiquetas, incluso en la comunidad central existen tutoriales completos, además ya se menciona anteriormente que existen varios foros de discusión y uno de ellos es de soporte técnico.

#### **5.4.2 Platillas**

Las plantillas vendrían siendo como el manual de estilo que tiene Wikipedia, estas determinan prácticamente el diseño del artículo. Esta parte puede considerarse la más complicada dentro de toda la creación y utilización de FANDOM debido a que simple vista parecen ser una lista larga de códigos complejos, pero resulta ser al contrarios, nos facilitan la creación de artículos, evitando la repetición de términos, mejora esquematización de la información, gracias a las plantillas se puede realizar los "infoboxes", es decir las fichas de información que dr observa en Wikipedia.

FANDOM tiene un listado largo de plantillas, se puede encontrar plantilla de infobox para libros, infobox para personajes, plantillas para borrar, plantilla para imágenes, entre muchas otras. Es recomendable visitar la comunidad central antes de comenzar usar las plantillas, en esta hallaremos un apartado de ayuda para las plantillas en donde se especifica cada detalle que se debe conocer de estas.

#### **5.4.3 Artículos Destacados y Artículos Buenos**

Esta una de las características que se considera digna de imitar de Wikipedia, es por eso que con franqueza se integrará en Da Capo wiki y que a su vez sirva como incentivo y motivación para los editores. Los artículos destacados y buenos consisten en una calificación en la cual participaran la comunidad de Da Capo wiki, se efectuara cada tres meses, en la organización estarán a cargo los administradores, habrá un plazo de tiempo para las nominaciones y para el resultado de las mismas. Previamente se discutirá sobre las nominaciones en el foro, luego de la discusión se tomará en cuenta máximo 5 artículos, seguido de esto son las nominaciones que duraran 5 días, en cuanto a los resultados se darán luego de 30 días.

Los artículos destacados deben cumplir con ciertos criterios de evaluación tales como redacción, presentación, certeza y originalidad en el contenido y fuentes verificables. Los que no cumplan con estos criterios en su totalidad, sin embargo reúne la mayoría se denominaran artículo bueno. Es importante aclarar que no habrá artículos malos y solo habrá un artículo destacado y un artículo bueno, el que quede en segundo lugar será el articulo bueno y tendrá la oportunidad de ser nominado para la próxima. No puede ser nominado un artículo que haya sido ganador anteriormente.

### **5.4.4 Enlaces por área o tema:**

A continuación se observan tres ejemplos reales de cómo se vería un artículo biográfico, un artículo de una reseña de un libro y uno sobre un tema musical en específico.

## Articulo Biográfico:

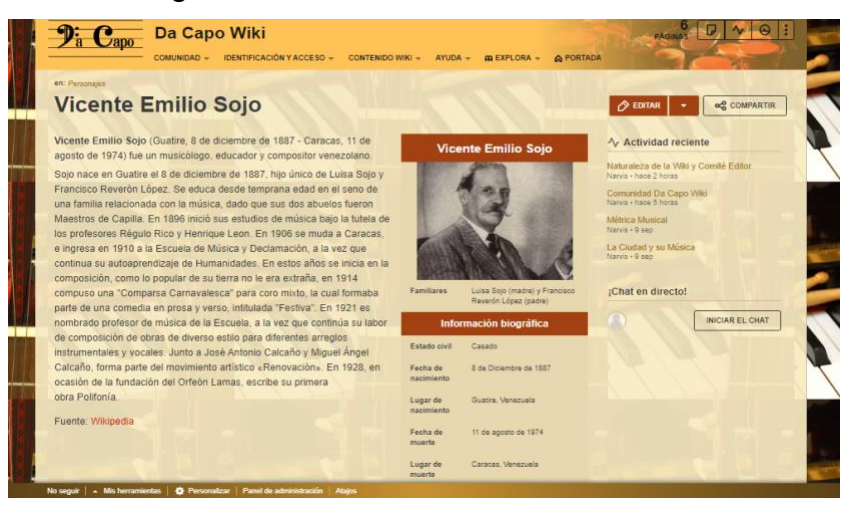

*Imagen 99 Artículo Biográfico*

## Artículo sobre un Libro:

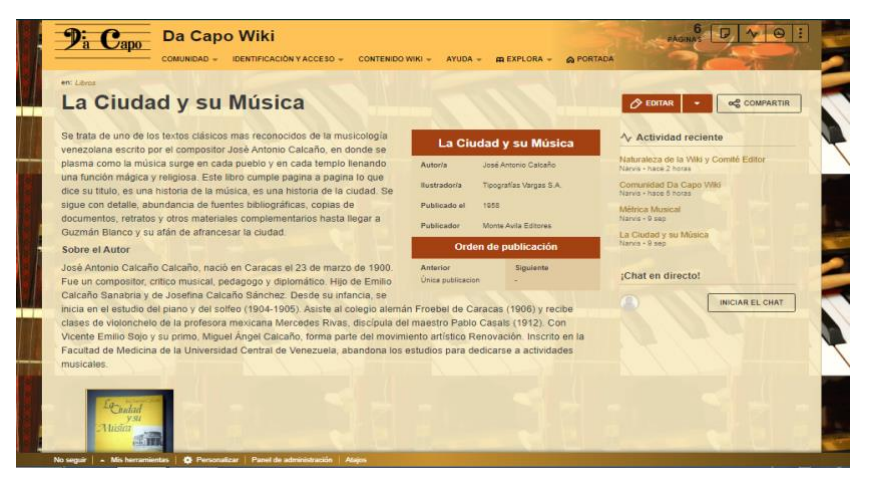

*Imagen 100 Artículo Libro*

Artículo sobre un tema musical en específico:

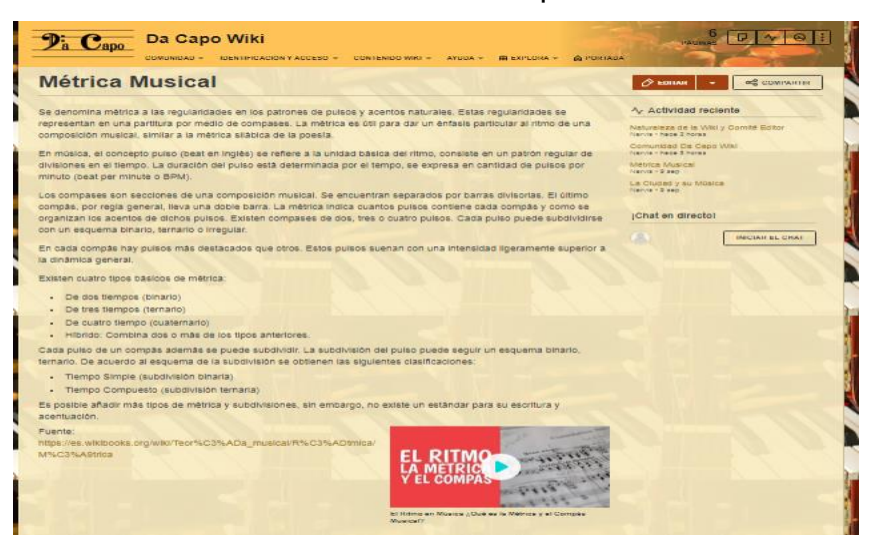

*Imagen 101 Artículo Métrica Musical*

## **5.4.4.1 Biografías**

Se relaciona con la vida de personajes o grupos de personas que merezcan ser homenajeadas o referenciadas como iconos en el área musical, por su desempeño y aporte.

### **5.4.4.2 Géneros musicales**

Tratará de abarcar y tratar sobre todos los géneros musicales que se han creado y se crean en Venezuela, como por ejemplo: Baladas pop, rock, música folclórica, música afrocaribeña y nuevos géneros.

### **5.4.4.3 Intérpretes y compositores**

Cada uno de estas distinciones en las personas que se dedican a la creación musical tendrán una sección independiente, que permita caracterizar el desempeño de cada uno de estos y lo identifique, teniendo en cuenta que el intérprete es quien traduce musicalmente una composición, y que el compositor es aquel quien la crea.

# **5.4.4.4 Temas especiales: teoría y solfeo, rítmica, armonía.**

La sección está destinada como soporte académico para los estudiantes de música, para perfeccionar la lectura y representación de los símbolos musicales, sus movimientos y desarrollo de la creatividad y sensibilidad.

#### **5.4.4.5 Historia de la música venezolana**

Estará caracterizada por contener todos aquellos aspectos que describen la mezcla de sonidos y ritmos de la región y que representan actualmente parte del patrimonio y cuyo valor merecen su conservación. Esto incluye el proceso de la música venezolana a través del tiempo hasta nuestros días, con especial énfasis en la expresión de las actuales manifestaciones y géneros.

### **5.4.4.6 Fuentes de información**

Para garantizar la calidad de los artículos en la wiki de música venezolana debe tenerse en cuenta que las fuentes sean **fiables y verificables**, por lo que se considera como fuentes de la wiki las revistas producto de instituciones reconocidas y las páginas web de entidades con contenidos avalados, actuando como fuentes secundarias y terciaras que a su vez contienen las referencias para verificar el origen de la información, estas fuentes serán la base sólida que Da Capo wiki necesita para comenzar a construir. En el capítulo anterior se caracteriza y analiza las fuentes documentales ideales para integrar en una wiki, conocimos algunas fuentes documentales e institucionales conocidas.

Estas mismas fuentes son las que se tomarán en cuenta dentro de Da Capo wiki, tales son: Revista Musical Venezolana, Revista Musicaen clave, Venezuela Tuya, la Enciclopedia de la música en Venezuela, Wikipedia, el libro "La Ciudad y su Música" de José Antonio Calcaño, el libro de "Historia de la Música en Venezuela" de Alberto Calzabara; fuentes institucionales como por ejemplo SACVEN, Revista de la sociedad Venezolana de Musicología y UNEARTE.

Aunado a lo anterior, existen diferentes y diversas fuentes de referencia a tener en cuenta en la futura producción y creación de la wiki que por su naturaleza pueden ser las siguientes: Diccionarios, enciclopedias, repositorios, publicaciones institucionales, biografías, páginas web, escuelas de músicas, estudiantes, profesores y demás relacionados. De la misma manera es importante que la producción de los colaboradores deben contener las referencias a sus correspondientes fuentes

### **5.5 PARTE 4: Ayuda**

Estos son los enlaces que se observarán en esta sección:

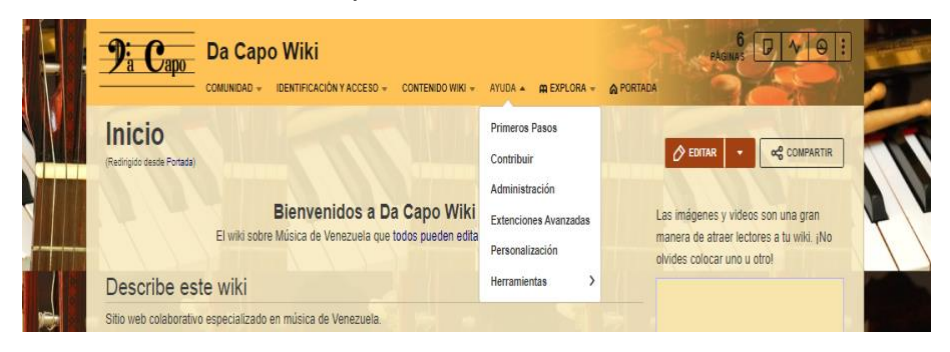

*Imagen 102 Ayuda Da capo*

En el enlace de ayuda se encontrará la información más específica e inmediata sobre el funcionamiento y organización de la información en la wiki, se visualizará los enlaces más esenciales, dando repuestas a las interrogantes. A pesar de que FANDOM brinda mucha ayuda, es decir en cualquier apartado que nos dirijamos encontraremos ejemplos de cómo hacer lo que se pretende hacer, es muy fácil perder la orientación en algunos casos, de igual forma existe un enlace de ayuda, mucho más específico y directo, en primer lugar visualizaremos una especie de buscador en donde la persona debe introducir la repuesta a una pregunta previa, la cual es: ¿cómo podemos ayudarte hoy?, seguido de esto encontraremos un grupo de enlaces más exactos por si el método de ayuda anterior no funciona, estos enlaces están diseñados para responder preguntas tales como: como **empezar** en FANDOM? Como **contribui**r? Como utilizar herramientas de **administración**, gestión de roles y consejos? Como utilizar **extensiones avanzadas**? Como **personalizar** la wiki? Entre otros.

Además, por si fuera poco posteriormente se encontrarán las preguntas más frecuentes junto con enlaces para contactos, para los distintos foros de la comunidad central, las solicitudes y la universidad de FANDOM, de la cual estaremos tratando más adelante.

#### **5.6 PARTE 5: Herramientas**

En la sección de herramientas se encontrarán varios elementos que pueden facilitar el desenvolvimiento dentro de la wiki; como por ejemplo la búsqueda de

información, así como también disfrutar de algunas facilidades y beneficios que solo Da Capo wiki puede ofrecer. Esta sección está pensada solo para el usuario lector, la idea principal es que pueda desenvolverse correctamente y que pueda conseguir su objetivo. Estas herramientas que podrán utilizar son:

### **5.6.1 Atajos de la Wiki**

Se trata de un espacio en donde el usuario podrá ingresar antes de buscar cualquier otra información e incluso servirá para cuando no pueda ubicar ninguna, en su contenido se visualizará una lista de todos los enlaces esenciales para entender cómo manejar la wiki.

Existen dos formas de llegar a los atajos, uno está en la parte superior derecha al lado del panel de administración, allí se encuentra un enlace que dice "Todos los atajos" y literalmente contiene todo los atajos de la wiki, desde "abrir discusiones", "crear una wiki", hasta "usuarios bloqueados"

### **5.6.2 Enlaces Externos**

Siendo muy cuidadosos de infringir alguna norma de spam, en la comunidad Da Capo se brindará algunos enlaces externos que re direccionaran a otros sitios webs, sin intención de hacer ningún tipo de publicidad, al contrario servirán de referencia en respaldo a la información, la comunidad tendrá la disponibilidad entonces de llegar a los documentos originales y constatar por ellos mismos que son fuentes reales y fiables, además se estarán beneficiando pudiendo descargar los archivos de forma gratuita. Estos enlaces comprenderán mayormente:

#### **5.6.2.1 Documentos PDF**

Abarcaran artículos originales de revistas y cualquier otro sitio web.

#### **5.6.2.2 Libros**

Nuestra wiki también contara con "libros", estarán disponibles para los usuarios, algunos libros serán solo para consulta y otros se podrán descargar en formato PDF, esto dependerá del equipo de editores, siempre siendo cuidadosos con el derecho de autor y sabiendo que existen libros que no pueden ser divulgados libremente.

## **5.6.2.3 Tesis**

De igual forma se contará con el acceso a trabajos de grados que sean de contenido libre. Es importante el conocer la líneas de investigaciones en el área musical, así se podrá saber que hay que mejorar en que se debe trabajar.

# **5.7 PARTE 6: Explora**

Estos son los enlaces que conforman el apartado explora:

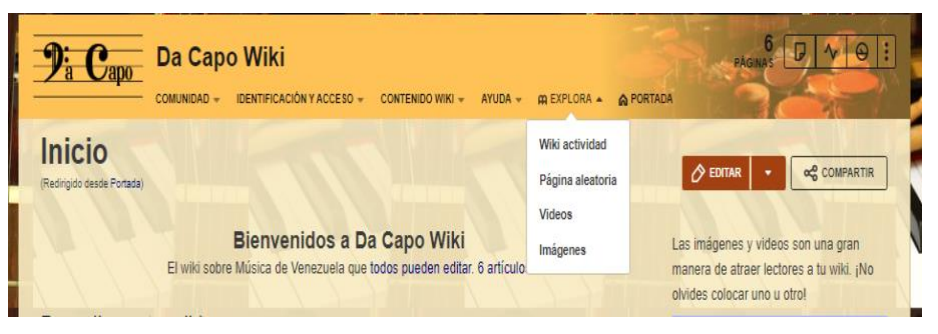

*Imagen 103 Explora*

En esta parte se observarán las funciones originarias de FANDOM como tal, es como una especie de atajo porque nos permite llegar directamente a actividades recientes en la wiki es decir **"wiki actividad"**, en **"Paginas aleatorias"** se podrá encontrar el último artículo que se ha creado y en **"Video"** e **"Imágenes"** se visualizará todo el material audiovisual que se ha agregado. Es preciso mencionar que cualquier apartado y grupo de enlaces se puede modificar agregando o eliminado si lo requiere.

### **CONCLUSIONES**

 Luego de haber indagado en varias realidades que nos rodean actualmente, como es el caso de la revolución tecnológica que cada vez es más inevitable, como futuros profesionales es necesario ser capaces de crear estrategias de adaptación que ayuden a su permanecía y mejora. La actitud correcta ante esto es ser un poco atrevido y enfrentar la realidad a pesar de la incertidumbre, reconocer las ventajas y saber manejar las desventajas

 En este sentido, el constante confrontamiento de estas múltiples realidades anteriormente mencionadas, nos empuja a ser reflexivos para así encontrar soluciones, de esta manera es como se descubre la situación del arte venezolano, específicamente en el área musical, el cual carece de una buena estructura informacional funcional. Es cuando luego de una exhaustiva investigación se concluye que las wikis son la solución más sabia para toda esta situación, debido a que con el tiempo se han convertido en uno de los recursos más ubicuos e idóneos para fomentar la construcción colaborativa del conocimiento.

 De esta manera el contenido del arte venezolano que se produce en los ámbitos académico e investigativos en las universidades, los cuales en escasas oportunidades logran ser publicados y distribuidos de forma limitada en ejemplares, además de las pocas medidas que se utilizan para su conservación, puede ser ofrecido sin límites gracias a los beneficios de las Tecnologías de Información y Comunicación (Tics) y los nuevos recursos que brinda la Web 2.0, como es el caso de las wikis, que lograría impulsar, distribuir y compartir colaborativamente la masificación de información sin restricciones.

Por supuesto que todo esto llevó a que fuera necesario ver cuál es la mejor opción para llevar a cabo la realización de una wiki que unifique la problemática del área musical, para ello se analizó los criterios de wikis ya existentes, como por ejemplo Wikipedia, lo que permitió tener un criterio claro en cuanto a las características y estructuras funcionales de este recurso

Son muchos detalles importantes que se pueden mencionar luego de haber realizado esta investigación, entre ellos, podemos decir que la exigencia que pueda venir con el mundo tecnológico muchas veces nos empuja mucho más allá de lo que pensamos, el haber estudiado de cerca el funcionamiento de Wikipedia puede ser un ejemplo de ello, muy pocos imaginarían que para poder realizar una wiki con el mismo mecanismo se necesita tener un conocimiento básico de programación, lenguaje HTML y habituarse a memorizar códigos.

Si bien es cierto que Wikipedia es un ejemplo de adaptación, persistencia y compromiso, también son notorio algunos baches a nivel interno, hasta cierto punto pareciese que es necesario de una gerencia un poco más estricta, aunque esto haga que Wikipedia deje de ser en sí lo que es. Pero independientemente de las contrariedades, son precisamente estas las razones que ayudan a construir criterios que motivan al mejoramiento y a pesar de que la observación es a nivel de liderazgo no se puede dejar a un lado que el mismo viene en conjunto a un buen trabajo en equipo.

Lo que nos lleva además a concluir la necesidad de contar con el apoyo de personas capaces y comprometidas, ya que no se trata de una labor de una sola persona, eso quiere decir que la premisa de "todos pueden editar" puede ser perjudicial porque puede generar caos y descontrol, lo que más conviene en este sentido es que aquellos que cumplan con el perfil son los que realmente pueden aportar, buscando siempre un equilibrio entre la libertad y el orden.

Mismo caso aplica en cuanto al contenido, seguir una línea de objetivos trazados, los cuales atiendan las necesidades, innovando y complementando con el apoyo de fuentes de información confiables que a su vez marquen un punto de partida entre lo que ya se ha trabajado y creado y lo que se hará, seria en tal caso una decisión sabia.

Mientras la información crese de manera exponencial y requiere su diseminación, y mientras las instituciones involucradas destinan esfuerzos formales para ello, es posible apelar a la filosofía de las herramientas de la web 2.0 en su beneficio. Se ha comprobado en el desarrollo de este trabajo investigativo, no solo de las ventajas de

sus herramientas, sino de la necesidad de su uso para el desarrollo de la música venezolana.

Nuestra realidad cambia día a día y nos demuestra que el cómo abordemos la organización de la información y el cómo impulsemos la investigación fusionando la bibliotecología en el entorno musical, producirá cambios positivos que pongan de manifiesto las actuales características de la música venezolana: la aparición de nuevos géneros, la música como manifestación social, el efecto de la emigración de músicos venezolanos para la producción nacional, la formación de capacidades musicales a tan temprana edad, estos son temas que surgen como inquietudes para futuras investigaciones que se han descubierto y que dependiendo de cómo el profesional de la información de uso de estas nuevas herramientas que la tecnología nos ofrece iremos cambiando paradigmas.

#### **RECOMENDACIONES**

Luego de tratar y conocer los pros y los contras de lo antes investigado, es necesario admitir que con los cambios vienen nuevas soluciones, siempre habrá una manera de seguir mejorando, y a pesar de que en esta investigación se ha tratado de abarcar cada detalle necesario no quiere decir que no hayan puntos particulares en los cuales se tenga que trabajar. Es por eso que a continuación se darán algunas recomendaciones para futuras generaciones.

En primer lugar es importante mencionar a los que deseen continuar esta línea de investigación, que se sientan en la libertad de modificar en pro a la mejora y el avance del conocimiento. Estas recomendaciones serian:

- ➢ Es necesario que exista una gerencia equilibrada para mantener el orden.
- ➢ De ser necesario se recomienda nombrar un líder.
- ➢ Ser enfáticos en el perfil de los editores y usuarios.
- $\triangleright$  Es importante relacionarse con otros, crear lazos y conectarse.
- ➢ Buscar siempre la originalidad.
- ➢ A pesar de que FANDOM es una de las mejores opciones para la creación de wikis, es un poco complicado el manejo del sitio, se recomienda trabajar en la creación de artículos o manuales de uso.
- ➢ Se recomienda ser más participativos con la comunidad central.
- ➢ Trabajar en el diseño de la wiki.
- ➢ Ser certeros atacando las problemáticas musicales de Venezuela
- $\triangleright$  Evaluar y considerar otros softwares y sitios web para la wiki.
- ➢ Estar al día con las novedades tecnológicas.
- ➢ Buscar estrategias de difusión y publicidad de la wiki.
- ➢ Establecer un cronograma de trabajo dentro de la wiki y de esta manera lograr mantener un buen ritmo de productividad.
- ➢ Considerar otras opciones en pro a la motivación y engranaje del equipo de trabajo de la wiki, tales como: talleres, conversatorios, meetings, reuniones, etc.

# **BIBLIOGRAFÍA**

About en Español (?). Que es un wiki? Disponible en: <http://tendenciasweb.about.com/od/wikis/a/que-es-un-wiki.htm>

Acerca de Internet (s.f.). Crea tu propia wiki empleando Media Wiki. Disponible en: <http://www.acercadeinternet.com/crea-tu-propia-wiki-empleando-mediawiki/>

Adell, Jordi (s.f.). Características de una wiki. España. Disponible en: <http://tecnologiaedu.us.es/mec2005/html/cursos/jordi2/2.htm>

Adell, Jordi y Bellver, Carles (1995). La internet como telaraña, el World-Wide Web. Métodos de información. Documento en línea. Vol. 2 n°3. Consultado el 17/12/2016. Disponible en: [file:///C:/Users/Usuario/Downloads/Dialnet-LaInternetComoTelerana-](file:///C:/Users/Usuario/Downloads/Dialnet-LaInternetComoTelerana-5030204.pdf)[5030204.pdf](file:///C:/Users/Usuario/Downloads/Dialnet-LaInternetComoTelerana-5030204.pdf)

Alayo Berrios, José Miguel (2011). Aplicación del wiki como recurso para desarrollar las capacidades de resolución de problemas y comunicación matemática en los estudiantes de cuarto grado de educación secundaria del CEPGM "Rosa del Lima" San Jerónimo. (Tesis de pregrado). Universidad Nacional del Centro del Perú. Perú. Documento en línea. Consultado el 24/02/15. Disponible en:<http://es.slideshare.net/ppalayo/tesis-wiki> Álvarez, Fernando (2009). Blogspot: Características de la web 2.0. Disponible en: <http://web2facsalud.blogspot.com/2009/08/caracteristicas-de-la-web-20.html>

Arias, Fidias G. (1999). El proyecto de investigación, guía para su elaboración. 3ra edición. Caracas: Episteme. Documento en línea. Consultado 24/02/15. Disponible en: [http://es.slideshare.net/brendalozada/el-proyecto-de-investigacion-fidias-arias-3ra](http://es.slideshare.net/brendalozada/el-proyecto-de-investigacion-fidias-arias-3ra-edicion)[edicion](http://es.slideshare.net/brendalozada/el-proyecto-de-investigacion-fidias-arias-3ra-edicion)

Asanin, Marijana (2015). La retroalimentación correctiva entre pares en un intercambio eTandem español-inglés a través de una wiki (tesis doctoral). Universidad Autónoma de Madrid, España. Documento en línea. Consultado el 29/10/2016. Disponible en:

[https://repositorio.uam.es/bitstream/handle/10486/672487/asanin\\_marijana.pdf?sequen](https://repositorio.uam.es/bitstream/handle/10486/672487/asanin_marijana.pdf?sequence=1) [ce=1](https://repositorio.uam.es/bitstream/handle/10486/672487/asanin_marijana.pdf?sequence=1)

Barberá, Elena (?). Filosofía wiki: el compromiso de las soluciones. Revista de docencia Universitaria. Documento en línea. Consultado el 17/06/2015. Disponible en: <http://www.um.es/ead/red/M11/intro.pdf>

Barbosa, Edna (2013?). Blogspot: Herramientas colaborativas. Disponible en: <http://ticsyherramientascolaborativas.blogspot.com/p/herramientas-colaborativas.html>

Barrero, David, Criado, Ignacio y Ramilo, Carmen (2006). Política y web 2.0. III Congreso online del observatorio para la cibersociedad. Documento en línea. Consultado el 31/10/2016. Disponible en:

[http://s3.amazonaws.com/academia.edu.documents/32715182/Politica\\_y\\_web20.pdf?A](http://s3.amazonaws.com/academia.edu.documents/32715182/Politica_y_web20.pdf?AWSAccessKeyId=AKIAIWOWYYGZ2Y53UL3A&Expires=1488399447&Signature=BIeZO77hAG4Rj43Hcwd06U6Q%2Fhw%3D&response-content-disposition=inline%3B%20filename%3DPolitica_y_web20.pdf) [WSAccessKeyId=AKIAIWOWYYGZ2Y53UL3A&Expires=1488399447&Signature=BIeZ](http://s3.amazonaws.com/academia.edu.documents/32715182/Politica_y_web20.pdf?AWSAccessKeyId=AKIAIWOWYYGZ2Y53UL3A&Expires=1488399447&Signature=BIeZO77hAG4Rj43Hcwd06U6Q%2Fhw%3D&response-content-disposition=inline%3B%20filename%3DPolitica_y_web20.pdf) [O77hAG4Rj43Hcwd06U6Q%2Fhw%3D&response-content](http://s3.amazonaws.com/academia.edu.documents/32715182/Politica_y_web20.pdf?AWSAccessKeyId=AKIAIWOWYYGZ2Y53UL3A&Expires=1488399447&Signature=BIeZO77hAG4Rj43Hcwd06U6Q%2Fhw%3D&response-content-disposition=inline%3B%20filename%3DPolitica_y_web20.pdf)[disposition=inline%3B%20filename%3DPolitica\\_y\\_web20.pdf](http://s3.amazonaws.com/academia.edu.documents/32715182/Politica_y_web20.pdf?AWSAccessKeyId=AKIAIWOWYYGZ2Y53UL3A&Expires=1488399447&Signature=BIeZO77hAG4Rj43Hcwd06U6Q%2Fhw%3D&response-content-disposition=inline%3B%20filename%3DPolitica_y_web20.pdf)

Bordignon, Fernando (?). Wikis: hacia un modelo comunitario de preservación y socialización del conocimiento. Documento en línea. ISSN: 1548-3436. Consultado el 12/12/2016. Disponible en:<http://eprints.rclis.org/9420/1/Wikis-y-bibliotecas-v5-final.pdf> Blog TIC´s y Herramientas Colaborativas. Disponible en: <http://ticsyherramientascolaborativas.blogspot.com/p/herramientas-colaborativas.html> Blogspot (2008?). Un poco sobre wiki. Disponible en: <http://blogsobrewiki.blogspot.com/2008/03/el-origen-del-wiki.html>

Calcaño, José A. (1958). La Cuidad y su Música. Caracas, Venezuela. Monte Avila Calzavara, Alberto (1987). Historia de la música en Venezuela Periodo Hispánico con referencias al teatro y la danza. Documento PDF. Caracas, Venezuela. Fundación Pampera.

Campión, Raul y Navaridas, Fermín (2012). La web 2.0 en esencia. Pixel-Bit Revista de medios y educación. Documento en línea. N°41, ISSN: 1133-8482. Consultado el 22/02/2017. Disponible en:<http://www.redalyc.org/articulo.oa?id=36828247002>

Codina, Luis (2009). ¿Web 2.0, Web 3.0 o Web Semántica?: el impacto en los sistemas de información de la web. I Congreso Internacional de Ciberperiodismo y Web 2.0. Documento en línea. Consultado el 16/12/2016. Disponible en: [https://www.lluiscodina.com/wp](https://www.lluiscodina.com/wp-content/uploads/Web20_WebSemantica2009_Nov2009.pdf)[content/uploads/Web20\\_WebSemantica2009\\_Nov2009.pdf](https://www.lluiscodina.com/wp-content/uploads/Web20_WebSemantica2009_Nov2009.pdf)

Chau Jefe (s.f.). Las mejores plataformas, templantes y plugin para crear una wiki. Disponible en: [http://www.chaujefe.com/las-mejores-plataformas-templates-y-plugin](http://www.chaujefe.com/las-mejores-plataformas-templates-y-plugin-para-crear-una-wiki/)[para-crear-una-wiki/](http://www.chaujefe.com/las-mejores-plataformas-templates-y-plugin-para-crear-una-wiki/)

Chawner, Brenda & Lewis, Paul H. (?). WikiWikiWebs: New Way to Communicate in a Web Environment. Documento en línea. Consultado el 31/10/2016. Disponible en: <http://napoleon.bc.edu/ojs/index.php/ital/article/view/3327/2940>

FANDOM (2016). En línea. Consultado el 15/08/2019. Disponible en: [https://da](https://da-capo.fandom.com/es/wiki/Da_Capo_Wiki)[capo.fandom.com/es/wiki/Da\\_Capo\\_Wiki](https://da-capo.fandom.com/es/wiki/Da_Capo_Wiki) Fidalgo, Ángel (2007?). Innovación educativa: Que es un wiki?. Madrid, España. Disponible en: [https://innovacioneducativa.wordpress.com/2007/03/27/%C2%BFque-es](https://innovacioneducativa.wordpress.com/2007/03/27/%C2%BFque-es-un-wiki/)[un-wiki/](https://innovacioneducativa.wordpress.com/2007/03/27/%C2%BFque-es-un-wiki/)

Galería de Arte Nacional (2012). Wikihistoria del arte Venezolano. Universidad de los Andes, Vereda ULA, Mérida, Venezuela. Documento en línea. Consultado el 17/06/2015. Disponible en:

[http://vereda.ula.ve/wiki\\_artevenezolano/images/6/6f/ULA\\_WIKIHISTORIADELARTEVZ](http://vereda.ula.ve/wiki_artevenezolano/images/6/6f/ULA_WIKIHISTORIADELARTEVZLANO_Proyecto_pv_280612.pdf) [LANO\\_Proyecto\\_pv\\_280612.pdf](http://vereda.ula.ve/wiki_artevenezolano/images/6/6f/ULA_WIKIHISTORIADELARTEVZLANO_Proyecto_pv_280612.pdf)

García, Andrés (2010). Wikis en tareas educativas, aplicación de la web 2.0 en secundaria y bachillerato (tesis doctoral). Universidad de Salamanca, España. Consultado el 03/08/2016. Disponible en: <http://gredos.usal.es/jspui/handle/10366/83223>

García Aretio, Lorenzo (2014). Web 2.0 vs 1.0. Contextos Universitarios Mediados. Documento en línea. Vol. 1 n°14, ISSN: 2340-552X. Consultado el 16/12/2016. Disponible en: [http://e-spacio.uned.es/fez/eserv/bibliuned:UNESCO](http://e-spacio.uned.es/fez/eserv/bibliuned:UNESCO-contextosuniversitariosmediados-14_1/Documento.pdf)[contextosuniversitariosmediados-14\\_1/Documento.pdf](http://e-spacio.uned.es/fez/eserv/bibliuned:UNESCO-contextosuniversitariosmediados-14_1/Documento.pdf)

González G., Karolina, Padilla, José y Arias, Nubia (2011). Análisis de los estilos de aprendizaje en la implementación de actividades a través de una wiki. Revista virtual Universidad Católica del Norte. Documento en línea. N°32, ISSN: 0124-5821. Consultado el 17/06/2015. Disponible en: [file:///C:/Users/Usuario/Downloads/24-126-2-](file:///C:/Users/Usuario/Downloads/24-126-2-PB.pdf) [PB.pdf](file:///C:/Users/Usuario/Downloads/24-126-2-PB.pdf)

Guzmán M., Porto M. y Valero C. (?). Wikis e innovación docente. Revista de educación a distancia. Documento en línea. Consultado el 25/08/2016. Disponible en: <http://www.um.es/ead/red/M10/>

Herrick, Jack (2005). WikiHow: Como crear un wiki gratuito en Wikia. Disponible en: <http://es.wikihow.com/crear-un-wiki-gratuito-en-Wikia>

Hernández, Juan P., Martínez, Fernando y Torrecilla, Eva M. (2014). Valoración de la wiki como recurso educativo en e-Learning. Pixel-Bit Revista de Medios y Educación. Documento en línea. N° 44, ISSN: 1133-8482. Consultado el 17/06/2015. Disponible en: <http://www.redalyc.org/pdf/368/36829340007.pdf>

Hernández R., Stefany (2008). El modelo constructivista con las nuevas tecnologías: aplicado en el proceso de aprendizaje. Revista de Universidad y Sociedad del

Conocimiento. Documento en línea. Vol. 5 n°2, ISSN: 1698-58ox. Consultado el 24/06/2015. Disponible en:

[http://cvonline.uaeh.edu.mx/Cursos/Lic\\_virt/LITE/DITE022/Unidad\\_6/lec\\_6.3.a\\_El%20m](http://cvonline.uaeh.edu.mx/Cursos/Lic_virt/LITE/DITE022/Unidad_6/lec_6.3.a_El%20modelo%20constructivista%20con%20las%20nuevas%20tecnologias%20aplicado%20en%20el%20proceso%20de%20aprendizaje.pdf) [odelo%20constructivista%20con%20las%20nuevas%20tecnologias%20aplicado%20en](http://cvonline.uaeh.edu.mx/Cursos/Lic_virt/LITE/DITE022/Unidad_6/lec_6.3.a_El%20modelo%20constructivista%20con%20las%20nuevas%20tecnologias%20aplicado%20en%20el%20proceso%20de%20aprendizaje.pdf) [%20el%20proceso%20de%20aprendizaje.pdf](http://cvonline.uaeh.edu.mx/Cursos/Lic_virt/LITE/DITE022/Unidad_6/lec_6.3.a_El%20modelo%20constructivista%20con%20las%20nuevas%20tecnologias%20aplicado%20en%20el%20proceso%20de%20aprendizaje.pdf)

Hernández Requena, Stefany (2008). El modelo constructivista con las nuevas tecnologías: aplicado en el proceso de aprendizaje. Revista de Universidad y Sociedad del Conocimiento Documento en línea. Vol. 5 n°2, ISSN: 1698-58ox. Consultado en 24/02/15. Disponible en: [file:///C:/Users/Equipo/Downloads/Dialnet-](file:///C:/Users/Equipo/Downloads/Dialnet-ElModeloConstructivistaConLasNuevasTecnologiasApli-2799725.pdf)[ElModeloConstructivistaConLasNuevasTecnologiasApli-2799725.pdf](file:///C:/Users/Equipo/Downloads/Dialnet-ElModeloConstructivistaConLasNuevasTecnologiasApli-2799725.pdf)

Hernández Sampieri, Roberto (2010). Metodología de la investigación, quinta edición. México: McGraw-Hill. Documento en línea. Consultado en 11/07/2015. Disponible en: [http://www.academia.edu/6399195/Metodologia\\_de\\_la\\_investigacion\\_5ta\\_Edicion\\_Sam](http://www.academia.edu/6399195/Metodologia_de_la_investigacion_5ta_Edicion_Sampieri) [pieri](http://www.academia.edu/6399195/Metodologia_de_la_investigacion_5ta_Edicion_Sampieri)

Herramientas UAM-TIC (2012?). Wiki como herramienta educativa. España. Disponible en: [https://herramientasuamtic.wordpress.com/2012/07/11/wikis-como-herramienta](https://herramientasuamtic.wordpress.com/2012/07/11/wikis-como-herramienta-educativa-2/)[educativa-2/](https://herramientasuamtic.wordpress.com/2012/07/11/wikis-como-herramienta-educativa-2/)

Historia de Wikipedia (s.f.). En Wikipedia. Disponible en: [https://es.wikipedia.org/wiki/Historia\\_de\\_Wikipedia](https://es.wikipedia.org/wiki/Historia_de_Wikipedia)

Hurtado, Jacqueline (2000). Metodología de la investigación holística. Fundación Sypal, Caracas, Venezuela. Documento en línea. Consultado el 28/01/2017. Disponible en: [https://es.scribd.com/doc/125943460/hurtado-de-barrera-jacqueline-metodologia-de](https://es.scribd.com/doc/125943460/hurtado-de-barrera-jacqueline-metodologia-de-investigacion-holistica-pdf)[investigacion-holistica-pdf](https://es.scribd.com/doc/125943460/hurtado-de-barrera-jacqueline-metodologia-de-investigacion-holistica-pdf)

Lamb, Brian (2004). Wide open spaces wikis ready or not. Educause. Documento en línea. Vol. 39 n°5. Consultado el 15/09/2016. Disponible en: <http://er.educause.edu/articles/2004/1/wide-open-spaces-wikis-ready-or-not>

Leon D., Francisco J. (2012). Manual Web para el uso educativo de La Web 2.0 (Blog, WIKI y Redes Sociales), en los procesos de enseñanza y aprendizaje dirigido a docentes de la Facultad de Odontología de la Universidad de Los Andes parte 1 (tesis de maestría). Universidad de los Andes, Mérida, Venezuela. Documento en línea. Consultado el 29/10/2016. Disponible en:

<http://www.bdigital.ula.ve/pdf/pdfmaestria/36758.pdf>

López, Jorge (2015). Como crear una wiki con WordPress paso a paso. Disponible en: <https://wpdirecto.com/crear-una-wiki-1987/>

López Ponce, José (2008?). Rizomática: Meme de la web 2.0. Disponible en: <http://www.rizomatica.net/meme-de-la-web-20/>

Mariño V., Alicia y Briceño M., Milagros (2013). Desarrollo de contenidos en línea a través de la herramienta wiki. Anales de la Universidad Metropolitana. Documento en línea. Vol. 13 n°1. Consultado el 17/06/2015. Disponible en:

[file:///C:/Users/Usuario/Downloads/Dialnet-](file:///C:/Users/Usuario/Downloads/Dialnet-DesarrolloDeContenidosEnLineaATravesDeLaHerramient-4391571%20(2).pdf)

[DesarrolloDeContenidosEnLineaATravesDeLaHerramient-4391571%20\(2\).pdf](file:///C:/Users/Usuario/Downloads/Dialnet-DesarrolloDeContenidosEnLineaATravesDeLaHerramient-4391571%20(2).pdf)

Margailx Arnal, Didac (2007). Conceptos de web 2.0 y biblioteca 2.0: origen, definiciones y retos para las bibliotecas actuales. El profesional de la información. Documento en línea. Vol. 16 n°2. Consultado el 05/06/2016. Disponible en: <http://eprints.rclis.org/9521/>

Media Wiki (s.f.). Manual: ¿Qué es Media Wiki?. Disponible en: [https://www.mediawiki.org/wiki/Manual:What\\_is\\_MediaWiki%3F/es](https://www.mediawiki.org/wiki/Manual:What_is_MediaWiki%3F/es) Montenegro, Marisela y Pujol, Joan (?). Evaluación de la wiki como herramienta de trabajo colaborativo en la docencia universitaria. Revista de docencia Universitaria. Documento en línea. Consultado el 17/06/2015. Disponible en: <http://www.um.es/ead/red/M11/4-MontenegroPujol.pdf>

Mora Vicarioli, Francisco (2012). Posibilidades educativas de la wiki. Tecnología en Marcha. Documento en línea. Vol. 25 n° 3. Consultado el 24/06/2015. Disponible en: [file:///C:/Users/Usuario/Downloads/Dialnet-PosibilidadesEducativasDeLaWiki-](file:///C:/Users/Usuario/Downloads/Dialnet-PosibilidadesEducativasDeLaWiki-4835639%20(1).pdf)[4835639%20\(1\).pdf](file:///C:/Users/Usuario/Downloads/Dialnet-PosibilidadesEducativasDeLaWiki-4835639%20(1).pdf)

Murillo, Jacqueline (?). Nisaba: ¿El wiki o la wiki?. España. Disponible en: <https://blognisaba.wordpress.com/2011/05/21/el-wiki-o-la-wiki/>

O´Reilly, Tim (2005). What is web 2.0. Disponible en: <http://www.oreilly.com/pub/a/web2/archive/what-is-web-20.html>

Pérez A., Olga, Fagundez Z., Thamara, González R., Alicia y Rangel, Naykiavick (2013). Tecnología web 2.0: wikis como herramienta para fomentar el trabajo colaborativo en estudiantes de ingeniería. Revista de tecnología de información y comunicación en educación. Documento en línea. Vol. 7 n°1. Consultado el 29/10/2016. Disponible en:<http://riuc.bc.uc.edu.ve/handle/123456789/1160>

Pérez, Gloria, Estrada, Blanca y Campos, Margarita (2013). El blog y wiki como herramienta docente para el trabajo colaborativo, el aprendizaje autónomo, activo y reflexivo. Revista iberoamericana para la investigación y el desarrollo educativo. Documento en línea. Vol. 3 n°6, ISSN: 2007-7467. Consultado el 17/06/2015. Disponible en:<https://www.ride.org.mx/index.php/RIDE/article/viewFile/74/316>

Pérez R., María C. (2016). Wikis y blogs para la inteligencia colectiva. Estrategias didácticas para su integración al aula (tesis de maestría). Universidad Autónoma de México, México. Documento en línea. Consultado el 29/10/2016. Disponible en: [http://oreon.dgbiblio.unam.mx/F/CBEISFNQNNUXNDLNAVK8QC1VKVYC9SVYCYJUY](http://oreon.dgbiblio.unam.mx/F/CBEISFNQNNUXNDLNAVK8QC1VKVYC9SVYCYJUYEQVQLJ8I5DJH3-60168?func=find-b&request=Wikis+y+blogs+para+la+inteligencia+colectiva+Estrategias+did%C3%A1cticas+para+su+integraci%C3%B3n+al+aula+&find_code=WRD&adjacent=Y&local_base=TESISDIG&x=56&y=19&filter_code_2=WYR&filter_request_2=&filter_code_3=WYR&filter_request_3) [EQVQLJ8I5DJH3-60168?func=find-](http://oreon.dgbiblio.unam.mx/F/CBEISFNQNNUXNDLNAVK8QC1VKVYC9SVYCYJUYEQVQLJ8I5DJH3-60168?func=find-b&request=Wikis+y+blogs+para+la+inteligencia+colectiva+Estrategias+did%C3%A1cticas+para+su+integraci%C3%B3n+al+aula+&find_code=WRD&adjacent=Y&local_base=TESISDIG&x=56&y=19&filter_code_2=WYR&filter_request_2=&filter_code_3=WYR&filter_request_3)

[b&request=Wikis+y+blogs+para+la+inteligencia+colectiva+Estrategias+did%C3%A1ctic](http://oreon.dgbiblio.unam.mx/F/CBEISFNQNNUXNDLNAVK8QC1VKVYC9SVYCYJUYEQVQLJ8I5DJH3-60168?func=find-b&request=Wikis+y+blogs+para+la+inteligencia+colectiva+Estrategias+did%C3%A1cticas+para+su+integraci%C3%B3n+al+aula+&find_code=WRD&adjacent=Y&local_base=TESISDIG&x=56&y=19&filter_code_2=WYR&filter_request_2=&filter_code_3=WYR&filter_request_3) [as+para+su+integraci%C3%B3n+al+aula+&find\\_code=WRD&adjacent=Y&local\\_base=](http://oreon.dgbiblio.unam.mx/F/CBEISFNQNNUXNDLNAVK8QC1VKVYC9SVYCYJUYEQVQLJ8I5DJH3-60168?func=find-b&request=Wikis+y+blogs+para+la+inteligencia+colectiva+Estrategias+did%C3%A1cticas+para+su+integraci%C3%B3n+al+aula+&find_code=WRD&adjacent=Y&local_base=TESISDIG&x=56&y=19&filter_code_2=WYR&filter_request_2=&filter_code_3=WYR&filter_request_3) [TESISDIG&x=56&y=19&filter\\_code\\_2=WYR&filter\\_request\\_2=&filter\\_code\\_3=WYR&filt](http://oreon.dgbiblio.unam.mx/F/CBEISFNQNNUXNDLNAVK8QC1VKVYC9SVYCYJUYEQVQLJ8I5DJH3-60168?func=find-b&request=Wikis+y+blogs+para+la+inteligencia+colectiva+Estrategias+did%C3%A1cticas+para+su+integraci%C3%B3n+al+aula+&find_code=WRD&adjacent=Y&local_base=TESISDIG&x=56&y=19&filter_code_2=WYR&filter_request_2=&filter_code_3=WYR&filter_request_3) er request  $3=$ 

Peñin, José y Guido, Walter (1998). Enciclopedia de la música en Venezuela. Caracas, Venezuela. Fundación Bigott.

Piña, Emively, García, Faylenys y Govea, Lidia (2009). Estrategias de enseñanza basadas en un wiki para el desarrollo de la destreza escrita en estudiantes de inglés como lengua extranjera. Revista electrónica de estudios telemáticos. Documento en línea. Vol. 8 n° 2, ISSN: 1856-4 194. Consultado el 29/10/2016. Disponible en: [file:///C:/Users/Usuario/Downloads/Dialnet-](file:///C:/Users/Usuario/Downloads/Dialnet-EstrategiasDeEnsenanzaBasadasEnUnWikiParaElDesarro-3101432.pdf)

[EstrategiasDeEnsenanzaBasadasEnUnWikiParaElDesarro-3101432.pdf](file:///C:/Users/Usuario/Downloads/Dialnet-EstrategiasDeEnsenanzaBasadasEnUnWikiParaElDesarro-3101432.pdf)

Querales, Lilian (2013). El wiki como estrategia significativa en el rendimiento académico de los estudiantes de cuarto año del liceo Felipe Nery Pulido Sánchez en la signatura de física (tesis de maestría). Universidad de Carabobo, Valencia, Venezuela. Documento en línea. Consultado el 29/10/2016. Disponible en: <http://riuc.bc.uc.edu.ve/bitstream/123456789/853/4/lquerales.pdf>

Qore (?). La Wikipedia como herramienta educativa. Disponible en: <http://www.qore.com/articulos/10985/La-Wikipedia-como-herramienta-educativa> Red de Cátedras de telefónica de la Universidad de Deusto (?). Nuevas tecnologías para la educación: Wiki, algo más que una fuente de información. Disponible en: <http://blog.catedratelefonica.deusto.es/wikis-algo-mas-que-una-fuente-de-informacion/> Revista de la Sociedad Venezolana de Musicología (2001). En línea. Consultado el 21/03/2019. Disponible en: <http://independent.academia.edu/SociedadVenezolanadeMusicolog%C3%ADa> Revista Musical de Venezuela (2016). En línea. Consultado el 20/03/2019. Disponible

en:<http://revistamusicaldevenezuela.com.ve/>

Revista venezolana de música Musicaenclave (2007). En línea. Consultado el 20/03/2019.Disponible en: <https://www.musicaenclave.com/>

Rey, Amalio A. (?). Estrategia en la complejidad: espíritu-wiki vs planificación. Emotools innovación 2.0. Documento en línea. Consultado el 09/09/2016. Disponible en: [http://www.emotools.com/media/upload/files/Planificacion\\_wiki.pdf](http://www.emotools.com/media/upload/files/Planificacion_wiki.pdf)

Rodríguez, Emilio J. (2012?). Wikipapers: literatura sobre wiki recopilada colaborativamente… ¡en un wiki!. Documento en línea. Consultado el 28/10/2016. Disponible en:

[https://scholar.google.com/scholar?q=WikiPapers%3A+literatura+sobre+wikis+recopilad](https://scholar.google.com/scholar?q=WikiPapers%3A+literatura+sobre+wikis+recopilada+colaborativamente...+%C2%A1en+un+wiki%21&btnG=&hl=en&as_sdt=0%2C5) [a+colaborativamente...+%C2%A1en+un+wiki%21&btnG=&hl=en&as\\_sdt=0%2C5](https://scholar.google.com/scholar?q=WikiPapers%3A+literatura+sobre+wikis+recopilada+colaborativamente...+%C2%A1en+un+wiki%21&btnG=&hl=en&as_sdt=0%2C5)

Rodríguez Salas, Karla (?). Las TIC como apoyo al proceso de enseñanza-aprendizaje en bibliotecología. Universidad Nacional de Costa Rica. Documento en línea. Consultado el 24/02/15. Disponible en:

[file:///C:/Users/Equipo/Downloads/tic\\_educacion\\_bibliotecologica\\_las\\_tics\\_karla\\_rodr%](file:///C:/Users/Equipo/Downloads/tic_educacion_bibliotecologica_las_tics_karla_rodrÃ­guez_salas.pdf) [C3%ADguez\\_salas.pdf](file:///C:/Users/Equipo/Downloads/tic_educacion_bibliotecologica_las_tics_karla_rodrÃ­guez_salas.pdf)

Romero, Carlos (?). Los géneros discursivos en la web 2.0: las formas de comunicación en las redes sociales (tesis de grado). Universidad Católica de Chile, Chile. Documento en línea. Consultado el 15/01/2017. Disponible en:

[http://www.academia.edu/23300603/Los\\_g%C3%A9neros\\_discursivos\\_en\\_la\\_Web\\_2.0](http://www.academia.edu/23300603/Los_g%C3%A9neros_discursivos_en_la_Web_2.0_las_formas_de_comunicaci%C3%B3n_en_las_redes_sociales) las formas de comunicaci%C3%B3n en las redes sociales

Sánchez, Boris (2016). Eduteka. Disponible en: <http://eduteka.icesi.edu.co/articulos/WikisEducacion>

Sánchez R., José y Ruiz P., Julio (?). Uso educativo de los wiki: crear un wiki. Documento en línea. Consultado el 17/06/2016. Disponible en: [http://tecnologiaedu.uma.es/materiales/web20/archivos/cap9\\_wikis.pdf](http://tecnologiaedu.uma.es/materiales/web20/archivos/cap9_wikis.pdf)

Santamaría G., Fernando (2005). Herramientas colaborativas para la enseñanza usando tecnología web: weblogs, redes sociales, wikis, web 2.0. Documento en línea. Consultado el 08/07/2015. Disponible en:

[http://www.fernandosantamaria.com/descargas/herramientas\\_colaborativas2.pdf](http://www.fernandosantamaria.com/descargas/herramientas_colaborativas2.pdf)

Sociedad de Autores y Compositores de Venezuela (SACVEN) (1955). En línea. Consultado el 21/03/2019. Disponible en: <http://www.sacven.org/quienes/historia.php>

Tirado, María y Villareal, Yanet (2011). Propuesta pedagógica del uso de los wikis como herramienta para el desarrollo de la escritura en francés (tesis de grado). Universidad de los Andes, Trujillo, Venezuela. Documento en línea. Consultado el 29/10/2016. Disponible en: [http://tesis.ula.ve/pregrado/tde\\_arquivos/27/TDE-2012-09-23T05:40:41Z-](http://tesis.ula.ve/pregrado/tde_arquivos/27/TDE-2012-09-23T05:40:41Z-1761/Publico/tiradomaria_villarrealyanet.pdf)[1761/Publico/tiradomaria\\_villarrealyanet.pdf](http://tesis.ula.ve/pregrado/tde_arquivos/27/TDE-2012-09-23T05:40:41Z-1761/Publico/tiradomaria_villarrealyanet.pdf)

UNEARTE (2008). En línea. Consultado el 21/03/2019. Disponible en: <http://www.unearte.edu.ve/>

Venezuela Tuya (s.f.) . En línea. Consultado el 20/03/2019. Disponible en: <https://www.venezuelatuya.com/>

Villarroel, José (2007). Usos didácticos del wiki en educación secundaria. Revista de Didáctica. Documento en línea. ISSN: 1988-5911. Consultado el 17/06/2015. Disponible en: [http://www.ehu.eus/ikastorratza/1\\_alea/wiki.pdf](http://www.ehu.eus/ikastorratza/1_alea/wiki.pdf) Ward CunninghamWiki (2002). Wiki: Welcome Visitors. U.S.A. Disponible en:

<http://www.wiki.org/>

.

Wikidot (s.f.). Como crear un wiki en Wikidot. Disponible en: <http://tecnicoieds.wikidot.com/como-crear-una-wiki-en-wikidot>

Wikispaces (2005). Uso del wiki en la educación. Disponible en: [https://uso-del-wiki-en](https://uso-del-wiki-en-la-educacion.wikispaces.com/C)+WIKI+HERRAMIENTA+EDUCATIVA)[la-educacion.wikispaces.com/C\)+WIKI+HERRAMIENTA+EDUCATIVA.](https://uso-del-wiki-en-la-educacion.wikispaces.com/C)+WIKI+HERRAMIENTA+EDUCATIVA)

Wikispaces (2005). Wikis, definición, características y su aporte a la educación. Disponible en:

[https://trabajofinalg3.wikispaces.com/WIKIS,++DEFINICI%C3%93N,+CARACTER%C3](https://trabajofinalg3.wikispaces.com/WIKIS,++DEFINICI%C3%93N,+CARACTER%C3%8DSTICAS+Y+SU+APORTE+A+LA+EDUCACI%C3%93N) [%8DSTICAS+Y+SU+APORTE+A+LA+EDUCACI%C3%93N](https://trabajofinalg3.wikispaces.com/WIKIS,++DEFINICI%C3%93N,+CARACTER%C3%8DSTICAS+Y+SU+APORTE+A+LA+EDUCACI%C3%93N)

Wikispaces (2005). Herramientas para construir una wiki. Disponible en: [https://wikisobrewiki.wikispaces.com/%C2%BFQu%C3%A9+herramientas+hay+para+co](https://wikisobrewiki.wikispaces.com/%C2%BFQu%C3%A9+herramientas+hay+para+construir+una+wiki%3F) [nstruir+una+wiki%3F](https://wikisobrewiki.wikispaces.com/%C2%BFQu%C3%A9+herramientas+hay+para+construir+una+wiki%3F)

Wikipedia: los cinco pilares (s.f.). En Wikipedia. Disponible en: [https://es.wikipedia.org/wiki/Wikipedia:Los\\_cinco\\_pilares](https://es.wikipedia.org/wiki/Wikipedia:Los_cinco_pilares)

Wikipedia: políticas y convenciones (s.f.). En Wikipedia. Disponible en: [https://es.wikipedia.org/wiki/Wikipedia:Pol%C3%ADticas\\_y\\_convenciones](https://es.wikipedia.org/wiki/Wikipedia:Pol%C3%ADticas_y_convenciones)